**TURBOCHARGE Your 64's Graphics!**  $V-8:$ 

 $\overline{\phantom{a}}$ 

July

1988

\$3.00 USA CC 02220

FOR COMMODORE PERSONAL COMPUTER USERS

COMPUTE'S

## **OPPIES** ON A DISK!

**Hard Drives Add** Speed, Power, and Reliability to Your 64 & 128

**ANNIVERSAR ISSUE!** 

> **IT'S CIVIL WAR! Blue Battles Gray** in Great New Disk **Simulations**

**SUPER PRINTER DRIVER NLQ Printing for** GEOS 64 & 128

**BAGGER Frantic Fun at the Grocery Checkout** 

**9 Valuable Program In This Issue!** 

### When the Bard's scared sober, trust a thief

#### ... like me.

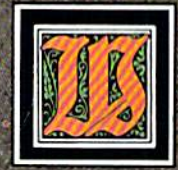

hen the Bard's Tale began, we lived a charmed life. Good ale. Good song. Good company.

Mangar came along, but we cut him to pieces before he could blink. Soon the world got bigger. and its problems got bigger. We wandered the wilderness for months to find the pieces of that infernal Destiny Wand. But once we reforged it, Lagoth Zanta was history.

Back then, being a thief was dull. Pick this lock. Disarm that trap. When things got hot, they'd tell me "Into the shadows, wimp." I should've lifted their gold and split long ago. But it's too late now.

We battle through the seven worlds. Cast Warstrike and Rimefang over and over. Cut down the endless Hookfangs and Slathbeasts. And suddenly, The Archmage is powerless. The Warrior is weak. The Bard can't play. Now they say I'm the only hope. I'm slick. I'm sneaky. And I'm going to fight the Mad God... alone.

Some fate.

**THE BARD'S TALE"III** THIEF OF FATE"

**3 WAYS TO ORDER:** 1) Visit your retailer.

1) Visit your retainer.<br>
2) Call 800-245-4525 from U.S. or Canada, 8am to<br>
2) Call 800-245-4525 from U.S. or Canada, 8am to<br>
5pm PST, to order by VISA/MC.<br>
3) Mail check (U.S. \$) or VISA/MC #, cardholder<br>
rame, and exp. d

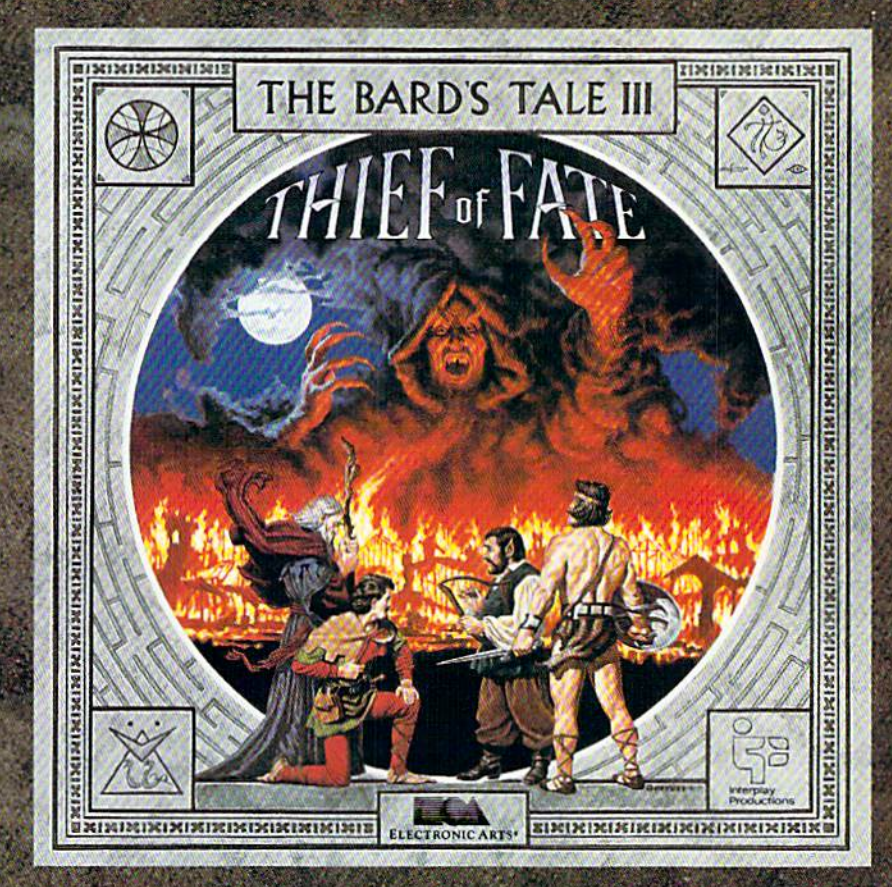

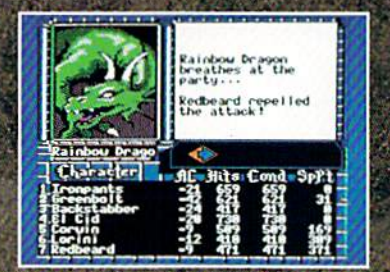

Over 500 colorful, animated kinds of monsters want to meet you. Some might even join your party.

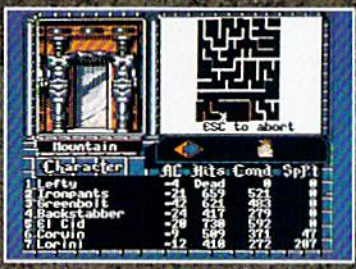

New auto-map feature lets you find your way in the 84 dungeon levels and seven dimensions. No copy protection to slow you down. Save the game at any location.

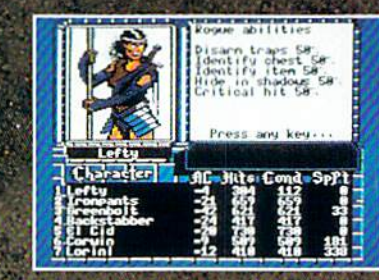

Your stats show you're hot at lock picking, trap disarming... and hiding. Need more help than that? Seven kinds of spellcasters-including new **Chronomancers and Geo**mancers-cast over 100 spells.

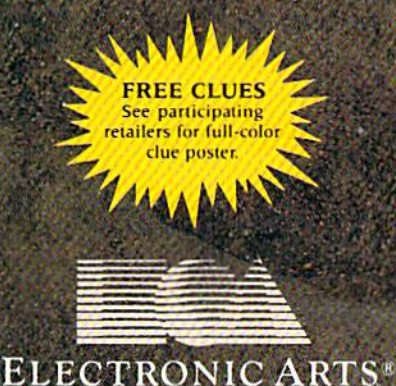

## Results

#### with proven software and books from Abacus.

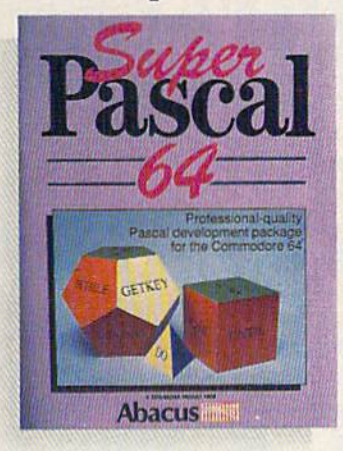

Super Pascal-Get the fastest and complete Pascal for your computer. Super Pascal is a full implementation of standard Pascal. Extensive editor features search, replace, etc. Even add machine language routines with the builtin assembler. Fast graphics library. C-64 version has high-speed DOS for taster access. More than just a compiler-Super Pascal is a complete system that gives you programming results. C-64 S59.95 C-12B \$59.95

BASIC Compiler—Now anyone can make their BASIC programs run faster! Easily converts your programs into fast machine language or speed code. Even speed up programs written in Simon's Basic. Video Basic etc. if your program walks or crawls, give it speed to RUN! C64 \$39.95 C128 \$59.95

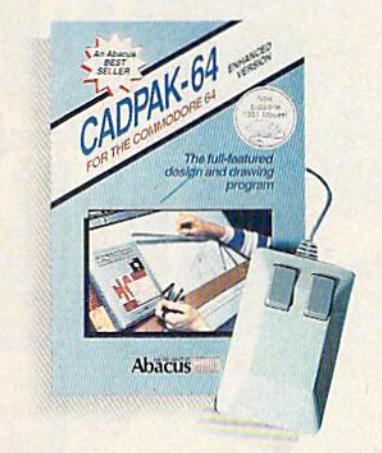

Cadpak—The professional design tool. Enter simple or intricate drawings with the keyboard, lightpen or 1531 mouse. With the flexible object editor you can create libraries of furniture, electronics, etc. as intricate as screen resolution permits. Zoom in to do detailed work. Produce exact scaled output to most printers in inches, feet, etc. Get design results fast with Cadpak and your Commodore® computer.

C-64 S39.95 C-128 S59.95

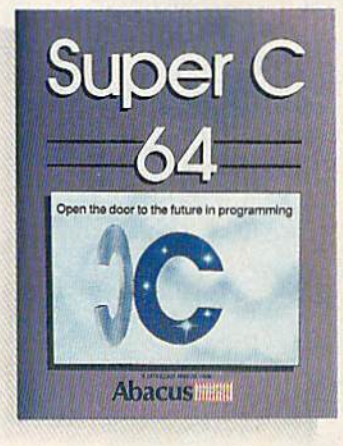

Super C—You can now develop software or just learn C on your computer. Easy-to-use and takes full advantage of this versatile language. Produces 6502 machine code and is many times faster than BASIC. Includes full-screen editor (search, replace and block operations), compiler, linker and handbook. Libraries for graphics and advanced math are included. Whether you want to learn C, or program in a serious C environment for your Commodore, Super C is the one to buy. C-64 S59.95 C-128 \$59.95

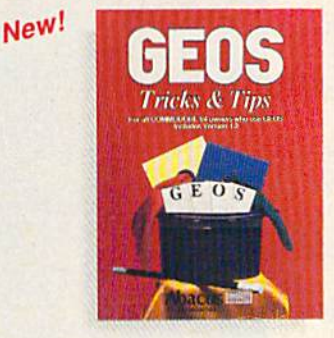

GEOS<sup>™</sup> Tricks & Tips-A new book with something for everyone. Contains over 50 tricks and tips that you can use everyday. Converts any word processor file into geoWrile format; edit existing GEOS fonts or create your own; Write in machine language or explore the internals of GEOS. \$16.95

Please note our new address and phone numbers

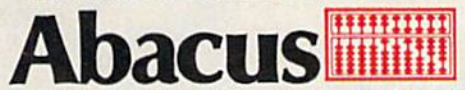

Dept. G1 5370 52nd Street SE Grand Rapids, Ml 49508 Phone 616/698-0330 · Telex 709-101 · Telefax 616/698-0325 Call or write today for your free catalog or the name of your nearest dealer. Or you can order direct using your Visa, American Express or MasterCard. Add \$4.00 per order for shipping and handling. Foreign orders add \$12.00 per item. 30-day money back guarantee on software. Dealer inquiries welcome—over 2400 doalers nationwide.

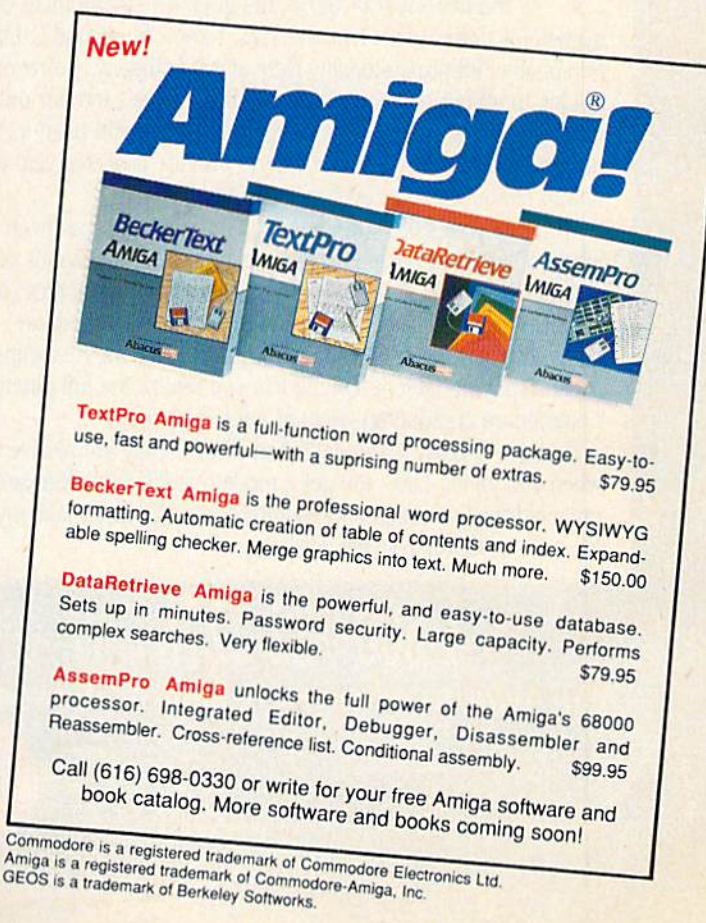

# TAKES RESS ME.

Commador<br>Software **STORED** quantum Learning

**BRIAN DOUGHERTY** Software Designer/CEO Berkeley Softworks

nd O-Link, the dynamic telecommunications service for Commodore<sup>®</sup> owners, does just that! As the developer of GEOS, the graphics environment operating

system for Commodore 64s and 128s, I know how good Q-Link is. Personally and professionally. Here at my company, we recommend Q-Link to all our customers. We use it ourselves, too, for online customer service... so you can get help when you need it. We've also found it's a very efficient way to provide upgrades and patches and to announce new GEOS-compatible products.

With just your Commodore, a modem and Q-Link software, a new world of personal computing options opens up: thousands of programs you can download and keep; advanced graphics (thanks to GEOS); an exclusive help line to experts at Commodore; online educational courses taught by real teachers; fun; games; friendship, you-name-it. Q-Link lets you realize the full potential of Commodore computing-right at your fingertips.

Do I use Q-Link? Absolutely! And what's really impressive is that when you join Q-Link, you get a modem and Q-Link Software free! To my mind that's a tough offer to turn down. But don't take my word for it. Find out for yourself. Call ...

 $1-800-782-2278$  cx. 1534 Call today to get your free modem and software.

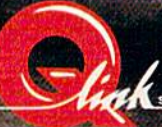

8619 Westwood Center Drive Vienna. VA 22180

**COMPUTE!'s GAZETTE** 

#### features

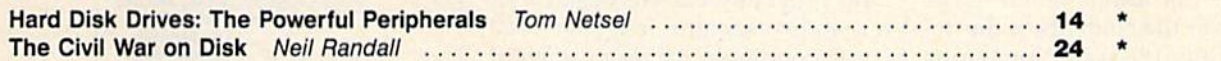

#### **reviews**

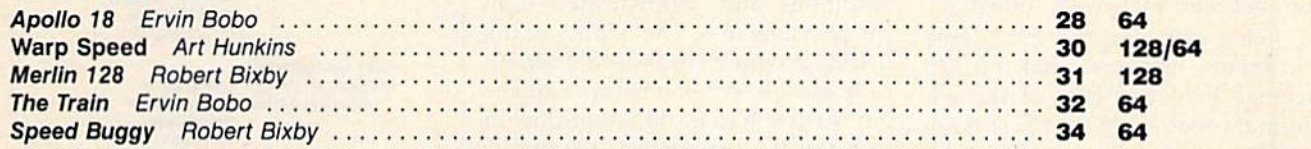

#### games

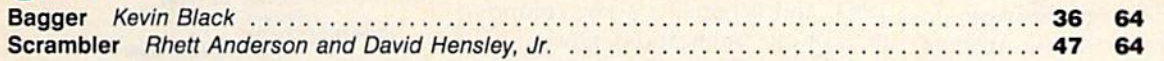

### programming

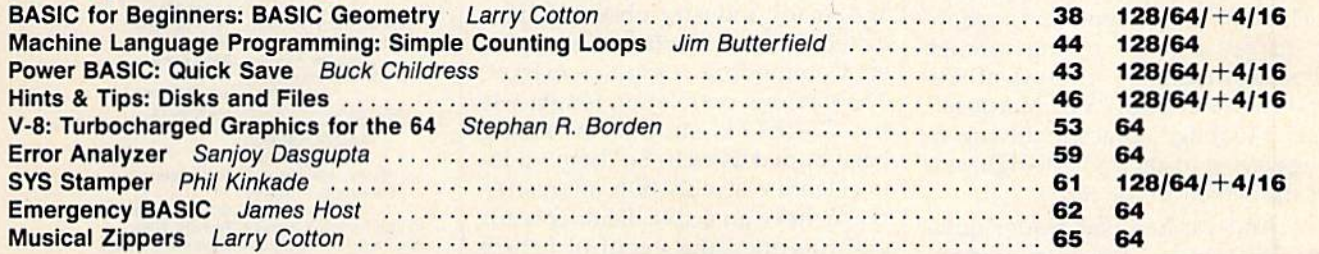

#### departments

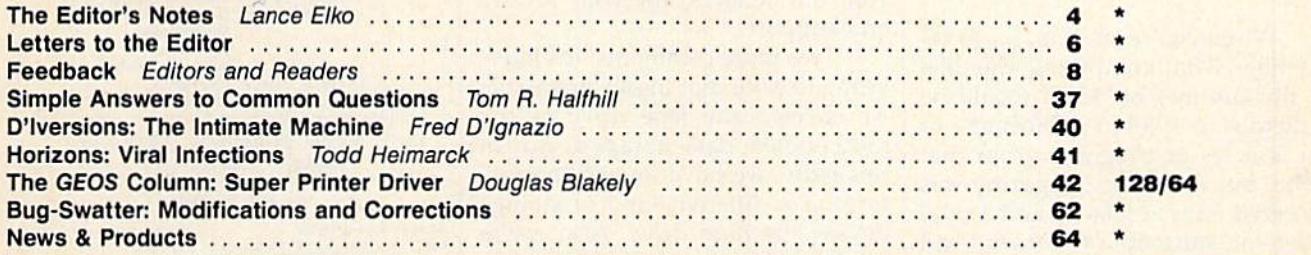

#### program listings

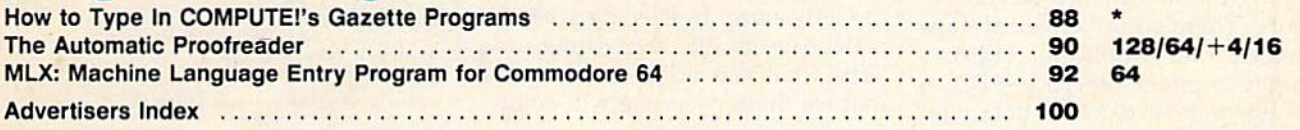

\*=General, 64=Commodore 64, +4=Plus/4, 16=Commodore 16, 128=Commodore 128

COMPUTEI'S GAZETTE (ISSN 0737-3716) is a COMPUTE! Publication, and is published monthly by ABC Consumer Magazines, Inc., 825 Seventh Ave., New York, NY 10019, a division of<br>ABC Publishing, Inc., a Capital Cities/ABC Inc., postage paid at New York, NY and additional mailing offices.

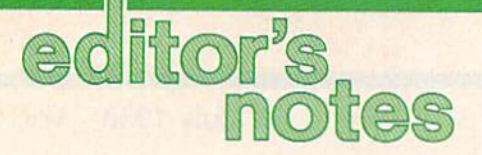

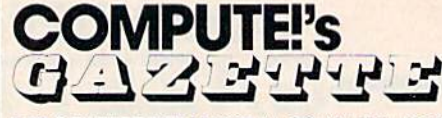

FOR COMMODORE PERSONAL COMPUTER USERS

As you may have noticed on the cover, this issue marks a milestone—it's our fifth anniversary. In looking over the contents of the de but issue (July 1983) and comparing them with this one, it's easy to see not only the evolution of a magazine, but also that of an industry.

Just a glance at the 1983 table of contents tells you that VIC-20 coverage exceeded that of the 64. The main feature of that first issue was "Does Your Computer Need a Cassette Recorder?" The reviews section included close-up looks at the Exatron 5tringy Floppy—a high-speed, minicassette storage device priced at \$200—and the Deadly Duck cartridge game for the 2K VIC (\$35). Programs in that issue included "VIC Timepiece," a graphic display of balls rolling through chutes to mark the passing of sec onds and minutes; "VIC Marquee"; and "Alfabug," a race involving six bugs trying to get from the right side of the screen to the left.

And we handled reader ques tions such as "If I buy preprogrammed cassettes from Timex or Atari, can I play them on my VIC-20?"

While you're smiling, try to remember what computing was like in the summer of '83. It would be ludicrous in 1988 to publish any of the articles or programs from that issue, but the debut magazine was received with accolades and a tidal wave of subscription forms. And while its contents can elicit a few laughs now (and perhaps a bit of nostalgia), so can the advertise ments. There's the Universal Tape Interface and Duplicator (\$49), a ten-key numeric keypad (\$70), 24K memory-expansion board for the VIC (5149), and an "under \$600" Commodore 64.

All of the programs in that first issue were written in BASIC. Ma chine language programs did not emerge until several months later, and for the next year were published sparingly. As the magazine grew, so did the readers and users who programmed. We began writ ing about machine language, and, correspondingly, we received an in creasing number of machine lan guage programs, each batch more ambitious and sophisticated than the previous one. The quality of the BASIC programs increased dramati cally as well. When it became appar ent that we had consistent flow of outstanding software, we broke ground with a disk product. The GAZETTE Disk was born in May 1984, and it remains a key component of our publications group.

All of these developments have taken place in an environment in which three, and even four, years ago, many industry observers pre dicted the quick decline of an eightbit Commodore computer market. The obvious correlation is that we, the GAZETTE, should have long been buried as well. So there's a lot to celebrate on this fifth anniversa ry. We have an active, healthy read ership and some exciting future plans. It also affords us the oppor tunity to say a special thanks to you, our readers, for your loyalty and support.

Two more comments. It's inter esting to note that in our first issue, we covered the tape drive as the most popular data-storage device. In this issue, we have an exciting fea ture on a different kind of storage device: the hard drive. Also, we're not the only ones celebrating an an niversary in July. This month marks the 125th anniversary of the Battle of Gettysburg. In keeping with our reflective mood, we've included "The Civil War on Disk," a feature that we think everyone will enjoy.

Jance Elfo

Lance Elko Senior Editor

Art Director Janice R. Fary<br>Features Editor Keith Ferrell Technical Editor Patrick Patrish Assistant Editor Assistant Technical Editor Dale McBane<br>Assistant Features Editor Tom Netsel Assistant Ecitor,<br>Submissions & Disk Products Editorial Assistant Copy Editors Programming Assistant Troy Tucker Contributing Editors

Ed'tor Lance Elko **Rhett Anderson** 

> David Hensley Mickey McLean Karen Siepnk Lori Sonoski Tammie Taylor Karen Uhlendorl Todd Heimarck **Jim Butterfield** (Toronto, Canada) Fred D'Ignazio (E. Lansing, MI)

ART DEPARTMENT Associate Art Director Mechanical Artists

Lee Noel, Jr. **Scotty Billings Robin Case** Kim Polls

#### PRODUCTION

DEPARTMENT<br>Production Director Assistant Production Manager Advertising Production<br>Assistani

Irma Swam De Potter<br>Carole Dunton Carole Dunion Anita Armfield

#### COMPUTE! PUBLICATIONS

Group Vice President. Publisher/Ecilorial Director Senior Editorial Operations Director Editor, COMPUTE' Books Senior Administrative Administrative Assistant Tris Droop

Assistant Julia Fleming Wilham Tynan Kalhloen Marlinek Lance Fiko Tony Roberts Stephen Levy Sybil Agee

ABC CONSUMER **MAGAZINES** 

Senior Vice President Marc Reisch Senior Vice President. Advertising Richard J. Marino

Vice President, Finance Vice President. Operations Lucian A. Parziale Vice President, Production Illene Berson-Weiner

CIRCULATION DEPARTMENT

Vice President<br>Subscription Staff Customer Service Kay Harris Robert I. Gursho Ora Black man-Do Brown Mitch Frank Tom Slater James J. Smith Single Copy Sales A. Heather Wood

One of the *FIBU PIBUSHING* **Companies** President Robert G. Burton 1330 Avenue of the Americas New York, NY 10019

ADVERTISING OFFICES<br>Hew York: ABC Consumer Magaznes, Inc., 825 Seventh Av<br>York: NY 10019, Tel. (212) 265-8360, Peter T. Johnsmeyer, G<br>Greensboro: COMPUTE! Publications, Suite 200, 324 West V<br>Greensboro: COMPUTE! Publicatio

New England & Mid-Atlantic: Hernard J., Theopaid, Jr., (212)<br>315-1555: Peter Hardy (617): 681-9000<br>Midwest & Southwest: Jerry Thompson, Lucille Dennis (312)<br>725-6047 [Chicago]: (713): 731-2605 [Texas]: (303): 595-9299<br>[Col

ms (415) 348-8222 Southeast & International: Peter Hardy (617) 681-9000.

tising materials to Anita Armfield, CON<br>324 West Wendover Ave., Suite 200, 0 NC 27408

Editorial inquiries should be addressed to The Editorial India<br>GAZETTE: Suite 200, 324 West Wendover Ave., 1 27408

PRINTED IN THE U.S.A.

 $\sqrt{AB}$ 

#### AUGUST 20,2087

Nothing could be worse than this god forsaken, radioactive desert.

More Sniperdroids! All tracking me with them death glares. And them Uzis. They're weird triggertwitchin' folks. I suspect it's them poisoning the water.

Or maybe it's those Leather Thugs. Heck, I don't know anymore. I heard they have a bunch of civilians cut off east of Ranger Center, which is where I'm headed. Hope not. They want me dead. Like every other mutant this side of Vegas.

The worst part is, I'm getting to be as bad as they are. You wouldn't believe some of the ways I've learned to kill. I hang out in sewers, and my best friend is MAC <sup>17</sup> submachine gun.

Gramps talked about life before the nuclear war. All I know is I don't want others living this way. Gotta rebuild this desert right. Gotta make it so you can sleep with your eyes closed.

WASTELAND.<sup>"</sup> A new role-playing game from the creators of the Bard's Tale™ series.

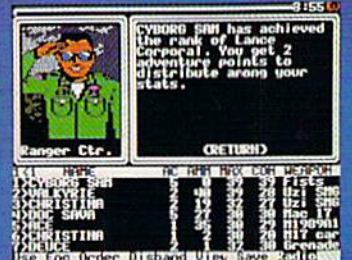

245-4525 from U.S. or Canada, Sam to 5pm PST to order by VISA/MC. 3) Mail check (U.S.S) orVlSA/MC #, cardholder name, and exp. date to Electronic Arts Direct Sales, P. O. Box 7530, San Mateo, CA 94403. Apple II version \$49.95, Commodore version S39.95, plus \$3 shippingrtiandling. CA residents add 6.5% sales tax. Allow 1-3 weeks for U.S. delivery.

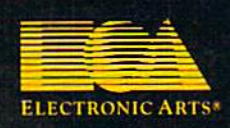

Apple II is a registered trademark of Apple Computer, inc.<br>Commodore is a registered trademark of Commodore Business<br>Machines Ltd.

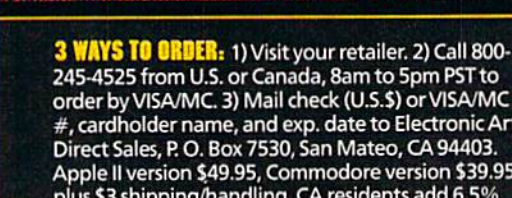

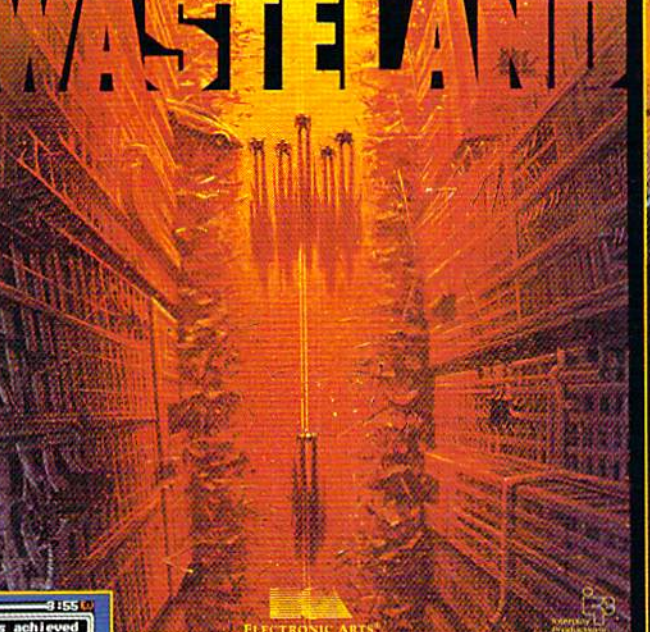

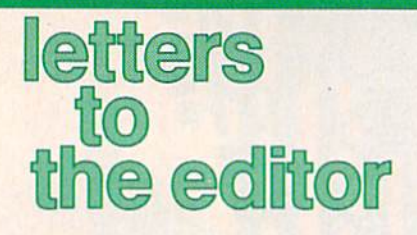

#### The Rumor Mill

A reader from California called recently to tell us that a number of bul letin boards and user groups have been reporting the imminent demise of GAZETTE. And the editor of a rival publication called recently to ask if we would comment on the rumor that we were going out of business. To those who have been propagating this rumor or to those who may have heard it, we'd like to respond with "no, nyet, nah, nope, nein, and not a chance." GAZETTE has consistently had the largest circulation of any Commodore magazine since our startupfive years ago this month, and we still have the largest. We don't know how these rumors got started, but we would like everyone to know that we're doing just fine. And we plan to serve our readers for a long time to come.

#### Taking Exception

I think Rich McIntyre made a mistake during your interview with him in the May issue. He stated, "There's no recreational software per se written for the 128." I have Bureaucracy and Beyond Zork, both from Infocom.

also take exception to "The View from Activision" by Bruce Davis. First he remarks that Com modore needs to improve its price/ value relationship {by claiming that the 64 has been selling at the same price, with the same features, for quite a few years). He then admonishes Commodore to either lower the price or add features. What else in this world of inflation has held the line and not had price increase?

Mr. Davis then goes on to be moan what he calls a "price degradation" only on the 64 software. Is that not what he just previously re quested from Commodore? It seems to me that Mr. Davis wants to have his cake and eat it, too!

> Frederick R. Claus Frankfort, KY

#### Call to 128 Programmers

In response to Matt Getman's letter (April), I totally agree that there should be more support for the 128. I am not an avid programmer, but I have a suggestion to those of us who are: Write a program for the 128 and put it on the market.

> Edward Grenga, jr. Syracuse, NY

The attitude of many software compa nies is that if you own a 128, you own 64, and, thus, a 64 product can be marketed to both 64 and 128 users. (Remember, there are ten million 64 owners.) This is the major reason why there have not been a lot of commer cial 128 releases.

When you admonish 128 programmers to put their wares on the market, we'd like them to consider GAZETTE as a publisher. We run the best of what we get for the 128, but the overwhelming majority of pro gram submissions we receive are for the 64. So, yes, 128 programmers, we agree with Matt and Edward—write some good software, and don't forget that we'd be delighted to see it.

#### GAZETTE Index?

Do you have an index that covers the multitude of articles, programs, hints, etc., from the first issue to date?

> Burr White Richmond, VA

We have a large file comprised of let ters of request for an index. While we don't have one available now, we do have one in the works. It will be available on disk later this year, and will include every issue from fuly 1983 through December 1988. Look for de tails beginning in the October issue.

#### 128D Blues

I got my 128D back after a month in the shop and one program later my drive failed again. The technicians at the authorized Commodore facil ity told me there had been quite a

few 128Ds coming back for repair. It seems there is a design deficiency in the drive door lever mechanism. If the drive door is not handled with extreme caution, irreparable dam age may result to the internal drive—it must be replaced, at about the cost of an external drive. There is nothing in the 128D manual warning of this situation. I had to hear it from the repair shop after it was too late.

#### Donald A. Weaver Osawatomie, KS

We've not had any problem with the 128D drive here at the office, nor have we had any readers reporting this kind of trouble. A Commodore representative told us that while they are not aware of any problem with the 128D drive, it is true that if a drive door lever were bent or twisted, the entire drive would be seriously dam aged. Since the repair persons in your area noted that several 128Ds have been returned, you could suspect that your drive was one of a bad shipment.

If any other readers have had this problem, we'd like to hear from you.

#### New 64?

I've heard rumors of a 64D, a Commodore 64 with a built-in disk drive. Do you have any information on this?

> Rachel Bimpcrs Bozeman, MT

At the recent Software Publishers As sociation (SPA) Spring Symposium in Berkeley, California, Commodore held seminar and emphatically denied the existence of such a machine, but added that the company had heard this of rumor for some time. Represen tatives noted that there are no current plans to modify the existing 64 or 128D, both of which continue to sell very well. They also stated that Com modore is stili selling annually more than million 64s—about half of these in the U.S.—with minimal promotional activity.

A. A. C. M. White Street Assessed

 $\frac{1}{2}$ 

In the 22nd century, the Aircraft Carrier does more than launch planes. At close range or miles away, its ability to inflict damage is staggering. **Breakthrough propulsion** systems put its top speed at over 60<br>knots. Space age defense and 360-degree turret mounted laser cannons make it virtually invincible.

From the bridge of the future you control the ship itself, a squadron of remote fighters, an amphibious assault division, and a huge array of onboard weapons systems.

• Protect your ship with defense<br>drones and 360-degree turretmounted laser cannon with telephoto tracking.

· Conduct your war maneuvers in a huge territory that includes 64 islands. Your goal is to capture the enemy complex and destroy its forces.

· Take on the enemy carrier, run a gauntlet of missiles and confront futuristic naval threats.

· Dispatch the amphibious assault<br>division to establish beachheads,

carrier airstrips and missile silos.<br>
• 3D solid-filled graphics, smooth<br>
scrolling land and sea-scapes, and<br>
great sounds and special effects.

Ÿ

Carrier Command. A step ahead of simulations.

Available now on Atari ST. Coming soon on Amiga, C64, Mac and IBM.

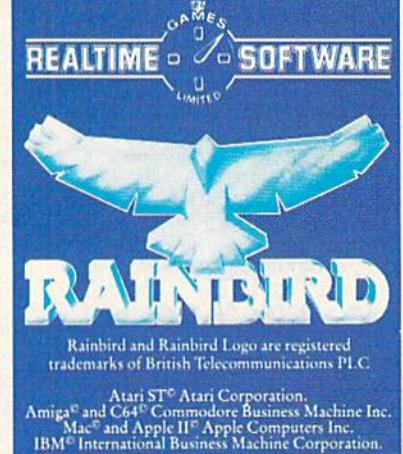

 $\overline{\mathbb{B}}$ н

B

 $\ddot{\bullet}$ 

Ē

Assault Carrier brought into view.

Fly behind the lead fighter of the squadron.

Y

ï

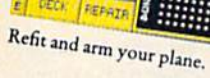

 $\overline{\boldsymbol{t}}$ **DECK** 

> Screenshots from Atari ST. Telecom Soft, P.O. Box 2227, Menlo Park, California 94026.

#### **Editors and Readers**

### feedback

Do you have a question or a problem? Have you discovered something that could help other Commodore users? We want to hear from you. Write to Gazette Feedback, COMPUTE!'s Gazette, P.O. Box 5406, Greensboro, North Carolina 27403. We regret that, due to the volume of mail received, we cannot respond individually to programming questions.

#### **Saving Arrays**

I need to know if you can save two- and three-dimensional arrays to file. If so, please write a program to save them to and load them from a file.

> Kingston Cassidy East Port Orchard, WA

Multidimensional arrays can be stored in a file as long as you're careful about the order in which you write and read the data. The following program writes a twodimensional array to disk, clears the array, and reads the data back into the array. (Tape users: Follow the directions in the REM statements. You will also need to rewind the tape when the message READ THE ARRAY FROM THE FILE ... appears.)

- CC 10 X=10:Y=3:REM THE SIZE OF THE ARRAY
- KP 20 DIM AR(X, Y) QX 30 PRINT"FILL THE ARRAY WIT
- H RANDOM VALUES..." GP 40 FORI=1TOX:FORJ=1TOY:REM
- (SPACE)FILL THE ARRAY WI TH RANDOM INTEGERS
- $\begin{tabular}{ll} \bf \texttt{KF} & 50 & \tt AR(I,J)=INT (RND (1)*10):P \\ \bf \texttt{RINT} & \tt AR(I,J); " {2 SPACES} \\ \end{tabular}$
- MK 60 NEXTJ: PRINT: NEXTI
- FE 70 PRINT "SAVE THE ARRAY TO  $DISK...$
- 80 OPEN15, 8, 15, "S0: ARRAY":C SF LOSE15:REM TAPE USERS RE MOVE THIS LINE AD 90 OPEN1, 8, 2, "0: ARRAY, S, W":
- REM TAPE USERS REMOVE TH IS LINE
- BK 100 REM OPEN 1, 1, 1, "ARRAY": REM TAPE USERS REMOVE T HE FIRST REM FROM THIS  $(SPACE)$ LINE
- SG 110 PRINT#1, X: PRINT#1, Y: REM SAVE THE SIZE OF THE A **RRAY**
- RJ 120 FOR I=1TOX:FORJ=1TOY:PR INT#1, AR(I, J) : NEXTJ, I: R EM SAVE THE ARRAY ITSEL
- RD 130 CLOSE1
- KH 140 PRINT"CLEAR ALL VARIABL  $ES...$ ": CLR
- QG 150 PRINT"READ THE ARRAY FR OM THE FILE...'
- KA 160 OPEN1, 8, 2, "0: ARRAY, S, R" :REM TAPE USERS REMOVE (SPACE) THIS LINE
- HF 170 REM OPEN 1, 1, 0, "ARRAY": REM TAPE USERS REMOVE T HE FIRST REM FROM THIS (SPACE)LINE
- GQ 180 INPUT#1, X, Y: REM READ SI ZE OF ARRAY
- DC 190 DIM AR(X, Y) : REM DIMENSI ON THE ARRAY TO SIZE X,
- GR 200 FOR I=1TOX:FORJ=1TOY:IN PUT#1, AR(I, J): PRINTAR(I , J); "{2 SPACES}"; : NEXTJ : PRINT: NEXTI
- CH 210 CLOSE1

Line 80 opens the file as a sequential file for writing. You must explicitly tell BASIC that you want to write to the file; otherwise it will assume you want to read the file.

Line 110 writes the size of the array to the file. It's necessary for the program reading the file to know how large to dimension its array.

Lines 120 and 130 write the array data to the file and close the file.

Line 160 opens the file as a sequential file for reading. Because BASIC assumes that you want to read a sequential file, line 160 could be entered as 160 OPEN1, D, 2, "0: ARRAY".

Lines 180 and 190 read the size of the array from the file and dimension a new array of that size.

Line 200 reads the data from the file into the array and prints each value to the screen.

As an experiment, exchange the variables X and Y in lines 190 and 200.

#### **Unscrambling Sprites**

I am making a game that uses 20 sprites in memory at 8192 and a hi-res screen at 24576, which I created with Doodle. The problem occurs when I switch to hi-res and turn on the sprites. The picture is fine, but the sprites are scrambled. Can you tell me why this happens and how to overcome it?

> Chris Cole Barberton, OH

In this case, it's not a memory conflict, but a hardware feature that's causing the problem. As mentioned above, the VIC-II chip can handle only 16K of memory at any one time. The four video banks use the following sections of memory:

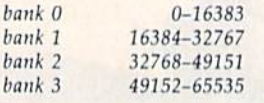

The hi-res screen and the sprite shapes must occupy the same video bank. A Doodle screen uses locations 24576-32575, and the color memory loads at 23552. That leaves you 7K of available memory in video bank 1-from 16384 to 23551-which is much more than you need for 20 sprites. Since sprites use 64 bytes each, you can start the sprite shapes at 23552-1280 or at location 22272 (instead of location 8192).

Two things change when you move the sprites up in memory. Instead of using POKE 55,0: POKE 56,92 to move the top of BASIC down, preventing it from interfering with the screen, you must use POKE 55,0: POKE 56,87, because 87 \* 256 is 22272.

The sprite pointers also move. Instead of locations 2040-2047, use locations 24568-24575, which are at the end of hi-res color memory. The offsets are calculated relative to the start of the video bank. To point to the sprite at 22272, subtract 16384 and divide by 64. POKE the resulting value (92) into one of the eight pointers. POKE 24575,92, for example, to give the shape at 22272 to sprite 7.

#### **80 Columns**

I am considering the purchase of a Commodore 64. I want an 80-column cartridge and a 128K RAM expansion and a word processor that utilizes them. I know these items are available for Apple computers. Do you have any advice or suggestions?

> Mel Anderson Houghton, MO

One of the differences between the Apple II series and the Commodore 64 is expandability. The Apple has expansion slots, permitting easy additions. The 64 has a cartridge port designed primarily for software, not expansion.

In the past, there have been 80-column

8 COMPUTE!'s Gazette July 1988

## **The Thrill of Victory!**

»'-

NEW! **Through Exclusive Arrangement with Coulded** You look up at the clock...eight HAT TRICK<sup>TM</sup> and MINI-GOLFTM seconds to play...the score's tied. by CAPCOM put the thrill and You streak towards the goal, excitement of competitive sports in weaving and bobbing. your Commodore. Vibrant graphics You fake inside...the goalie make these games so real that you lunges. ..slapshot...score. ..the

crowd goes wild!

You're in a bunker just off the green. You need par to keep it even.

You swing...the ball floats out

in a puff of sand. It rolls gently breaking towards the hole...then

drops. You've won! can feel the pressure of intense athletic competition. The outcome of these CAPCOM Sports Series challenges depends upon your quick reflexes and brilliant strategy.

CAPCOM's HAT TRICK™ and MINI-GOLF<sup>IM</sup>-games so real you can hear the roar ot the crowd!

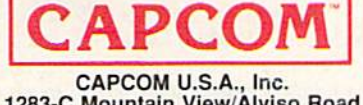

1283-C Mountain View/Alviso Road Sunnyvale, CA 94089 408-745-7081

Commodore is a registered trademark of Commodore Electronics Ltd., Hat-Trick and Mini-Golf are under license from Bally Sente, Inc.

cartridges for the 64, but they did not generate a crisp display. If you require 80 columns, you're better off buying a Commodore 128. Here is a list of word processors that work in 80-column mode:

Fontmaster 128, 569.95 Xctec 2804 Arnold Rd. Salina, KS 67401

PaperClip II and III, \$79.95 Batteries Included (distributed by Electronic Arts) 1820 Gateway Dr. San Mateo, CA 94404

Pocket Writer 2, \$49.95 Digital Solutions 2-30 Wertheim Ct. Richmond Hill, Ontario Canada L4B 1B9

Superscript 128, \$79.95 Progressive Peripherals & Software 464 Kalamath St. Denver. CO 80204

Term Paper Writer, 539.95 Activision 2350 Bayshore Frontage Rd. Mountain View, CA 94043

Word Writer 128, S69.95 Timeworks 444 Lake Cook Rd. Deerfield, IL 60015

GAZETTE also has a fine 80-column word processor for the 128: SpeedScript 128. It was published in the October 1987 issue and on that issue's compan ion disk.

#### Memory Management

I'm working on a game for the 64. It contains redefined characters and makes extensive use of three-dimensional ar rays. The problem is that when the pro gram gets to a certain length, the screen turns to trash when I run it. Nothing can be deciphered except for reversed characters. Can you help? I think the problem is a memory limit. If it is, could it be corrected if I rewrote the program in 128 mode?

> Abe Kauffman Payette, ID

The problem you describe is a typical memory conflict. Within your program, you've put the new character shapes in certain chunk of memory. Later, as the program uses variables, BASIC ends up storing the variable values in the same memory where the character shapes are. The screen isn't turning to garbage; the individual character shapes are. The reverse character shapes are in the second half of the character set, so they're the last to be trashed.

The Video Interface Chip (VIC-II) handles all video-related jobs, including display of the character shapes. The VIC- |

II chip can access only 16K of memory at any one time. The default video bank is 0 (from location 0 to location 16383), which means that the screen, the sprite shapes, and the custom character shapes must all reside within that 16K section. Since a complete character set uses 2048 bytes, it's fairly common to use the 2K at the top of the video bank. This puts the characters at 14336-16383.

The BASIC language built into the 64 requires a continuous section of memory. The computer uses locations 0-1023 for its own purposes. Screen memory and sprite pointers occupy 1024-2047. The first byte available for BASIC is 2048. Read only memory (ROM) starts at 40960, which means that, in normal situations, BASIC controls all of the memory from 2048 to 40959. But what about the custom characters at 14336-16383? That's somewhere in the middle of the memory BASIC thinks it owns. When your program runs, BASIC assumes it can use any and all of the available memory, which sets the scene for custom characters that turn to garbage. As the BASIC program uses more and more variables, they gradually fill up memory and, in the end, overwrite your character shapes.

There are two solutions: Move the characters or move BASIC. Moving the character set involves changing video banks, which also means you have to move the screen and the HIBASE pointer at 648. Plus, you must either avoid pressing RUN/ STOP-RESTORE or disable the RE STORE key (see below). It's easier to move BASIC. To transfer the start of BASIC from 2048 to 16384 (which is just past the end of your character set), enter these lines in direct mode before you load your program:

POKE 43,1: POKE 44,64: POKE 16384,0: NEW

#### Plus Means 0-127

I have a question regarding the machine language BPL instruction. I've en closed a program that doesn't work with BPL. I've managed to make the program run correctly with BCS, however.

> Wayne Dooley Winchester, VA

ML programmers tend to think that bytes hold values in the range 0-255, which is true. It's just as true to say that bytes can hold positive values from 0-127 and negative values of 128-255. Like a clock, bytes have a wraparound point. A clock displays the hours 1-12 and then starts over at 1. A memory location can count from 0-255 before it starts over at 0.

The positive number 255 can be re garded as  $-1$ . Thus, 254 is  $-2$ , and so on. If you think in terms of clock arithmetic, ten hours is the same as minus two hours (four o'clock plus ten hours is 14:00, which is two o'clock, so  $4 + 10 = 2$ ).

The machine language BPL instruc tion stands for Branch if Plus, which can be tricky. The status register holds a negative flag that keeps track of positive or negative values. For instance,  $15 - 13$  is 2 (a plus result) and  $13-15$  is  $-2$  (also called 254, which is minus). But  $254-3$ should be 251, which you might consider positive number. It's not: 254 is a negative number  $(-2)$ , and when you add a -3, the answer is  $-5$  (251). Just remember that absolute values of 0-127 are positive and the absolute values of 128-255 are negative. If you're using BPL and BMI commands, also remember that there are two points where the sign changes: from  $255$  (minus) to 0 (plus) and from  $127$  (plus) to 128 (minus).

#### Magic POKEs

I am writing a program for the 64 and need to disable and enable some keys. Is there a routine that shows me the values to POKE to disable or enable a key?

> jose L. Stephens Santiago, Chile

You didn't say which keys you wanted to disable, so here are two answers.

If you're trying to limit keyboard in put to certain keys, you can do it with a series of IF-THENs:

400 PRINT "NORTH, SOUTH, EAST, OR WEST?"

410 GET A\$: IF A\$ = "" THEN 410 420 IF  $AS = "N"$  THEN 500 430 IF  $AS = "S"$  THEN 600 440 IF  $AS = "E"$  THEN 700 <sup>450</sup> IF AS <> "W" THEN <sup>410</sup>

There's no need to explicitly disable the other keys when you can write a program to filter out the acceptable answers. Note that line 450 checks for the final character and goes back to 410 if it's not W. If the user types a W, the program falls through to the next line.

#### Software Security Key

I recently purchased a game that included security key that plugs into the cassette port. What is the purpose of this key and is it safe to leave it in the cassette port when running any other programs?

> Wayne Addington Winchester, WI

The purpose of the security key (also known as a dongle) is to prevent software piracy. The key is one of several protection schemes designed to stop illegal distribu tion of programs.

The buyer can make as many backup copies of the program as he or she needs, but pirates cannot run these copies without the security key. Programs that use the tape drive must have the key unplugged. Other programs should function properly, but to be on the safe side, disconnect the key.  $\bullet$ 

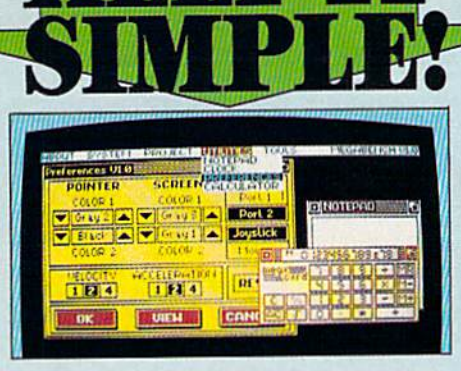

#### **THE FINAL CARTRIDGE III C64 AND C128**

**THE FINAL** 

B**o** 

**CARTRIDGE III\*** 

Easy to use WINDOWS and FULL DOWN MENUS allow you to select with either mouse, joystick or<br>heyboard more than 60 new<br>COMMANDS and FUNCTIONS.<br>Various PRINTER-INTER-FACES, a BASIC TOOL KIT

Comfortable ML MONITOR including 1541 drive access and sprite-editing, a NOTEPAD/WORDPROCESSOR with proportional characters, 2 DISK<br>IOADERS with speeds, up to 15 times<br>faster and a state of the art FREEZER. Transform your<br>Commodore into a complete 安 new - AMIGA LOOK<br>ALIKE - system. 阳报

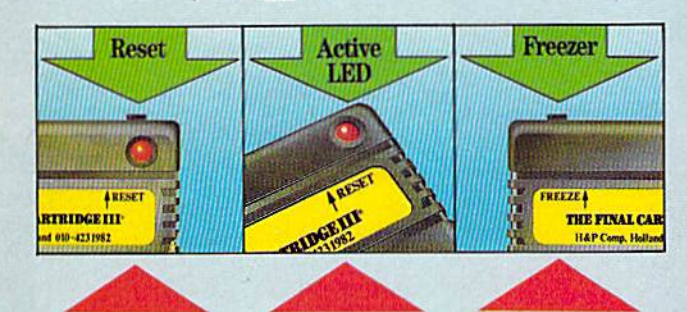

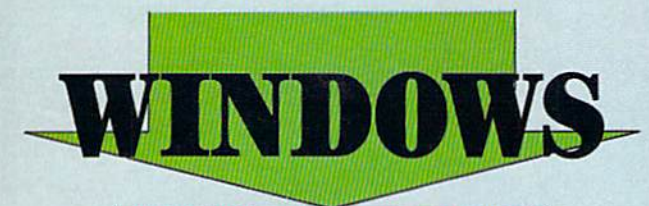

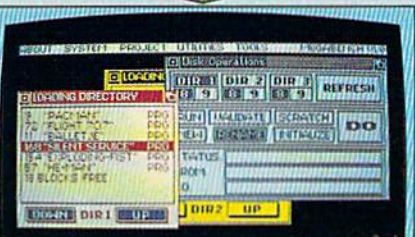

THE FINAL CARTRIDGE III<br>The high-resolution bit mapped windows are selected from a menu bar An unlimited number of<br>windows can be open on the screen at the time. The windows can be freely moved on the screen.

The following windows are already implemented in ROM:

#### PREFERENCE WINDOW

 $\begin{minipage}{.4\linewidth} \textbf{Select: mouse port, joystick port,} \\ \textbf{mouse speed, screen colours, pointer clours, kryboard click, kryboard} \end{minipage} \label{eq:opt1}$ repeat

#### **CALCULATOR**

Complete simulation of a LCDcalculator. Input either with mouse, joystick or keyboard.<br>The numeric key-pad of the<br>Cl28 can be used in O84 mode.

#### **NOTE PAD**

Easy to use wordprocessor with proportional<br>characters enables you to store and print small notes, letters, etc.

DIRECTORY WINDOWS<br>Enables you to open directories from different disks and drives, sort and print directories. **DISK WINDOWS** Load, Run, Rename, Validate, Scratch, Initialize, Past format disks. TAPE WINDOW Activates fast and normal modes. PRINTER WINDOWS

Select different printers, such as Commodore serial, Centronics, RS 232, Colour printers. **REQUESTER WINDOWS DISC BASED USER WINDOWS** 

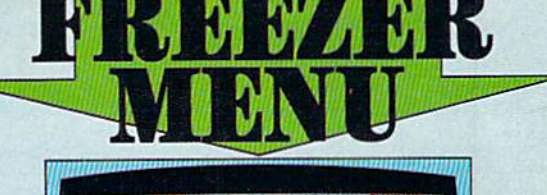

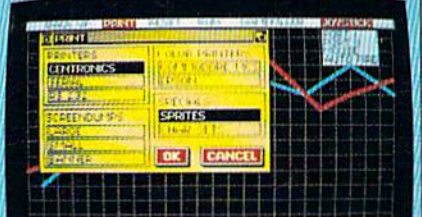

#### THE FINAL CARTRIDGE III

Innovative hardware, combined with smart software, allow you to freeze and continue every well-known C64-program.

#### **Freezer options include:**

CENTRONICS/SERIAL/RS 232 **SCREENDUMPS** 

 $\begin{tabular}{ll} \bullet \textbf{ Full A } \textbf{Printing} & \textbf{Variable} \textit{printsize} \\ \textbf{Color} \textit{primitive} & \textbf{S} \textit{prite} \textit{printing} \\ \textbf{Reverse} \textit{printing} & \textbf{Color changes}. \end{tabular}$ 

**GAMEKILLER** Kills sprite to sprite and/or sprite to background collision  $\bullet$  Can be started at any point in your game.

#### **AUTO FIRE**

· Transforms a normal joystick to an advanced auto fire engine.

#### **JOYSTICK PORT CHANGER**

 $\bullet$  Never blow up your computer again by changing joystick ports while the  $064$  is running.

#### **BACK UPS**

● Disk to disk ● Tape to disk ● Disk to tape • Back up files are packed and reloadable<br>without the Final Cartridge III • 60K in<br>15 sec. (disk) • Exits to Monitor or Basic.

#### **ML MONITOR**

Comfortable ML monitor. Does not reside in memory. **Functions** include:

• Scrolling up and down • 64K ROM/RAM access • Sprite editor • Character editor • Drive monitor • Rast loading and saving • Printer driver.

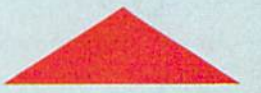

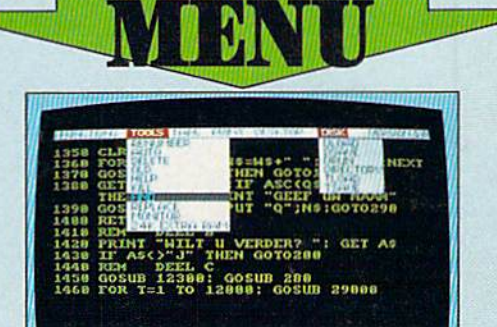

#### *THE FINAL* **CARTRIDGE III**

Almost all commands and functions that are not activated by windows can be selected from a menu bar, which appears on top of the screen after pressing the fire button, either in<br>Basic or from the freezer. The following Basic Toolkit and keyboard extra's are included:

Renumber C Auto C Delete C Old Help C Kill C Find C Replace C 24K extra **PRIME TO HIM OF PRIME OF A PRIME OF STATE AND A PRIME OF SPINE CONDUCTS** model of PRIME CONDUCTS That the state of the second during  $\bullet$  Print of Past format a Low Res acreen.<br>Therefore  $\bullet$  Past at format a Low Res acre med functionkeys @ Packer/Cruncher gram  $\begin{tabular}{ll} \bullet & \textbf{Hex to decimal conversion} & \textbf{P-bkes}, \\ \textbf{syscalls and variables may all have} \\ \textbf{Hexadecimal values} & \bullet \textbf{True}, \textbf{Dump}, \textbf{Order}, \end{tabular}$ Mem

**FINAL CARTRIDGE** is a super powerful Utility/Backup Cartridge to give your 64/128

**AMIGA LOOKA-LIKE SCREENS Plus backup** power and unmatched Toolkit!

When reviewing FINAL CARTRIDGE III, Wenn verwening Frankr Gaschunden Hitle, Commoders Computing Taternational stid, "This product is so versatile, so easy to use, it deserves the highest commendation. If you want probably the best utility around check out FT

#### **ONLY \$59.99** Add \$3 Shipping & Handling

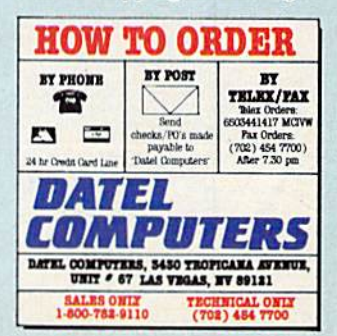

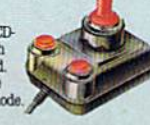

Real Time Clock, with Alarm.

#### TOTALBACKUP POWERTAKES NHIT **H ACTION** REPLAY  $\overline{\mathbf{N}}$  the ultimate utilities/back-up cartridge for the 64/128

· Action Replay allows you to Freeze the action of any memory Resident Program and make a complete back-up to disk or tape - but thats not all . . . . Just compare these features

TTO .

 $\blacksquare$  Simple Operation: Just press the button at any point and make a complete backup of any  $^*$  memory resident program to tape or disk.

 $\blacksquare$  <br> Turbo Reload: All backups reload completely independantly of the cartridge at Turbo speed.

 $\Omega$ 

 $\fbox{\parbox{1.5cm} {\begin{tabular}{l} {\bf{a}} \\ {\bf{b}} \\ {\bf{c}} \\ {\bf{d}} \\ {\bf{d}} \\ {\bf{$ 

 $\label{eq:1}$  Sprite Killer: Effective on most programs – make yourself in<br>vincible. Disable Sprite/Sprite/Backround collisions.

Unique Picture Save: Freeze and save any Hires<br>Screen to tape or disk. Saved in Koala, Blazing Paddles Format.

#### **UNIQUE FEATURES:**

#### **WARP 25**

Loads SOK in under 5 seconds!! it true action replay features "Warp 25" the world's fas<br>k serial Tarte. A typical beckup will reload in under 5

case seconds.<br>
Seconds A vertex a control of the most in union in the seconds of the additional hardware required of his most formula of the present to be converted ... with a<br>since the second of the second of the second

#### **Plus unique Code Cracker Monitor**

#### **PLUS SUPPORT UTILITIES**

#### **Action Replay Graphics Support Disk**

While this scheme, we can be a more than the more than the party of the scheme of the scheme of a single separate function of a single scheme of a state of property factorial and the scheme of a single Made and the scheme

**ONLY \$14.99** 

#### **Action Replay Parameter Support Disk**

Action Replay can backup any memory resident program plus the majority of multileable. To the backup the state  $\phi$  is further enhanced your ability to magnificantly distance by the backup interaction and time backup prop **ONLY \$14.99** 

\* In our m e to find ARA A

**REG**  $\fbox{\parbox{1.5cm} \begin{minipage}{0.9\linewidth} \textbf{Compatch:} \\ \textbf{Efficient compacting} \\ \textbf{side} - 6 \textbf{ programs if you use both sides.} \end{minipage}$ 

快

Single File: All programs saved as a single<br>file for maximum compatibility.

Utility Commands: A host of additional commands:<br>- Autonum, Append, Old, Delete, Linesave, Printor-lister

**Unstoppable Reset: Reset button to Rectrieve**<br>System and Reset even so called Unstoppable Programs

Fully Compatible: Works with 1541/C, 1581, 1571<br>and Datacassette with C64,128, 128D (in 64 Mode)

Compatible: With Fast DOS and Turbo Rom Systems

Disk Utilities: Fast Format, Directory, List, Run and many other key commands are operated by Function

Unique Restart Remember all of<br>these utilities are available at one time from an integrated operating system.<br>A running program can be Prozen<br>to enter any Utility and the program<br>is restarted at the touch of a key – without corruption

LS1 Logic Processor: This is where Action Replay IV gets it's power. A special custom LS1 chip designed to process the logic necessary for this unmatched Preeze/Restart power. No other cartridge has this power!

## ORDERS

### 1-800-782-9110

NOTE: - Technical or any other type of Enquiry cannot be answered by the staff on this number.

#### FAX: (702) 454 7700 (After 7.30 pm) **TELEX: 6503441417 MCIVW** TCAT/OTERN (702) 454 7700

5.30pm to 7.30pm (Pacific Time) and Sat - Sun

#### **DATEOMPUTE**S **256K SUPEROM EXPANDER TOOLKIT IV** The ultimate disk toolkit for the 1540/1541 Now you can select from any of 8 32K EPROMs instantly.

3 8 sockets to accept upto a 32K EPROM in each

On board operating system - no programs to load

Program your own EPROMs using our EPROM **nm/mmmer** 

 $\Box$  No need to have loads of cartridges  $-$  just make a selection from the Superom menu.

Directory of utilities on power up.

Pully menu driven on power up.

Select any slot under software controls

Unique EPROM generator feature will take your own programs - basic or m/c and turn<br>them into autostart EPROMs. (EPROM burner

required) Accepts 2764/27128/27256 EPROMs.

On board unstoppable reset.

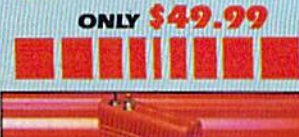

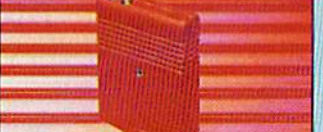

#### **ULTRA CRUNCHER**

- The ultimate cartridge based program

compactor.<br>Compact by upto 30%!

More programs per disk.

3 compacting programs on one cartridge Fast loading/saving routines - works with

Can even further compact AR III files!

- 250 block file copy function
- 

#### Thill DOS support including fast format ONLY \$24.99 COMPLETE

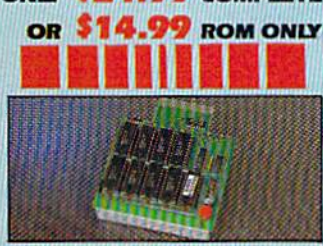

#### **DUPLIKATOR.**

Copies whole disk in one pass - only one drive required!

Makes backup copies in eight seconds!<br>Duplikator is the fastest, most efficient and easiest to use disk copying system ever

conceived Comes complete with 256K on-hourd rum and it's own operating system - no software

to load. Makes multiple copies from one original

Pull disk verification during backup Copies standard software as well as errors

21.29 and upto 40 tracks.<br>
Thul disk error check in eight seconds

Full disk verify against ram in fifteen

seconds.<br>The must for clubs, user groups etc. How else<br>can you copy over 250 disks an hour for less<br>than \$200.

Comes complete with on/off switch and reset button.

Ritted in minutes -- no soldering usually required. **ONLY \$159.99** 

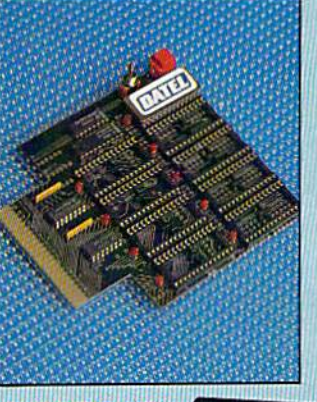

#### **TURBO** ιÆ **WINDERSTONE ROM II**

Turbo Rom II is a replacement for the actual kernal inside your 64. It provides superfast load/save routines.

 $\hfill\blacksquare$  Loads/Saves most programs at 5-6 times normal speed. Improved DOS support including 10 sec

Programmed function keys-load,<br>directory, old, etc.

Return to normal kernal at flick of a switch.

 $\Box$  FCOPY - 250 block file copier FLOAD - special I/O loader

Plus lots more.

Pitted in minutes - no soldering usual<br>required. (On some 64's the old ROM may have be desaldered.) **ONLY \$24.99** 

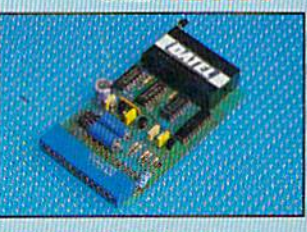

#### **EPROMMER 6.4TM**

A top quality, easy to use EFROM programmer for the  $64/128$ . Pully menu driven software/hardware package makes programming/reading/verifying/<br>package makes programming/reading/verifying/<br>copying EFROM's simplicity itself.

Will program 2716, 2732 2764, 27128<br>and 27256 chips. 12.5, 21 or 25 volts.

This into user port for maximum com patibility with cartridges/Superom Board etc.  $\fbox{\parbox{1.5cm} \begin{tabular}{p{0.8cm} \hline \rule{0.1cm}{3.4cm} \hline \rule{0.1cm}{0.4cm} \rule{0.1cm}{0.4cm} \rule{0.1cm}{0.4cm} \rule{0.1cm}{0.4cm} \rule{0.1cm}{0.4cm} \rule{0.1cm}{0.4cm} \rule{0.1cm}{0.4cm} \rule{0.1cm}{0.4cm} \rule{0.1cm}{0.4cm} \rule{0.1cm}{0.4cm} \rule{0.1cm}{0.4cm} \rule{0.1cm}{0.4cm} \rule{0.1cm}{0.4cm} \rule{0.1cm}{$ 

We believe Eprommer 64 is the most com-<br>prehensive, most friendly and best value for money programmer available for the 64/128. I Ideal companion for Superom Board. Cartridge development System, our kernal expanders or indeed any ERPOM base project.

 $\Box$  Comes complete with instructions  $-$  plus the cartridge handbook.

ONIV \$69.99 COMPLETE

**VISA®** 

**MosterCard** 

Add \$4.00 Shipping/ Handling

**CHECKS/** 

**MONEY ORDER** 

**CODS ACCEPTED.** 

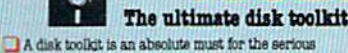

disk hacker. Toolkit IV has more features than most

DISK DOCTOR V2 - Read and write any track and sector including extra and renumbered tracks. Repair damaged sectors. Look underneath read errors.

HEADER/GAP EDITOR - Decodes and displays ALL header information including off bytes and header gap. Rewrite the entire header and header gap. Renumber sectors. Also edit any sector tail gap.

DISK LOOK - Sort directory. Recover lost files. Display file start/end addresses Disassemble any file program directly from the disk to SCREEN or PRINTER including undocumented opcodes. Edit Bam. Much, much more

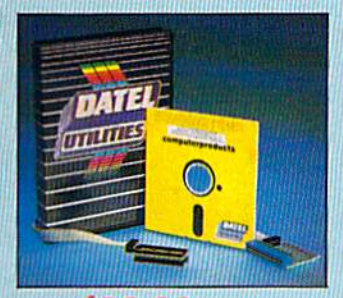

ONLY \$39.99 COMPLETE SOFTWARE ONLY \$19.99

#### BURST NIBBLER PARAMETER DISK

**EXECUTE IN THE COMPANY OF THE CONSTRUCTION OF A SET OF A PARTICULAR CONSTRUCT AND CONSTRUCT AND CONSTRUCT IN A PARTICULAR CONSTRUCT AND CONSTRUCT AND CONSTRUCT AND CONSTRUCT AND CONSTRUCT AND CONSTRUCT AND CONSTRUCT AND** This disk is by no<br>e limits, this is the

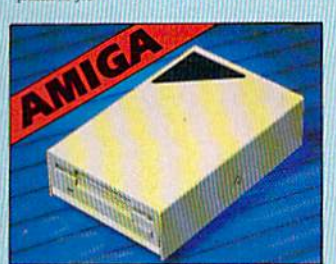

#### **IEXTERNAL 3.5" DISK DRIVE**

 $\Phi$  Ruminos extra low profile unit  $\cdots$ onty d' long<br/>l $\Phi$  les quality XEI direct actues de Antonio d' lung<br/> d'Estratues d'Antonio d'Antonio d'Antonio d'Antonio d'Antonio d'Antonio d'Antonio d'Antonio d'Antonio d

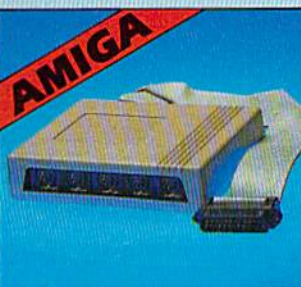

#### FILE COMPACTOR - Can compact machine programs by up to 50%. Saves disk space. Compacted programs run as normal.

INST DISK COPY - Copy an entire disk in 2 minutes or less using single 1541.

INST FILE COPY - Selective file copy. Works at up to 6 times normal speed.

PORMATTER - 10 second format an entire disk or format any individual track or half track 0 to 41. Redefine any of 30 parameters to create or recreate unique disk formats

ERROR EDIT - Quickly find and recreate all read errors including extra and renumbered tracks or sectors and half tracks from 0 to 41. Even recreates data under errors and allows you to redefine any necessary parameters.

#### **ONLY \$14.99** DEEP SCAN BURST<br>NIBBLER™

**A later for the later than the control of the control of the same of the control of the control of the control of the control of the control of the control of the control of the control of the control of the control of t** 

CABLE ONLY \$19.99

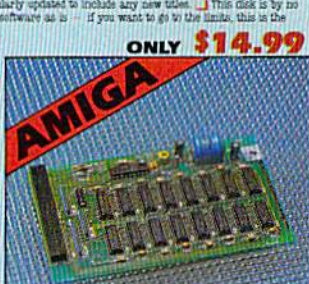

#### **S12K RAM EXTENSION @ A500**

 $\bullet$ Avaliable with without mandar check option. <br>  $\bullet$  Hangly plags microally into a ANO airs.<br>  $\bullet$  Swissh in/out at the scale of point in summer – to solid<br>rengthe.  $\bullet$  Finish in summer – to solid<br>rengthe the same mani

ONLY \$119.99 by dealers \$12X card or ONLY \$139.99 for version with clock/cal.

#### **IMIDIMASTER**

Pull Midi Interface for A500/2000/ 1000 (Please state model).

- Compatible with most leading Midi packages (inc. D/Music).
- $\bullet$ Midi In $-$ Midi Out x 3 $-$ Midi Thru.
- - <sup>O</sup> Fully Opto Isolated
- $\bullet$  No need to p  $\prime$  more Full Midi standard.

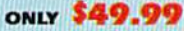

**DATEL COMPUTERS 3430 E. TROPICANA AVE.. UNIT #67 LAS VEGAS NV 89121** 

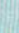

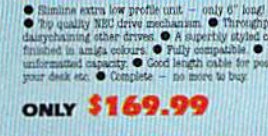

## $\blacksquare$  amount  $\blacksquare$ The Powerful Peripherals, **The Powerful Peripherals**

Tom Netsel, Assistant Features Editor

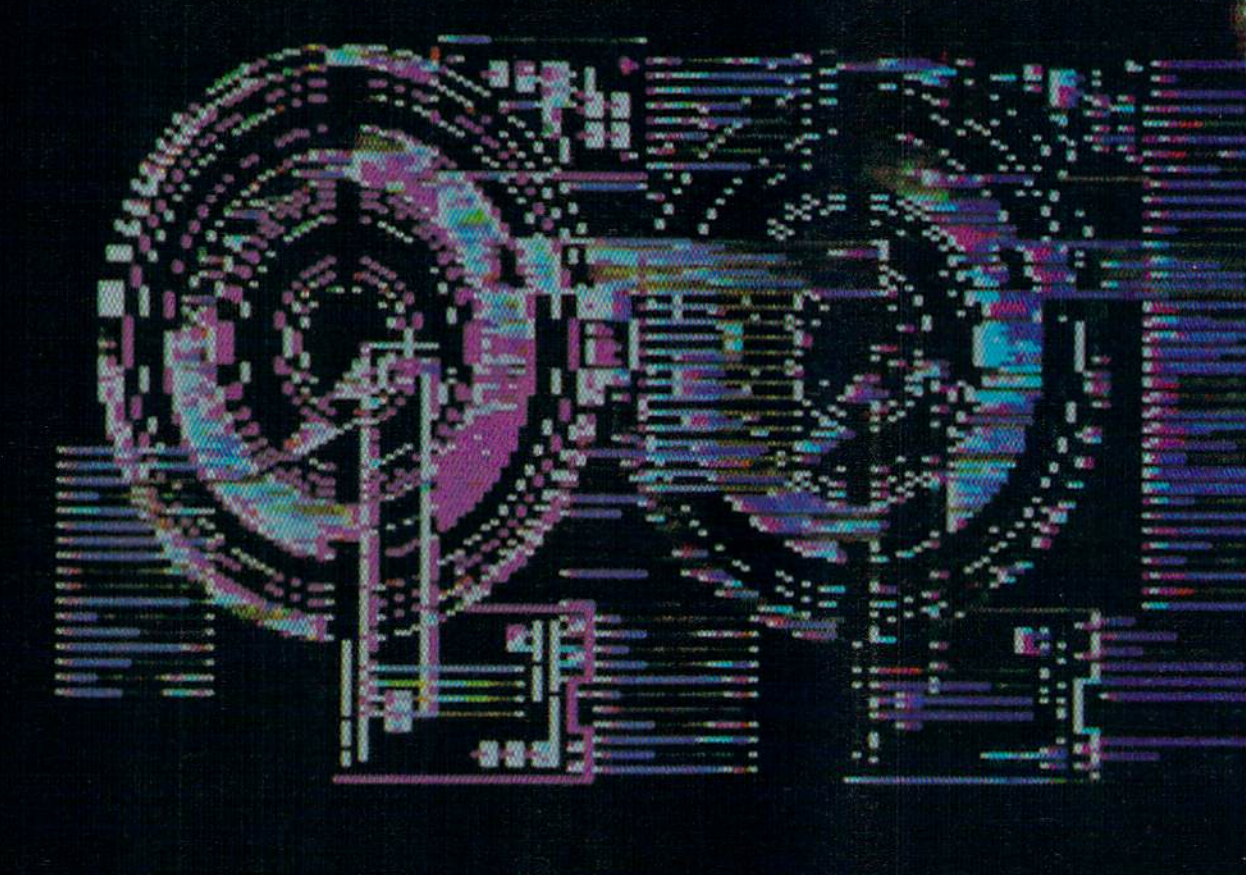

Hitching a hard disk drive to a 64 or 128 may not be for everyone. But power users who need massive storage capacity and programs that load in an instant say a hard drive is worth its weight in floppies.

Hard disk drives are the power houses of data storage devices. When it comes to managing massive amounts of data in a hurry, nothing compares to a unit whose storage capacity is measured in megabytes. That's millions of bytes worth of information. In addition to having large storage capacity, a hard disk

Jar ;-

:r-- »-»■, \*\*j

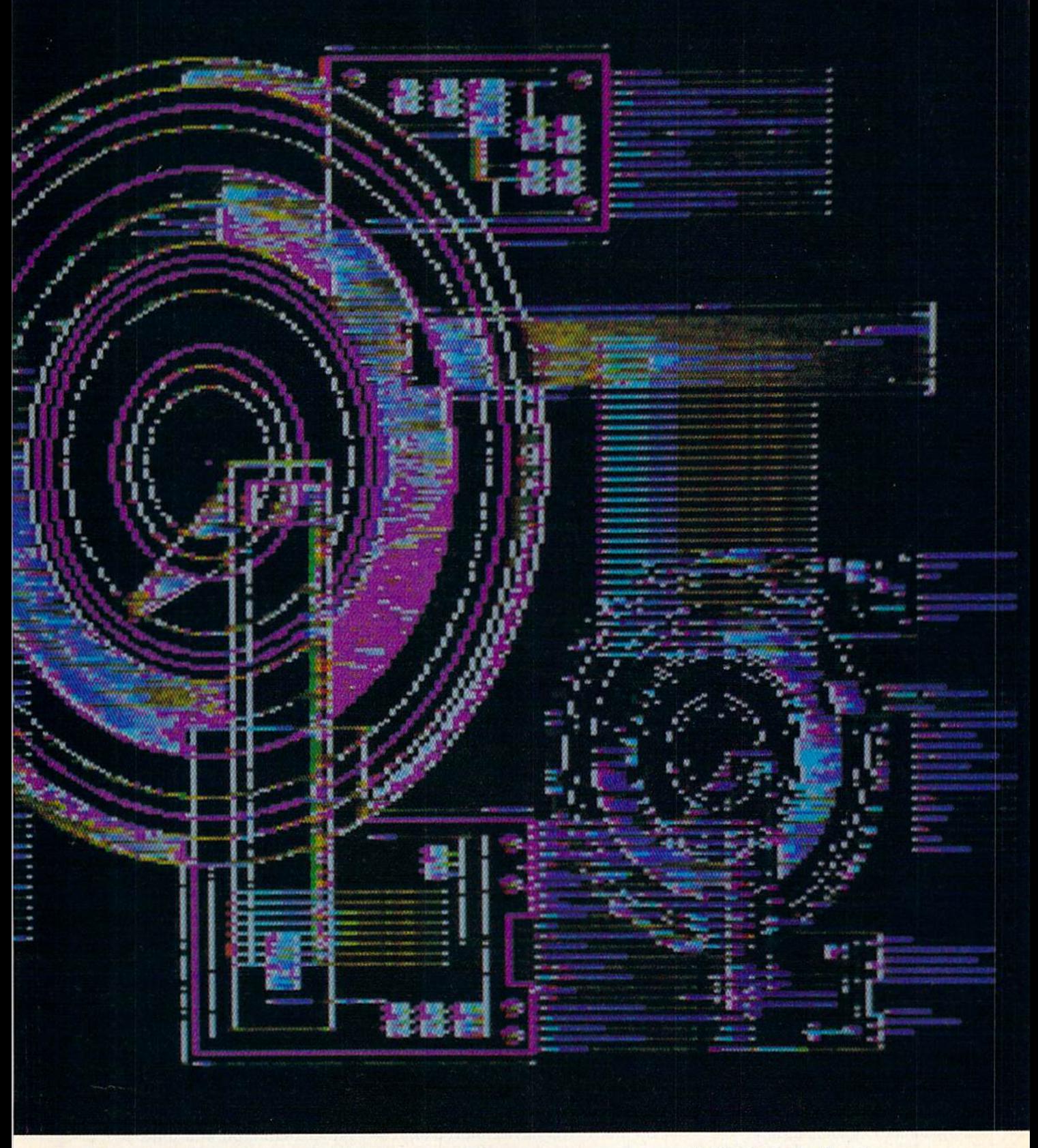

drive is also fast—it can load pro grams almost instantaneously.

This speed and power is not in expensive, at least not yet, and not everyone can justify the cost of adding a hard disk to his or her 64 or 128 system. But anyone who has ever waded through a stack of floppies trying to find one specific pro

gram can appreciate the convenience of a hard disk drive. So can the person who has to swap disks half a dozen times to complete one com puter chore. But buying a hard drive is another matter. Your partic ular budget and computing needs will determine whether a hard drive is for you or not.

#### Who Needs One?

Right now, most individuals buying hard drives for their 64 or 128 use them to run electronic bulletin boards. Software developers are another group of people buying hard drives. Business and profes sional people use hard drives to handle inventory, accounts payable

and receivable, payroll, and other data-intensive chores necessary in running a business. In the business world, the bottom line can easily justify the cost of a hard disk system.

There are only a few manufacturers making hard disk systems for the 64 or 128. Prices still are not cheap, but they have dropped from the SI ,500 range they were in just a couple of years ago. (See "Why Do Big Blue's Cost Less?")

The Lt. Kernal {Xetec, 2804 Arnold Road, Salina, Kansas 67401) is 20-megabyte drive that sells for \$899.95 for the 64 version, and \$949.95 for the 128 model. The drive includes a set of commands that upgrade the 64's BASIC. The 128 drive requires the installation of an additional adapter board in side the computer. For 1571 burst compatibility, a computer modification is required, but all necessary in structions are included in the current versions of the technical manual.

JCT (P.O. Box 286, Grants Pass, Oregon 97526) has two hard drives for the 64 and 128. The JCT-1005 is 5-megabyte drive selling for \$495. The JCT-1010 is a 10-megabyte system with a suggested retail price of \$595. Both drives work with either the 64 or the 128. They support all DOS and wedge com mands and are compatible with the CEOS operating system. The drives come with a built-in floppy drive.

#### What Do I Get for My Money?

hard disk drive is probably the dullest-looking peripheral you could add to your 64 or 128. You won't be impressed looking at one on your dealer's shelf. Typically, it's an enclosed metal box that has one or two small indicator lights, power cord, and an interface to con nect it to the computer. There are no fancy lights to watch, no buttons to push, no musical sounds to en tertain you—but it's hard to imagine a device that expands a computer's capabilities as dramatically.

There isn't much to see on the outside because hard disk drives are sealed to keep dirt, dust, and even cigarette smoke away from the interior. The disk itself is about the same size as a floppy, but the 5'A-inch coated aluminum platter rotates at a much higher speed. A floppy spins at 300 revolutions per minute, while a hard disk drive gallops along at 3600 rpm. The top and bottom surfaces of the disk each have a read/write head that is considerably smaller than the heads in a floppy drive. Each side of the disk can store about 5 megabytes of information. Therefore, a 20-megabyte drive, such as Xetec's Lt. Ker nal, has two disks sealed inside its outer cabinet.

Unlike the read/write heads of a 1541 or 1571, the heads on a hard drive do not actually touch the disk's magnetic oxide coating. In stead, they float a few millionths of an inch above the surface of the spinning disk. This close tolerance is why the systems are sealed. speck of dirt or even a particle of smoke that wedges itself between the head and disk could cause ir reparable damage to the head or disk surface, ruining any data stored there.

20-megabyte hard disk drive can hold the equivalent of 118 1541 floppy disks, or approximately 15,340 pages of text.

#### Handle with Care

Improvements over the past couple of years have made the drives less susceptible to head crashes that can destroy data, but they still should be handled with care. If you physi cally move a drive from one place to another, the heads should first be parked in a safe position. Most drives have a special command to do this, if you have children or pets in the house who are liable to jostle the drive even when it's off, park the heads while you are away.

The JCT drives have a load arm that reportedly protects the heads from crashing, especially while the drives are being moved. The heads are automatically protected and no special park command is necessary.

"It's the only drive that you can fill up in any state of the union and then ship to Sydney, Australia," says JCT vice president Eddie Cate. "Bring it back, plug it in, and you won't lose any data."

The read/write heads are also much smaller than those found on floppy drive. These smaller heads and faster drive speeds are what ac count for the system's tremendous storage capacity. While the diame ter of a hard disk is the same as that of a floppy, the hard disk system packs data into a much smaller area.

#### How Much Data?

A 1541 stores about 170 kilobytes of data on a floppy disk. That's the equivalent of 130 pages of doublespaced typewritten text. In compar ison, a 20-megabyte hard disk drive can hold the equivalent of 118 1541 floppy disks, or approximately 15,340 pages of text. If you stacked those same 118 disks on top of each other, you'd have a pile almost 15 inches tall. That's a lot of data at your finger tips.

#### How Fast?

With all this storage capacity, how fast can a hard disk drive find a file or program? Then, once the data is located, how long does it take to transfer the data to the computer? Since the heads on a hard drive are so close to the disk's surface, they do not have to be lifted, moved, and lowered every time they change po sitions. This cuts down on access time. While it usually takes a floppy disk drive about a second to locate data, a hard disk can find it in a few milliseconds.

Data transfer from the JCT is via the serial bus, and reportedly is 1.7-2 times faster than on the 1541. That's a modest gain in speed, but it still faces the serial bottleneck that has earned the 1541 a reputation for slowness. To truly demonstrate the advantage of a hard disk drive, data must be passed a byte at a time rather than a bit at a time. JCT offers this parallel mode of data trans fer, which speeds up the process considerably. In parallel mode, the JCT transfers data at the rate of 32,000 bytes per second. The Lt. Kernal has a transfer rate of 38,000 bytes per second for the 64. That's reportedly fast enough to load a full screen of high-resolution color

## WHAT'S A TAITO?..

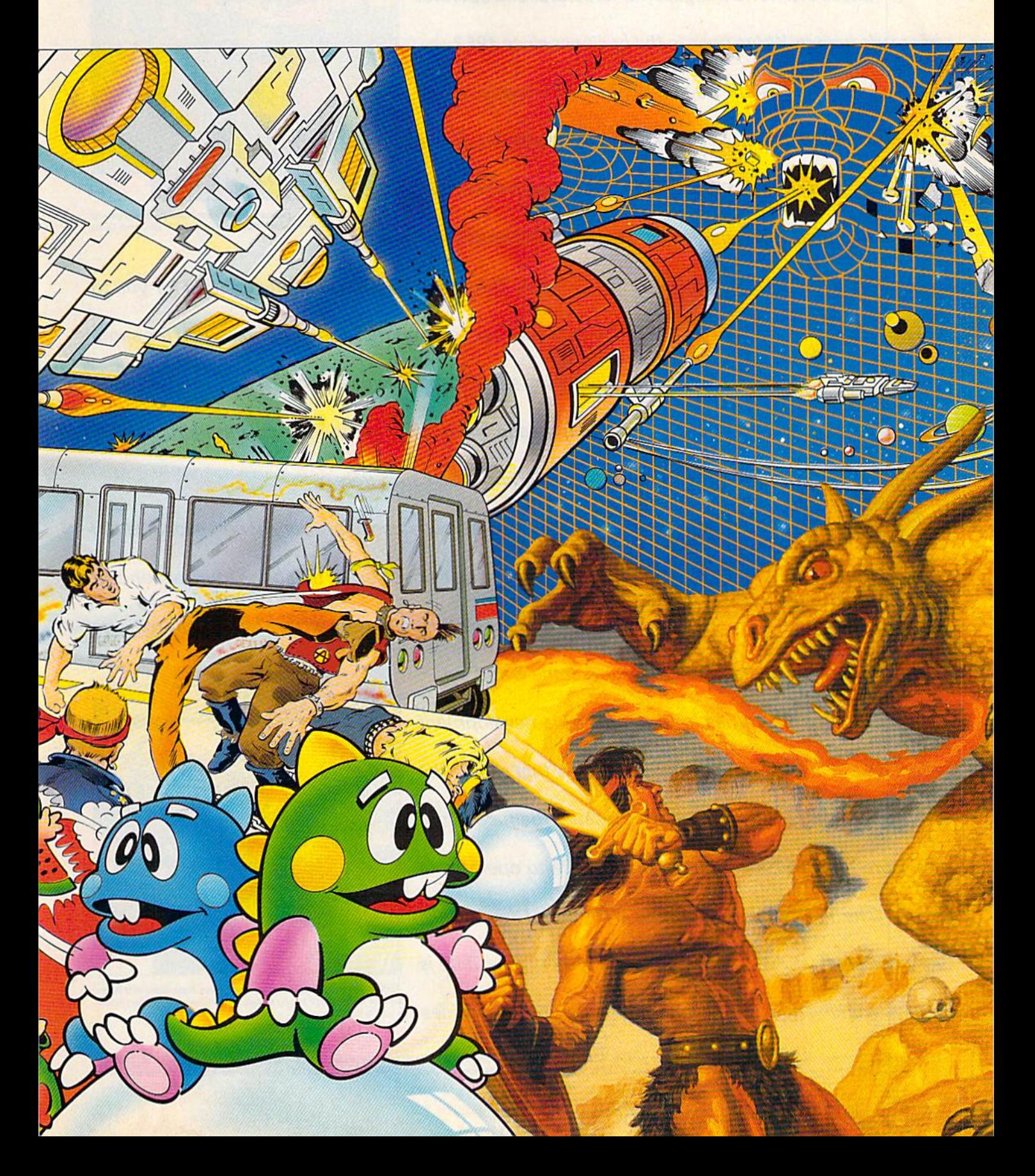

That'sa very goodquestion. Taito (pronounced Tie-toe) is one of the oldest and biggest names in the arcade industry.

Taito is the world's largest manufacturer and operator of arcade games. We've been in the business since 1953.

And that's just the beginning. Taito practically started the video game industry with our classic arcade hit, Space Invaders.<sup>7</sup> And over the years, Taito has created more than 1,000 other great action games for arcade and home play.

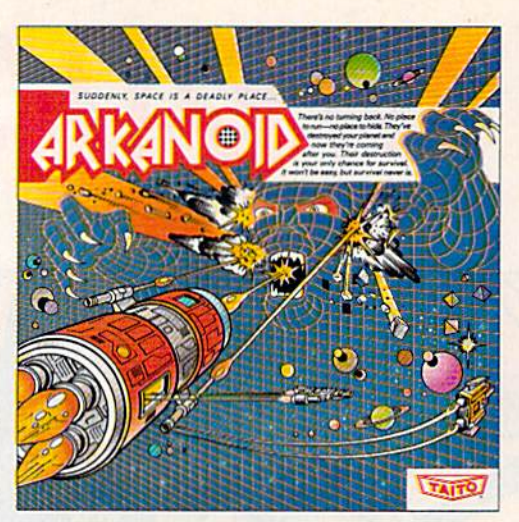

ARKANOID:33 screens of space-age excitement. Award winning coin-op hit. Over 1 million sold in Japan. "One of the best ever."—Electronic Game<br>Player Magazine.

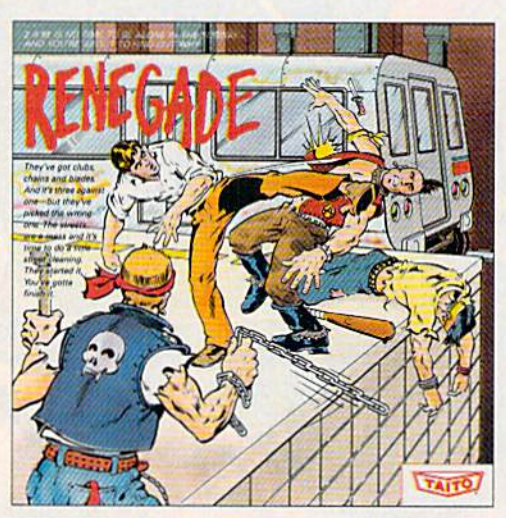

Now Taito has something equally exciting for you to slip into your home computer. Taito is bringing you the same pioneering spirit, technical quality and excitement that made us the arcade leader for play on your Commodore, Amiga, IBM, Apple and Atari computers.

We are the arcade leader for a very good reason. We consistently make great video games that bring more action and value to the people who play our games. And literally millions

RENEGADE: This is the one and only. Don't settle for imitations. Blistering, fast paced and real life street-style Karate action. One of the hottest gam<br>in Europe.

ofpeople play our games in arcades all over the world.

Our strength comes from the massive development effort we put into creating the kind of games that satisfy the ever-growing arcade appetite and the research gathered from the more than 100,000 arcade machines Taito operates in Japan. (The money in the coin boxes at the end of the day tells very quickly if you've got a good game or not.) And Taito is always working hard to develop the most exciting new video

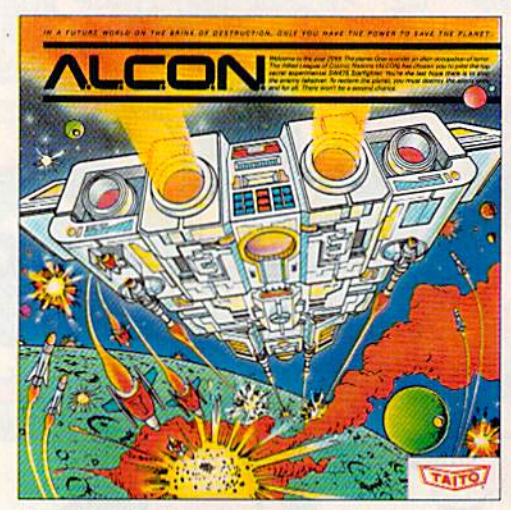

ALCON: The ultimate in inter-planetary combat. Battle aliens with lasers, homing missiles, bombs and shields. Fantastic vertical scrolling future-

Taito Software Inc.,267 West Esplanade North Vancouver, B.C., Canada V7M1A5. Tel: 604-984-3344. Sky Shark™ and Gladiator™ are trademarks of Taito America, Inc. Copyright © 1988. All<br>Taito,® Arkanoid7™ Renegade7™ Alcon7™ R rights reserved. Amiga, Commodore, Apple, IBM and Atari are trademarks respectively of games that push the technology to its limits.\*

Because arcade games are the benchmark for home video games, Taito's leadership in the arcade translates into more home video thrills—more mesmerizing arcade quality graphics, sound and above all, action!

That's why nobody but Taito can bring you more of what you're looking for in home computer video games.

You don't get to be the biggest in the arcade business by

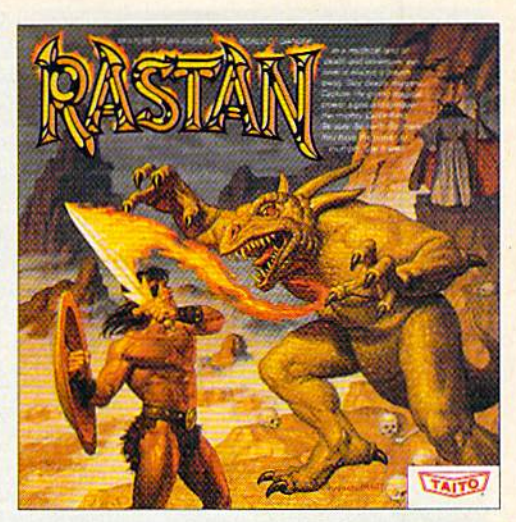

RASTAN: One of the biggest coin-op hits of 1987. Stunning graphics. Nonstop, mythical super hero action with multiple weapons, enemies and levels of play.

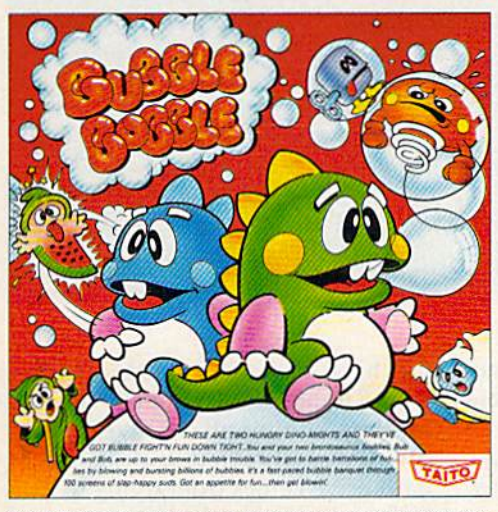

developing and manufacturing run of the mill video games. When you buy Taito games, you're getting more than just fun. We bring you games that test your nerve and your strategy. Games that make you laugh andput you on the edge of your seat, games of adventure and excitement. Taito takes you on voyages to places you've neverbeen before—to brave new worlds ofimagination and fantasy. After all, isn't that what great video games are all about?

BUBBLE BOBBLE: Addictive action. Up to 100 levels of arcade quality play. One or two player action. The number one game in Europe for three months in a row.

And every action game we put our name on is more than just competitive confrontation. Taito games are all about the values ofgood triumphing over evil, ofbeing the best you can be—games like Arkanoid,™ Renegade,™ Alcon,™ Rastan,™ and Bubble Bobble.™ And we have more arcade blockbusters like Operation Wolf/" Sky Shark,'" and Gladiator™ coming soon to software formats for play on your home computer. Taito's home-bound hit parade of video fun has just begun.

Who but the arcade leader could bring you so much? That's Taito! Aren't you glad you asked? Buy Taito products at leading computer stores everywhere. If no stores are near you, Visa/ MasterCard holders can order anywhere in the U.S. by calling 1-800-663-8067.

#### Why Do Big Blue's Cost Less?

Affordability has always been a major selling point for hardware and software for the 64 and 128. This is espe cially true when comparing their prices against similar items developed for the IBM PC and compatibles. With a list price of \$899.95, the Lt. Kernal hard drive has been described as a data storage device that uses a 64 as a plug-in accessory. When a drive costs five times as much as the computer it supports, it's hard to say which is the peripheral. But, if you can buy a 20-megabyte drive for an IBM for less than \$300, why does one for the 64 or 128 cost three times that amount?

"The Commodore wasn't designed for a hard drive," explains John Shoultys, sales manager for Xetec, distributor of the Lt. Kernal hard disk drive. Commodore designers originally thought the cassette tape recorder would be the storage device everyone would use. To interface a hard drive with a 64 and get it to work at high speed require solving problems Big Blue and clones never had to face. It's not just a simple matter of plugging in additional hardware.

"You can go out and buy a drive for \$200 and stick it in your IBM, and it'll probably run," Shoultys says. "The hard drive we sell has a built-in SCSI (Small Computer System Interface, pronounced scuzzy) card, a power supply, a fan, a line filter, and all the FCCapproved wiring and cabinetry to house it."

Shoultys says an interface is needed to get from the SCSI card on ihe drive to the computer, which does not have a SCSI port. That interface is a powerful little device that has ROM and memory built in, so it does not take any memory away from the 64 or 128. That speeds up the whole process, he says.

The 200K disk operating system {version 7.0) is built into the drive and is not sold separately, as MS-DOS is. You don't get an operating system with most hard drive kits, he says.

"When you combine all these things," Shoultys says, "you end up with an 18-pound package that gets shipped to the customer with a pretty comprehensive manual and a lot of other goodies that make this system work on these two computers. If you can take that \$200 drive and make it work on your Commodore, more power to you . . . but it's not going to happen."

At ICT, where the ten-megabyte jCT-1010 lists for \$595, and the five-megabyte JCT-1005 sells for \$495, vice president Eddie Cate offers further explanation.

"Let's face it, the IBM and PCs have been out there for so many years that there's a lot of competition. It hasn't been too many years—less than five—that there's been a hard drive for the Commodore 64 and 128. It's basically a brand-new product, and nobody's really ventured into that marketplace."

graphics (about 11 kilobytes) in less than one second. The Lt. Kernal's transfer rate for the 128 is 65,000 bytes per second, or as much as 65 times faster than that of the 1541.

#### Where Is That File?

A hard drive can store a tremendous number of programs, find each one in less than a second, and load one into memory almost instantly. But if you can't locate the program you want, the whole process slows to a crawl. Imagine searching through a directory that holds the equivalent of 118 floppies. Managing the files on a hard disk system requires a little planning and learning a few new DOS commands.

Rather than making one large directory, you can divide hard disk systems into subdirectories. These subdirectories can themselves be subdivided. For example, you could have a directory called Games and another called Productivity, Under Games, you could have subdirec tories for BASIC, Machine Lan guage, Arcade, Adventure, and any other categories that would help you find a desired game. This may not seem too important at first, but it will as you add more and more programs to your drive.

The Productivity directory could be divided into areas contain ing Word Processing, Spreadsheet, and Database files. A directory called School could be subdivided to contain the notes for each of your classes. The idea is to divide the drive into logical directories that make it easy for you to find the pro gram you want.

#### Extra Commands

Both the JCT drives and the Lt. Ker nal use standard Commodore com mands plus a number of special ones that facilitate the creation and use of subdirectories. The Lt. Kernal's DOS (version 7.0) has almost 50 enhanced system commands, in cluding AUTOMOVE, a command that moves files from one subdirec tory to another. CP/M commands have also been added to the latest versions of the Lt. Kemal's DOS to take advantage of the vast amount of CP/M software available for the 128.

Programs can be loaded into the computer's memory, saved to

the hard disk, or copied directly from a floppy via a number of builtin copy commands. The biggest problem associated with using hard drive comes from trying to install copy-protected software.

#### Backing Up Copy-Protected **Software**

An interesting command on the Lt. Kernal is one called ICQUB, (pro nounced ice cube). 1CQUB captures memory-resident programs in 64 mode and stores them on the hard drive. The program can then be called from the hard drive and started where it left off when it was saved. This is not meant to be a software-pirating feature. Programs saved with ICQUB can be run only from the hard drive. Copies saved to a floppy will not run. This feature permits users to back up copy protected software and use it with the convenience of a hard disk. If program returns to the floppy to look for specific modules, then IC QUB may not capture all of the pro gram. If a program calls for a security key to be plugged into a joystick port, ICQUB will not elimi-

#### Lt. Kernal Battles the Bad Guys

When the prototype of the Lt. Kernal hard drive system was being refined, its designers at Fiscal Information came up with a rather interesting test. They gave an early version of the 20-megabyte hard drive to the po lice in Lakeland, Florida to help with the department's fingerprint analysis.

The department computerized a portion of its fingerprint files, using a Commodore 64 and a Computer-Eyes video digitizer. Fingerprints were scanned with video camera, digitized, and then stored on the Lt. Ker nal prototype. Fiscal Information devised a program to record a person's fingerprints, along with that person's name, address, physical description, and mug shot. This information could be called up quickly on a monitor.

The police could digitize prints found at the scene of a burglary, for example, and then quickly compare them for identification with those stored on the drive. "You could do searches and comparisons," says Offi cer Joseph Salvadore of the department's Computer Applications Unit. "It would split the screen and put the suspect on one side and the print you were compar ing it with on the other side, instead of reading the print with an eyepiece off a card, you could actually read it off the screen."

Fingerprints are unique, but they can be grouped into several general classifications. After technicians lifted a print from the scene of a crime, it was digitized. The 64 scanned the digitized print and dropped it into a specific class. A fingerprint expert would then call up prints with similar criteria, looking for a match.

"He could bring up both prints, move them closer together, reverse the screens, look at them in reverse field—anything he wanted," Salvadore said.

The department tested the drive with the finger print analysis program for about four months, Salva dore said, but the software was never developed fully for permanent use. The hard drive, the 64, and the digi tizer performed well, but converting the records and entering them into the computer was time consuming. The police department lacked the personnel to com plete the necessary digitization.

"It was taking about seven seconds to digitize a print, and we had to digitize all ten fingers and store them," Salvadore said. "We have 25,000 fingerprint cards on file, so you're talking about a significant amount of time. But the svstem itself worked excellently."

nate that requirement. A company representative said there are no plans to make a version of ICQUB for the 128.

Several companies are produc ing software for the 64 and 128 that is hard disk-friendly. If the pro grams are not totally unprotected, then they at least have provisions for installation to a hard disk. Few, if any, of these are games; most are productivity-oriented. Superbase, Progressive Peripheral's popular and powerful database program, is being released for use on a hard disk drive. Owners of protected versions can purchase updates for modest cost. Timeworks, Spinna ker, and Electronic Arts are other firms who offer unprotected word processors, spreadsheets, and data bases. More and more firms are ex pected to offer products for hard disk drives.

#### Reliability

Compared to floppy drives, hard disk drives offer improved speed and storage capacity. Because of these advantages, once people use a hard disk system, most of them are reluctant to return to floppies. In addition to speed and storage ca pacity, the drives are reliable. The JCT series has a limited five-year warranty on the drive and a oneyear warranty on all other hard ware. The Lt. Kernal is covered by a limited one-year warranty. If you have warranty questions about your Lt. Kernal, Xetec offers a BBS at its Kansas headquarters. For technical questions, the drive's de signers at Fiscal Information in Florida provide a BBS as well.

As with many electronic and electro-mechanical devices, the ma jority of failures usually occur dur ing the first few days of operation. Many technicians recommend turning the drive on once you get it up and running, and then leaving it on for several weeks. If a drive is going to fail, most problems should occur during this period, while the war ranty is in effect. A hard disk drive consumes less power than a 50watt light bulb does, so it won't add much to your power bill.

#### Make Those Backups

Despite a drive's reliability, as with any other storage medium, it is im portant to back up important files. This can be tedious with large files, but imagine the problems if such files or programs were lost. Floppy disks are perhaps the most conven ient way to back up files, but special tape drives have a higher storage capacity. Xetec offers a 40-megabyte streaming-tape drive that pro vides a fast means of backing up a whole hard disk.

As noted earlier, disk drives are still expensive accessories for a moderately priced 64 or 128. Xetec has been selling the Lt. Kernal for just over a year, and the price has stayed around the \$900 mark. In the past year, JCT has lowered prices for the 1005 and 1010 by \$100 and \$200, respectively. There is talk of JCT offering a 20-megabyte drive. If one drive doesn't offer enough storage capacity, they all can be daisy-chained or expanded. As more 64 and 128 owners expe rience the speed and convenience of hard disk drives and begin buy ing them in greater numbers, we'll see lower price tags in the future.

When Commodore owners first saved programs on tape cas settes just a few years ago, it would have been difficult to imagine just how sophisticated data storage would become. While a hard disk drive may not be on everyone's shopping list this year, it goes to show how much power is available for 64 and 128 owners. It also re veals the fact that the 64 and 128 are still among the most versatile machines on the computer scene.<sup>®</sup>

## DON'T SETTLE FOR LESS...

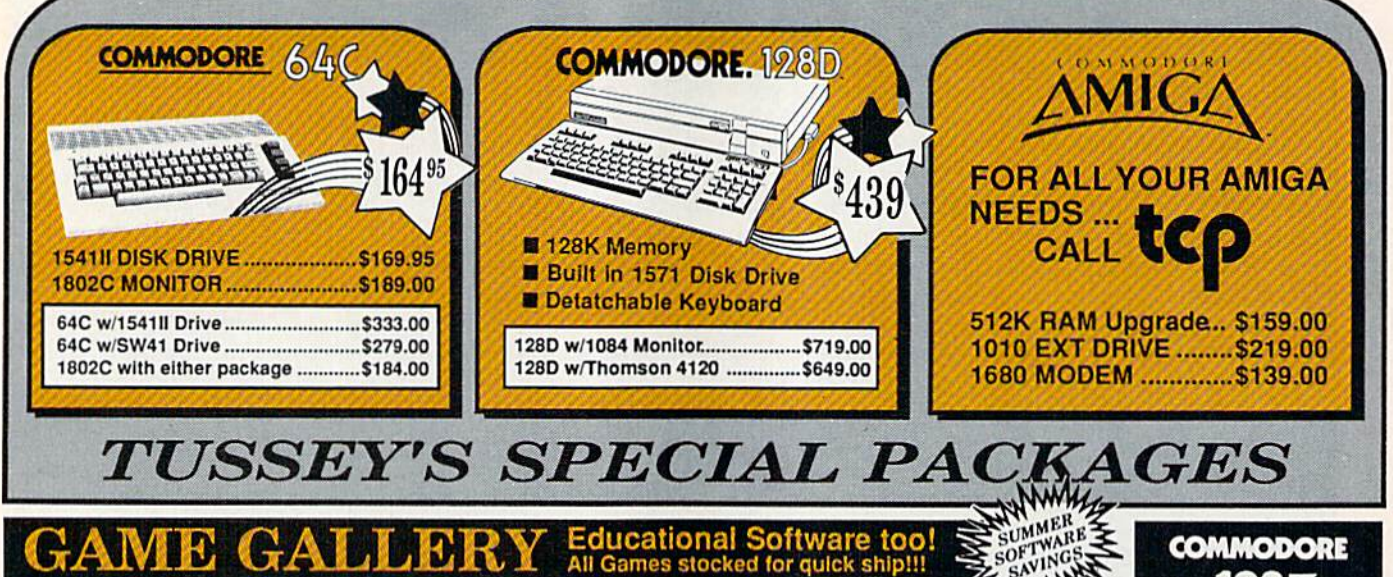

#### **Educational Software too!**<br>All Games stocked for quick ship!!! **JER** MINDSCAPE HMW

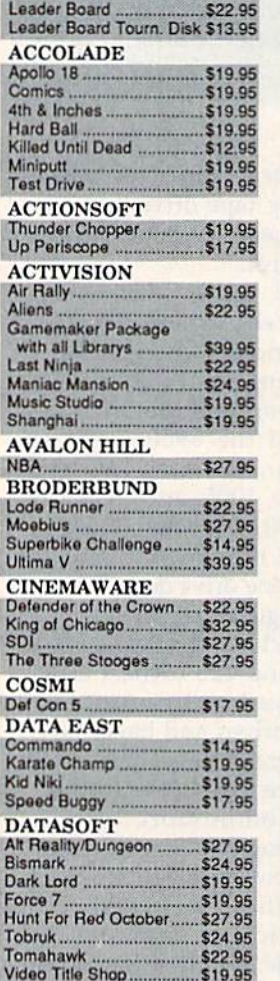

**ACCESS** 

\$27.05

Fchelon

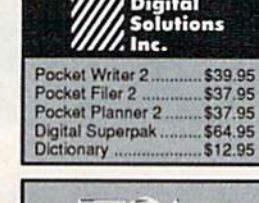

 $\blacksquare$ 

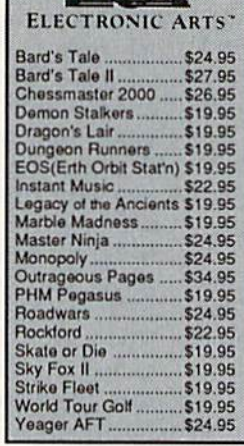

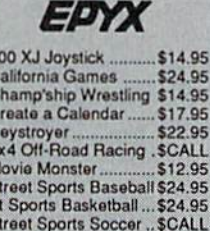

\$22.95

\$14.95

\$14.95

\$14.95

\$24.95

 $w \geq h$ DOOO

š

S Sub Battle

**Summer Games** 

**Summer Games II** 

Winter Games ....

World Games .....

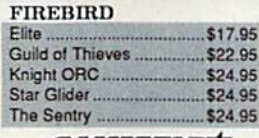

**GAMESTAR** Championship Football .... \$24.95 GBA Basketball 2 on 2 ..... \$22.95 Top Fuel Eliminator.......... \$17.95 **INFOCOM** Beyond Zork....................... \$26.95<br>Hitchhiker's Guide............. \$14.95

Bktball, the Pro Game . \$29.95 Final Four Basketball...\$29.95 Full Count Baseball .... \$29.95

**MICROLEAGUE** \$24.95 Baseball .................. Wrestling. \$19.95

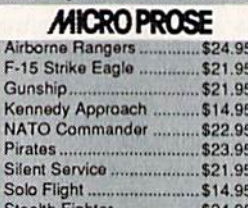

Bank Street Filer .............. \$24.95

Data Manager II ................ \$19.95

**64C INTEGRATED PKGS** 

Vizastar 64 4K.................... \$24.95

Bank Street Writer............ \$29.95

Font Master II.................. \$29.95

Paperclip w/spellpack ...... \$32.95

Paperclip III ....................... \$39.95

Pocket Writer Dictionary .. \$12.95

Word Writer III ................. \$34.95

**64C SPREADSHEETS** 

Sideways................... **64C WORD PROCESSORS** 

**64C DATABASES** 

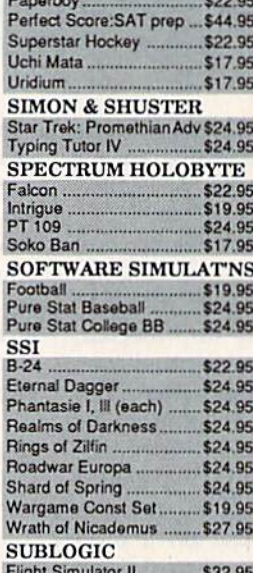

**Gauntlet** 

Indoor Sports ...

Infiltrator II...

SAVINGS

... \$24.95

\$19.95

\$19.95

Jet. \$27.95 Stealth Mission... \$34.95

**64C BUSINESS AND PRODUCTIVITY** 

#### FINANCIAL & ACCT. Timewks Electr. Checkbk. \$17.95<br>Timeworks Money Mgr......\$17.95<br>CMS Acct Pkg/64...........\$119.95 **MISC. HARDWARE** Estes pwr supply for C-64 \$54.95<br>Naverone 3 Slot expder ... \$24.95 **UTILITIES**

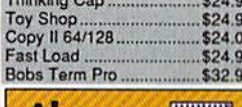

**Abacus Inning** 

#### **COMMODORE 1285 SOFTWARE**

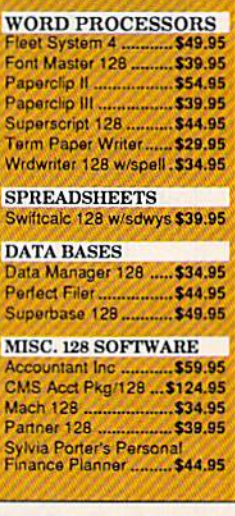

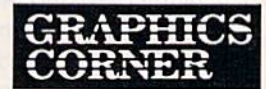

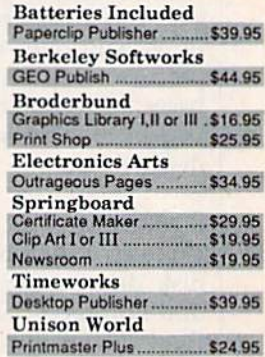

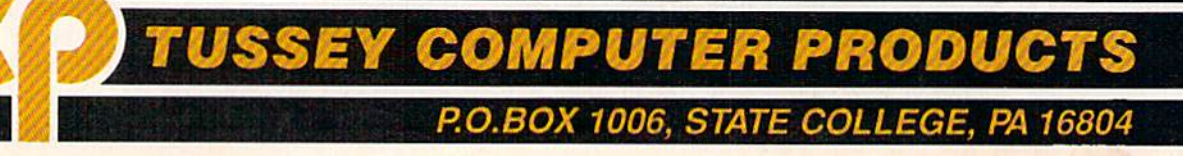

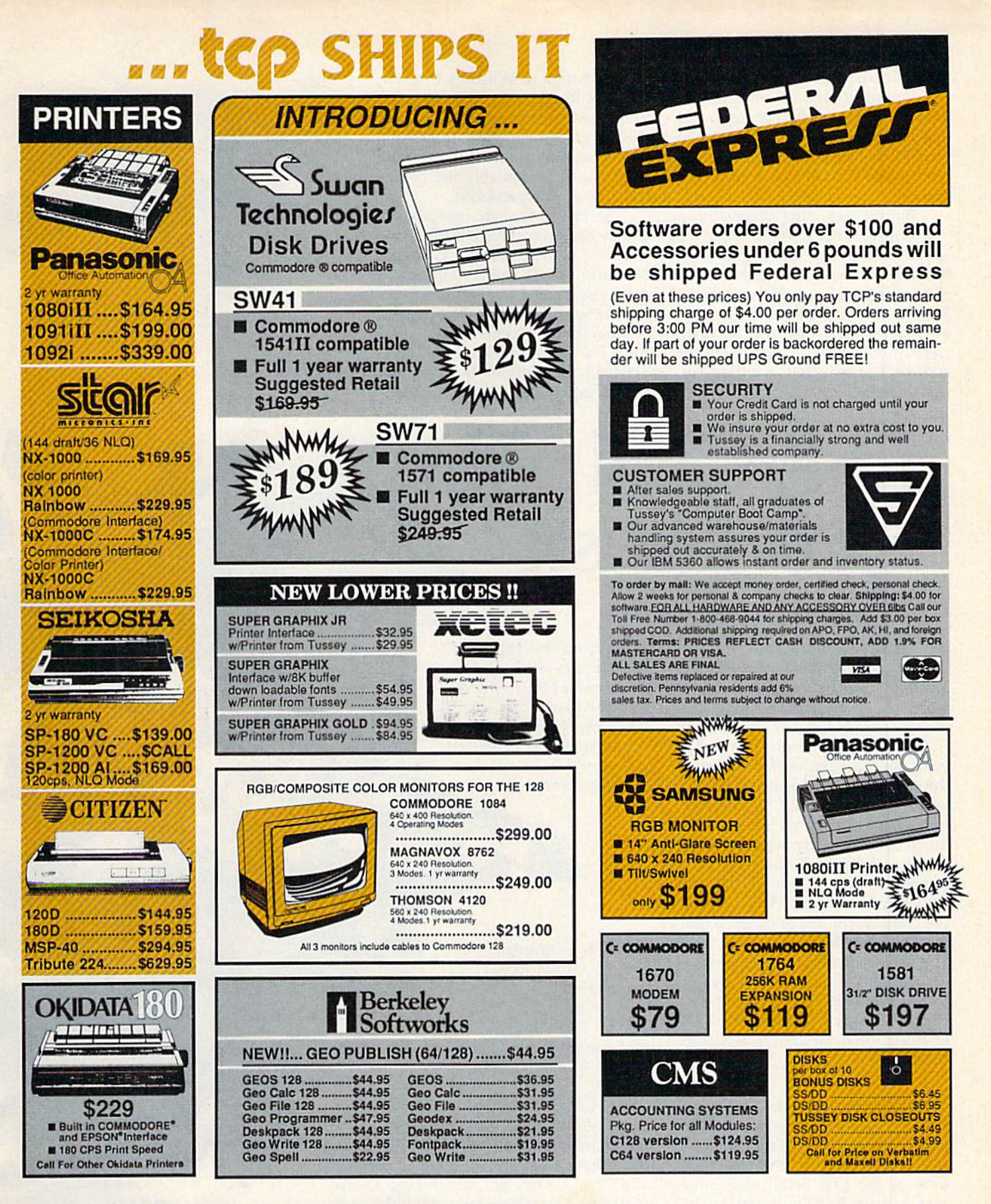

Regular Hrs: 8:00AM-9:00PM Mon-Fri, 10:00AM-6:00PM Sat, 12:00PM-8:00PM EST

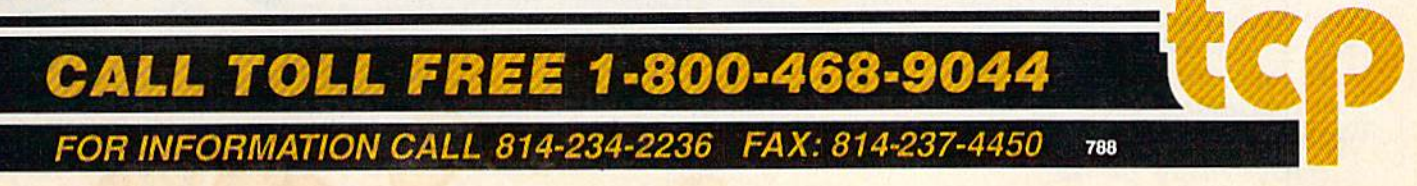

Six score and five years ago....

On July 1, 1863, Heth met Buford near the small Pennsylvania town of Gettysburg. Heth's men wanted to find new shoes; Buford wanted to find the Confederate army.

Buford was more successful.

Within hours, reinforcements appeared for both sides. Soon, the bulk of Lee's Army of Northern Vir ginia was pushing back the bulk of Meade's Army of the Potomac. Two days later. Lee and his men were in full retreat. It was to be the start of a retreat that, for the Confederate States of America, would

Chickamauga to Wilson's Creek and Pea Ridge, with man-to-man battle games and strategic-scale theater games showing up as well. One Civil War game, SPI's Terrible Swift Sword, is arguably the best war game ever produced.

Strangely, though, computer games based on the Civil War were relatively slow in coming. Games of World War II and contempor ary hypothetical warfare domi nated the early 1980s, Not until comparatively recently has the Civil War surfaced on disk. Strategic Simulations Incorporated (SSI) leads the pack, quantitatively

## The Civil War on Disk

#### Neil Randall

last for almost two years.

As world history goes, 125 years is a very short time. But for North America, which counts his tory in decades rather than centu ries, it is long enough. In the 125 years since the Battle of Gettysburg, the American Civil War has contin ued to gain historical significance, not just for the United States but for much of the western world. For one thing, along with the American Revolution, it was one of only two truly important wars ever fought in the New World. For another, it real ly did affect global destiny.

It did one other thing as well. It captured the imagination of story tellers and historians. And, through the historians, it captured the imagination of designers of histori cal games.

#### The Games Arrive

Over its 30-year life span, the wargaming hobby has seen a plethora of games based on the Civil War. One of the first of all war games was Milton Bradley's Battle Cry, and one of the offerings of the fledgling Avalon Hill Game Com pany was the original Gettysburg. Since then, the hobby has seen games recreating almost all Civil War battles, from Antietam through

at least, on this topic as on pretty well all other war topics, but they aren't alone. At least one smaller company, Garde Games of Distinction, has produced a thoroughly notable game, and

Australia's Strategic Studies Group (SSG) has released the first in a series of Civil War efforts. Suddenly, the Civil War gamer has a fair bit to choose from.

#### SSI's Civil War

SSI, unquestionably the hobby's war-gaming leader, offers three titles. Gettysburg: The Turning Point, Antietam, and Rebel Charge at Chickamauga all use the same gaming system. As with many SSI games, players can choose from among basic, intermediate, and advanced rules, with each set increasing the complexity, the playing time, and the gamer's sense of realism. The games emphasize both the movement of units and the problems of com mand, and the systems reflect this emphasis. Since Rebel

The American Civil War Washington Charles Co. continues to elicit fascination and nowhere is that more evident ( than in the brigade of software games that recreate the excitement and horror of the conflict that pitted brother against brother.

seye

RECEIVED A PARTIES

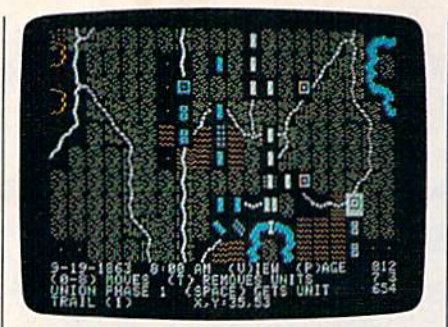

Rebel Charge at Chickamauga

Charge is the most recent, we'll let it stand here as an example of SSI's approach to the War Between the States.

On the whole, war gamers are served by the best manuals in the computer industry, and SSI's are at the top of the heap. Ten densely packed pages explain the rules of Rebel Charge, and these are fol lowed by the Order of Battle, orga nization charts for both armies, an explanation of the computer's cal culations, four pages of maps, and six-page analysis of the historical battle. The manual is important to the understanding of the game, be cause without it, the relationship between leaders and units and the reasons for the results of movement and combat are lost.

The game is playable by one player against the computer, or by two human opponents. Setting up the game requires decisions about how difficult you want your job to be, and whether you want ad vanced rules and hidden units. Once started, the game runs through the various parts of the se quence of play, beginning with Command Control and ending with Victory Determination. In between are the vital parts, Reinforce ments, Operations, and Combat.

The focus is on the player's ability to control the battle. Each unit is moved individually, and you must worry about such things as where the leaders are, what direc tion the units are facing, and how much ammunition your units are using. And all that is on top of wor rying about what you have to do to win the game. In other words, there's a great deal to do, and a turn, on the whole, takes a considerable amount of time. War gamers, for the most part, are notoriously serious about their games, a fact that SSI fully recognizes.

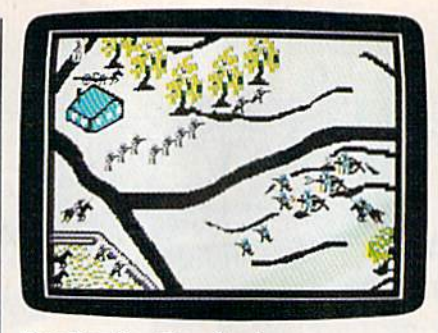

Blue Powder, Grey Smoke

#### En Garde

Just as serious are the designers at Garde Games of Distinction. The manual for Blue Powder, Grey Smoke, in fact, introduces the designers as "veterans of countless campaigns, late nights and not a few lost weekends." The manual then proceeds along the now standard war-game lines, with a quasi-legal numbering system (the rule for Skirmish forma tion is number 7.2.3), a discussion of the game's subsystems, notes on Civil War tactics, and a full explanation of the three scenarios. Unsur prisingly, the chosen scenarios are the big ones: Gettysburg, Antietam, and Chickamauga.

The Commodore 64 version of Blue Powder, Grey Smoke operates entirely with a joystick. At the bot tom of the screen is a series of menus {actually, one menu with ac cessible submenus), and all the game's functions are controlled through them. There are three map levels, ranging from a depiction of the entire battlefield to detailed views of small portions of the bat tle. The game worries about the density of units, the posture of units (standing, kneeling, or lying down), formations, and firing by quad, file, or rank. In addition, BPGS offers 11 different types of terrain and differ entiates among the seasons of the year.

The game's focus is on com mand, even though units are often individually controlled. As com mander, you must issue orders to your troops in a simulated realtime environment. This is what makes BPGS unique. Rather than a series of game "phases," things keep hap pening until you press the button to give new orders. Then, with the Ex ecute command, you start the battle rolling once more. The effect is quite convincingly that of a battle continually evolving, an effect both

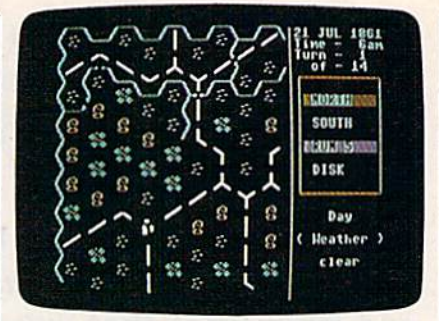

Decisive Battles of the American Civil War, Volume One

#### seemingly realistic and somewhat disorienting.

Blue Powder, Grey Smoke is challenging, feature-packed, and a little confusing. What it lacks in ease of play, though, it makes up for in sheer character. Players who take the time to learn its systems will find themselves drawn back to it again and again, even if playing is not always a satisfying experience. An unusual game, it's well worth examining.

#### The Australian View

The most recent addition to the Civil War library is SSG's Decisive Battles of the American Civil War, Volume One. SSG's focus has been primarily on World War II (even though designer Roger Keating made his name with SSI's 1985 se ries), but for well over a year they have been promising a strategic level Civil War effort. It hasn't sur faced yet, but the Decisive Battles series might ease the long wait.

The big news is the move away from the big three battles. Decisive Battles, Volume One simulates six engagements from the first half of the war, with six more to follow in Volume Two. Here are First Bull Run, Shiloh, Second Bull Run, Fredericksburg, and Chancellorsville. The sixth is Antietam once more, but the first five are the drawing cards.

SSG followers will recognize Decisive Battles' systems. The game is menu-driven, with a structure modified (considerably) from the company's popular Battlefront series. As in all SSG games, except the venerable Reach for the Stars, the menu IS the game, and learning your way around the menus is es sential to learning how to play. Once the menus are mastered, players can concentrate on strategy.

SSG's trademark is its emphasis on the role played by the player. Here, you are in command, and you can even select a personal profile. Being cautious will minimize personal danger but do nothing to inspire the troops, while being heroic (the opposite end of the scale) will lift the troops to great heights and you, prob ably, to the heavens. This is an extremely nice touch, and it reflects the fact that the Civil War was in one sense the last of the personally led wars.

Beyond that, the game is easy to control. You give general orders to each brigade, telling them to move, fight, or rest, and the computer takes it from there. Unlike Rebel Charge or Blue Powder, Decisive Battles does not allow individual unit commands because the game requires you to adopt a specific role. In this way it's the opposite of Rebel Charge, while taking the menu interface of BPGS to a highly playable but sometimes frustrating level.

#### More to Come

There are other games, all with their own strengths and weaknesses. GDW's Chickamauga (distributed by Electronic Arts) offers great flexibility in rules, but it suffers somewhat in playability and interest. SSI's Wargame Construction Set includes a First Bull Run scenario, but it's limited by the game's need of standardized sys tems. Eagerly anticipated is Avalon Hill's Civil War, the adaptation of the superb board game from Victory Games. It was not available as of this writing.

What is apparent, even at this early stage in com puter gaming, is that the Civil War is becoming increas ingly well represented. Furthermore, the games them

selves are very good. With this kind of start, and the fact that many as pects of the war have yet to be sim ulated, we can only assume that the future holds many fine offerings. On disk as in the history books, the American Civil War remains fully alive.

Blue Powder, Grey Smoke Garde Games of Distinction 8 Bishop Ln. Madison CT 06443

Decisive Battles of the American Civil War Strategic Studies Group distributed by Electronic Arts 1820 Gateway Dr. San Mateo, CA 94404

Chickamauga Game Designers' Workshop distributed by Electronic Arts

Rebel Charge at Chickamauga Gettysburg: The Turning Point Antietam Wargame Construction Set **SSI** 1046 N. Regstorff Ave. Mountain View, CA 94043

#### Tevex Computer Software 1-800-456-1162

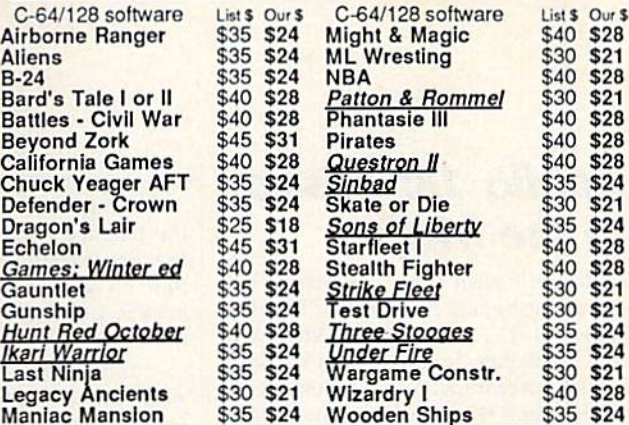

#### Same Day Shipping

Just call us before 3:30 and we'll ship your order today by UPS. Your package is only days away with Tevex.

Free 40 page catalog with your first order. We stock hundreds of C-64 games.

When ordering by mail send money order.<br>Include phone number. SHIPPING: U.S. orders add \$3.00 for shipping and handling charge.<br>Georgia residents add 4% sales tax.

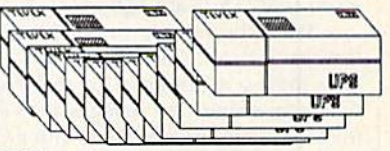

TEVEX 4205 First Ave #100 Tucker. GA 30084 404-934-5059 New products are underlined

We accept Visa or Mastercard

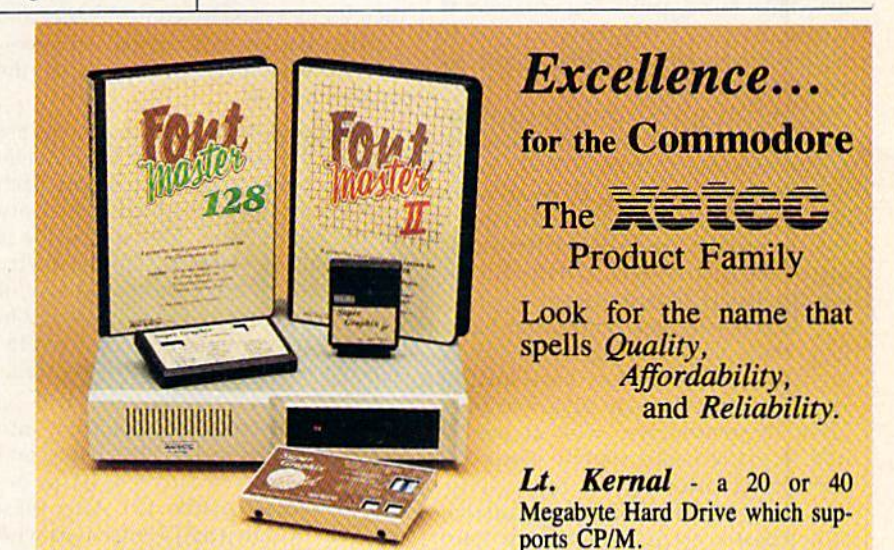

Super Graphix GOLD - the ultimate printer interface including a 32K buffer, 4 built-in fonts, a utility disk with 27 fonts and more.

Super Graphix - an enhanced printer interface including NLQ, an 8K buffer, reset button, a utility disk with 27 fonts and more.

Super Graphix jr - an economical printer interface with NLQ and graphics. **FontMaster II** - a powerful wordprocessor for the C64 with 30 fonts ready to use, 65 commands, font creator and more.

FontMaster 128 - a super wordprocessor for the 128 including 56 fonts ready to use, a 102,000 word spell checker and much more.

All Hardware is FCC Certified All Interfaces include a Lifetime Warranty C64 and 128 are reg. TM of Commodore Business Machines, Inc.  $\equiv$  2804 Arnold Rd. Salina, KS. 67401 (913) 827-0685

### reviews

#### Apollo 18: Mission to the Moon

Although I wish them well, there is a sadness in seeing former Apollo astronauts on TV, extolling the virtues of cold medicines. It comes from knowing there is no employment for their special skills since the Apollo series ended more than 15 years ago.

With the release of Apollo 18 {the last real mission was number 17), Acco lade makes it possible for those of us who remember the voyages into space to continue flying missions with a Commodore 64. Those too young to remem ber the original missions can learn of some of the excitement of the last of the great explorations—the manned mis sions to the moon.

I don't know what they teach about them in school these days—my own children know of the missions through their parents, through stories handed down like folk legends. But whatever is taught, Apollo 18 will introduce you to history worth remembering; America's assault against the last frontier.

And yet it is not an accurate simu lation. If compared to such classics as Flight Simulator II or F-15 Strike Eagle, Apollo 18 would quickly go begging. In effect, nothing that can be stuffed into a 64K computer can duplicate the work ings of the control panel and the numer ous computers aboard real spacecraft.

Then again, this is not what Acco lade attempted, making the failure a moot point. Rather, they have tried to simulate a mission—to take you from liftoff to splashdown, with at least a nod to every major routine along the way. In abandoning the impossible, they have created a mission simulator, as opposed to an Apollo simulator. They have broken the mission down into sev en distinct parts—each with its own sub missions—and have based the challenge upon timing and quick reflexes.

The look and feel of a real mission are there for those who remember. You begin with a screen showing the interior of the Command Center. Ahead of you, at screen center is a large TV monitor, watched by those who labor at the desks. At the lower right are timing in struments; on the left is a trajectory map; and at low center is the event win dow, apprising you of the current task and the time left to liftoff.

digitized voice tells you to go to the telemetry screen, where you make the necessary adjustments to ensure that all systems are "Go." Then flip back to Command Center and watch as the countdown progresses.

Your initial tasks will be to fire your rockets at precisely the right time, release the umbilical cables, and then separate the first stage. All events are accomplished by pressing the fire button at precisely the right instant, Time is measured in thousandths of a second, and an accumulated error of 148/1000 second or greater results in an aborted mission. During an abort, you must fire escape-tower rockets, jettison fuel, and so on.

On the other hand, you may achieve orbit, in which case, you must again check all systems on the telem etry screen. If you are "Go," the rocket burns for translunar injection will be made by onboard computers. You'll then go to a sketchy control panel and perform the joystick maneuvers neces sary to accomplish docking with the landing module.

These sketchy control panels are some of the elements that keep Apollo 18 from being a true simulator: Each shows only the instruments necessary for the job at hand. This deficiency is somewhat alleviated by the telemetry screens, which are a shorthand way of indicating the many functions found in the onboard controls. Since it is a solution to an impossibility, it works well.

Other events encountered will be midcourse corrections, insertion into lunar orbit, landing on the moon, and retrieving pieces of Surveyor <sup>111</sup> (an ac tual mission of Apollo 12). After blast off from the moon and rendezvous with the command capsule, there are more midcourse corrections on the way home, EVA activity which includes de ployment or retrieval of a satellite, and finally the reentry procedure.

Each broad category has a number of sub-missions designed to test your timing and reflexes in new ways. These tests make it difficult to complete a mission on your first attempt but keep you coming back for more. Think of all the aborted missions as simulator training that gets you ready for the real thing, where all your newly acquired skills

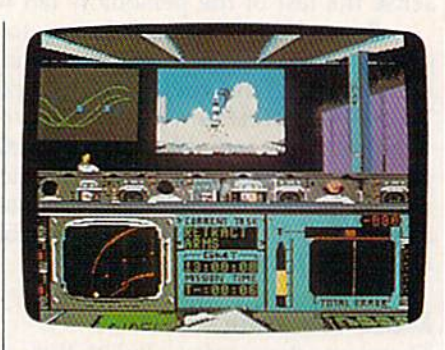

must come together and function perfectly. (It worked for the real astronauts,)

As each major event is accom plished, you'll be treated to a graphics screen that shows the earth and the moon, with a point of light between the two indicating your craft's progress. If you survive reentry (which even the badly crippled Apollo 13 managed), you'll see your capsule descending un der parachutes and be told whether you landed at the correct spot.

As we've come to expect from Ac colade, graphics and sound are as good as any seen and better than most. The digitized voice of Mission Control adds to the total experience. When you watch your rocket lift off, roll, and go through stage separations, you are watching what many of us were privi leged to see on live television. It is an experience worth reliving,

I think the one weak spot is the documentation. All the information you need seems to be there, but the or ganization reminds me of a breathless person with much to say and too little time to say it. Plan to spend some time with the booklet.

At the end of the game—or at the end of any event-you'll be presented with a score card. Each mission and sub-mission event has its own score, and these numbers are then averaged for a final score. As you'll see when you boot up the game, all the real Apollo as tronauts are credited with a perfect score of 25, and that's the mark for which you'll want to shoot.

But don't get the idea that it's going to be easy. Nothing worth doing ever is, —Enrin Bobo

Apollo 18 Accolade 550 S, Winchester Blvd. Cupertino, CA 95128 529.95

## THE NAME OF THE GAME IS SURVIVAL.

n Vietnam, an American soldier soon learned that there were no winners in this deadly game. To survive each mission with his morale and sanity intact, and return to base safely, was all he could hope for, This was cap tured in the award-winning film, Platoon.

V-:

In Data East's Platoon, you will experience the full impact of the film as you lead your platoon into the jungles, villages, bunkers, foxholes, and underground tunnels

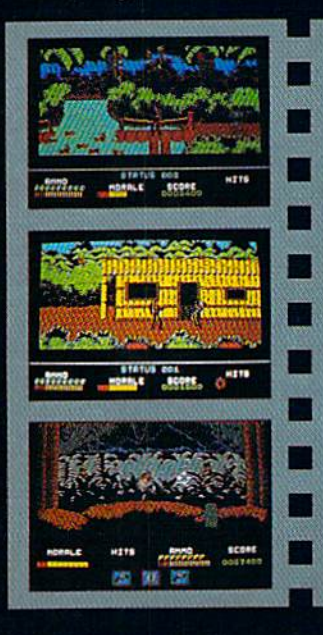

#### **The Communication** DATA EAST USA, INC. 470 NEEDLES DR., SAN JOSE, CA 95112. (408)286-7074.

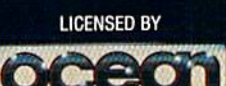

 $-44-$ 

GAME DESIGN © 1987 OCEAN SOFTWARE LID. PLATIOUR: IM &<br>COMMODORE, APPLE, ATARI, IBM, AND OCEAN ARE REGISTERED<br>COMMODORE, APPLE, ATARI, IBM, AND OCEAN ARE REGISTERED<br>TRADEMARKS OF COMMODORE ELECTRONICS LTD., APPLE<br>COMPUTERS,

of war-torn Southeast Asia. There you will encounter guerilla fighters, snipers, booby-trapped trip wires, armed patrols, and napalm air strikes. You must pick up food, medical supplies, and ammunition along the way.

At times, the odds may seem insurmountable. But don't think about winning to survive is enough.

#### FOR COMMODORE 64/128™ AND AMIGA'," ATARI® ST, APPLE II SERIES?" AND IBM?"

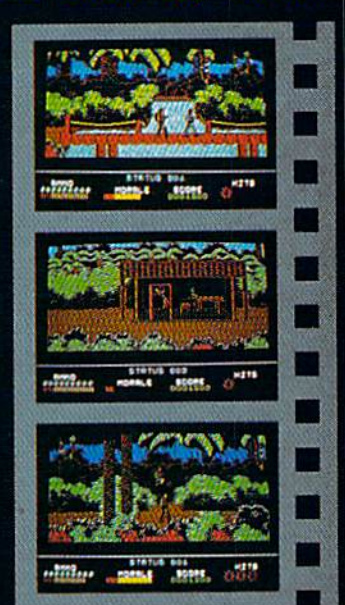

#### Warp Speed

The accelerator cartridge war continues! One of the latest and most impressive entries is Warp Speed from Cinemaware, a company famous for its interactive software movies.

The utility cartridge market is crowded and competitive, so any new entry must have its own unique strengths. Warp Speed does. It's almost totally compatible with FastLoad, the original turbo-loader from Epyx that has been the leader for years. Of course, it does a lot more than FastLoad, and it works both on the 64 and the 128 (in native mode). In this last respect it is, to my knowledge, unique.

Warp Speed loads, saves, verifies, copies, and formats at turbo speed (disk only). Scratch and validate are done, un fortunately, at slow speed. Fast-loading time is comparable to other cartridges (including FastLoad), and saving is quicker than most. The DOS wedge, as well as main menu, follows the FastLoad format. The short-hand for the save com mand (the back-arrow key) seems to be more dependable and bug-free.

Many FastLoad commands are un changed. The directory is accessed by typing \$. The first program on disk is loaded by pressing the Commodore-RUN key combination. Loading from

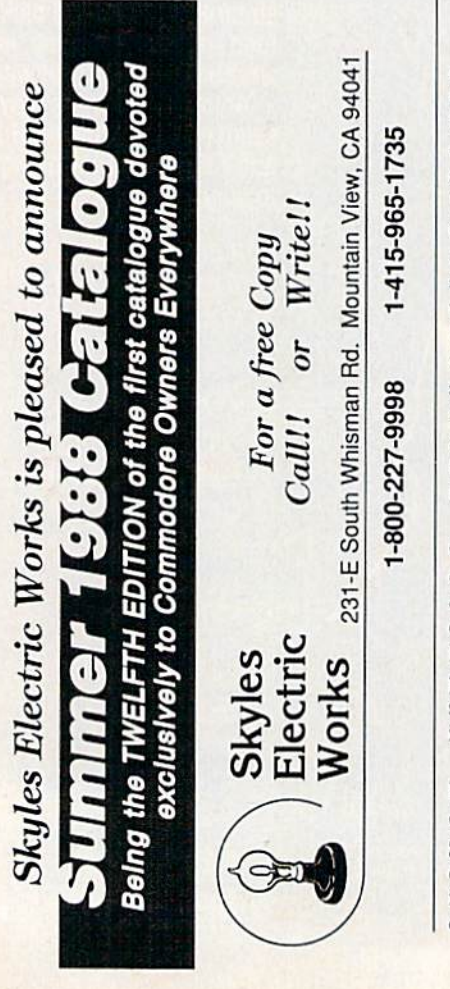

the screen directory is even easier than FastLoad; just type  $/$  or  $%$  and press RETURN (no need to blank out the re maining "block-size" digits).

The cartridge works identically on the 64 and the 128; a small switch selects the desired mode. On the 64, choosing the 128 position disables the cartridge—a handy feature. There is a reset button as well. With this, together with a welcome UNNEW command (<sup>†</sup>U), you can recover a BASIC program after a system crash. (This is possible on the 64 even with the cartridge disabled; just switch to the 64 position, reset, and type 1U.)

A KILL command (<sup>†</sup>K) is available to disable the accelerator if and when necessary. On the 128, Warp Speed set to 64 will automatically place the com puter in 64 mode—another simple yet useful feature.

The cartridge market is crowded, but Warp Speed has its own unique strengths—and it works both on the 64 and 125.

Particularly elegant are the copy and scratch submenus—copying and scratching at their "user-friendliest." Both are very flexible. There are both dual (two-drive, fast, nibble-type) and single (fully verified) copiers. Since Warp Speed compresses data, complete disk copies—using the single copier are made in from one to three disk swaps. This takes less than three min utes. In general, copying on the 64 takes more swaps than the 128 (but still no more than three), though the load/ save speed seems to be the same. I should also mention that Warp Speed always saves in a format ("skew 6") that subsequently permits somewhat faster loading.

According to the satisfactory, if not copious documentation, Warp Speed accommodates the 1541, 1571, 1581, and "most compatible disk drives," including various hard drives, and the MSD dual drive. (The cartridge sup ports single and dual-drive systems, single or double-sided modes, and flex ible renumbering of drives.)

Another significant feature offered by Warp Speed is the well-integrated disk sector editor and ML monitor. You go from one to the other and back again directly. Doth have features you expect in today's better software. The sector editor in particular includes some that

make it a delight to use, including a direct text-entry mode and commands that make it possible to load successive sectors of a file without typing in track and sector numbers.

Also unique is the TYPE com mand, which lists any text file to the screen, sector by sector, without cor rupting memory. This works well with Warp Speed's ability to dump any text screen to a printer.

Type  $\uparrow$  \$ for an auto-run disk menu with a highlighted directory that allows single-key load/run of selected files. This is a mixed blessing—not only does it take longer to access the directory this way, but the directory overwrites mem ory. It would seem a simple matter to have allowed the Commodore-RUN key combination to execute any pro gram from the usual onscreen directory (which doesn't corrupt memory); at least one competing cartridge does this. This simple change would eliminate the need for a separate auto-run menu.

There are two features, contained on several competing cartridges, that I miss on Warp Speed: a set of Aid utilities (Delete, Merge, Renumber, and so on), and programmed or reprogrammable function keys. Of course, readily repro grammable function keys might require the addition of RAM to Warp Speed (which it lacks). Perhaps this is asking too much of a 16K ROM cartridge. As the programmers profess, "We have taken 32K of machine language code and have rewritten it over and over un til we could fit it inside a 16K ROM (to keep your cost down).'

This brings me to a final observation: S49.95 seems a bit steep for even an excellent 16K ROM cartridge. Sever al competing cartridges offer 32K ROM for only S5 to S10 more, and one even includes 8K RAM.

That wish list notwithstanding, Warp Speed is a fine cartridge. If you want FastLoad compatibility and an ac celerator cartridge that works in both 64 and 128 mode, choose Warp Speed.

—Art Hunkins

Warp Speed Cinemaware 4165 Thousand Oaks Blvd. Westlake Village, CA 91362 S49.95

> **COMPUTE!'s GAZETTE** TOLL FREE Subscription Order Line 1-800-727-6937

#### Merlin 128

I must in all honesty begin by saying that Merlin 64 is one of only two pieces of software that inspired me to write a fan letter.

As a result, one of my principal reasons for wanting to review the Mer lin 128 assembler was to see how the designers could possibly improve on the original package. In case you're not familiar with it, Merlin 64 is a fast and friendly assembler for the 64. It's even a little slick (an adjective rarely applica ble to professional-level 64 programs).

Merlin 64 has line numbers like a BASIC program. Merlin 128 also has line numbers that appear when the source code is listed, but only the current line number is visible in edit mode, in the upper right corner of the screen. I miss the line numbers. They made a nice transition from BASIC, even though they were not usable as labels. (If I had a subroutine that began at line 2000, I would still have to insert a label on that line to which the JSR could jump.)

also miss the 40-column screen. Merlin 128 runs only on the 80-column screen (if you boot while in 40-column mode, you are given a message to switch). You might think that using an 80-column screen would allow you to have longer comments, but this is not the case. You can have only about 70

ii^"

columns of comment, about the same number as with Merlin 64 (although long comments in Merlin 64 wrap).

believe most users would prefer a substantial comment field, perhaps 160 columns. I rarely use the comment field, but as far as I'm concerned, as long as I'm free to write something when the spirit moves me, I'm happy.

Merlin 128 is a powerful assembler that comes on a 1571-formatted disk packed to within an inch of its life.

Merlin 128 features many demon stration programs and macros on its 1571-formatted disk. In fact, it's packed to within an inch of its life. If you have 1581 drive, my advice is to copy all the files immediately onto a  $3\frac{1}{2}$ -inch work disk so you have a little breathing room. Roger Wagner Publishing has generously provided an unprotected disk. Reward this considerate company by guarding your copies with your life. Don't allow anyone to "borrow" a copy.

Like Merlin 64, Merlin 128 is a macro assembler. That means that you can build up your own libraries of simulat ed instructions. Unfortunately, as with Merlin 64, you're left to your own de vices when it comes to using the macros provided on the disk. The assembler it self is very friendly, but the documentation hasn't improved. It's virtually indistinguishable from the 64 version very thin and spare. Merlin 128 also comes with Sourceror, a powerful and fast disassembler that can be downright user-rude. For instance, the help screen tells you to enter the beginning address of the disassembly as S8000I if your code begins at \$8000. This will generate an error message. You have to enter 80001—don't ask how long it took me to figure that out. But this is entirely in keeping with Sourceror 64, with which I have to spend half an hour to relearn each time I use it.

The Sourceror 128 help screen is bigger than the 64's, and there are addi tional features. Disassembly of a 4K program takes only a few minutes.

Merlin 128, like its predecessor, al lows you to assemble to and from disk, saving time and memory, and it sup ports conditional assembly. It goes be yond the 64 version by converting integers to floating-point and by pro viding a linker that can generate relocated code (useful with the 128's varying BASIC text storage area).

Merlin 128's biggest improvement

#### ESTERN EUROPEAN TOUR"

Scenery Disk is so beautiful to fly, you'll want to make it the centerpiece of your Scenery Disk collection! This is part two of a five-part guided tour from London to Red Square.

This month we fly to Paris, city of lights. Few sights can compare with the Eiffel Tower at dawn.

Now off to our left you can see Notre Dame cathedral, situated on an island in the Seine. Other Paris highlights include the Arc de Triomphe, Sacre Coeur, Concorde Obelisk, and Ihe Louvre.

Next month we'll finish our tour ot Paris and continue on to Germany.

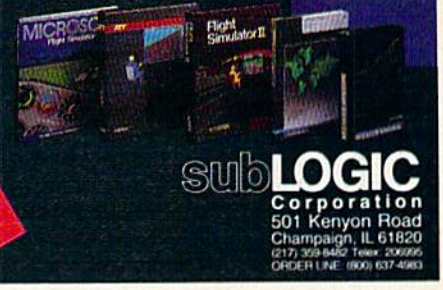

#### "Find Red Square" Contest!

PART

Find Red Square in Moscow and enter to win a real trip for two to Europe, courtesy of SubLOGIC and TWA! See the SubLOGIC Product Chart at your dealer or write SubLOGIC tor complete details and contest rules.

over Merlin 64 by far, however, is its ability to scroll in two directions in edit mode. Nothing is so tiresome as listing a section again and again, trying to find the beginning of a routine or the crucial constant list that always seems to hover just inches above the visible screen. Scrolling backward through a file is a dizzying experience, and not all that common even on assemblers for more sophisticated machines, I am told. You can cursor up and down through the file, or you can use the cursor keys in combinaton with the Commodore key to move up ami down by "pages" (a page is generally understood to mean screenful of material).

Merlin 128 allows about 35K of source code in memory at one time (enough to generate about 8K of object code, if you don't use too many com ments) before you have to concern yourself with disk assembly and in clude files.

Using the 80-column screen and the 1581 disk drive results in real 8502 processing speeds. I assembled a 77block source file to get a sense of the program's speed. Merlin 128 loaded in just 5 seconds. It loaded the source code in 5 seconds. It assembled the 19K source into a 4K machine language program in 13 seconds and then saved the object code to disk in 9 seconds. This should help me in my weight-loss plan. Merlin 64 was always considerate enough to let me eat while it performed its various functions; now I have barely enough time to take a sip of coffee.

If you have a 1581 drive, I must warn you that the operating system may have a few remaining bugs. At least one person has discovered a scrambled directory after renaming a file. My own testing revealed a disturbing tendency to "lose" source code. Ad mittedly, this happens less often with Merlin 12S than with Merlin 64. In an informal test, I discovered that it failed to save the source code between 1.5 and 20 percent of the attempts. In one test, two out of 40 test saves were crossed (that is, one file was misdirected to blocks containing another file). My ad vice is to treat the 1581 as if it were small hard disk. Keep your application files (like Merlin 128, SpeedScript, and so on) on your  $3\frac{1}{2}$ -inch disk and use your 51/4-inch disk to save your source code, text files, and data files. Like some hard disks, the 1581 has terrific capacity and speed, but less than terrific reliability.

I knew from the outset that Merlin <sup>128</sup> would be better than Merlin 64. My main question was whether Merlin 128 was improved enough to win me over from my previous practice of writing and assembling 128 programs in 64 mode and toggling between the two computers using the reset switch. It is. Merlin 128 is a superior assembler for what arguably is the most advanced 8 bit computer that will ever be manufac tured. If you are interested in 128 machine language programming (from what I have read, there is a dearth of 128-specific software), you should seri ously consider Merlin 128.

-Robert Bixby

Merlin 128 Roger Wagner Publishing 1050 Pioneer Way Suite P El Cajon, CA 92020 569.95

#### The Train

When I set out to explain The Train, a new game by Accolade, to my wife, it was easiest to say that the train in ques tion held the finest art treasures of Nazi-occupied France, and that Burt Lancaster and a band of French resistance fighters had to steal the train and take it behind Allied lines. That pretty well sums up both the computer game and the motion picture, but in the game, Burt Lancaster isn't there to help you. You and Le Duc, a resistance fighter, have to do it yourselves.

If that sounds simple, remember that the Allied lines can be reached only by crossing miles of Nazi-occupied ter ritory. Also remember that the Nazis have their hearts set on taking these treasures to Berlin, where they may be held to ransom a negotiated settlement to World War 11.

You see the bullets walking through the dirt toward you in the best Hollywood tradition.

Before you can begin your race across France, you must capture the sta tion where the train is waiting, With the perspective that has become a trademark of Accolade games, you sec the action through the eyes of your charac ter, in this case looking over the busi ness end of a submachine gun. Your problem is to take out the Nazis you see behind the lighted windows, while the shadowy figure of Le Due creeps into the station telegraph office.

Strangely, with the action under way, the game pauses and asks which level you'd like to play. Perhaps the idea is that, once you survive the first half-dozen Nazis, you are equipped to go on. At any rate, the bad guys are fir ing back, and you see their bullets walking through the dirt toward you in

the best Hollywood tradition. Fail to duck (or accidentally shoot Le Due), and the game is over.

After taking the station, you board the train, Before you lie controls for the throttle, brakes, steam blowoff, whistle, and so on. All the operating controls will be used during the course of your run. Keep your eyes on the gauges that show steam pressure and boiler tem perature—you'll have to open the fire box so you can shovel in more coal from time to time.

As if this weren't enough, you're likely to receive a warning from Le Duc that enemy fighters are attacking. When this happens, switch your view to the front or rear of the train and hold off the attack with the guns mounted there.

Other messages tell you when you're nearing a bridge, a switch, or another station. These are the three other hazards you'll encounter. In the case of the switch, you must refer to the map to find out which way to go and then blow the whistle in a code that will tell the French resistance how you wish the switch to be set.

If you fail to stop at bridges, you'll be destroyed by the gunboats in the riv ers. All stops must be precise. Warnings that a bridge or station is ahead will also include the distance to them in kilometers—these count down as you approach. Unless you stop at zero kilo meters, you've bungled it (though at station you can back up).

Once properly stopped on bridge, the screen shifts and puts you in control of a cannon mounted in the center of the train. To survive, you must destroy the gunboats before they de stroy you.

Train stations must be taken the same way that you took the first station: Fire at the Nazis (who are again shoot ing back) in the lighted windows, giving the shadowy Le Due the necessary cover to get inside and capture the telegraph.

Pay close attention as you read the latest messages. They contain information about the track ahead and the progress of the war. After all, you need to know where the Allies are before you can deliver the train to them.

You can also use the telegraph to request specific help from the French underground. Ask them to take the next station or bridge, or ask for repairs. If request can be granted, you'll be told what time the services will be in effect. Once back aboard the train, you can ad just your speed so as not to arrive too early. If a bridge can't be taken until 3:30, it won't do to arrive at 3:15.

Since scoring is based on howmany guards you kill while taking a station and on how many gunboats you sink at a bridge, you'll want to use the underground sparingly to avoid rob-

## We're giving away

#### List of prizes

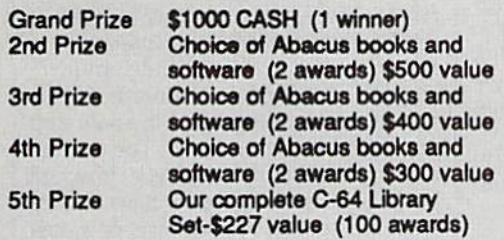

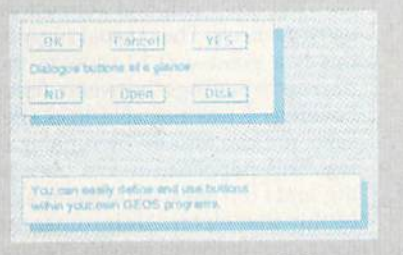

#### BeckerBASIC gives you over 270 commands

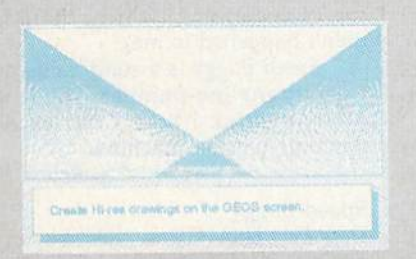

#### Create Hi-rea drawings on the GEOS screen

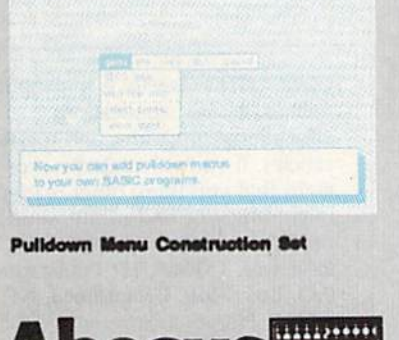

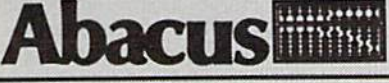

Dept. M3 · 5370 52nd Street SE Grand Rapkta, Ml 49508 Telex 709-101-FAX 616/698-0325 Phone 616/698-0330

# \$25,000

#### In prizes, in our BeckerBASIC GEOS application contest

You already know GEOS. And if you know BASIC, then you can write applications to run under GEOS using our new and exciting BeckerBASIC for the C-64.

Now Abacus is sponsoring a contest to find the most talented authors among you. We're looking for the best GEOS applications written using our powerful BeckerBASIC. With more than 270+ new commands and functions, BeckerBASIC makes writing GEOS applications a snap. There's commands for hires graphics, pulldown menus, dialog boxes and much more.

To leam more about BeckerBASIC or our contest write or call Abacus. Or better yet, pick up a copy of BeckerBASIC at one of our thousands of dealers and start writing those GEOS applications now.

#### Here's the contest rules:

- 1. Write your entries using BeckerBASIC to run under GEOS. Entries must be submitted on a diskette.
- 2. You can submit multiple entries provided that all entries fit on a single diskette.
- 3. Entries must be accompanied by the official entry form you'll find inside the BeckerBASIC package. Xerox or reproductions of the entry form are not acceptable.
- 4. You must make sure that your entry is received by Abacus no later than August 31, 1988.
- 5. We'll announce the winning entries by October 31, 1988.

Complete rules are on the official entry form inside the BeckerBASIC package.

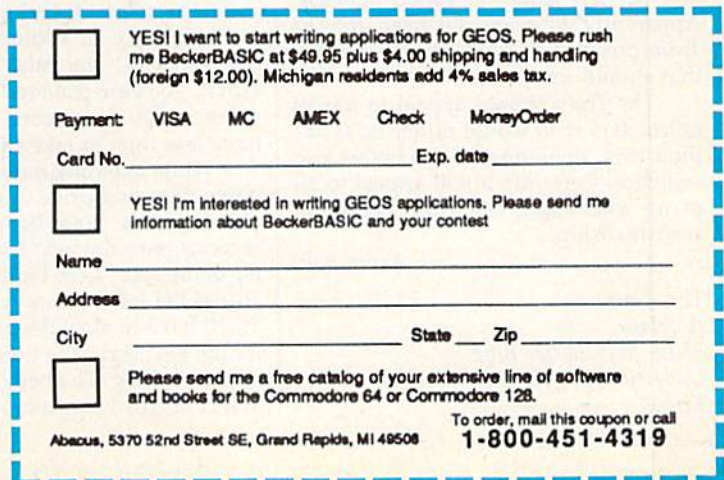

bing yourself of points. (The number of enemy fighter planes shot down also figures into your score—which is writ ten to a high-score table on the disk.)

The elimination of planes, boats, and train stations requires the skills you've honed on arcade games. The dif ference here is that they are better suited to the story line than in games where the story is written only after the arcade se quences are done. For the rest of it, you'll learn how and when to control the train as you go along. Control is logi cal, such as using the steam blow-off when the steam pressure climbs too high. Such control soon becomes instinctive.

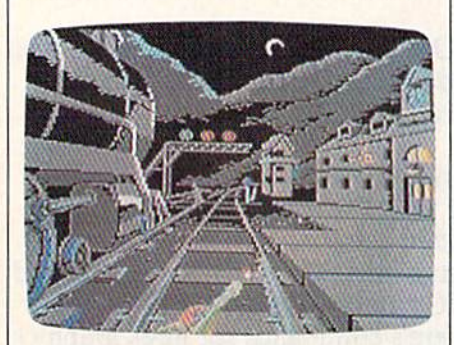

You control the train by joystick and a few easily memorized key commands for switching positions. All graphics are very well done, as are the numerous sound effects. I particularly like hearing the roar of the fire whenever the firebox door is opened—it shows someone was thinking of mak ing the game complete.

In other simulations, such as The Dam Busters and The Desert Fox, Accolade provided in-depth background material on the times, weapons, and mission. That has not been done with The Train. Since my only prior knowl edge of the mission is through the mov ie, I have no idea whether the event ever occured.

No matter. If it didn't happen, it should have, for this is the stuff of which myths are made. When I wrote the review of The Dam Busters almost two years ago, I expressed the hope that such history transformed into computer games would inspire other program mers to new games of varied richness, Apparently someone took heed, for The Train presents us with new challenges that should not be missed.

The Train should appeal to model railroaders who would rather be inside their toys, operating all the levers and switches. Certainly it will appeal to all of us who appreciate good computer craftsmanship.

 $-$  Ervin Bobo

The Train Accolade 550 S. Winchester Blvd. Cupertino, CA 95128 S29.95

#### Speed Buggy

At its heart, Speed Buggy from Data East is just a race game. And at its heart, the Mona Lisa is just a picture of a lady.

Well, maybe that comparison is a little high-flown. But Speed Buggy is actually superior to the Mona Lisa in many ways. First of all, it's more afford able. Also, coming in a rectangular box, it's stackable, a claim Leonardo couldn't make for his masterpiece. And finally, just try racing the Mona Lisa along five completely different tracks with the aid of a joystick. The guards at the Louvre would do a pas de deux on your pâté de foie gras.

What's unique about Speed Buggy is the junk littering the road. This junk is what makes the game interesting. You'll play it again and again, learning the choreography to avoid the pitfalls of rally racing. It's a matter of honing your reflexes and kinesthetic memory. In fact, if you're driving fast enough to win, the obstacles will appear much too fast for you to react.

You'll play Speed Buggy again and again, learning the choreography to avoid the pitfalls.

Actually, the Speed Buggy course isn't very different from the street used to live on in Kalamazoo. The only real differences are that there aren't any potholes in the software and the drivers generally try to avoid running into things in Speed Buggy.

You will occasionally see another car, but it doesn't really play a part in the game, and it doesn't last long. With in seconds it crashes into a wall and bursts into flames, or falls into the lake.

Generally, as I said, you try to avoid running into things like boulders, gates, brick walls, and trees in order to avoid the delay of putting your car back on its wheels. In addition to avoiding the obstacles, you must also beat the clock. As you proceed through the game, you'll face more obstacles and have less time to take the course.

While avoiding hazards, try to run down flags and drive under banners to collect points. Time banners add extra seconds onto the next (not the current) leg of the race. Time banners are almost always behind trees or in front of rocks. You'll have to slow down, gaining time for the next leg at the expense of time in the current leg. The benefit is question able, unless you are a much better driver than I am.

If you complete the leg in the allot ted time, you'll be given a new time limit and bonus points.

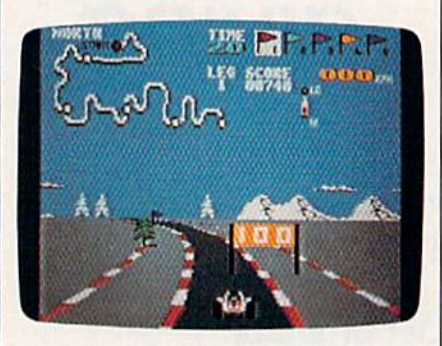

The five different race courses rep resent open-ended courses located at the four points of the compass, plus a fifth looping course at an indeterminate location. The track in the north, for in stance, has a background of snow and pines. The west is a desert. The courses differ primarily in their shape. It would have been interesting to have an icy northern course, for instance, or a dust storm in the west, complete with tumbleweeds, but the authors let this op portunity slip by.

You often will find yourself driving on two wheels. The manual suggests that this is a good way to squeeze through narrow openings between fences or boulders. I was not able to master this skill. You can also fly by running over a log. This happened to me once in real life, and I can attest to the game's realism of this maneuver. Unfortunately, you can't steer in the air (which is also realis tic), and you're in danger of landing on top of something (which, thankfully, didn't happened to me).

Speed Buggy is a solid value and a true adrenaline-pumper. You'll work your joystick like a Charles Atlas dynamic-tension machine.

—Robert Bixby

Speed Buggy Data East USA 470 Needles Dr. San Jose, CA 95112 S29.95

COMPUTE'S Gazette is looking for utilities, games, applications, educational programs, and tutorial articles. If you've created a program that you think other readers might enjoy or find useful, send it, on tape or disk, to: Submissions Reviewer, COMPUTE! Publications, P.O. Box 5406, Greensboro, NC 27403. Please enclose an SASE if you wish to have the materials returned. Articles are reviewed within four weeks of submission.
## **PRICE & QUALITY**

### **The Great Communicator**

THE DIRECT-CONNECT HAYES® AND COMMODORE® 1670 COMPATIBLE 1200 BAUD MODEM FOR ONLY \$89.95

Everything from Electronic Mail (E-mail) to stock quotes and huge databases of every imaginable type is now on line to the small computer owner. You can even send and receive messages anywhere in the world. All you need is a telephone and a modem which allows your computer to communicate with others.

Almost all modems (and services) are set up to communicate in one or more of three speeds; 300, 1200 and 2400 Baud. Most computer users prefer 1200 Baud. (1200 Baud is about 4 times as fast as 300 which means you spend about 1/4 the time and money getting the data you want and more time enjoying it.)

2400's are great (but quite expensive). Most users can't justify the cost difference unless they do a large amount of modem work with a service that can handle 2400 baud.

You will also notice a few very cheap 1200s on the market at "too good to be true prices." They are. The reason is that they are not truly Hayes and Commodore 1670<sup>®</sup> compatible therefore not usable in all situations and with all serivces.

What is Hayes<sup>®</sup> compatibility? It's the industry standard and about all modem manufacturers have adopted the "AT" (Hayes) command set. Virtually all software being written now uses Hayes commands. Beware of those who don't.

Let's compare Minimodem-C™ with the 1670®

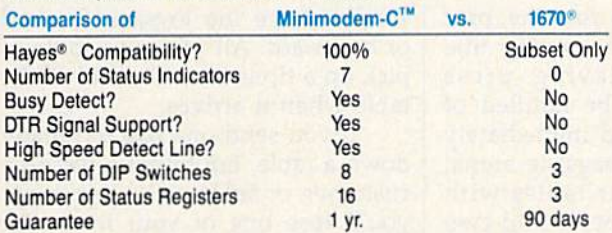

You now have the FACTS to make an informed decision.

What do you get for \$89.95? Everything! You don't need to worry about cables, compatibility or anything else! The Aprotek<br>Minimodem-C™ plugs directly into your Commodore C-64, C-64C or C-128 USER port. It is unique in that it has two separate (switchable)

emulation modes (Hayes and Commodore 1670<sup>®</sup> ) to make it<br>compatible with ALL available software. The Minimodem-C<sup>™</sup> is a full feature, 300/1200 Baud modem with Auto Answer, Auto Dial, Touch-Tone or rotary dialing, has status indicators and a builtin speaker. Just plug it into your computer and standard phone

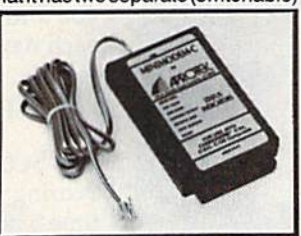

jack with the attached cable. Minimodem-C™ is supplied with "Multiterm" 64 and 128, and a free trial subscription to Compuserve.

Do you have more than one computer or do you plan to get another computer? We have your solution. Simply order our new<br>Com-Modem™ adapter (#5100) along with the standard Aprotek<br>Minimodem-H™ which you can use with any computer that has a RS-232 serial port as well as with your Commodore. Aprotek<br>Minimodems<sup>TM</sup> are tiny. Only 4<sup>3</sup>/<sub>4</sub><sup>*n*</sup> long, 2<sup>3</sup>/<sub>4</sub><sup>*n*</sup> wide and <sup>3</sup>/<sub>4</sub><sup>*n*</sup> high. Our highly integrated, state-of-the-art circuitry makes this modem as smart as any on the market and a very smart buy.

Built with pride in the USA and fully guaranteed for 1 year. Order yours today!

### **NO RISK POLICY**

Try any Aprotek product for two weeks. If you are not satisfied, call us then send it back for a prompt refund.

### **NOW FOR THE BEST PART, THE PRICE!**

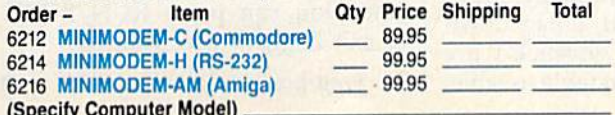

Modem shipping-Cont. US \$6.00; UPS Blue, CAN, AK, HI, APO \$10.00

Aprospand-64"Gives your Commodore 64 or 128 full expandability! This superbly designed expansion module plugs into the expansion port and gives you four switchable expansion connectors-plus fuse protection-plus a reset button! Before you buy an expander, be sure that it has a fuse to protect your computer and that you can activate your cartridges in any combination allowed by the cartridges.

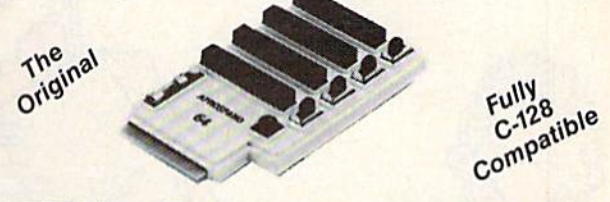

### ONLY \$29.95 + S&H

### Order #5064

### **UNIVERSAL RS-232 INTERFACE**

with Commodore USER Port expansion. ONLY \$39.95 + S&H Now, you can connect and communicate with any of the popular RS-232 peripherals using your Commodore USER Port. This superb expander opens a whole new world to your Commodore computer's capabilities. You can now connect to printers, modems and any other

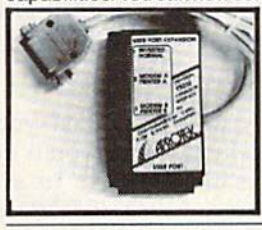

RS-232 device. If you already have something that connects to the USER port, don't worry because the port is duplicated on the outside edge of the interface. Comes complete with sample driver program listings. Compatible with all Commodore home computers with a USER port. 1-year warranty. Order #5232.

NEW! "COM-MODEM" ADAPTER - Used only with any Hayes<sup>®</sup> compatible modem with DB-25 connector through your USER port. You can make it emulate a 1670 too, or turn it off entirely. Can be used with our other USER port equipment such as "USER EXTENDER" (#5250) or "UNIVERSAL RS-232 INTERFACE" (#5232).

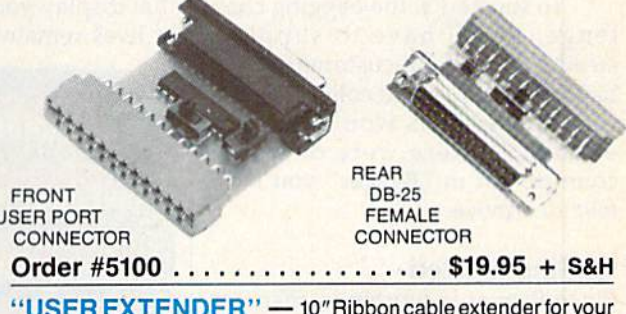

Commodore USER port. Order #5250........ \$21.95 + S&H

Com 6 Pin Serial Cable (5ft) #3006-5MM \$9.95, (8ft) #3006-8MM \$11.95 Commodore Serial Ext. (5ft) #3006-5MF \$9.95, (8ft) #3006-8MF \$11.95

Shipping per each above item: Cont. US = \$3.Can, PR, HI, AK, APO, UPS Blue =\$6

ORDERINFORMATION California residents add 6% tax. All prices are cash prices-VISA and MC add 3% to total. We ship the next business day on money orders, cashier's checks, and charge cards. A 14-day clearing period is required for checks. Prices and availability subject to change-CALL. Available at Selected Dealers. Dealer inquiries invited. 2 week satisfaction or your money back trial period on all products.

For info and order status call 805/987-2454 (8-5 PST)

TO ORDER CALL TOLL FREE

### 800-962-5800 - USA, 800-962-3800 - CA (7-6 PST)

Or send order to:

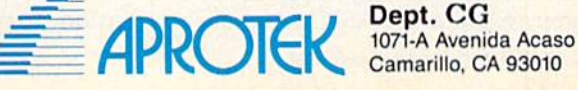

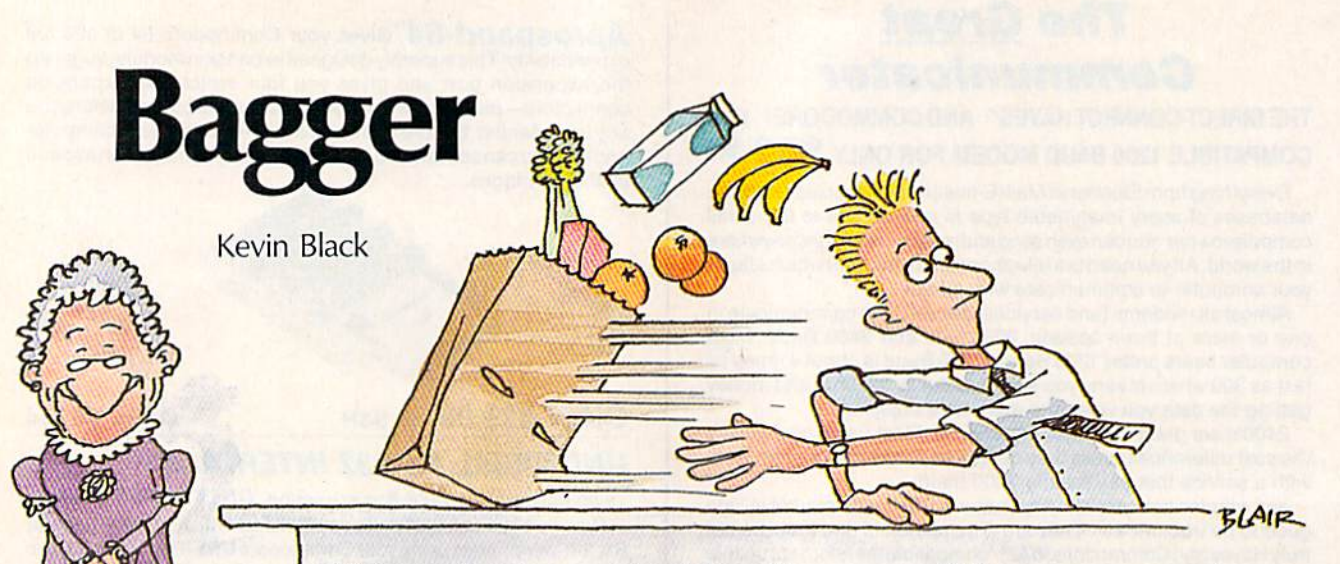

This challenging arcade-style action game will keep you on your toes. You'll have to pass bags to customers, collect tips, and keep everything running smoothly at four counters to win. For the 64 with joystick.

A new sport has just been added to the Summer Olympics: bagging. In spired by the millions of baggers in supermarkets across the country, the new event will test the skills of bag boys and girls around the world. You've been chosen to rep resent your country and bring back the bagging gold.

To succeed at the bagging chal lenge, you'll have to supply steady stream of customers with bags of groceries and collect the tips they leave. This would be easy enough if there were only one counter, but in "Bagger" you have four to service.

### Getting Started

Since Bagger is written in machine language, you'll need to enter it with "MLX," the machine language entry program printed elsewhere in this issue. When you run MLX, you'll be asked for the starting and ending addresses of the data you'll be entering. Here are the values to use for Bagger:

### Starting address: 0801 Ending address: I82S

Follow the MLX instructions carefully, and be sure to save a copy of the Bagger data before you leave MLX. After you've saved the data, plug your joystick into port 2 and then load and run Bagger just as you would any BASIC program.

When you first run the pro gram, you'll see the moving title screen. To start playing, press RUN/STOP. You'll be notified of the starting level and immediately will be sent to the bagging arena. Here you'll see four tables with moving conveyor belts and two boxes at the bottom of the screen that display your score and number of lives remaining.

25112208958**2999639888888888888888**98 03210622403240324333333335339*5* iim mil li Jittuiftill mi -».. matimiilikuummatimiinin

"Bagger needed for aisle two." Bag gro ceries and collect tips in this unusually busy supermarket.

### Meeting the Challenge

You have two missions in Bagger: to supply each customer with a bag, making sure you don't hand out any extra packages, and to pick up any tips your customers leave. Cus tomers appear at the left end of each counter and gradually move toward you. To send a bag down the table, press the joystick's fire button. To move from table to table,

simply move the joystick forward or backward. All you have to do to pick up a tip is be at the end of the table when it arrives.

If you send one bag too many down a table, fail to get a bag to a customer, or fail to pick up your tip, you'll lose one of your lives. But don't worry, you have four lives in Bagger.

Satisfying all your customers and picking up all your tips means you progress to the next level. At each new level, there are more cus tomers to supply with bags and more tips to collect.

### Big Scores

Scoring in Bagger is simple. Each time a customer receives a bag, you earn 5 points. Every time you pick up a tip, you receive 20 points. And when you finish the current level, you earn 100 points.

To make playing the game eas ier, there are some helpful features in Bagger. First, to pause the game, press SHIFT. The game will stay paused as long as SHIFT is pressed. You can pause the game for a longer period with SHIFT/LOCK. Sim ply press the key to stop the game and press it again to restart. If you want to end the current game at any time, you can press RUN/STOP. To exit Bagger, reset your 64.

See program listing on page 70. $\mathbf{w}$ 

### simpl e answers o common questions

### Tom R. Halfhill

Each month, COMPUTE!'s Gazette tackles some questions commonly asked by Commodore users. If you have a question you'd like to see answered here, send it to this column, c/o COMPUTE!'s Gazette, P.O. Box 5406, Greensboro, North Carolina 27403.

**Q.** I bought a BASIC compiler for my Commodore <sup>64</sup> to make my programs run faster. Why is it that the compiled programs are so much larger than the uncompiled programs?

A. To answer this question, we'll have to briefly review what a BASIC compiler is and how it works.

Normally, when you run BASIC program on a Commodore 64 or 128, you're using the computer's built-in BASIC interpreter. An interpreter takes each individual in struction in a program and translates it into the corresponding machine language instructions that the computer really understands.

When you run a BASIC program, the interpreter does its jobtranslating BASIC statements one at a time. Note that even a seemingly simple BASIC instruction such as PRINT may translate into a fairly large number of machine language instructions. Due to these two fac tors, BASIC interpreters run pro grams at a relatively slow speed.

Machine language programs, on the other hand, run at the com puter's top speed. That's because the program is already written in the true language that the computer understands, so no interpretation or translation is necessary.

It would be great if all pro grams were written in machine lan guage, but that just isn't practical. Machine language (a term that we use synonomously with assembly language, by the way) is more difficult to master than higher-level lan guages like BASIC, and machine language programs take longer to design, write, and debug. As with all labor-intensive tasks, sometimes the high quality of the results aren't judged to be worth the investment in time.

That's why compilers were in vented. A compiler lets you write a program in a familiar high-level language like BASIC. When you have a debugged version of the program working, the compiler trans lates the program into machine language instructions.

Unlike an interpreter, howev er, a compiler does not carry out this translation "on the fly" as the program runs. Instead, it translates the BASIC instructions into ma chine language instructions just once, during a step known as compilation. The translated machine language instructions are then stored in a disk file that usually can be run like any other machine lan guage program.

As you've noticed, though, this compiled program is much longer than the original BASIC program with which you started. It's also much longer than an equivalent pro gram would be if written directly in machine language in the first place.

The main reason is that all of the machine instructions required to carry out a BASIC instruction such as PRINT must be included in the program when it's compiled. Every command you use in the BASIC program forces the compiler to add whole series of machine language instructions to the final, compiled version.

In addition, the compiler must include many more instructions to handle such routine jobs as keeping track of variables, translating deci mal numbers into binary, perform ing mathematical computations, and so forth. Most compilers automaticallv include all of the machine

instructions for executing these functions whether they're actually used in the program or not. This is referred to as overhead, and it ex plains why even a one-line program compiles into a file several kilobytes long.

An interpreted BASIC program doesn't need to include this over head because it's built into BASIC itself. The machine language instruc tions for PRINT and all other BASIC commands are permanently stored in the computer's read-only memory (ROM) chips. When the computer encounters a PRINT command in a BASIC program, the BASIC inter preter jumps to the appropriate ma chine instructions in ROM that print a character on the screen.

To put things into perspective, you could consider the BASIC in terpreter in ROM as the "over head" for an interpreted BASIC program. The BASIC interpreter in Commodore 64 occupies 10K of ROM; when you add this to the length of an interpreter BASIC pro gram, it's more in line with the length of an equivalent compiled BASIC program.

In case you're also wondering why even a compiled BASIC program runs more slowly than a similar program written directly in machine language, it's because to day's compilers aren't nearly as ef ficient as the competent machine language programs. If you were to examine the compiled code (with a disassembler), you'd find numerous examples of sloppy programming.

Much more efficient compilers (known as optimizing compilers) are available for larger computers. These compilers analyze and im prove the code that they produce, resulting in smaller and faster pro grams. Unfortunately, it will proba bly take several years for advanced optimizing techniques to "trickle down" to compilers made for home computers like your 64.

### BASIC Geometry

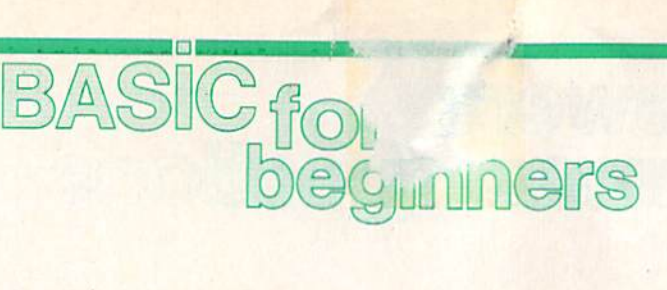

### Larry Cotton

Now that we've learned how to program the four BASIC math func tions, let's find some ways to put our new abilities to practical use.

Geometry is a good start. Suppose you wanted to calculate the distance around certain figures, such as triangles, rectangles, squares, and circles. The distance around a plane (flat) figure is called the perimeter, except in the special case of the circle, where it's known as the circumference.

The accompanying illustra tions show various geometric fig ures. As we write our programs, refer to these illustrations to see the logic behind the mathematic for mulas we use.

Let's start with the triangle. We'll find its perimeter. Type in this program:

- <sup>10</sup> INPUT "LENCTH OF FIRST SIDE IN INCHES";X
- <sup>20</sup> INPUT "LENGTH Of SECOND SIDE IN INCHES":Y
- <sup>30</sup> INPUT "LENGTH OF THIRD SIDE IN INCHE5";Z

 $40 P = X + Y + Z$ 

- 50 PRINT
- 60 PRINT "THE PERIMETER OF THE TRIANGLE IS" 70 PRINT P"INCHES."

The three INPUT statements get the lengths of the three sides. Line 40 calculates the perimeter, line 50 prints a blank line, and line 60 prints the answer in sentence form.

Notice that the variable  $P$  in line 70 is not within the quotation marks. If it were, the letter  $P$  would be printed instead of the value that the variable P holds.

Suppose we want to calculate rectangle's perimeter. Since there are four sides, but only two differ ent lengths, we can use multiplica tion and addition:

<sup>10</sup> INPUT "LENGTH OP RECTANGLE IN 1NCHES";L

<sup>20</sup> INPUT "WIDTH OF RECTANGLE IN INCHES";W  $30 P = 2 \cdot L + 2 \cdot W$ 

### ■10 PRINT

SO PRINT "THE PERIMETER OF THE RECTANGLE IS"

60 PRINT P"INCHES."

Last month we learned about My Dear Aunt Sally—the mne monic phrase that reminds us that multiplication and division are per formed before addition and sub traction. In line  $30$ , variable L is multiplied by 2, W is multiplied by 2, and then the two results are added together and are assigned to the variable P. Note that line 30 could be replaced by this mathe matical equivalent:

 $30 P = 2*(L+W)$ 

The parentheses keep My Dear Aunt Sally from multiplying L by 2 and then adding W. Parentheses are the only way to short-circuit My Dear Aunt Sally.

Here's a program to calculate the perimeter of a square. Since all four sides of a square are of equal length, we can simply multiply one side by 4.

<sup>10</sup> INPUT "LENGTH OF SQUARE'S SIDE IN 1NCHES";S

 $20 P = 4*S$ 

30 PRINT

40 PRINT "THE PERIMETER OF THE SQUARE IS" 50 PRINT P"INCHES."

### The Ever-Popular Pi

Calculating the value of circle's pe rimeter is a little trickier. We can envision a triangle's, a rectangle's, or a square's sides and logically arrive at the correct mathematical opera tions to total their lengths. But for circle we'll need this formula:

Circumference =  $\pi$  × Diameter

Pi (or  $\pi$ ) is a constant used in problems which involve circles. You can see the value of pi by entering this line and pressing RETURN:  $PRINT\pi$ 

This never-ending decimal number is a subject unto itself, so for now, just think of pi as the con stant 3.14. The diameter of a circle is its width through the center. En ter this program;

<sup>10</sup> INPUT "CIRCLE'S DIAMETER IN INCHES";D

 $20 \text{ C} = \pi^*D$ 

30 PRINT

<sup>40</sup> PRINT "THE CIRCLE'S CIRCUM FERENCE IS"C"INCHES,"

Your answer will be about nine digits long with a decimal. For this month, let's leave it that way; we'll save rounding—the shortening of a number to fewer decimal places for next month.

### Calculating Areas

The areas of plane figures are ex pressed in square units, such as square inches. The simplest formu la for calculating the area of a triangle uses the length of the triangle's base (B) and its height (H). Refer to the accompanying illustration. The formula is:

 $A = B \times H / 2$ 

Here's one possible program to calculate a triangle's area:

- <sup>10</sup> PRINT "ALL MEASUREMENTS ARE IN INCHES." 20 PRINT
- <sup>30</sup> INPUT "WHAT IS THE TRIANGLE'S HEIGHT";H
- ■10 INPUT "WHAT IS THE TRIANGLE'S BASE";B
- $50 A = B^*H/2$
- 60 PRINT

<sup>70</sup> PRINT "THE TRIANGLE'S AREA IS" 80 PRINT A"SQ. IN."

The other formulas for areas are somewhat easier. For a rectangle, one side is multiplied by the other:

 $A = L \times W$ 

The program:

- <sup>10</sup> INPUT "LENGTH OF RECTANGLE IN INCHES";L
- <sup>20</sup> INPUT "WIDTH OF RECTANGLE IN INCHES";

 $30 A = L^*W$ 

40 PRINT

<sup>50</sup> PRINT "THE AREA OF THE RECTANGLE IS"

60 PRINT A"SQ. IN."

Now we return to the square.

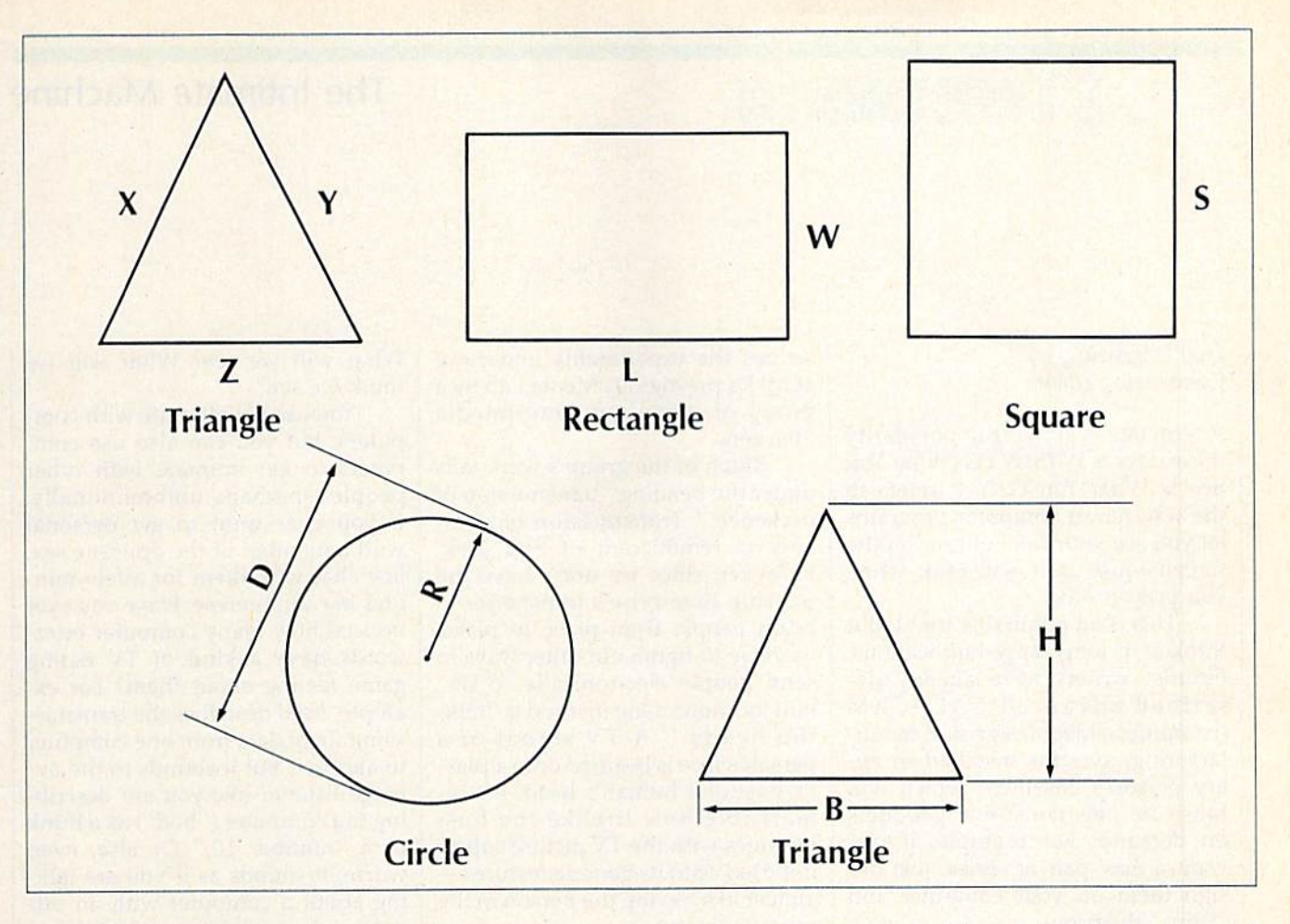

Now we return to the square. Here is one way it can be calculated:

- <sup>10</sup> INPUT "LENGTH OF SQUARE'S
- SIDE IN INCHES";S  $20 A = S+S$
- 30 PRINT
- <sup>40</sup> PRINT "SQUARE'S AREA IS"A"SQ. IN."

### Numbers and Powers

Variable S times variable S can also be expressed as  $S<sup>2</sup>$ , which is called "raising S to a power of two" or simply "S-squared." S<sup>2</sup> on a computer is entered by typing  $S^2$ . The  $\hat{ }$  is (at least on Commodore computers) coincidentally on the same key that  $\pi$  is on. The 2 is the number of times S is multiplied by itself. Try this:

### $S=5:PRINT S<sup>*</sup>2$

Enter this in the immediate mode and press RETURN. You should see 25. Try making S equal to other numbers. You always see the "square" of S (S multiplied by itself) as the answer.

The final exercise for this month will be to find the area of a circle. For this we need to know the circle's radius, which is half its di ameter. The formula for a circle's

### area is

 $A = \pi \times R^2$ 

Here we use both  $\pi$  and  $\hat{ }$ . The formula in words is: The area equals pi times R-squared or simply pi R-square. We are multiplying  $\pi$ (the constant equal to about 3.14) times the radius multiplied by itself. Here's the program:

<sup>10</sup> INPUT "CIRCLE'S DIAMETER IN INCHES";D

20 R=D/2; REM RADIUS IS HALF THE DIAMETER

 $30 A = \pi^*R^2$ 

40 PRINT

50 PRINT "THE CIRCLE'S AREA

IS"A"SQ. IN."

My Dear Aunt Sally doesn't address raising numbers to a power. Numbers are raised to powers before any multiplication, division, addition, or subtraction takes place. If that were not true, line 30 would have to look like this:

### 30  $A = \pi^*(R^2)$

The parentheses then would guarantee that the radius is multi plied by itself before the result is multiplied by pi.

That's our mathematical work

out for this month. We should now be familiar with adding, subtract ing, multiplying, dividing, using parentheses, and squaring numbers.

Don't be discouraged if all this has been a bit difficult to absorb in one sitting. As I've said before, the only way to learn anything well is to practice—so spend a little time playing with these exercises, enter ing various values at the input prompts. Next month we'll take a look at rounding.

> Use the handy Reader Service Card in the back of the magazine to receive additional information on our advertisers.

### The Intimate Machine

### d'iversions

### Fred D'lgnazio Contributing Editor

A term that is growing in popularity these days is WYSIWYG (What You See Is What You Get). It refers to the way newer computer programs let you see your final output on the screen—just as it will look when you print it out.

This is an admirable trend. But think of its long-range implications. Futurist writers have already de scribed advanced CAD/CAM (computer-aided design and manu facturing) systems installed in ev ery person's basement which will fabricate new consumer products on demand. For example, if you want a new pair of shoes, just design them on your computer and 'print" them out.

The concept of WYSIWYG has already reached an astounding stage in advanced laboratories. A newspaper recently reported on a new compact disc (CD ROM) drive in which the search time for the disk had been reduced dramatically by replacing the physical lens, which had to be moved mechanically, with a laser-simulated lens. Think of it. A real-world object—a lens—was created out of nothing but pure light. Something from nothing. WYSIWYG!

### Multimedia Hackers

As computers become more inti mate and personalized, the concept of WYSIWYG may extend to how we think about machines. When we look at a computer in the future, what will we see? What will we get?

I'm reading a great book which recommend to anyone interested in personal computers of the future. It's called The Media Lab, and it was written by Stewart Brand, the author of The Last Whole Earth Catalog. (The Media Lab, from Viking Press, came out in late 1987, and should be out soon in paperback.) It describes the experiments underway at MIT's prestigious Media Lab by group of ingenious, multimedia "hackers."

Much of the group's work falls under the heading "transmission of presence." Transmission of pres ence is reminiscent of Star Trek. However, since we don't have the Starship Enterprise's transporter to beam people from place to place, we have to figure out other ways to send people electronically to distant locations. One method is "talking heads." A TV signal of a person's face is beamed onto a plastic bust of a human's head. It's remarkable how lifelike the bust becomes with the TV picture super imposed onto its generic features almost like having the person in the room with you.

### Look into My Eyes

Another goal of MIT's researchers is to make technology more person al and more intimate. They have developed joysticks that fight back in a videogame; touch screens which let you "feel" data; cartoons with intelligent characters (sharks, skeletons, and worms); playful, cuddly robot blimps, chairs, and stuffed animals which interact with children; and computers that read lips and track eye movements so they can tell where you're looking on the screen.

Brand described an eerie ex periment in which the intelligent character in a computer cartoon turned and faced him while he was staring at the computer screen. The character looked Brand directly in the eye. if this character had had the ability to gauge where Brand was looking, it would have known Brand was looking into its eyes.

Brand describes the experience as almost hypnotic and a little scary. The day is not far off when we'll come eye to eye with a computer. Will this be WYSIWYG?

What will we see? What will we think we see?

You can get intimate with com puters, but you can also use com puters to get intimate with other people—perhaps unintentionally. If you ever want to get personal with a member of the opposite sex, just chat with them for a few min utes in computerese. Have you ever noticed how many computer buzz words have a kind of TV dating game feeling about them? For ex ample, baud describes the transmission rate of data from one computer to another, but it sounds to the av erage listener like you are describ ing the computer ("bod") as a hunk or a "number 10." Or else, even worse, it sounds as if you are talk ing about a computer with an offcolor, risqué sense of humor (a computer "bawd").

And we chatter mindlessly about computers, printers, moni tors, and so on, as being compatible or incompatible. Again, the com puter dating game. Just think how this sounds to other people.

Careful with Those Semantics! An example of this blindness to our own lingo happened recently when I made a presentation to elementary school teachers. I talked for an hour about mating male and female ca bles with lots of vivid examples of plugging cables together.

Suddenly I noticed the blushes on several teachers' faces, and I realized how I sounded. Mating incompatible machines using male and female connectors so they'll share the same baud sounds more like a talk on sex education than a lecture on high tech.

To all you computer jocks out there, my advice is, when talking to noncomputerists, mind your man ners and watch what you say. You may think you're talking high tech, but to your audience you sound like Dr. Ruth,**GH** 

### Viral Infections

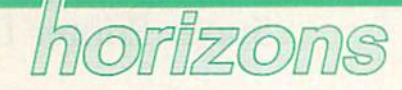

Todd Heimarck Contributing Editor

A biological virus is a germ that enters your system, replicates, and makes you sick. An influenza virus gives you the flu, for example. Before you're actually ill, you may not know that you've got a bug; you might unwittingly spread it to others.

computer virus acts similar ly. It's a program that gets into a computer, spreads contagiously by making copies of itself (usually before anyone guesses that the computer has been infected), and eventually does something nasty.

One of the first examples of computer virus is a key element in the book Shockwave Rider by John Brunner. Written before the advent of personal computers, the book presents a society that uses a huge supercomputer hooked up to mil lions of dumb terminals located around the country. (A dumb ter minal isn't a real computer. It only works if it's connected to a remote computer—sort of like having a 64 that only works in conjunction with Quantum Link.)

The hero of the novel is a genius who controls his very own computer virus. Whenever he wants to change his identity, he ac tivates the program. It creates the new identity and erases all records of the old one.

### Trojan Horses

Viruses are sometimes called Trojan Horses because computer users willingly invite them into their computers only to find something unpleasant inside.

The contagious program may be downloaded from a bulletin board system, borrowed from friend, or obtained at a user group meeting. Perhaps it prints a calendar, calculates mortgage payments, or plays tic-tac-toe. On the surface, it looks like an innocent program. But it contains an active virus.

When you exit the original pro gram, the virus remains in memory. Without resetting your computer, you continue using it. At some point, you look at a directory or load or save a file. During disk access, the virus checks the disk's boot sector fora copy of itself. If it's not there, the virus copies itself to the disk. If the virus does exist on disk, it might decrement a counter. Whenever you boot from that disk in the future, the virus copies itself into memory. If you switch disks, the virus spreads.

There's more. The virus's in ternal counter counts down until it hits 0. It might wait for 10 or 250 disk accesses before going into ac tion. At that point, it formats the disk in the drive or scrambles your data files. The screen then flashes a message like Ha Ha, Gotcha.

### The 64's Natural Immunity

Most computers load the disk oper ating system (DOS) into memory from a disk. A DOS is a program that knows how to move around the disk, reading or writing disk sectors. It also protects sectors in use and frees them up when you scratch a program. It takes care of updating the directory, formatting disks, and other disk-oriented jobs.

If the disk-based DOS is later upgraded, you simply get a new boot disk. The DOS disk is the place where viruses live. To infect such a disk, all you need is a single program that puts the virus in the boot sector that loads DOS. The virus then copies itself to any other disks that might come along.

The 64 and 128 have their op erating system in read only memo ry (ROM). The DOS is built into the disk drive. The disadvantage to this approach is clear: To upgrade, you must install replacement ROM chips.

But there's also an advantage;

Viruses can't be installed on Com modore boot disks because the 64 doesn't use them. The DOS is al ready in the disk drive.

The 128 does make provision for booting from disk, but most 128 owners don't use boot disks for 64 or 128 mode.

It's possible to create a 128 virus, but it probably wouldn't spread very far.

### Survival of the Fittest

Several years ago, Scientific Ameri can published an idea for a computer game called Core Wars (core is an old name for computer memo ry). The battlefield is a section of memory that wraps around from the highest byte to the lowest byte. The combatants include two or more computer programs that use a simple language, with instructions for branching, conditional branch ing, looping, math, copying a byte from one location to another, and so on. There is also a STOP command that halts a program.

The goal of the game is survival. You can pursue several interest ing strategies. The all-out offensive program sprays STOPs throughout memory, attempting to hit the other program. Defensive tactics include building buffer zones of STOPs around the program's perimeters, and copying the program to anoth er location and jumping there if the enemy gets too close.

You might discover that program A usually beats program B, but B beats C, and C beats A. You might attempt to write a program that adjusts its actions according to the opponent it's facing. However, the longer the program is, the more memory it uses, which makes it more vulnerable.

If you're interested in exploring viruses, don't write one that for mats disks or scrambles data files. Instead, try inventing your own Core Wars language.

### Super Printer Driver

### the geos column

### Douglas M. Blakeley

This new printer driver for Epson, Star, and compatible dot-matrix printers offers near-laser-printerquality printing with both GEOS and GEOS128. A customizer is also included to allow you to finetune the driver.

If you have an Epson or compatible printer and you use GEOS or GEOS128, this new printer driver can give you near-laser-printerquality printouts with print densi ties of 60, 72, 80, 120, 144, or 240 dots per inch (depending on your printer's capabilities). The driver comes with preinstalled codes for Epson FX-85/86e, Epson LX80/86, and Star SG-10/15; it also has an option that allows you to customize the driver for other Epson-family printers as well.

The printer driver program comes in two parts. "Driver" (Pro gram 1), is the machine code for the printer driver. "Customizer" (Program 2), tailors the driver to a specific printer and converts the driver to a GEOS-format file. Program also permits you to select the printer device number (4 or 5) and disable the paper-out sensor to permit single-sheet printing with Writer's Workshop.

### Getting Started

Since Driver is written in machine language, you'll need to enter it with "MLX," the machine language entry program printed elsewhere in this issue. When you run MLX, you'll be asked for the starting and ending addresses of the data you'll be entering. Here are the values to use for Driver:

### Starting address: 7804 Ending address: 7F33

Follow the MLX instructions carefully, and be sure to save a copy of the Driver data with the filename PR.OBJ before you leave MLX.

Customizer is written in BASIC, so simply type it in, save a copy on the same disk as Driver, and type RUN. Customizer sets the top of BASIC memory to 30720 to provide a safe work area and then loads PR.OB) into memory address es 30720 to 32557. Please note thai, although the driver you create with customizer can be used with either GEOS or GEOS12S, you must cus tomize the driver on the 64 (or 128 in 64 mode).

When you run Customizer, it asks you for your printer type, printer address (4 or 5), and whether you want the paper sensor dis abled. After these questions are answered, Customizer patches the Driver's object code in memory and saves the customized Driver to disk. This Driver is then converted to a GEOS format file. The filename EPSON' FH-85, EPSON LH-80, or STAR SC-10 is used depending on the printer you specified. The PR,OB] file is not destroyed in this process, so if you make a mistake, you can start over.

Once the file has been convert ed, treat the disk just like a GEOS disk. Don't use the standard disk validate command; use the GEOS validate command instead. As a re minder that the printer driver is multidensity, the file icon is modi fied to include the letter  $M$  in the upper left corner.

### Using the Printer Driver

Once the conversion program has been run, load the GEOS operating system and transfer Driver to a GEOS work disk. If the disk con taining the printer driver has not been used under GEOS, you'll be asked if you want the disk convert ed. You should answer yes, or you won't be able to transfer the file with a single disk drive.

The new printer driver can be activated by selecting the GEOS menu in the upper left corner of the screen and choosing the Select

Printer option. After choosing to print a geoWrite or geoPaint document, a new dialog box will appear, allowing you to select the printer density. Choose the density you want by clicking once on the corre sponding icon. The F icon selects the filled 240-dots-per-inch mode, while the 240 icon selects the en hanced mode.

Once the density has been cho sen, the printer initializes to this format and prints your document. For those owning Writer's Work shop, the new driver's menu will appear after the initial print menu, which permits you to select starting and ending pages as well as high, draft, or NLQ modes. If draft or NLQ modes are selected, the sec ond menu will still appear. In this case, select 80 dots per inch to con tinue printing.

When using printer densities of 72 and 144 dots per inch, geoWrite and geoPaint will make adjustments on the printed page width. GeoWrite will widen the text by two-thirds of an inch while maintaining the same number of characters per line as shown on the monitor, making up the difference by narrowing the margins. GeoPaint will not print the rightmost three-fourths of an inch of the graphic. For this reason, don't use this rightmost area when planning on using 72- or 144-dotsper-inch densities.

### **Customizing**

For those with printers that are in the Epson or Gemini family but whose printer control codes differ, there is an option to customize your own printer driver. The use of this option requires careful consultation of your printer manual and should only be used once you understand the correct codes.

After this option is selected, you'll be asked for the codes to se lect certain features. For each ques tion, the customizer will display the number of bytes it expects for that code. The control codes should be entered as decimal values. If the control codes for your printer are less than the requested number of bytes, you must enter leading zeros. For example, if the code to select 244 dpi is ESC "z" (ASCII codes 27 and 90), you would enter 0, 27, 90 since three bytes are asked for. The customizer creates a file with the name CUSTOM.

If you create a custom driver and find extra white space between lines, you may need to recreate the custom driver and use 2/16-inch spacing instead of 8/72- inch spac ing. To do this, use the codes ESC "3" 24 when asked for the threebyte 8/72-inch code. For those with IBM printers, or ones that use the IBM command set, you may need to use this code for another reason: The IBM printer's line spacing code requires five bytes instead of the three allotted in the driver program. Simply follow the directions above and use ESC "3" 24 when asked for line spacing.

### Notes on the Densities

Printer densities of 72 and 144 dots per inch produce round circles on the printout since these printers also have vertical densities of 72 dots per inch. These densities tend to fill the printed page better, but there is a reduction in the width of the printed geoPaint document.

The 144 and 240 modes are best suited for use with the finer fonts such as BSW and University. These fonts use one pixel width for their letter structure and generally require a new ribbon to print cleanly. The 144 density will print these fonts with two very closely spaced dots which fill out the letters.

The 240-dots-per-inch mode is implemented as a two-pass driver, much like a dot-matrix printer's NLQ mode. Part of the letter struc ture is printed on each pass to make best use of the printer's capability. This is a slow driver, but it's worth the wait on final drafts. See program listings on page 79.

> COMING NEXT MONTH Using the 1581 with GEOS

### **POWET BAS**

IDI

### **Buck Childress**

Save your BASIC programs to disk with a single keystroke. For the Commodore 128, 64, Plus/4, and 16.

How many times have you lost the program you were working on be cause of some interruption? Maybe the telephone rings. You get up to answer it and return to find some one else sitting at your keyboard. Or perhaps an electrical storm causes a power outage in your neighborhood. Or you accidentally kick out the plug to the power sup ply. Regardless of the cause, you've lost everything. "Quick Save" offers a solution. It's designed to make saving as quick and easy as possible.

With Quick Save installed, you can save the current BASIC pro gram to disk simply by pressing the English pound key (£). Versions are included for the Commodore 128, 64, and the Plus/4 and 16.

### Using the Program

Quick Save is a BASIC loader-it contains a machine language program in the form of DATA state ments. Type in the version for your computer using the "Automatic Proofreader" program found else where in this issue. When you've finished typing, be sure to save copy of the program to tape or disk. To begin, simply load the program and type RUN. The machine lan guage program is POKEd into memory. Now, activate Quick Save by SYSing to the address given on the screen. On the 64, SYS 828; on the 128, SYS 2816; and on the Plus/4 or 16, SYS 818. (To disable Quick Save, SYS to it a second time.)

Whenever you want to save your BASIC program, cursor to a blank line; then press  $E$  (located on the right side of the keyboard) and RETURN. It's that easy. Quick Save saves your BASIC program with the name FILE, followed by a number in the range 00-99. The first pro gram saved has the filename FILE00. After saving, the file counter automatically increments. The next save uses FILE01, and so on. Should you save through FILE99, the file counter resets to 00.

Quick Save

### Traps and Tips

To keep it short, Quick Save has no built-in error checking. If you try to save a program without a disk in the drive, Quick Save assumes the program successfully saved and up dates the file counter. Similarly, if you reload Quick Save and attempt to use it a second time on the same disk, no saves occur until the file counter is past the highest number of the existing files. In these cases, the red error light on the disk drive should alert you to the problem.

If you need to, you can manually change the file number for the next save. For instance, suppose you want the next file to save as FILE15. To set the file counter to 15 (on the 64), you type

POKE928, ASC("1"):POKE929, ASC("5")

On the 128, type

POKE2929, ASC("1"):POKE2930, ASC("5")

And on the Plus/4 or 16, type POKE920,ASC("1"):POKE921,ASC("5")

### How It Works

Quick Save is just over 100 bytes of ML. When enabled, it redirects BASIC's error handler to point to itself. Whenever a BASIC error occurs, the program checks the input buffer for the English pound char acter. If this character is in the buff er, Quick Save takes over, saving the BASIC program to disk and in crementing the filename counter. Otherwise, the normal errorhandler routine executes.

See program listings on page 72. **o** 

### Simple Counting Loops

### machine langua programmir

### Jim Butterfield Contributing Editor

One of the most basic elements of programming is the counting loop, which repeats a fixed number of times. Initially, a value is set to  $0$ . Then, each time the loop is execut ed, the count is increased. Eventu ally, it reaches a maximum, and the program stops looping. Alterna tively, the loop can "count down" to 0—but we'll discuss that later. For now, let's see how to set up a simple upward-counting loop.

We'll assume that the count is less than 256, so we may hold its value in a single byte of memory (or in a register). This simplifies two jobs—incrementing and testing to see if the count is within limits.

### Custom Counters

The 6502 family of processors has two registers that are ideal for count ing:  $X$  and  $Y$ . If either one is free, looping is relatively painless. Let's assume that we wish to call the PRINT routine (the Kernal CHROUT subroutine at \$FFD2) exactly ten times. We'll start the program at S2000, (8192 in decimal—not the ideal place for machine language programs, but available in almost all Commodore computers). Here we go, with details on the programming:

### 2000 A9 2A LDA #\$2A

This is how you might see the program displayed by a machine language monitor using the disassembly option. In hexadecimal, 2000 is the address of this instruc tion. A9 and 2A are the two bytes making up the first instruction. These are also hexadecimal num bers; you might know them better as decimal 169 and 42. Next comes the instruction the way we like to see it: LDA (LoaD A), then the  $#$ sign (to tell us what follows is a value, not an address), and \$2A for the value \$2A (decimal 42). Decimal 42 is ASCII for an asterisk—this program will print ten asterisks.

When the computer goes to S2000 (the BASiC command SYS 8192 will do this), it executes this instruction, which causes it to load the value for an asterisk character (\$2A) into the A register. After that, it goes on to the next address (\$21)02, decimal 8194) and looks for another instruction.

We're ready to count to 10. Let's use the X register to hold our count value;

### 20D2 A2 00 LDX #\$00

This tells us to load  $X$  (LDX) with the actual value  $(\#)$  of 0 (\$00). If you leave out the  $#$  sign, the computer will store the contents of mem ory location 0 in the X-register-not what we want. After this instruc tion, the computer has the code for an asterisk in the A register and the number  $0$  in  $X$ . Now we begin the body of the loop (the instruction or instructions that are executed each time through the loop).

### 2004 20 D2 FF JSR SFFD2

This instruction asks the com puter to jump to a subroutine (JSR) at address \$FFD2, a location in the computer's ROM chips that con tains a routine that prints the character in the A register. This subroutine is known as CHROUT or BASOUT, and it's always located at \$FFD2 in 8-bit Commodore com puters. One more thing: This sub routine leaves the contents of the registers untouched.

We've done the deed . . . now let's count.

### 2007 E8 INX

INX stands for "increment X." From 0, it goes to 1. The next time around the loop, it goes to 2, and so on. If we were using Y as a counter, we would use 1NY.

### 2008 E0 0A CPX #\$0A

Compare  $X$  with the value \$0A, which is 10 in decimal. Our counter is  $X$ , so we're testing to see

if  $X$  has reached 10 yet. If not, we go back with this instruction: 200A D0 F8 BNE \$2002

Branch if not equal (BNE) back to  $$2002$ . If X has not yet reached 10, we go back and do it again. When we do so, X advances another notch and we repeat the test. Eventually,  $X$  is 10 and we won't take the branch, we'll move on to the next instruction instead.

### 200C 60 RTS

RTS means return from the subroutine. The ten asterisks have been printed, and the machine lan guage program is finished.

### **Options**

Some programmers prefer to count downward. The program above could save two bytes and run ten microseconds faster if we did so. Personally, I don't need the two bytes or the ten microseconds, so I usually count upward. There is less chance of a mistake.

If the  $X$  and  $Y$  registers are in use, you'll have to store the counter in memory. Set it to 0 with instructions like LDA #\$00:STA \$C000 (provide an available memory loca tion—\$C000 is usually safe on the 64). Increment it directly in memo ry with the 1NC \$C0OO instruction. To test it, you'll probably load the value to a register.

### High Counts

It takes more work to count above 255. Your counter will occupy two bytes (a high byte and a low byte). Setting this double counter to  $\theta$  is a snap—just store 0 in both bytes. Incrementing and comparing take more work, though,

If you go above a one-byte count, you'll often switch to a new type of looping system. Instead of two-byte count, you'll make use of a two-byte address that points at data somewhere in memory. We'll discuss it next time. $\boldsymbol{a}$ 

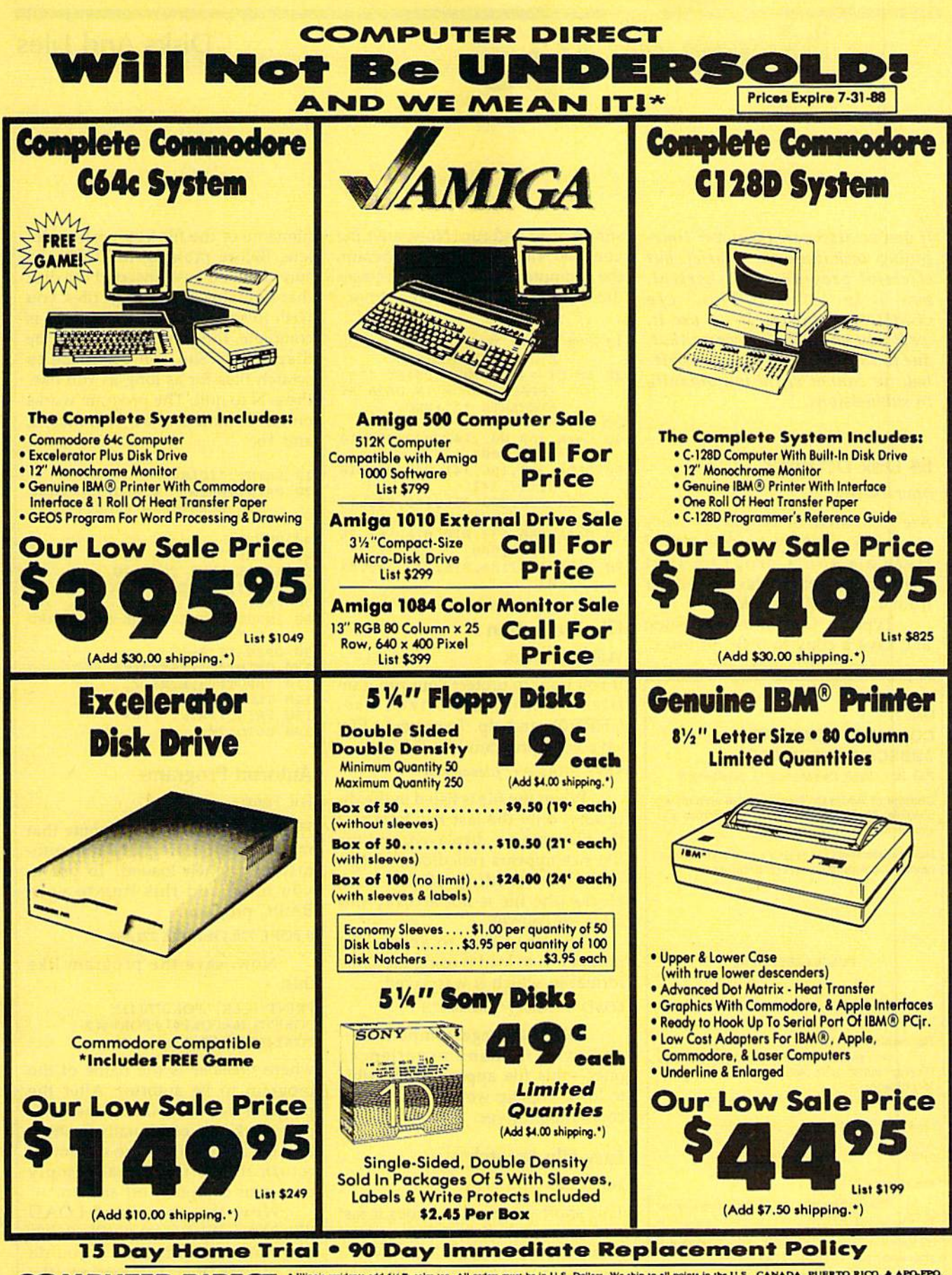

**COMPUTER DIRECT** 22292 N. Pepper Rd, Barrington, IL. 60010 Call (312) 382-5050 To Order!

\* Illinois residents add 6%% sales tax. All orders must be in U.S. Dollars. We ship to all points in the U.S., CANADA, PUBRTO RICO, & APO-PPO.<br>Please call for charges outside continental U.S. or C.O.D. MAIL ORDERS melole

### Disks And Files

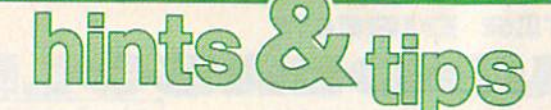

If you've discovered a clever timesaving technique or a brief but effective programming shortcut, send it to "Hints & Tips,"  $c/o$ COMPUTE!'s Gazette. If we use it, we'll pay you \$35. We regret that, due to the volume of items submit ted, we cannot reply individually to submissions.

### 64 Disk Defaulter

### Arjun Nayyar

Are you tired of typing ,8 every time you access your disk drive? Here's a short program that changes the default device number from  $1$  (tape) to  $8$  (disk).

Type in the following listing and save a copy to disk. To use it,

### MAIL TO: **COMPUTE!'S GAZETTE** SUBSCRIBER SERVICE

P.O. Box 109S8. Des Moinos, IA 50340-0958

Change of Address: Please advise as early as possible. Attach label with your old address and write in new address below.

New Subscriber: Fill in your name and address below. Use separate sheet for gift orders.

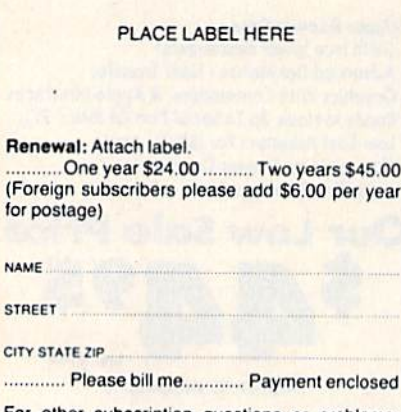

For other subscription questions or problems, please write a note and send entire form to the above address, OR CALL TOLL-FREE:

1-(800) 727-6937

simply load and run. Now, anytime you load, save, or verify a program, the computer automatically accesses the disk drive, not the tape drive.

- 10 FOR J=679 TO 716:READ K:POK E J, K:CS=CS+K:NEXT
- 20 IF CS<>4119 THEN PRINT "\*\* ISPACEjERROR IN DATA ST ATEMENTS •\*":END
- 30 SYS 679
- 40 DATA 169,002,14!,049,003,14 1,051,003
- 50 DATA 169,]86,141,048,003,16 9,197,141
- 60 DATA 050,003,096,169,008,13 3,186,169
- 70 DATA 000,133,010,076,1.65,24 4,169,008
- 90 DATA 133,186,076,237,245,01  $\alpha$

### File Protection

Will Kaczmarek

If you want to protect your program files from unauthorized use, CHR\$(0) can help. To protect a file, save your program like this:

SAVE CHR\$(0) + "filename", 8

When the file is listed in the di rectory, only the last few letters of the filename are displayed, and the file size appears ridiculously large, usually exceeding 10,000 disk blocks (the file is not actually this large, of course).

The only way to access the program is to load it using the same format in which it was saved:

LOAD CHR $$(0) + "filename".8$ 

To the average computerist and even to many experienced ones—this file appears impossible to load. This tip works on all 1541 compatible drives.

### Easy File Scratch

James Liek

This short program provides a fast and easy method to delete several files from disk. Type it in, save copy, then load and run it. You'll be asked if you want to scratch a file. Just press  $Y$  for yes and type in the

filename of the file you wish to de lete. Before pressing RETURN, be sure that you have inserted the disk that contains the file or files you wish to scratch. After the scratch is complete, the prompt will again be displayed. You can continue to scratch files for as long as you like. Press N to quit. The program works on the Commodore 64, 128, Plus/4, and 16.

- 10 PRINT "ICLRJ"
- 20 PRINT: PRINT "WOULD YOU LIKE TO SCRATCH A FILE (Y/N)?
- 30 GET AS

40 IF AS="Y" THEN 80<br>50 IF AS<>"N" THEN 30 60 PRINTiPRINT "DYE." 70 END 80 INPUT "FILE TO BE SCRATCHED ";FS 90 OPEN 15,8,15 100 PRINT#15,"S0:";FS 110 INPUT#15,E,ES,F 120 CLOSE 15 130 PRINT: PRINT F;E\$ 140 GOTO 20

### Autorun Programs

Eric Ferro

Here's a very useful technique that makes your 64 programs run auto matically when loaded. To use it, you must add this line to your BASIC program:

POKE 770,131:POKE 771,164

Now, save the program like this:

PRINT"{CLR}":POKE770,113: POKE771,168:POKE43,0:POKE44,3: POKE157,0:SAVE"filename",8

where filename is the name of the program to be autorun. After the program has been saved, the com puter locks up, continually flashing READY at the top of the screen. To return things to normal, simply turn your computer off and on.

Now the command LOAD "filename", 8,1 automatically loads and runs your program. If you do not include the ,1 extension, the program does not work properly.

N  $\mathbf{s}$ 

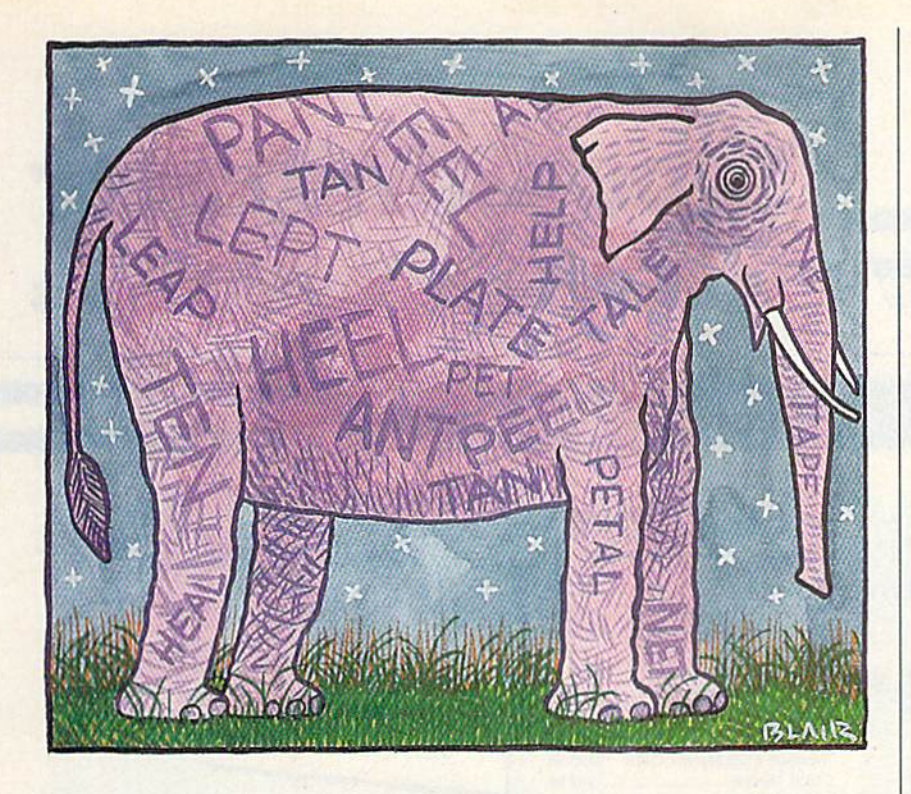

# **Scrambler**

Rhett Anderson and David Hensley, Jr.

Grab dictionary—you'll need it to settle the disputes that arise when you play Scrambler, a challenging word game for one to four players. For the Commodore 64. Disk drive required to save high scores but not to play game.

How many words can you make from the letters in the word Thanks giving? Tank, shin, knit, gnat, gin, thin . . . that's a few. If you can find more, you'll enjoy "Scrambler," a word game that will keep you on the edge of your seat. Play head-tohead against up to three opponents or play for a high score on your own.

Scrambler has many features that will sharpen your skills—a countdown timer, an intelligent keyboard routine that doesn't let you use unavailable letters, and duplication checker that makes sure you don't type the same word twice. If you have a disk drive, your high scores will be saved to disk.

### Getting Started

Scrambler is written entirely in BASIC. Using the "Automatic Proofreader" program found else where in this issue, carefully type in Scrambler and save it to tape or disk before attempting to run it.

When you're ready to play a game of Scrambler, load the pro gram and type RUN. If you're using a disk drive, Scrambler looks for a high score file called SCRAMBLER .HIGHS. If it can't find a file with this name, it will create one.

Scrambler first asks you how many people will be playing. Enter a number from 1 to 4. Next, when Scrambler asks for the names of the players, type them in one at a time. Scrambler asks whether you want to play "words" or "points." Choose words if you want Scram bler to score each word as one point. Choose points if you'd rather have the game reward more points to long words than to short ones. Finally, choose how long you want the game to last. Scrambler is a timed game. You may choose to play 1-, 3-, 5-, or 7-minute game.

### In the Hot Seat

Before you start the game, decide on the rules. Will you allow proper nouns? Are slang words acceptable? What about single-letter words like I and A? You might want to use a dictionary to resolve disputes.

The first player should be seat ed at the computer's keyboard. Press a key to begin the game. Thirteen letters appear at the top of the screen. The player uses these letters to create words. The letters are dif ferent every time a round is played. This keeps players from memoriz ing a list of words.

The letters can each be used once. You can't use the word mess if you have only one s, but you can use it if you have two.

Scrambler won't let you type the same word twice. If you try it, you'll hear a buzz and the word will disappear.

Keep an eye on the timer—it shows the number of seconds re maining on the clock. The border of the screen turns red when you have 20 seconds left. When time runs out, you'll be asked if you would like to delete any of the words you typed. If you answer Y, you can step through each word you typed and check it in the dictionary. Press Y to keep the word, N to delete it. After the score has been reported, the next player gets a chance to play with a new set of letters.

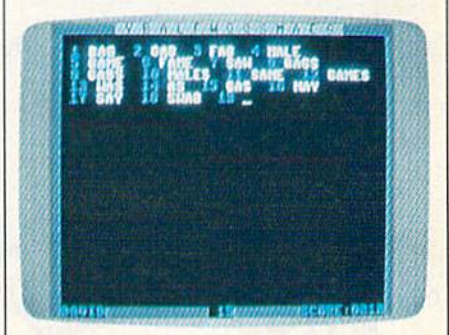

"Scrambler" is a simple-to-play but demanding word game.

### High Scoring

At the end of the game, the winner will be announced. If the high score beats the previous high score stored on disk, the SCRAMBLER.HIGHS file will be updated. Note that a high score is kept for each type of game—there are eight combina tions of scoring and time options See program listing on page 74.

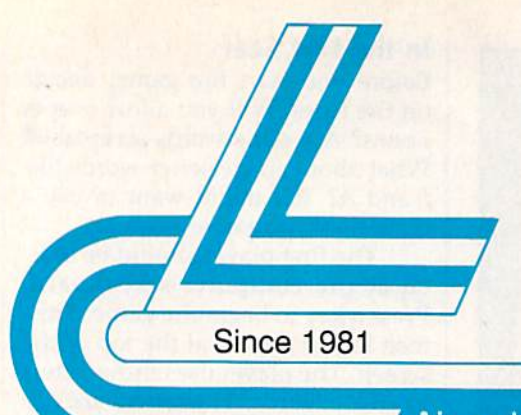

## **Lyco Computer**

### **Marketing & Consultants**

Air orders processed within 24 hours.

MMARARE

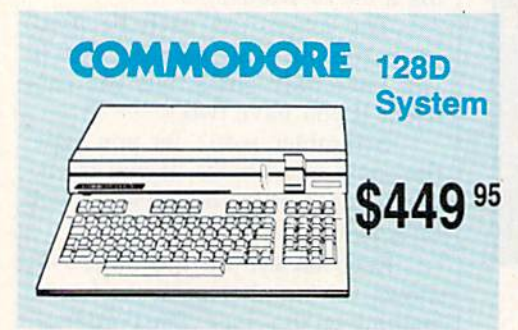

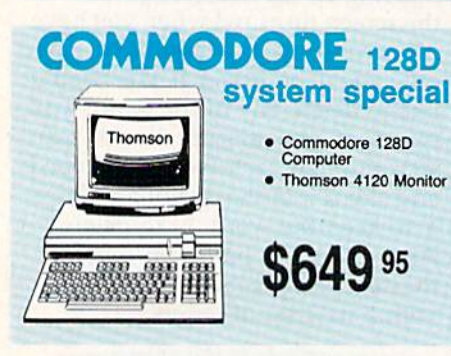

### **IIII LASER COMPACT XT**

PC-XT Compatible

**ONLY** 

- · Parallel Printer Port
- 4.77 8.00 Mhz Serial RS232 Joystick/Game
	- Port
- **Clock Speed** · Built-in 51/4 Drive **Built-in RGB Video Output**

Super Turbo

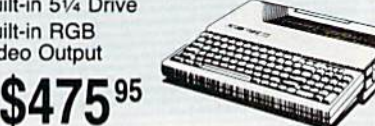

- **Color System** • Ready to plug in and use<br>immediately
- · Ultra fast 8 Mhz Intel 8088-2 Processor
- · 512K RAM memory expandable to 768K · 2-360K disk drives standard
- First complete system with<br>clock calendar and built-in<br>ports for printer, RS232, 2 oysticks, mouse and light pen
- · Includes \$500 worth FREE<br>software programs
- · Hi Res color monitor included!

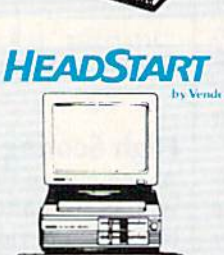

TEXANOMIC HIL

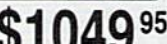

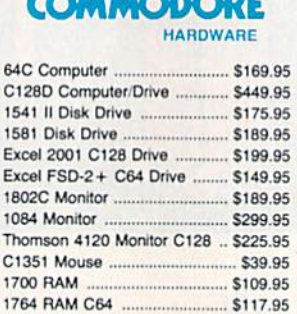

### **PC COMPATIBLE HARDWARE**

... SCALL

Colt PC .....

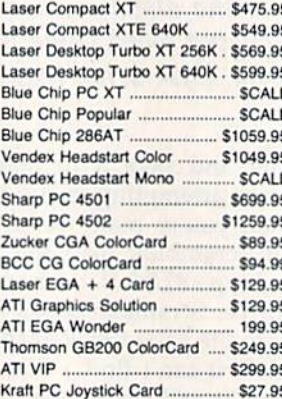

*<u>Seagate</u>* 

ST 225 20 meg Hard Drive .... \$215.95\*

ST 251 40 meg Hard Drive .... \$399.95\*

\*DTC Controller Kit for PC/XT ... \$39.95

ST 238 30 meg Hard Drive ... \$249.95\*\*

ST 125 20 meg 3.5 Hard Drive . \$289.95

**HARD DRIVES** 

\$49.95

S39.95

\$349.95

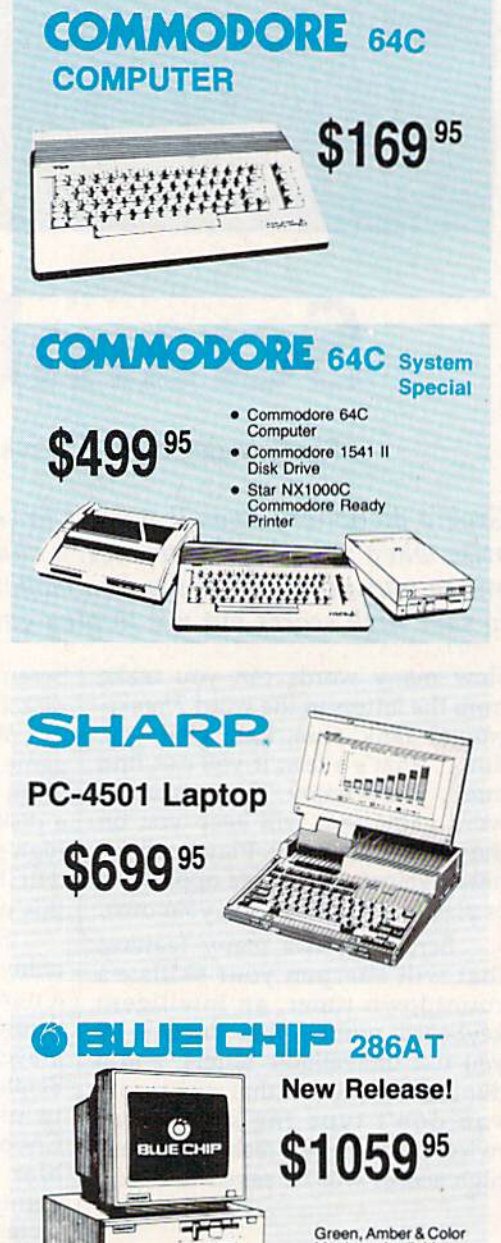

**START CONTROL** 

Monitors Available.

### Add \$10.00 for Western Digital 1-800-233-8760

"DTC RLL Controller Kit for

DTC Controller Kit for PC/XT

ST 125 20 meg Internal Card

w/Controller

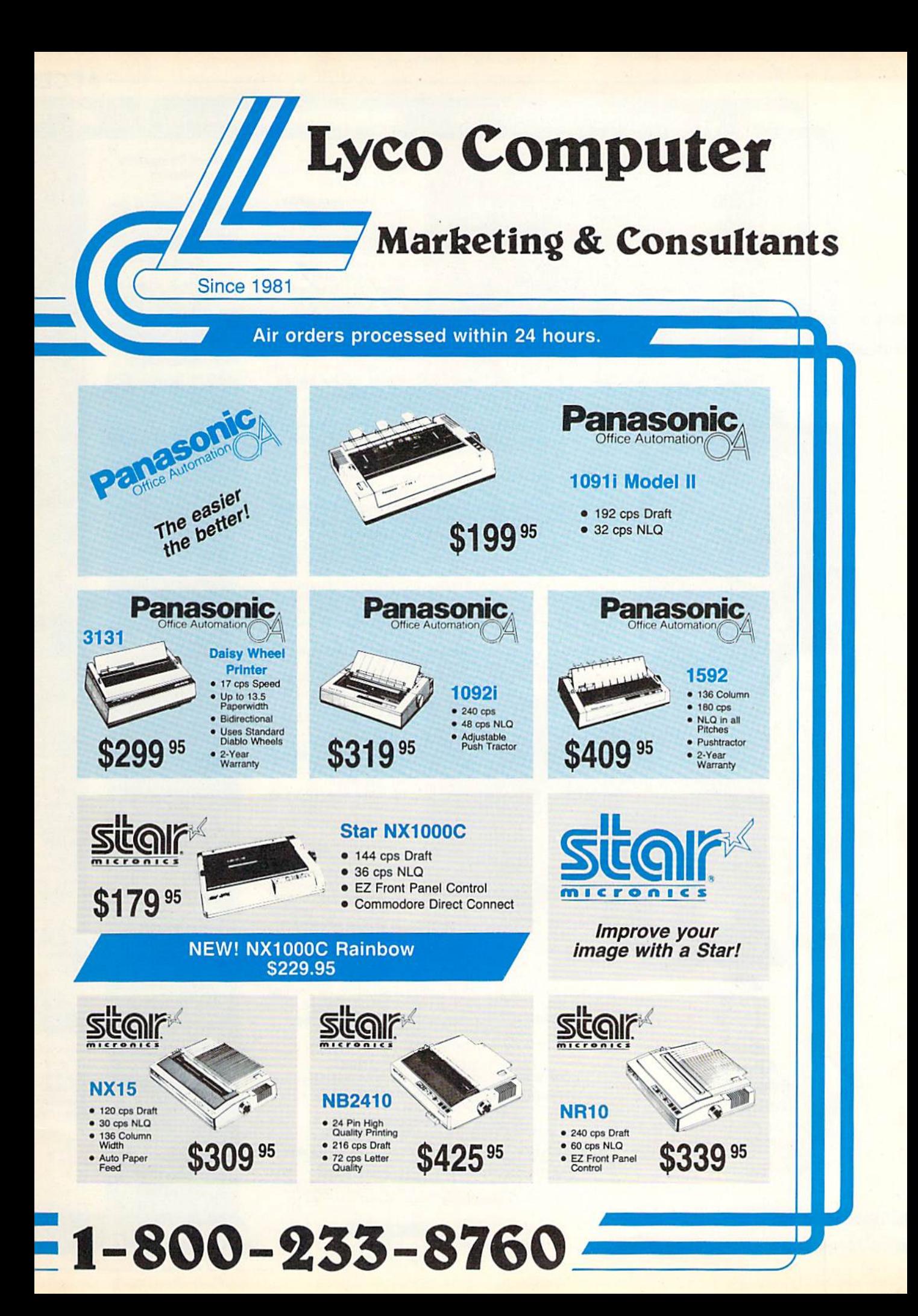

### **ACCE**

Di

5-1/4 Disk Notche Mimll: SSDD **DSDD** Bonus: SSDD DSDD ........ SKC: DSOO DSHD

DSOD SKC: SSDD DSOO

Tac 3 Tac 2 Tac  $5...$ Tac  $1 +$  IBM Slik Stick .... Black Max... **Boss** 3-Way ... Bathandle Winner 909 Wico IBM/AF **Lipstick Plus** Kraft KC III Kraft PC Joy Kraft Maze M

Joy

### Lyco Means Total Service

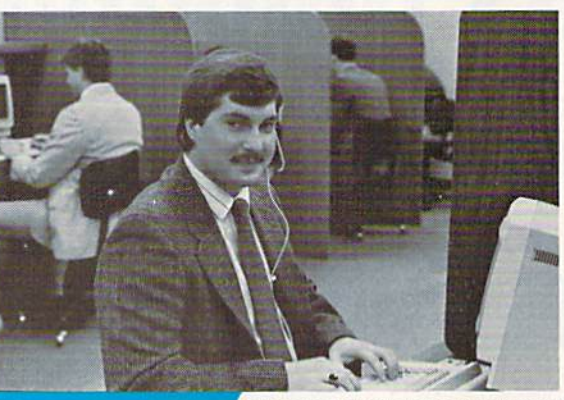

### **Call Lyco**

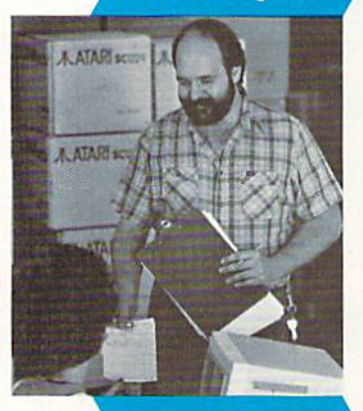

Attention **Educational** Institutions: If you are not currently using our educational service program, please call our representatives for details.

**Order Now** 

**Here's How** 

sales staff at our toll free number to inquire about our diverse product line and weekly specials.

First and foremost our philosophy is to keep abreast of the changing market so that we can provide you with not only factory-trash merchandise but also the newest models offered by the manufacturers at the absolute best possible prices. And we offer the widest selection of computer hardware, software and accessories.

Feel free to call Lyco if you want to know more about a particular item. I can't stress enough that our toll-free number is not just for orders. Many companies have toll-free number for ordering, but if you just want to ask question about a product, you have to make a toil call. Not at Lyco. Our trained sales staff is knowledgeable about all the products we stock and is happy lo answer any questions you may have. We will do our best to make sure that the product you select will fit your application. We also have Saturday hours  $-$  one more reason to call us for all your computer needs

Once you've placed your order with Lyco, we don't forget about you. Our friendly, professional customer service representatives will find answers to your questions

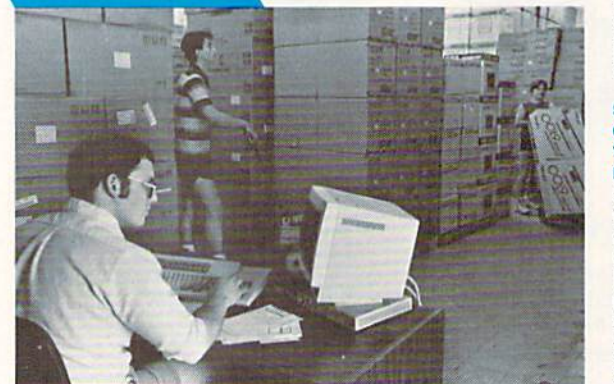

about the status of an order, warranties,<br>product availability, or prices.

### Lyco Computer stocks a multimillion dollar inventory of factory-fresh merchandise. Chances

are we have exactly what you want right in our warehouse. And that means you'll gel it fast. In fact, orders are normally shipped within 24 hours. Free shipping on prepaid cash orders over S50, and there is no deposit required on

C.O.D. orders. Air freight or UPS Blue/Red Label shipping is available, too. And all products carry the full manufacturers' warranties.

can't see why anyone would shop anywhere else. Selec tion from our huge in-stock inventory, besl price, service that can't be beat - we've got it all here at Lyco Computer.

### TO ORDER, CALL TOLL-FREE: 1-900-233-8760 New PA Wats: 1-BOO-233-8760 Outside Continental US Call: 1-717-494-1030

Hours: 9AM to 8PM, Mon. - Thurs. 9AM to 6PM, Friday - 10AM to 6PM, Saturday

For Customer Service, call 1-717-494-1670, 9AM to 5PM, Mon. Fit Or write: Lyco Computer, Inc. P.O. Box 5088. Jersey Shore, PA 17740

C.O.D. Finds The epoints and the discount; and 4% for credit cards  $\bullet$  APO, FPO, DR. FRA  $\bullet$  prices show 4% cash discount; add 4% for credit cards  $\bullet$  APO, FPO, international: add \$5 plus 3% for priority  $\bullet$  4-week cl

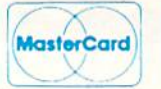

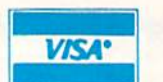

### Mark "Mac" Bowser, Sales Manager

would personally like to thank all of our past customers for helping to make Lyco Computer one of the largest mall order companies and leader in the Industry. Also. would like to extend my personal invitalion to all computer enthusiasts who have not experienced the services that we provide. Please call our trained

**Disc** Generic DSD Storage Verbatim: SSDD  $QVS-10.5\frac{1}{4}$   $3.95$ DSOD  $QVS-75.5\%$  S14 95 3.5  $QVS-40.316$  \$11.95 Maxell: SSDD **Printer** OSDD Ribbons Bonus: SSDD DSDD Verbatim: Save up to 50% SSDD ...

珊

We carry a stock of thousands for most applications.

Avatex 1200e

Hayes Compatible Modem

.95\* Wilh Purchase ot Cable Kit

222

Direct Connect Cable to Your<br>C64/128

i\_

### **Printer** Interfaces

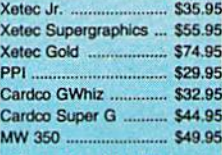

We carry cables for most<br>printer applications for many<br>popular computers.

**Great Bargains** 

### New M-3 Mouse

Works with Geos 1351 Compatible

. Less Expensive than 1351!

\$34.95

### Mouse Care Kit

 $-$  Includes  $-$ 

### Mouse Pad

- **9" x 11" Size** Provides Ciean, Dusi-Free<br>Surface for Your Mouse
- No-Mar BacKing to Protect Your Desk Surface

### Mouse Cleaning **Ball**

maintains Optimum Mouse<br>Performancel

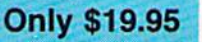

Items can be purchased ssparatoty.

**Free shippl** 

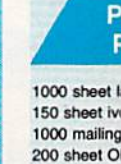

Transparent **Banner Pape** 

I Controller. Epyx 500 XJ

### **SORIES**

skettes

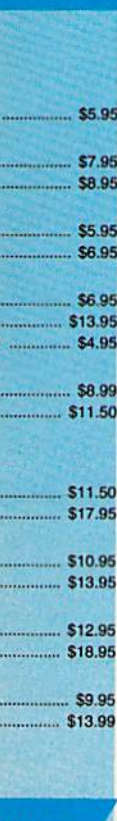

### sticks

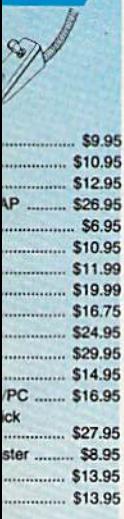

### **inter per**

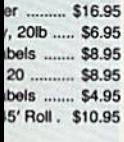

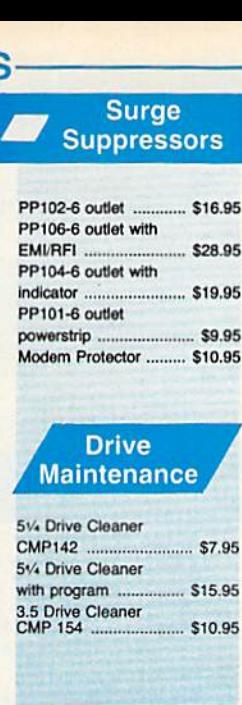

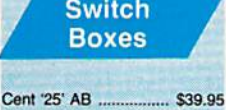

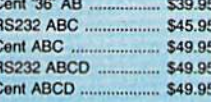

### Video **Tape**

### SKC T120 VHS<br>Video Tape:

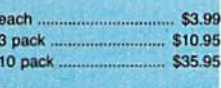

### **Bargain Basement**

Here are opportunities to<br>enjoy below cost savings on<br>items currently not in<br>production due to newer<br>replacement models. Call<br>for updated product list.

### **COMMODORE**

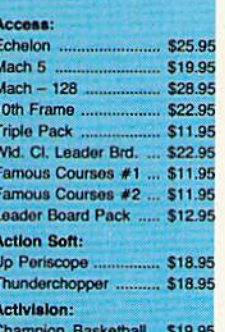

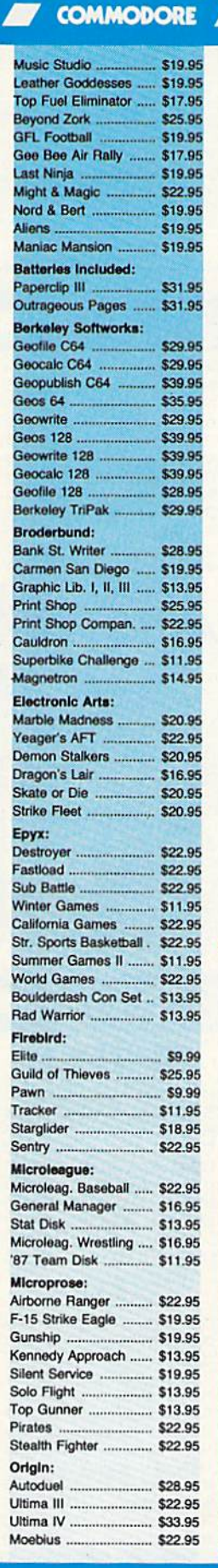

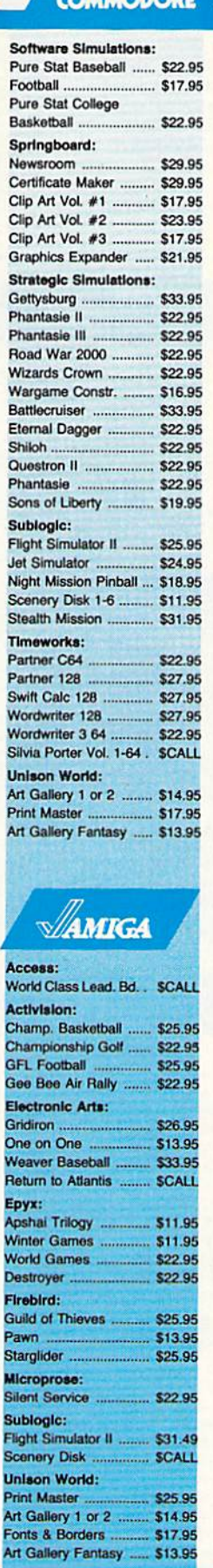

-SOFTWARE-

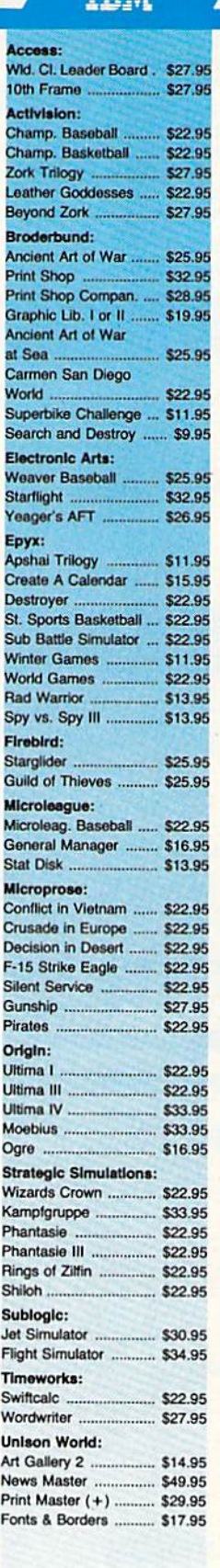

П

**TOM'** 

g on Prepaid cash orders over \$50 in the Continental U.S.

### **NONDIANO CONDIVOIDIANO CONDIDIARIO Price Guarantee**

Since 1981, we have led the industry by continuing to offer the lowest national prices while providing quality service. Many companies have come and gone trying to imitate our quality and service. If by some oversight we do not have the lowest prices advertised on the products you desire, then we would appreciate the opportunity to rectify this oversight.

monormonononononononono

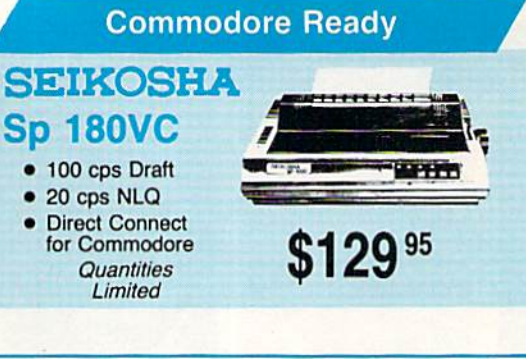

**Monitors** 

**Blue Chip:** 

### Thomson: 230 Amber TTL/12" .......... \$79.95 4120 CGA ..... S219.95 4160 CGA ......................... \$254.95 5349.95 4460 EGA. GB 200 Super Card ........ \$184.95

とうきょうしょう

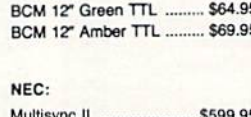

Ş

Ŝ

Save \$210 over NEC Multisync with Thomson 4375 UltraScan \$389.95

### **Commodore Ready**

4120 **MSON C** 

P

U

Ù

- Color Composite for 64  $\bullet$ **Mode Operation** Color RGB for C128<br>Mode Operation
- Plus Switchable in  $\bullet$ Green Monochrome
- **Cables Included** 
	- \$219 95

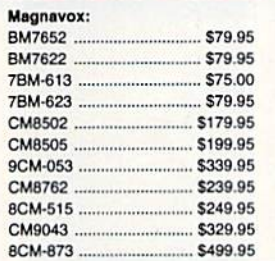

### **Modems**

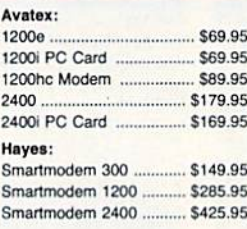

### **MAGNAVOX CM8762**

• Color + Green

**Built-in Tilt Stand** 

- **Modes • Built-in Tilt Stand**
- 1-Year Warranty

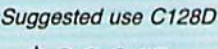

**DZ39**95

**SEIKOSHA** 

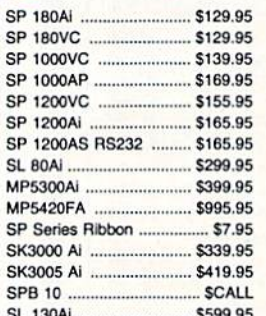

### **Toshiba**

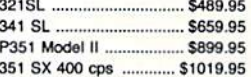

### **PRINTERS star**

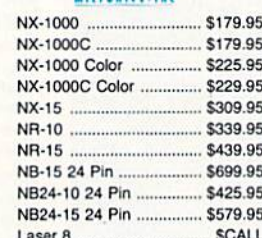

### **CITIZEN**

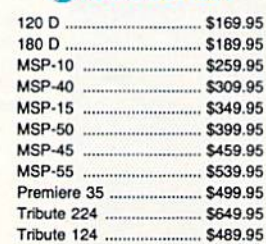

### **EPSON** \$100.05

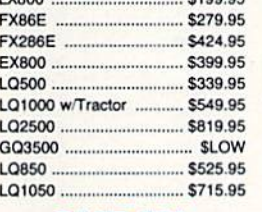

### **OKIDATA**

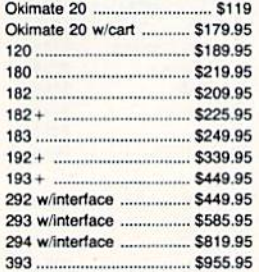

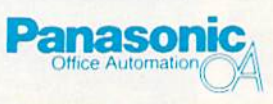

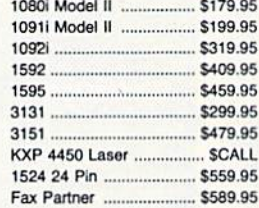

### **BROTHER**

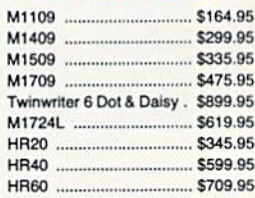

### Join the thousands who shop Lyco and Save

# V-8

## Turbocharged Graphics for the 64

Stephan R. Borden

Add enormous graphics power to your 64 with this powerful but easy-to-use program. It adds the software equivalent of seven additional VIC-II chips to your computer.

The VIC-II is the engine that drives the Commodore 64's powerful graphics. It controls eight sprites, produces high-resolution graphics with 16 colors, does smooth-scrolling, allows programmable charac ter sets, and more. But imagine the effects you could achieve if the 64 had, say, two or three VIC-II chips to spare. Mixed text and graphics, additional sprites, or multicolored borders and backgrounds would be just a few POKEs away. The graphics vou could create would be in credible.

"V-8" gives your 64 the power of up to eight VIC-II chips. With it, you can divide the screen into mul tiple sections, each of which func tions independently of the others and retains almost all of the video chip's usual features. Using V-8, you can put 64 sprites, eight back ground colors, and high-res graph ics with text, all on the screen simultaneously. And, as you'll soon see, that's really only a small sample of what's possible with V-8.

### Typing It In

Program 1, "V-8 Loader," is a BASIC program used to create V-8, which is a machine language program. Enter it using "The Automat ic Proofreader," found elsewhere in this issue. Programs 2-6 are BASIC demonstration programs. Carefully type them in and save a copy of each program.

Once Program 1 has been saved, you're ready to load and run it. Type RUN. There's a short delay as the data is POKEd into memory. Once this is done, the starting and ending addresses and length of V-8 are displayed on the screen. At this point, V-8 Loader can save a copy of V-8 on disk if you wish. This op tion can be used to change V-8 Loader to create a customized V-8 file to suit your needs (see "Cus tomizing V-8" below), but for now ignore the save option and answer N to the SAVE IT TO DISK? prompt.

Next, V-8 Loader displays a list of six important POKE and SYS commands as shown in Table 1. Al though V-8 is a machine language program, you don't need to know machine language to use it. A familiarity with the traditional POKEs used to create graphics is all you need to get started. If you're unfa miliar with programming graphics, there are many books on Commo dore 64 graphics. A copy of COM-PUTE! Books' Mapping the 64 is also helpful.

### Hundreds of Registers

Creating graphics with V-8 is not much different from creating graphics without it. The VIC-II chip has 56 registers for such things as vertical and horizontal fine scroll

ing, enabling and controlling the horizontal and vertical positions of sprites, and so on. You write to these registers with BASIC'S POKE command. With V-8's eight simu lated VIC-II chips, you still use the POKE command, but instead of 56 registers, you now have eight times as many—448 registers in all.

With one exception, noted below, you must POKE to this section of "shadow" registers; POKEing to the normal video registers won't work. This section of 448 registers (located at 49152 by default) is sub divided into 56 blocks of eight bytes each. Each block is responsi ble for a different video function and each byte within the block con trols that function for a corresponding shadow VIC-II. Blocks 0-46 control the VIC-II registers 53248- 53294 (SD000-SD02E). Block 47 controls the video bank address at location 56576 (\$DD00). Blocks 48-55 are the sprite pointer regis ters which normally reside at 2040-2047 but move if the screen location or video bank address is changed. Table 2 shows a detailed layout of the shadow registers.

Calculating the correct loca tions to POKE is not as difficult as it may seem. Most BASIC programs set a variable (usually V) equal to 53248—the start of the VIC chip—

### Table 1: POKE and SYS Commands

### Command

Function

POKE  $49665.X$ SYS 49825 SYS 49664 SYS 49746 49152-49599 49873-49928

Number of splits in screen Initializes Shadow Registers Activates V-8 Deactivates V-8 Shadow Registers Table of Defaults

### Table 2 Layout of the Company of Company and Company of the Company of the Company of the Company of the Company of the Company of the Company of the Company of the Company of the Company of the Company of the Company of t

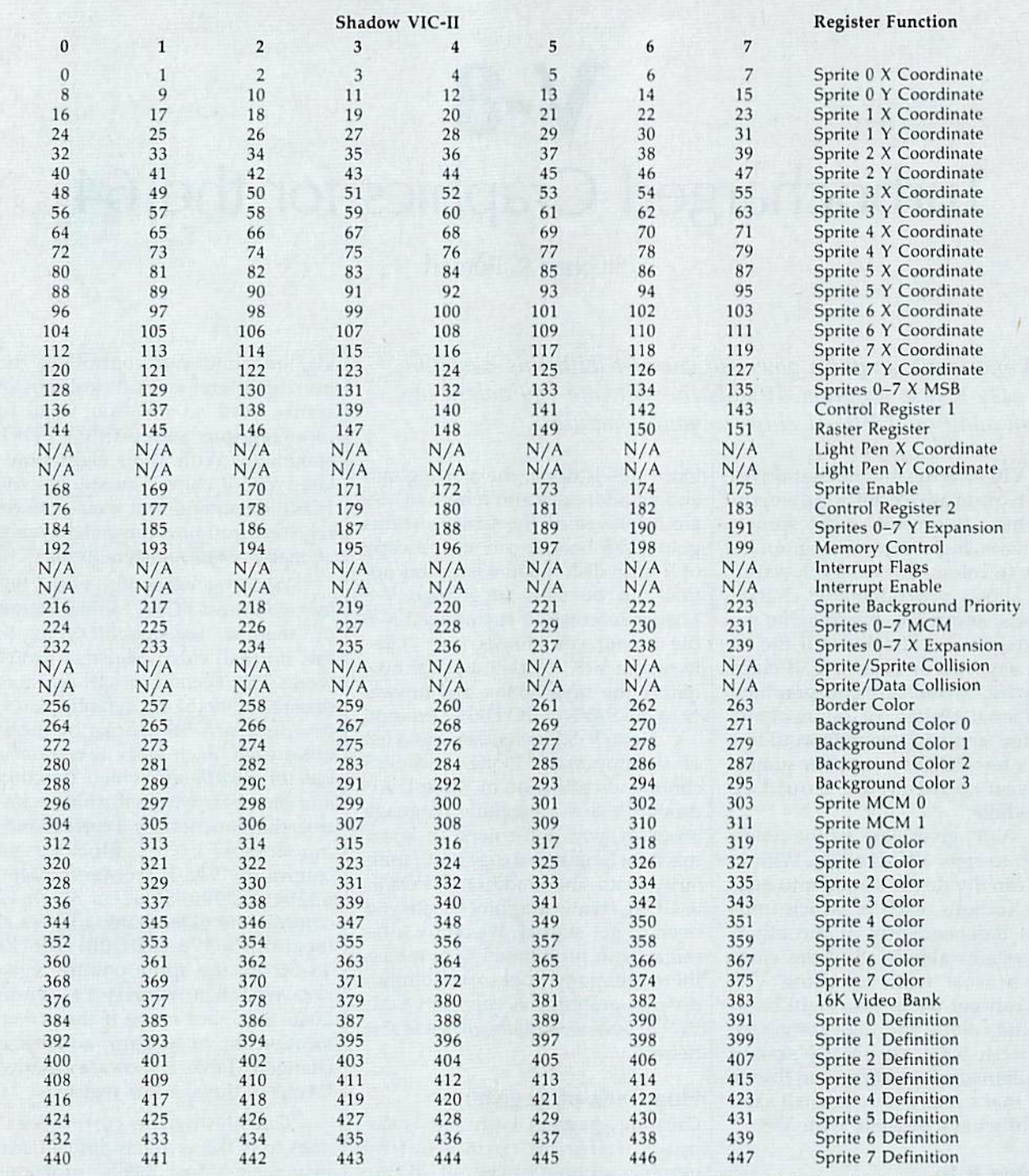

ished and all minister and all the additional shadow register unduction to calculate the addition of the addition of the sprite register memory. The strain address to the shadow of shadows in the strain of the strain of the strain of the s

and reference its registers as the sum of V and a number from to  $46$ .

The reasoning behind this is that it's easier to work with the numbers 0-46 than it is to work with the numbers 53248-53294. For example, most programmers use POKE  $V+21,255$  (as opposed to POKE 53269,255) to turn on all sprites. If you're accustomed to

using this method, you should have no trouble using V-8; you just have to modify the formula slightly. With V-8, the previous example be comes POKE  $V + 21*8 + N$ , 255 where V is the start of the shadow registers, 21\*8 is the base offset for the sprite enable registers, and  $N$  is the number (0-7) of the VIC-II chip or screen section you want to control.

As a second example, say you had the screen divided into four sections and you wanted to change the border color on the third section to yellow. The border color register is at 53280 or  $V+32$ . The number of the screen you want to change would be (not  $3$ —remember to start counting at ), and  $7$  is the color code for yellow. Now just

### Brush Prairie, Washington 98606 2305 N.E. 152nd Street **TIES I** M Orders taken 24 hrs. a day TED seven days a week  $\mathbf{I}$ , Inc.

shipping & handling; \$2.00 for COD on<br>all orders. Visa, M/C accepted. If you wish to place your order by phone.<br>please call 206-254-6530. Add \$3.00 Dealer Inquiries Invited.

**WORLD'S BIGGEST PROVIDER OF C64/128** UTILITIES

# parameters, telecommunications, and the unusual. We are looking for HACKER STUFF: print utilities, Software Submissions Invited

Ad copy by RWS ing

We now have over 1,000 parameters in stock!

# **SUPER PARAMETERS 500 PAK**

of the "oldies but goodies" WE DID JUST THATI ANOTHER 1st: 500 MORE SUPER PARAMETERS in one pack. This FANTASTIC 5-DISK SET is a value of over \$100 for less than 1/2. we are going full steam! After getting several requests for parameters on many At a time when many programmers are cutting back on writing parameters \$39.95

# SUPER PARAMETERS 100 PAKS: 1 thru 5

remove all protection. Includes titles from done, easy to use, reliable, fast and full of performance. This package can . YOU GET 100 OF THE BEST PARAMETERS, ANYWHERE. Professionally

**ALL PARAMETERS ARE TOP QUALITY-NO FILLER OR JUNE** all major software publishers for the C64/128  $914.956$ 

# The 'Original' Parameter Cross-Reference

Over 5,000 listings. NO MOREI The answers are all in this book Ever ask, "Is there a parameter for this program? And where do I get it?" ASI

# $519.95a$ Ξ

# 

If anything can copy everything, this may be it! **Introducing SUPERCARD** 

newest protection schemes, a high powered software/hardware package is needed. **Supercard** is the product of 2 years and \$300,000 in total than Supercard. Even our competitor has stated that to back up the Well folks, here it finally is. THE BEST! There is just not anything better

investment. Supercard is installed easily into your 1541 or 1541c. in<br>Just minutes with no soldering required. This package makes backups

of programs that no other utility can touch. With the Supercard installed

in your 1541 these programs are no threat. This small card (approximatel) 2'' square) plugs in fast and easy with only a screwdriver—and it is soft-<br>ware upgradable to cover new schemes. (Call for 1571 version informa-

tion and price.) SUPERCARD has done 100% of everything we tested

 $544.95$   $^\circ$  cames or S. Figher or A. Kanger?

may return it in working and saleable condition within 10 days for a full Guarantee: If you're not satisfied with Supercard for any reason. you refund, minus shipping and handling charges.

# THE FINAL CARTRIDGE III versus super snap shot

you would choose The Final Cartridge over that other one we make the following offers. Cartridge and not the current version III. We at Utilities Unlimited Inc. are so sure that mostly false. First of all, they are comparing reviews written about the old Final competition claims they are getting better reviews. Well, that's partly true ... but The Cartridge war heat up. Well folks, here's the real story!!! In their latest ad, our

# 1. 100% no-questions-asked 10-day refund Guarantee.

the best, then saw the Final Cartridge III, we offer you \$30.00 for your super snap shot, as a trade in for the BEST . . . The Final Cartridge III. 2. For those of you who bought the super snap shot believing that you were buying

Every Final Cartridge III now includes many leatures not found in super snap shot

as well as our newest 64/128 nibbler and 100 Super Parameters Still only \$54.95

**INOW WICLOCKI** 

# **SIMILAR PRODUCTS MAY APPEAR ELSEWHERE LATER; JUST REMBER YOU SAW THEM HERE FIRST!!**

# **PARAMETERS CONSTRUCTION SET**

Struction set rewrite it with your new CUSTOMIZED MENU. **PARAMETERS** that you may have already written; then by using your con-TION SET" is like nothing you've ever seen. In fact you can even READ It will impress you as well as your friends. The "PARAMETER CONSTRUC-**PARAMETERS FOR YOU;** it will also CUSTOMIZE the disk with your name UNIQUE program, it will take your data and automatically WRITE thing UNBELIEVABLE. We are giving you more of our secrets. Using this The company that has THE MOST PARAMETERS is about to do some

# 534.95

# (Another firstl) THE 128 SUPERCHIP-A, B or C

worth of great BUILF-IN UTILITIES. all at just the TOUCH OF A FINGER. You get built-in features: up any memory. To use, simply touch a function key, and it responds to your command baud TERMINAL PROGRAM that's 1650, 1670 and Hayes compatible. Best of all, it doesn t use FILE COPIER, NIBBLER, TRACK & SECTOR EDITOR, SCREEN DUMP, and even a 300/1200 A There is an empty socket inside your 128 just walting for our SUPER CHIP to give you 52k

or 1571 format to 1581. Many options include 1581 disk editor, drive monitor, Ram writer and D Has super 81 utilities - a complete utility package for the 1581. Copy whole disks from 1541 will also perform many CP/M & MS-DOS utility functions.

chip, switchable at a great savings to you. ALL CHIPS INCLUDE 100 PARAMETERS FREE! "C" is for combo and that's what you get. A super combination of both chips A and B in one

Chips A or B. \$29.95@ **Q 944.95** 

DIGITAL SOLUTIONS" V-MAX, RAPID LOCK

 $96*+6$ 

\$14.95

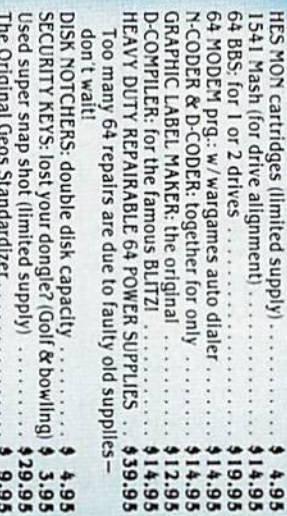

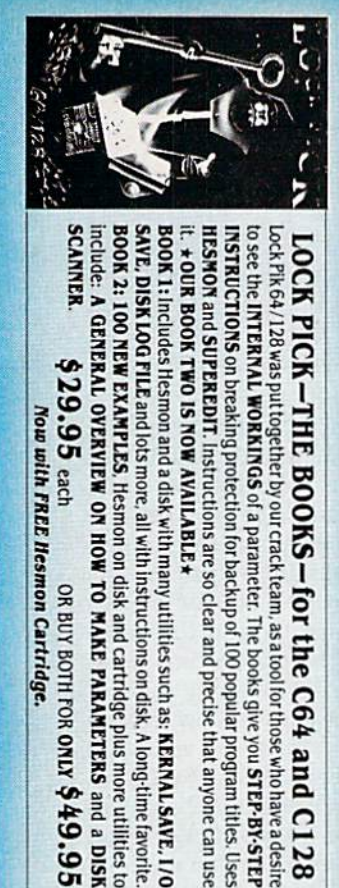

**BOOK 2: 100 NEW EXAMPLES, Hesmon on disk and cartridge plus more utilities to SAVE, DISK LOG FILE** and lots more, all with instructions on disk. A long-time favorite. BOOK 1: Includes Hesmon and a disk with many utilities such as: KERNAL SAVE, I/O It. \* OUR BOOK TWO IS NOW AVAILABLE\* INSTRUCTIONS on breaking protection for backup of 100 popular program titles. Uses to see the INTERNAL WORKINGS of a parameter. The books give you STEP-BY-STEP **HESMON and SUPEREDIT.** Instructions are so clear and precise that anyone can use

\$29.95 each

ок вит воти гок омы \$49.95

Now with FREE Hesmon Cartridge.

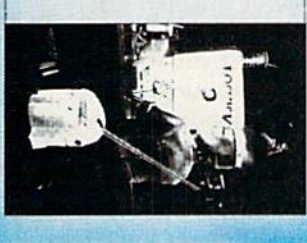

between 10 a.m. to 4 p.m. For product support, call Pacific Time

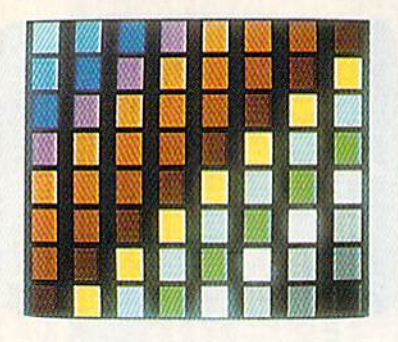

make sure V has already been set to the start of your shadow registers and POKE  $V + 32*8 + 2.7$ . That's all there is to it.

### The Demos

If you'd like to learn how to create some more elaborate effects with V-8, take a look at the five demonstration programs. They're written entirely in BASIC (except for Pro gram 3, which uses a machine language routine to quickly clear the hi-res screen, and Program 4, which requires a short machine language routine to move the scrolling text one space to the left).

Program 2, "Fade In/Out," creates the opening and closing screen effect by splitting the screen into two different background col ors and continuously changing the raster registers.

Program 3, "Mixed Modes," shows how high-resolution graph ics and normal text can be dis played on the same screen.

Program 4, "Window Scroll," creates a one-line section at the bottom of the screen which can scroll smoothly and independently of the rest of the screen.

Program 5, "Color Creator," allows you to add to the 64's palette of 16 colors—something you prob ably didn't realize was possible. It does this by taking two regular col ors and switching between them very rapidly. Many combinations flicker too much to be usable, but you may be surprised at the stabil ity of others. The flickering can even be used to advantage in some cases—to liven up a game, for example. The best color combinations are ones that are of approximately equal brightness levels, such as red and purple. Use the left and right cursor keys to cycle through all the possible combinations.

Program 6, "64 Sprites," puts 64 sprites on the screen. Although

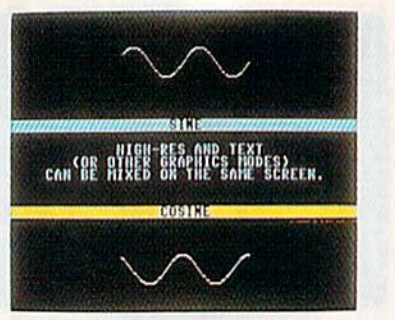

the sprites appear as solid blocks, it's possible to give them all differ ent definitions. The sprites can be moved horizontally across the en tire screen, but vertical movement is limited to a narrow strip.

Program 6 demonstrates an easy method of experimenting with V-8. The contents of all the registers are listed in data statements starting at line 1000. For instance, list line 1021. As you can see by the REM statement, this line controls the sprite enable registers. If you change the numbers in the line to 255,0, 255, 0, 255, 0, 255, 0 and run the program again, you see sprites in only four of the eight sections (doing this changes the checksum in line 50, so put a REM in front of line 50 if you decide to try this). As you can see, it's easier to change few data items than it is to type in eight POKE commands.

### Creating a Screen

Once you understand the basic principles, you can put V-8 to work. Run the V-8 Loader again and let it create V-8 on disk. Turn your com puter off and then back on, and load the copy of V-8 that you just created by typing LOAD "V-8",8,l. After it has loaded type NEW.

To demonstrate how easy it is to use  $V-8$ , let's create a simple display by dividing the screen into three equal sections. Each section will have a different border and background color. Before creating anything with V-8, there are several things we must do. First, we must tell the program how many screen sections we want. This is accomplished with the first POKE command in Table 1. Since we want three split screens, type POKE 49665,3.

The second step is to initialize the shadow registers. If we turn on V-8 without doing this, the random values in the registers create a lot of garbage on the screen and could

COLOR A 601.08 2 COLORS 1 8 2

possibly crash the computer. Type the second command in Table 1, SYS 49825, to initialize the regis ters. The default values stored in the shadow registers during initial ization are contained in a 56-byte table stored at the location shown in Table 1. Each byte in this table will go into corresponding posi tions in each of the eight shadow registers, so each shadow VIC-II chip will have identical values in registers that perform like functions. This means each chip will be initial ized with the same background color, border color, and so on.

V-8 can now be enabled safely by typing the third command in Table 1, SYS 49664. If you followed directions correctly, nothing will ap pear to have happened; however, each shadow VIC-H chip is now get ting its information from the shad ow registers, and the screen has nowbeen divided into three sections. Of course, since each section is identi cal, you can't see any difference.

The next step is to tell V-8 where each screen section should begin and end. To do this, you must POKE the ending raster line of each screen area to its shadow register. The visible screen (excluding the border) starts at raster line 50 and ends at raster line 249. With 200 lines to work with, three equal sections will be about 67 lines each. The first section ends at line  $50 +$ 67, or line 117. The second section ends at line  $117 + 67$ , or line 184. The third section can end at line 1 so as to include the lower border. Using what we have already learned, we can POKE these values in. First set variable V equal to the start of shadow registers by typing  $V = 49152$ . Table 2 shows that the raster control registers begin at a base offset of 18"8, so the following line can be used to specify each section: POKE  $V + 18*8,117$ : POKE  $V + 18*8 +$ 1,184: POKE  $V + 18*8 + 2,1$ 

The screen is now divided into three equal sections. To make these divisions visible, let's change the border color of each section. We'll make the top section red, the middle section white, and the bottom section blue. Table 2 shows that the border color has a base offset of 32\*8, so we can use the following line:

POKE  $V+32*8,2$ : POKE  $V+32*8+1,1$ : POKE  $V + 32*8 + 2.6$ 

You should now see the border divided into three different colors. Let's go one step further and make a flag design by changing the screen background too. The POKEs to do this are almost identical to the previous ones—the color values are the same except now we're chang ing the background color instead of the border color, just reenter the previous line changing the 32s to 33s, like this:

### POKE  $V+33*8,2$ : POKE  $V+33*8+1,1$ : POKE  $V + 33*8 + 2.6$

You should now have red, white, and blue sections on the screen. To turn off the display and reset the VIC-II chip to the values in the default table use the last com mand from Table 1, SYS 49746. To reenable the display, type SYS 49664.

### Customizing V-8

V-8 can be customized to make it more convenient and more effi cient. In line 10 of Program 1, the variable S controls the starting address of the program, and the vari able V controls the starting address of the shadow registers. You can re locate V-8 and the shadow registers anywhere you want them. V-8 re quires a 639-byte area, while the shadow registers require 448 bytes.

Note that the SYS to turn on V-8 is always its starting address. The SYS to turn it off is always the start ing address plus 82. The initializa tion SYS is the starting address plus 161, The number of times you wish to split the screen is always POKEd into the starting address plus 1. The table of defaults begins at the start ing address plus 209. If you put the following line at the beginning of each program that uses V-8, it will be much easier to remember these SYSs and POKEs:

### $10 V = 49152:5 = 49664:0 = S + 82: I = S +$  $161:NM = S + 1:DF = S + 209$

times the screen will be split is spec ified with POKE NM, $X$ , where  $X$  is the number of screen splits. The shadow registers can be initialized with a simple SYS I. V-8 is activated with SYS S, and SYS O deactivates V-8. This will make V-8 easily re locatable: To make your program work with a relocated version of V- $8$ , just change the variables V and S to the new shadow register address and V-8 starting address, respectively.

You may notice in your experiments with V-8 an occasional flicker or "creeping" of the display. There are two reasons for this. First of all, the 64 has to do other things besides keep track of the raster, It has to scan the keyboard, update the clock, and of course, run your program. Occasionally, the raster interrupt will be ready to occur, but the computer already will be in the middle of some other task. It can't immediately stop what it's doing, so in the meantime, the raster will move down a few lines. When the computer does change the display, it will be too late. In almost all cases, you can avoid this problem by keeping the split screens as wide as possible and by ending the last split screen on a line that is not visi ble on your monitor (line 1 should work fine).

A second kind of disturbance occurs because V-8 has so much work to do in a very short amount of time. Specifically, 56 registers have to be updated in the time it takes one raster line to be drawn about 1/15,780 second. Even ma chine language isn't fast enough to do this. Thus, you may notice that certain parameters won't change on the exact line that you specify, but a few lines lower. The registers that V-8 takes care of first, like the sprite coordinates registers, may be changed while the raster is on one line, but by the time V-8 gets to, say, the background colors or the sprite definitions, the raster may have moved several lines.

Using this code, the number of lines 1190-1270 of V-8 Loader. List Fortunately, V-8 can be modi fied to avoid this problem. Very few programs you write will need to change all 36 registers at every ras ter interrupt. You can create cus tomized versions of V-8 which will change only the registers you re quire. To do this, you must modify

these lines and you'll see a series of 1s, 0s, and  $-1s$  followed by a REM statement. The numbers corre spond to the registers described in the REM statement. At the mo ment, most of these numbers will be Is. Simply change the registers you don't need to 0s, and the pro gram won't include them in the fin ished routine.

The seven  $-1s$  signify registers that are not and never should be included in V-8. They include the light pen registers (who would need eight light pens?), the inter rupt registers (using them would confuse V-8), and the sprite colli sion registers (which don't really work right when there are more than eight sprites on the screen). If your program must check for sprite collisions, it can be done by check ing the sprite coordinate registers, and if they're equal or approximate ly equal, a collision is occurring. You may also have noticed that the raster register is set to  $-1$ . As you know, the program requires this register, so it's automatically in cluded; setting it to 1 would be redundant. Also remember that all the registers that you don't include in V-8 require POKEs to their usual locations, not the shadow registers.

A second way to speed up V-8 is by omitting the sprite pointer registers or setting them at a constant address. Unlike the other video reg isters, the sprite pointers may not always be in the same place. They are always the last eight bytes of a IK chunk of screen memory, but if you move screen memory or the 16K bank that the VIC chip is using, the sprite pointer locations will also move. V-8 can deal with this, but it takes extra time to perform the nec essary calculations. If you don't need more than eight sprite defini tions onscreen at once, the best thing to do is simply set ail the pointer flags in line 1270 to 0s. If you do need more than eight defini tions but don't plan to move the screen or video bank, set PG in line 10 of V-8 Loader to the page where the sprite pointers will be. The page number can be determined by di viding any of the pointer locations by 256 and discarding the remainder. Both of these modifications will avoid some time-consuming code and should improve the display sig nificantly. Remember though that if

### COMPUTE! **Publications SUBSCRIPTIONS**

### Magazines **& Disks** 1-800-727-6937

### COMPUTE! **Publications**

### Back Issues/Disk Orders

Individual back copies of magazines and disks are available by mail only while quantities last. Please clip or photocopy and mail completed coupon and check to:

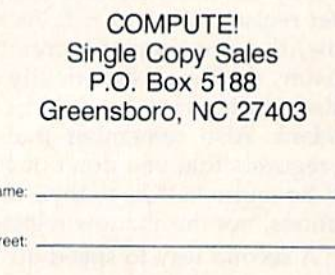

State: <u>Zip:</u>

Name Str City:

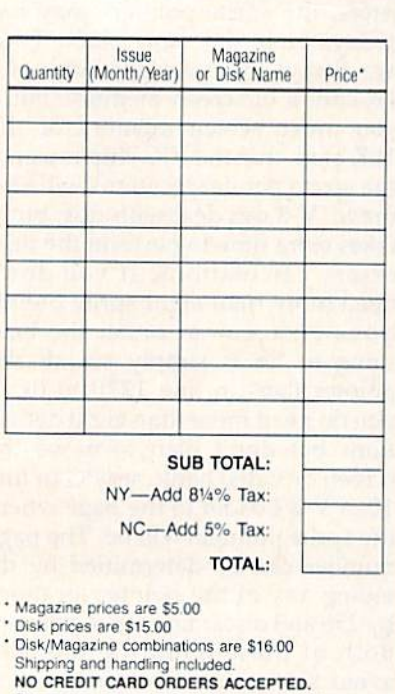

NO CREDIT CARD ORDERS ACCEPTED.<br>Payment must be in U.S. dollars by check drawn on U.S. Dank.

you do plan to move screen memo ry, PG must be set to 0.

The final modification you can make to V-8 is changing the default table in lines 1060-1140 of V-8 Loader. These are the values that are stored in the shadow registers when they are initialized and stored in the real video registers when the program is turned off.

When experimenting with V-8, use a fully configured version. After you're sure what you want to do, you should create a customized version. When you create a new version, be sure to write down what registers, SYSs, and POKEs it uses so you can find the version you need when you need it, and have the right commands on hand. Your programs will also look more pro fessional if you set up the shadow registers before you SYS to turn on V-8. Otherwise, you'll see a lot of flickering, and so on, as your screen is being created.

### How It Works

You don't have to know how V-8 works to use it, but you may be curi ous. Its secret lies in a hardware feature of the 64 known as the raster interrupt. The raster is the beam of electrons that scans your TV or mon itor left to right, top to bottom, draw ing the screen as it goes. It moves very rapidly—within one second the screen is redrawn 60 times.

Memory location 53266 (SD012) and bit 7 of location 53265 ( $$D011$ ) form a number from 0 to 262 which represents the current raster scan line. Because the con tents of these registers change so quickly, they must be read from machine language. By storing a raster line value in these registers, it's possible to make the computer in terrupt what it's doing when it reaches that line and transfer con trol to an ML routine (this is known as a raster interrupt). The ML routine can cause some change in the visible display, creating what is known as a split screen.

For example, say you wanted to give the top half of the screen black background and the bottom half white background. You would set up a raster interrupt to occur at line 150 (the middle of the screen) and at line 1 (the top of the screen). Whenever the raster reached line 150, your routine would set location 53281 (the back ground color) to a 1 (white). When the raster returns to line 1, location 53281 would be set back to (black). Because these changes oc cur within one frame of the video display, there appears to be a distinct split in the middle of the screen where the background turns from black to white.

V-8 creates up to eight raster interrupts for you. All you have to do is specify new video parameters for each interrupt through a series of POKEs very similar to the POKEs you use to create graphics. The background color is not the only thing that can change during these interrupts. Any or all of the VIC-H registers, the 16K video bank address at location 56576 (£DD00), and the sprite pointers may also change. The net effect of this is like having several VIC-II chips, each controlling a different section of the screen and each with its own set of registers.

### Ideas to Try

The demos in this article only touch upon some of the things possible with V-8. Here are some suggestions of things to try once you be come more proficient with it:

• Bitmap the screen—or a section of it—with custom characters or sprites.

•Access all 64K of memory with the VIC-II chip. Normally you can access only 16K at once, and pro gramming gets complicated if all your graphics data won't fit there. With V-8, you can put data wherever you want and just change the video bank address  $(V + 47*8 + N)$  to the appropriate hank to access it.

Divide the screen into sections, with each section scrolling smoothly in a different direction or at a dif ferent speed. You will have to know some machine language to accom plish this.

Erase the upper and lower borders and put sprites there. (This effect is described in "Impossible Scroll" in the September 1987 GAZETTE.)

•Make multicolored sprites with 16 colors.

Some of these ideas may not seem particularly useful, but they do produce some interesting effects. In any case, there is still a tremendous number of possibilities you can explore with V-8.

See program listings on page 75. **a** 

# Error Analyzer

### Sanjoy Dasgupta

This short utility makes debugging BASIC programs easy by pro viding more information about errors. lf?SYNTAX ERROR just doesn't help you understand the problem, then this utility is for you. For the 64.

Understanding and interpreting er ror messages is an essential part of debugging a BASIC program. Many of BASIC'S error messages make it very dear what caused the error. For example, an ?UNDEF'D STATE-MENT ERROR can only occur if your program references a nonexistent line number. However, other error messages, such as 7SYNTAX ERROR, are not so clear. Some have so many possible causes that they leave you wondering what ac tually went wrong. In BASIC 7.0, Commodore eliminated some of this vagueness by providing the HELP command. The HELP com mand lists the line causing the problem and highlights the location of the error within the line. "Error Analyzer" adds this capability and more to BASIC 2.0.

Whenever an error occurs, Er ror Analyzer provides a more detailed explanation of the error, if it can, and then displays the normal BASIC error message. (The normal error message will be printed re

gardless of whether Error Analyzer can provide further details or not.) If the error occurs in program mode, the offending line will also be listed, with an inverse asterisk indicating the exact position of the error within the line.

### Typing It In

Error Analyzer consists of two pro grams. "ERROR.BOOT," Program 1, is a BASIC loader that loads and installs the machine language por tion of Error Analyzer. Program should be entered using "The Auto matic Proofreader" located else where in this issue. "ERROR.OBJ," Program 2, contains the machine language routines that are the heart of Error Analyzer. You'll need "MLX," the machine language entry program also found in this issue, to enter Program 2. MLX will ask for the starting and ending addresses of the data you're entering. Use the fol lowing values for ERROR.OBJ:

Starting address: C000 Ending address: C2E7

Be sure to save Program 2 on the same disk as Program 1 with the name ERROR.OBJ. Next, load and run Program 1, the loader. There will be a short delay while Error Analyzer installs itself in safe area at the top of BASIC memory. Pressing RUN/STOP-RESTORE will disable Error Analyzer. Reenable it with POKE 1,54.

Error Analyzer can provide ex tra information on several types of errors. Here are the error messages that Error Analyzer may print:

- · EXPECTED
- MISSING)
- EXTRA CHARACTERS
- MUST BE POSITIVE
- MUST BE LESS THAN <sup>256</sup>
- MUST BE -32768 TO 32767
- NUMERIC TYPE EXPECTED
- STRING EXPECTED
- % VARIABLES DISALLOWED
- OPERATOR USED TWICE
- OUT OF STACK SPACE

- EXPECTED. The computer expected to find a particular character but didn't, thus causing a syntax error. For example, enter this line: 10 INPUT "NAME:"N\$. Now run the short program. The program will stop, and Error Analyzer will display

### ;EXPECTED ?SYNTAX ERROR IN <sup>10</sup> 10 INPUT "NAME:"\*NS

The first line is Error Analyz er's explanation of what went wrong (the computer expected a ;). The second line is the normal Com modore error message. Finally, the third line is the program line itself with an inverse asterisk indicating the point where the error occurred (where BASIC expected to find a ;). To correct the line, simply move the cursor over the asterisk, type a semicolon, and press RETURN.

MISSING ). BASIC couldn't find the closing parenthesis for an expression. For example, entering PRINT TAB(8 in immediate mode would yield

### MISSING) 7SYNTAX ERROR

EXTRA CHARACTERS. BASIC found characters that weren't necessary for the current command. In some BASICs, this line would be legal: 10 POKE 49152,1,2,3,4. Without the aid of Error Analyzer, this error could be difficult for someone unfamiliar with Commodore BASIC to trace.

MUST BE POSITIVE. Some BASIC funtions require positive values as arguments. If one of these functions is passed a negative value, the result would be

### MUST BE POSITIVE 71LLEGAL QUANTITY ERROK

MUST BE LESS THAN 256. BASIC commands and functions that work on byte values require their numeric arguments to be less than 256 (255 is the largest value that can be stored in one byte). Passing such a command or function a value greater than 255 will cause Error Analyzer to display MUST BE LESS THAN 256.

MUST BE -32768 TO 32767. Integer variables (and parameters for many of the BASIC commands and functions) must have values in the range  $-32768$  to 32767. Values outside this range will result in MUST BE -32768 TO 32767 error.

NUMERIC TYPE EXPECTED. Error Analyzer displays this mes sage if BASIC finds a string expression where it expected a numeric expression. For example, typing PRINT CHR\$("H") would display

NUMERIC TYPE EXPECTED PTYPE MISMATCH ERROR

STRING EXPECTED. This er ror message is the inverse of the previous one. Error Analyzer prints it when BASIC finds a numeric expression where it expected a string. For example, typing PRINT ASC(8) gives

### STRING EXPECTED 7TYPE MISMATCH ERROR

VARIABLES DISAL LOWED. Error Analyzer prints this message when BASIC finds an inte ger (%) variable where one isn't al lowed. The index in a FOR..NEXT loop is an example of a variable that cannot be an integer.

OPERATOR USED TWICE. Operators are mathematical sym bols like  $=$  and  $+$ . You cannot use them more than once (as in IF  $X < 3$  THEN END) in an expression. Error Analyzer will display this error message if you use an op erator more than once in the same expression.

OUT OF STACK SPACE. GOSUBs and FOR..NEXT loops use the stack extensively. If a program jumps out of a subroutine (a section of code called by a GOSUB) or a FOR..NEXT loop, garbage is left on the stack. If this happens several times, the stack will fill up, and BASIC will return an ?OUT OF MEMORY ERROR. In such a situation, printing FRE(O) will usually show that BASIC still has plenty of memory with which to work. The problem is not that BASIC is actual ly out of memory, but that it has overflowed the stack. Error Analyz er's OUT OF STACK SPACE mes sage should clear up any confusion.

This list represents only a fraction of the errors that you can gen erate using BASIC. Even if Error Analyzer doesn't print its own de scription of an error, it will still show the normal BASIC error mes sage. In addition, if the error was encountered in program mode, it will also list the erroneous line with an inverse asterisk marking the place the error occurred. Some times just knowing where in the line the error occurred can be a great help.

### Interpreting Error Messages

Sometimes, the explanations print ed by Error Analyzer may not seem to make much sense. For example, type in POKE 3000,@ and Error Analyzer displays

(EXPECTED 7SYNTAX ERROR

The Error Analyzer's explana tion may seem odd at first glance. After POKE 3000, BASIC reads the @. First it checks to see if it's number, and then it checks to see if it's a numeric variable. Since the @ is neither of these, there is only one other thing it could be: a numeric expression within parenthesis. Since the  $\omega$  is not an opening parenthesis, Error Analyzer prints the error message (EXPECTED. Remember.if you don't understand Er ror Analyzer's error message, you'll always have the normal BASIC er ror message to fall back on.

### **Compatibility**

Error Analyzer is designed to be compatible with most other pro grams. Although the values you gave MLX suggest that Error Analyzer occupies the area C000-C2E7 in memory, this is not the case. ERROR.BOOT loads Error Analyz er at the top of the BASIC text space and protects it from other pro grams. If other utilities also install themselves in this area, Error Ana lyzer will place itself immediately below these utilities. Error Analyzer takes up 742 bytes of BASIC text space so the amount of free memo ry will be reduced slightly.

Error Analyzer is very flexible. It will probably adapt itself to other BASIC utilities in memory. For ex ample, if you're using a package that adds new BASIC commands (such as "MetaBASIC"), Error Ana lyzer will often print error descrip tions when you misuse the new commands, if you plan to use Error Analyzer with other utilities, re member to load Error Analyzer after the other utilities.

### How It's Done

Error Analyzer first copies BASIC ROM to the underlying RAM and then switches out BASIC ROM. problem can occur here that is over looked by most ROM-changing utilities. If you've already installed utility that changes both BASIC and Kernal ROM, that utility would have cleared bit 2 of memory location 1. If Error Analyzer were to clear bit 1 as well, the computer

would crash. Therefore, Error Ana lyzer checks to see whether BASIC and the Kerna! have already been switched out. If they have, it doesn't clear bit 1 of location 1.

After copying the ROM, Error Analyzer makes extensive changes to BASiC. BASIC has several spe cial routines that check for errors. For example, the routine at SAEF7 checks for a (character. In addition to these error-checking routines, some commands check for errors themselves. Error Analyzer inter cepts a large number of these routines and prints an error explanation if BASIC finds an error.

Listing the erroneous line with an inverse asterisk indicating the position of the error is a three-step process,

• When a program-mode error occurs, BASIC eventually reaches lo cation \$A471, which is part of the routine that displays IN LINE XXX. Error Analyzer changes the JMP \$BDC2 at this location to JMP to a routine of its own.

The new routine (which starts with JSR \$BDC2) reads the character pointed to by the text pointer (S7A) and stores it. The offending character is then replaced by a \$01. A \$01 should not normally be present in a BASIC program line as it is neither a token nor a printable ASCII code.

• Next, the list vector is changed, and the list routine is called to list the line. Each time a character in the line is to be printed, the com puter jumps to the new list routine. This routine checks whether the character is \$01. If it isn't, it jumps to the normal list routine. If it's \$01, Error Analyzer prints an inverse as terisk. It then prints the character which was previously saved and re placed by \$01. This character is also put back into the program line. Once this is done, the list vector is restored to its previous value.

Error Analyzer was written with the aid of Toolkit: BASIC (COM-PUTE! Books), a BASIC ROM reference manual by Dan Heeb. Despite few minor errors, this book and its companion volume Toolkit: Kernal are excellent. They describe the 64's BASIC and Kernal ROM in great de tail and are a boon for advanced machine language programmers.

See program listings on page 69. **a** 

# SYS Stamper

Phil Kinkade

Ever forget the SYS address for a machine language program? This program will save you hours of time. With "SYS Stamper" you can display the SYS address of each program right in the disk's directory, so it's always handy. For the 64, 128, Plus/4, and 16.

Remembering the starting address for every machine language program you use is probably impossible. If you've ever spent time searching through back issues of your favorite computer magazine to find the exe cution address for a program, then "SYS Stamper" is just what you need. Since this time-saving utility is written entirely in BASIC, it's as easy to type in as it is to use.

### Getting Started

After you've typed in SYS Stamper, save one copy of the program on a scratch disk and one copy on a different disk. To be safe, the pro grams on the scratch disk should be backed up before you run SYS Stamper. A typing error in this program could destroy important di rectory information.

Now you're ready to run the program. Put the scratch disk in the drive and type RUN. Remember, an incorrect copy of this program can corrupt other programs on the disk, so make sure it's working properly before using it on important disks.

SYS Stamper presents you with three options: select a file for stamping, go to the next sector, or exit the program.

You select the file by pressing the number appearing to the left of the filename. If you don't see the file you want, press the number dis played to the left of NEXT SECTOR. This displays the filenames from the next sector of the disk directory.

When all filenames have been

displayed, LAST SECTOR is printed at the top of the screen. Eor example, on a disk containing 14 files, running the program shows the first eight filenames. Pressing 9 displays the next six filenames and the LAST SECTOR message. Now press 7 to return to the first eight filenames.

Sectors with less than eight filenames occur when files have been deleted or the sector has not yet been filled.

After selecting a file, type in the SYS address for the program se lected. This can be any integer be tween 0 and 65535. (It doesn't have to be the starting address of the file.) This number is instantly writ ten to your disk and shown on the screen. Now you return to file se lection, where you can choose an other file or exit the program by pressing 0.

### Find the Address

You don't need a copy of SYS Stamper to view the addresses in your directory. The SYS number re places the file length number. To read the SYS addresses, just display directory in normal fashion you'll see that the addresses are list ed before the filenames. This pro gram modifies the directory track by replacing the file length with the numbers you enter. The files them selves aren't altered. You can erase the address stamps by resaving the programs with the same names.

See program listing on page 72. ₩ COMPUTE!'s Gazette July 1988 61

# **Emergency** BASIC

### James Host

View directories, perform calculations, and even run short BASIC programs at any time with this unique utility for the Commodore 64.

Have you ever wished that you had a second Commodore 64 next to the one on your desk? You could use it to get directories of your disks, con vert hexadecimal numbers to deci mal, or even run another program. "Emergency BASIC" gives you a second 64. At any time, in nearly any program, a special keypress pops you into BASIC. When you've fin ished, another keypress returns you to your program, which continues as if it had never been interrupted.

### Typing It In

Emergency BASIC is written entire ly in machine language. To enter it, you must use "MLX," the machine language entry program found elsewhere in this issue. When you run MLX, you are asked for the starting and ending addresses of the data you'll be entering. Here are the val ues to use with Emergency BASIC:

### Starting address; 0801 Ending address: QACB

Follow the MLX instructions carefully, and be sure to save a copy of the Emergency BASIC data before exiting MLX. Although it is written in machine language, Emergency BASIC can be used just as you'd use BASIC program.

To use the program, just load it and type RUN. Emergency BASIC remains in memory, dormant, until it is needed. To invoke Emergency BASIC, hold down the CONTROL key and tap RESTORE. Release the CONTROL key to enter the new BASIC environment.

You are now free to do anything you normally do in BASIC and you won't corrupt the program you arc running.

When you're ready to return to your main program, repeat the key press you used to enter Emergency BASIC: Hold down the CONTROL key, tap RESTORE, then release the CONTROL key.

Emergency BASIC works with most BASIC and many machine language programs, but it does not work with programs which inter fere with the areas of memory re quired by Emergency BASIC: SCE00-\$CFFF, the RAM beneath the I/O block, the Kernal ROM, and certain page-3 vectors.

See program listing on page 69.

The version of "Skeet" printed in the magazine ("The GEOS Column," May 1988) locks up the system when executed from the GEOS menu. The GAZETTE Disk version doesn't have this problem. The cor rect version is listed at the end of the program listings. We apologize for any inconvenience.

bug-swatter

• The day after the GAZETTE Disk was shipped, the author of "Super Printer Driver" ("The GEOS Col umn," this issue) told us about a bug he had found in his program. The Gemini printer driver does not work with GEOS 1.2. The version of Super Printer Driver listed in this issue has been corrected. Only the version on the GAZETTE Disk is in correct. To correct the disk version, change line 1070 in the file, PR CUSTOMIZER as follows:

AS L070 POKE254,120:POKE253.4: POKE780, 253: POKE782, 12 7:POKE7ai,64:SYS65496

Also, lines 121-123 must be added.

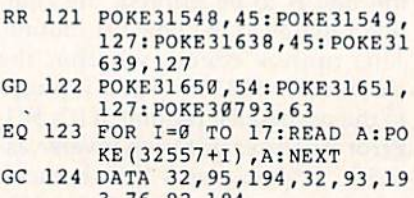

3,76,92,194 RM 125 DATA 32,95,194,32,99,19 3,76,92,194

"Speed File for the 64" (April) has problem with its print routine, It will not print to Commodore 1525, 1526, MPS-801, and MPS-803 printers. We've found, however, that it will print to several 1525 compatibles, including the Star Gemini II and the Commodore MPS-1200, as well as the Diablo 630. We don't know yet why the print routine of Speed File is quirky, but we're doing some detective work and hope to have a solution in this column next month. $\boldsymbol{w}$ 

So you can code circles around the pros. eh? Well, here's your chance to prove it. It's the GEOS Programming Contest. And all it takes to win is a Commodore and your skill at programming under GEOS to win in any four categories and walk away with all kinds of prizes.

Including a check for \$1,000. Just send us the GEOS-based program applications from Berkeley Softworks

- · Commodore peripherals: 1670 1200 Baud Modem, 1351 Mouse and 1764 or 1750 RAM **Expansion Module**
- · Six month subscription to Q-Link, the telecommunications service and Q-Link's Public Domain Software Library from **Quantum Computer Services**
- Twelve month subscription to Compute!'s

6. Judging will be performed by the staff of decisions of the judges are final in all respects. This includes decisions regarding creativity, similarity among entries and general suitability.

Entries become the property of Berkeley Find the property of Berkeley<br>adapt, use or publish all entries received. Entries may<br>become part of a "shareware" library to be distributed<br>by Berkeley Softworks, Compute!'s Gazette and Quantum Computer Services. As part of each

### $\frac{1}{2}$  $\mathbf{R}$ TET LWR E

### The GEOS Programming Contest.

you're most proud of - on disk-by August 31, 1988. There are four categories,

each with an Applications<sup>1</sup> and Desk Accessories<sup>2</sup> winner. Which means that there are eight first prizes. Eight second prizes. And eight thirds.

And each prize consists of lots more prizes.

### We may not be the only ones writing checks.

And that's only where the bucks start. Because if your program makes it into a GEOS Shareware Library, all kinds of satisfied users may be writing you checks.

So boot up and get down to pumping out your most professional GEOS program. Then send it in with the information required below. Who knows? We could be sending a check right back to you.

1. Applications are identified by the GEOS Application File Type, are entered from and exit to the deskTop and conform to the GEOS user interface.

2. Desk Accessories are defined as programs which are less complex than applications, are identified by the GEOS Desk Accessory File Type, may be entered and pop-up within any application and upon exiting return the application to its prior state.

### **Categories**

ENTERTAINMENT-Includes entertainment and games. For example, a Chess game (Applications Division) or a trivia game (Desk Accessories Division).<br>EDUCATION—Primarily educational and instructional. For example, a world geography program (Applications Division) or a flash card program (Desk Accessories Division).

PRODUCTIVITY-Designs that improve personal productivity. Examples include an 'outline processor" (Applications Division) or a scientific or financial calculator (Desk Accessories Division).

OPEN PROGRAMMING-Open design category that includes programs not covered in other categories. Examples include disk utilities, printer and input drivers and telecommunications programs.

### Over \$25,000 in cash and prizes!

**Eight First Prizes!** · \$1,000 cash

- Announcement in Compute!'s Gazette Magazine
- Complete library of C64 or C128 GEOS

Gazette magazine **Eight Second Prizes!** 

- Announcement in Compute!'s Gazette Magazine
- Complete library of C64 or C128 GEOS applications from Berkeley Softworks
- · Commodore peripherals: 1670 1200 Baud Modem and your choice of a 1764 or 1750 RAM Expansion Module or 1351 Mouse
- Three month subscription to Q-Link, the telecommunications service and Q-Link's **Public Domain Software Library from Quantum Computer Services**
- Twelve month subscription to Compute!'s Gazette magazine
- **Eight Third Prizes!**
- Announcement in Compute!'s Gazette Magazine
- Your choice of any five C64 or C128 GEOS applications from Berkeley Softworks
- Commodore peripherals: 1670 1200 Baud Modem and your choice of a 1764 or 1750 RAM Expansion Module or 1351 Mouse
- Three month subscription to Q-Link, the telecommunications service and Q-Link's Public Domain Software Library from **Quantum Computer Services**
- Twelve month subscription to Compute!'s Gazette magazine

### **Official Rules**

Employees of Berkeley Softworks, Quantum Computer Services, Laser Direct, Compute!'s Gazette Magazine, their advertising and promotional<br>agencies and their immediate families are not eligible to enter the contest.

2.

2. Each entry must be your original work,<br>All those programs accepted will be required to affirm this in writing.

∩ Contestants may enter multiple categories, but Someonly submit one entry per category per<br>division (e.g. one entry in the Entertainment category Applications Division, *and* one entry in the<br>Entertainment Desk Accessories Division).<br>Regardless of the number of categories you enter, you will only be eligible to win one prize.

Deadline for entries is August 31, 1988. Mail<br>
To entries to Compute!'s Gazette, P.O. Box 5406,<br>
Greensboro, NC, 27403

Attn: GEOS Programming Contest.

Acceptance of an entry shall not create any U. implication that the entry has been received and<br>reviewed by Berkeley Softworks or has been used in any way in product development.

**Berkeley** 

Softworks

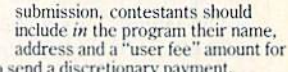

satisfied users to send a discretionary payment.

8. Entries may be written in any programming<br>supporting the GEOS file structure and be executable<br>from the GEOS deskTop or a GEOS application. Whichever language is chosen, the code must be a self-standing program that can be run by someone<br>who does not own the language. We must be able to<br>legally distribute the program without incurring licensing fees or any other obligations to the maker of the language.

**Q** Entries must be submitted on 5.25" floppy should be clearly marked on both the printout and the disk:

A. Contestant's name, address and phone number. B. Category and division for the entry.<br>C. Intended use for the program.

Entries must be accompanied by a 1. description which explains how to use the program and what it does.

This contest is void where prohibited by law. All federal, state and local taxes are the sole responsibility of the winners.

### **General Conditions**

- Entries will be judged on creativity, originality, interface<br>consistency with other GEOS programs and error-free
- consistency with one<br>of the code.<br>
Thake sure your mailer will protect your disk from<br>  $\frac{d$ damage. Affix sufficient first class postage. Mail your<br>
printout, disk and official entry blank to the above
- address in time to reach Compute!'s Gazette Magazine<br>before the August 31, 1988, deadline...<br>Winners will be announced by October, 1988.

### **Sponsored by Berkeley Softworks** and Compute!'s Gazette.

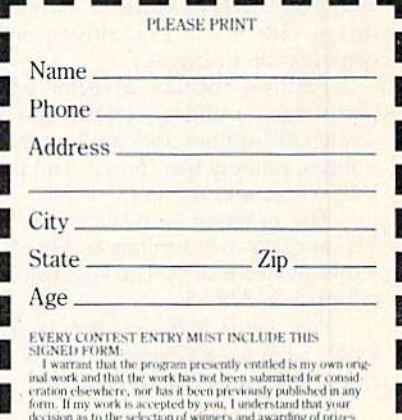

decision as to the selection of winners and wartefrage fractions is final and without reconcise on my part. I understand that by entering this contest, my entry becomes the property of Berkeley Soffworks and in the event

**Signature** 

The brightest minds are working with Berkeley.

news & products

### Invasion of Europe

Avalon Hill has released Under Fire for the Commodore 64.

The game is set in Europe during World War II and features forces from the United States, Germany, and the Soviet Union. Players have control over paratroopers, engineers, mountain troops, assault guns, tanks, and weapons such as machine guns, bazookas, and grenades. There are nine scenarios to choose from, and users can build their own scenarios with the construc tion set.

The program contains a tutorial to help first-time players get involved quickly.

Suggested retail price is \$34.95. joystick is optional, and a Mapmaker disk is available for \$25.

The Avalon Hill Game Company, <sup>4517</sup> Harford Rd., Baltimore, MD <sup>21214</sup> Circle Reader Service Number 200.

### Super  $81$  for the  $64$

Following the release of the Commo dore 128 version of Super 81 Utilities, Free Spirit Software has announced that, due to consumer demand, it is releasing the program for the Commodore 64.

Super 81 Utilities copies whole disks or files from 1541 or 1571 drives to the 1581 disk drive. The program also backs up disks or files with one or two 1541 drives, one or two 1571 drives, one or two 1581 drives, or any combination of drives.

Features include a sector editor, partitioning utilities, scratch and unscratch file utilities, lock and unlock file utilities, rename file, format, and direct DOS-command utilities.

The program is available on both 51/4- and 31/2-inch formats and boots on either device 8 or 9. The suggested retail price is 539.95.

Free Spirit Software, 905 W. Hillgrave, Suite 6, La Grange, IL 60525 Circle Reader Service Number 201.

### Four for the 64

Electronic Arts has released four new software titles from Datasoft, one of its affiliated lables.

In the Rubicon Alliance, players must protect the eight planets of the Hyturian Star System from the pirate planet of Nono. There are eight mis sions to complete, with each having a specific goal and time limit. The sug gested retail price is \$19.95.

BattleDroidz features a series of war zones that are divided into five levels of difficulty. Players must maneuver their three remote-controlled silicon and steel fighters while trying to capture the energy keys that unlock the entrance to the next zone. The object of the game is to complete a horizontal line of war zones. The suggested retail price for BattleDroidz is \$24.95.

Global Commander has players as suming the role of the top government official of the United Nuclear Nation. He or she is responsible for the earth's economics, detente, resources, food supplies, and communication. The commander is also responsible for the distribution of all nuclear missiles. The object of the game is to maintain world peace by using intelligence and diplo macy. Weekly status reports rate the player's performance. Global Commander retails for \$19.95.

In Tobruk, players battle Major General Rommel and his forces for con trol of the Libyan port city of Tobruk. The battle can take place both on the ground and in the air. Action can be controlled from tactical maps or directly in land and air battles. The suggested retail price for Tobruk is \$19.95.

Electronic Arts, 1829 Gateway Dr., San Mateo, CA 94404

Circle Reader Service Number 202.

### Free Software

Verbatim is offering personal-computer users a free software program each time they purchase a specially marked box of Verbatim's Bonus disks from now through December 1938.

Disk purchasers can choose from Sinbad's Gammon, a backgammon game; Investicalc, a financial calculation program; and Banner Maker, which prints message banners for parties and special events. The three programs are available for the Commodore 64, the IBM PC and compatibles, and the Apple IIe and IIc.

To receive the software, buyers must mail the coupon inside the spe cially marked ten-packs of Bonus  $5\frac{1}{4}$ inch single-sided/double-density, double-sided/double-density, and double-sided/high-density disks along with \$1 for shipping and handling. No proof of purchase is necessary. The sug gested retail price of each ten-pack is \$9.25, S10, and \$23, respectively.

There are no quantity limitations, allowing buyers of multiple boxes to send for an equivalent number of soft ware programs.

Verbatim, Marketing Department, 1200 W.T. Harris Blvd., Charlotte, NC 28213

Circle Reader Service Number 203.

### Nine Free Spirited Adventures

Free Spirit Software has released nine new text adventure games on three disks for the Commodore 64.

Eye of the Inca features four text games. In the title game, players search for a diamond in an ancient temple. Players must survive and escape from a south seas island in Shipwrecked. In Son of Ali Baba, the player must defeat an evil magician and his army of monsters in Baghdad. The final game on the disk is called Perils of Darkest Africa, where players must search for jewels from King Solomon's mines. The four-game disk retails for \$19.95.

Tree Spirit's other four-game disk includes the title game, Revenge of the Moon Goddess. Players travel into the South American jungles in search of the lost City of the Sun and the gold idol of the Moon Goddess. In Frankenstein's Legacy, players encounter cadavers, old mansions, cemeteries, werewolves, and the Creature. Night of the Walking Dead has players looking for the grave of Aunt Bedilla, where her locket must bo found without waking the dead. In the Sea Phantom, players encounter ghost ships, sea caves, mansions, and a restless spirit while traveling the Atlantic. The suggested retail price for the fourgame disk is \$19.95.

In Three Hours to Live, a sciencefiction text adventure, players must es cape an alien maze filled with poison air in three hours or less to survive. It retails for \$9.95.

Free Spirit Software, 905 W. Hillgrove, Suite 6, La Grange, IL 60525 Circle Reader Service Number 204. **@** 

# Musical Zippers

### Larry Cotton

Try your ear at identifying two tunes played at the same time with this clever musical pastime. There are three variations to entertain you and test your musical detective skills. For the 64.

Musical zippers occur when two tunes play simultaneously with each tune's notes alternating with the other tune's notes. The notes are played in this order; first note of first tune, first note of second tune, second note of first tune, second note of second tune, and so on.

When the zipper is closed, the two tunes play in essentially the same pitch, and they're almost impossible to identify.

However, as the zipper starts to open, the tunes gradually begin to play in different pitches; one tune plays in a higher range, the other in a lower range. As the zipper opens further, and the pitch ranges become sufficiently differ ent, identifying the two tunes be comes relatively easy.

"Musical Zippers" consists of three programs that demonstrate this phenomenon. The first, Zipper 1, plays two simple, well-known tunes. The zipper is closed for the first playing, as illustrated on the screen. On subsequent playings, the zipper gradually opens and the tunes become identifiable.

Zipper 2 asks the user to open the zipper by pressing the space bar. Holding the space bar will open the zipper further. Addition ally, each tune can be heard with out interference from the other by pressing and holding U to hear the upper one or L to hear the lower one. Try to guess what the tunes are before pressing U or L.

Zipper 3 allows either voice to be heard above the other, depend ing on whether the  $+$  or  $-$  key is pressed. The "distance apart" shown on the screen is actually the value of the frequency multiplication and division factor. When it's zero, the two tunes are playing in the same key and are close to the same range. Either tune can be heard separately by pressing 1 or 2.

After you you've recognized what tunes are playing, it's often possible to identify them even with the zipper closed.

See program listings on page 73.

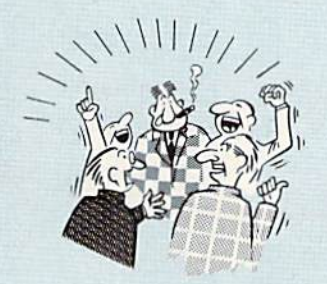

### By now you ve probably seen all the ads lor all the<br>different "Super Cartridges" on the market. And they can talk all day, but let's get real: no cartridge is going to back up 100% of anyimng, no cartridge is going to lurn your C-64 into an Amiga, and no fancy screens or hyperbolic claims are going to give a cartridge any more power than it really has.<br>That's why SUPER SNAPSHOT is still the best multi

function cartridge on the market. It is a product that is the result of a long process of refinement. Our policy of constant upgrading ensures you that you'll always own a state of the art device. SUPER SNAPSHOT will never be "finalized"because it's built to evolve.

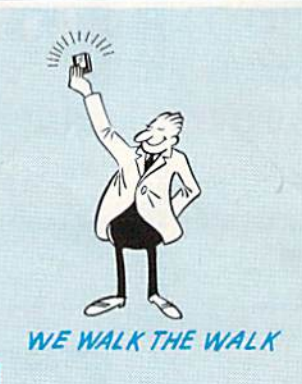

THEY TALK THE TALK..

### HERE'S WHAT SUPER SNAPSHOT U3 CAN DO FOR VOU!

- Copies 99% of all memory resident software.
- Disable feature for true transparency.
- Extremely compatible Turbo Dos fast loader-1541/71/81.
- . Rom based scrolling M/L monitor will NOT corrupt memory.
- Turbo 25-Formats for up to 25 times faster loads.
- Fast data copier, single or dual: 1541/71 and 1581/81.
- Sector editor allows fast examination and modification.
- Free KRACKER JAX parameters for those tough cracks.
- Ten-day money back satisfaction guarantee.
- Files run without the cartridge in place.
- Pre-programmed or user definable function keys.
- Dos wedge supports multiple drives—8. 9, 10, 11.
- High Res and multicolor screen dumps to printer or disk file.
- Fast File copier, single or dual: 1541/71/81. Sprite killer and exclusive extended life feature.
- Fast load and save routines are used throughout.
- Super Snapshot V1 and V2 owners may upgrade for \$20.00. Call us,
- . Our great Slideshow Creator available for only \$14.95.
- 

Attention C-128 owners. An optional switch is available which allows you to disable the C-64 mode without removing the cartridge Only \$5 00 additional.

So while other companies spend their time making their packages better, we'll just keep on making our products better, Because we know the difference between TALKING THE TALK-AND WALKING THE WALK. SUPER SNAPSHOT V3: ONLY \$59.95!

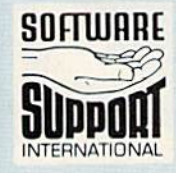

**SOFTWARE** and behing is simple: we accept money orders, certified checks, personal checks on prior<br>and the same of the second in the second of the second 45.00 shipping and thandling per per cartridge for shipping. Defective items will be replaced at no charge. In-stock orders<br>are processed within 24 hrs. Returns are not accepted without authorization #. Washington Residents please add 7.3% sales tax.

Mail your order to: Software Support Int.-D13 2700 NE Andresen Road / Vancouver. WA 98661

Or call our toll-tree order line at 1-800-336-1179,<br>Sam-Spm Pacific time, Monday-Friday. After hours<br>orders accepted at (206) 695-9648 7 days a week.<br>Technical support available. Call (206) 695-9648,<br>Sam-Som Pacific time.

INTERNATIONAL In Canada order from: Marshview Software, PO Box 1212, Sackville NB E0A-3C0 only \$69.95 CDN. DEALERS - WE HAVE THE SUPPORT YOU'RE LOOKING FOR!

### **ORDER HOUSES ARE** MAII **NOT** AI I F SΔ

**CONVENIEN** C C 511 вı PΟ

During the inception of Software Support International, we examined the customer support policies of many Commodore mail order houses. One thing became quite evident: MAIL ORDER HOUSES ARE NOT ALL THE SAME !! Software Support International has developed customer support policies you can relate to.

\*CONVENIENCE: Our toll free order line, for instance, saves you money and adds the convenience of finger tip shopping. After hours order lines are provided for late night or early morning shopping. \*FAST SERVICE: 24 hour processing, insures your purchase will be received in a timely manner. \*RELIABILITY: Policies such as NOT charging your charge card or cashing your check until

shipping, replacing defective materials as quickly as possible and letting you know when an item is backordered, all adds up to policies you can trust.

\*SUPPORT: Our technical support line is manned by some of the most knowledgable Commodore experts around.

Our catalog, listing detailed information on our products as well as hundreds of others, is mailed automatically to our regular custmers. If you have never ordered from us, but would like to see why thousands of fellow Commodore users have chosen us as their main source of software and accessories, simply pick up the phone and give us a call, or drop us a line requesting our Spring/ Summer 1988 catalog. Remember, our business is SOFTWARE SUPPORT!

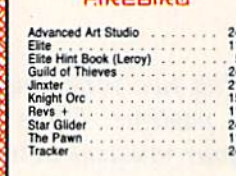

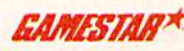

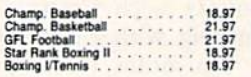

### **MICRO PROSE**

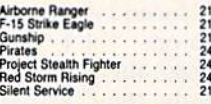

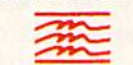

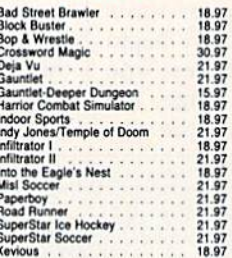

### **Professional Software Inc.**

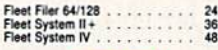

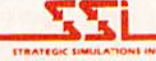

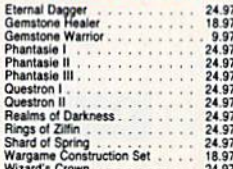

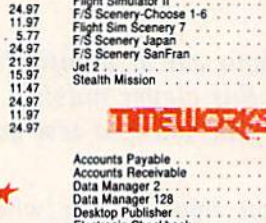

ealth Mission

Flight<br>E/C

FIS S

Jet 2

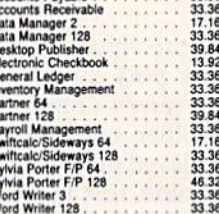

**SUIDLOGIC** 

lim Scenery 7<br>mery Japan<br>mery SanFran

33.97<br>14.16<br>17.46<br>15.97<br>15.97<br>27.36<br>33.96

33.36

### UNSCH WORD ACCERDRATED

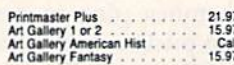

### **MISCELLANEOUS**

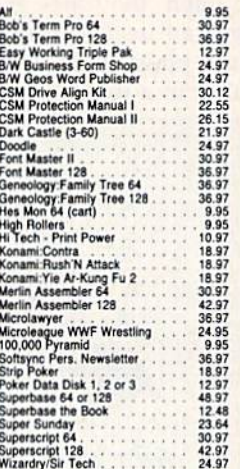

### **ACCESSORIES**

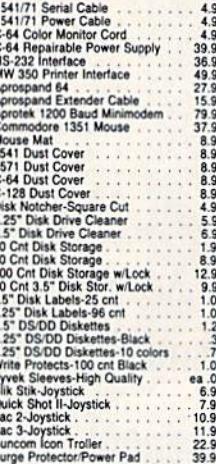

**Abacus** Software

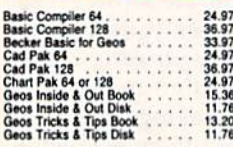

### **ACCESS**

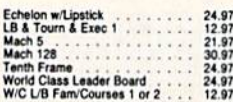

### **ACCOLADE-**

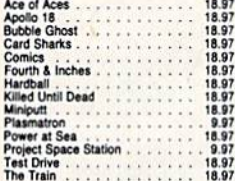

### Thunder Chopper . . . . . . . . . 18.97<br>Up Periscope . . . . . . . . . . . 18.97

### **CHIVISIO**

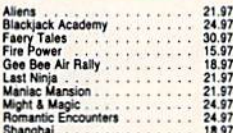

### Softworks

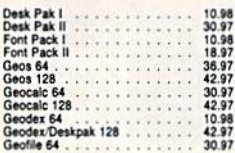

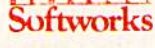

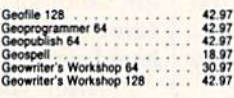

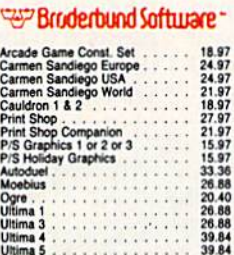

### **CAPCOM®** Ghosts & Goblins<br>Side Arms<br>1942

18.97<br>18.97<br>18.97

### **CINEMAWARE**

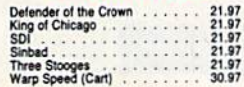

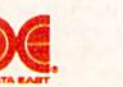

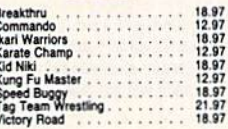

### **DATA SOFT**

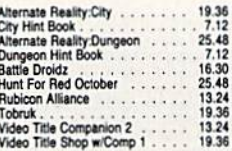

# Amesia<br>
Ancie Fox<br>
Arcic Fox<br>
Bard's Tale I Hints<br>
Bard's Tale II Hints<br>
Bard's Tale III Hints<br>
Bard's Tale III Hints<br>
Bard's Tale III Hints<br>
Chuck Yeager's AFS<br>
Dan Dare<br>
Dann Dailer<br>
Dragon's Lair<br>
Linstant Music<br>
Linsta Instant Music<br>Legacy of the Ancients

ELECTRONIC ARTS"

Digital Superpak 2<br>Pocket Writer 2<br>Pocket Filer 2<br>Pocket Planner 2

Alien Fires<br>Amnesia

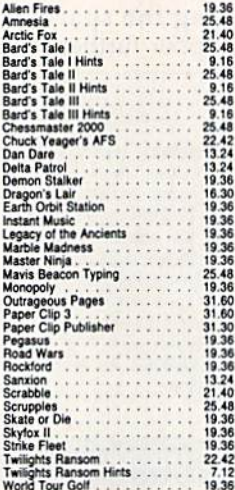

### EDYX

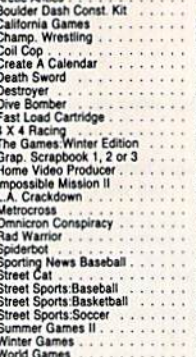

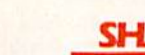

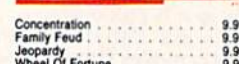

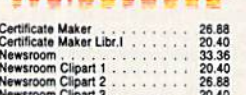

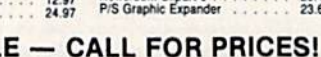

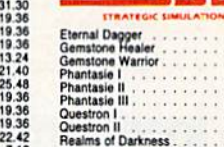

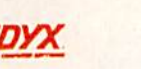

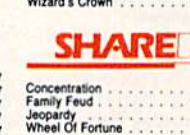

### 661 UPIAUA UULU

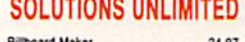

97<br>97<br>97<br>97

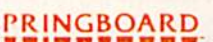

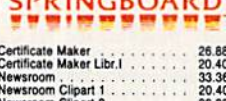

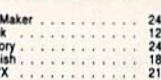

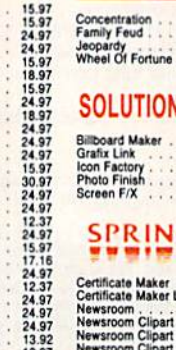

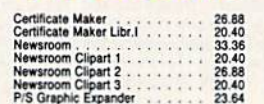

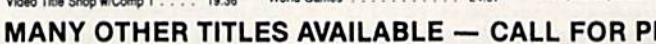

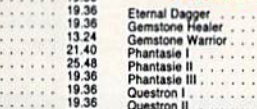

60.97<br>36.97<br>36.97<br>36.97<br>9.97

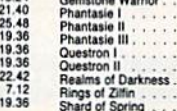

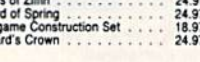

**XTA** 

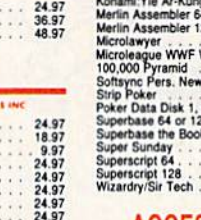

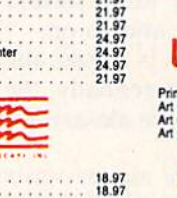

 $\alpha$ 

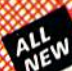

**ATTENTION C-128 OWNERS**<br>Now that Commodore has released the C-128D with 64K of video RAM,<br>we should be seeing 128 programs address this fantastic new feature

soon.<br> **BASIC 8** already has the capability of using all 64K of video RAM. If you<br> **BASIC 8** already has the capability of using all 6K of video RAM that<br>
Commodore felt was necessary. Using Basic 8 format and the full 64K

- No hassle

- No nassie.<br>This package includes full easy to follow installation instructions, a test<br>program to validate proper installation and the plug-in upgrade module. **ONLY \$34.95** 

### C-128 Helper

Helper is an exciting new type of Software for the C-128 Computer with 80 column monitor.

- · Screen Based Databasing
- · Ilser Definable
- · Editor allows modifications
- . Demo included that serves as a Basic 7.0 Electronic reference manual
- Screen dumps to printer
- · 1581 version available

**ONLY \$24.95** 

### **Graphic Art Disks**

Top quality graphics are hard to find. These will definitely please you

- · 10 Volumes available
- Themes followed in most
- · Printmaster<sup>1</sup> \*/ Printshop<sup>\*\*</sup> Side A compatible
- . Easily transferred to 1581

### ONLY \$14.95 per Volume

### Elite V3.0

Elite V3 copies the "impossible. . Copies V2.0 of a popular 64/128 planner, filer

- (64 only), writer. . Leaves the Backup protection free.
- Why pay for Backups of titles you already own?

### **ONLY \$6.95**

### Elite V4.0

Our Elite Series is second to none for its copying capabilities.

- . Elite 4 created to copy titles protected to the MAX!
- · Special MAX Copier included
- 
- Update policy included<br>• Free Bonus—The Shotgun I

**ONLY \$14.95** 

### **Super Cat**

The greatest disk library cataloger ever produced for the Commodore 64 . Catalogs up to 640 Disks w/5000 titles per catalog

- . Twice as many with 2 drives
- · Load, save, edit, change any entry
- . Prints a variety of reports and even labels
- . Lightning fast and easy to use!

### **ONLY \$24.95**

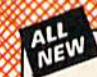

## **EXCH**

**Project Phoenix.** We assembled a team of the hottest archival program is in the industry and gave them the<br>challenge of their carreers: create a professional utility system that would set it ho in the industry and gave t

- -
- 
- 
- 
- -
- 

program updates are available to registered owners 3 times a year to ensure that Henegade will always be a step anead<br>of anything else on the market!<br>Now nothing can stop you from taking TOTAL control of your software! Ren

### **Only \$34.95**

### **Graphic Label Wizard**

- This is the ultimate label utility
- · Databasing with graphics included
- · Supports Commodore as well as Epson compatible printers
- . Printmaster'" Printshop'" Software Solutions" compatible
- · 1581 transferable · Satisfaction quaranteed!
	- **ONLY \$24.95**

### C-128 Cannon

The total copy/utilities package created just for C128 owners.

- Nibblers-Single or Dual
- Fast Copiers-Single or Dual
- File Copiers-Single or Dual
- Scanners-Error and Density
- · 1581 Utilities
- · Directory editing

ORDERING is simple: we accept money orders, certified checks, personal checks only on prior approval, VISA,

Uncertained as simples. We account in the form of the annual material and the control of the MC Discover and COD. Please add \$3.00 shipping and handling per order. \$2.00 additional for COD orders.<br>Criticist states of North

Residents please add 7.5% sales tax. Software orders over \$100.00 will be shipped UPS 2nd Day Air at no

**Program Submissions Invited** Need more info? Call or write for our free catalog.

additional charge-U.S. 48 states only. All prices subject to change.

- . 100 Free Kracker Jax Parms
- . 1541/71/81 Drives Supported-Single or Dual

**ONLY \$34.95** 

### Kracker Jax Revealed | & II

Our knowledge of protection schemes has made us famous. Now find out how we do what we do best. Our books are your key to REAL knowledge. OTHERS ONLY GIVE SURFACE INFO-we dig deep-much deeper. We can show you exactly how today's copy protection prevents you from backing up your software

**Revealed Book I with Reset Button** \$23.50

**Revealed II with Hesmon Cartridge** \$23.50

**DEALERS - WE HAVE THE SUPPORT YOU'RE LOOKING FOR!** 

### **FLASH! Kracker Jax Earns a 5 Star Rating** In INFO's May-June '88 Issue

Kracker Jax is the powerful parameter-based copying system that has taken the country by storm! What IS a parameter? It's a custom program that allows your 1541 or 1571 disk drive to strip ALL copy protection from your expensive software, leaving you with UNPROTECTED,<br>TOTALLY BROKEN BACKUPS that can even be copied with a simple fast copier!

We declare Kracker Jax to be the best system of its kind on the market today! A bold claim? Maybe

But don't take our word for it-if you want the REAL story on how good Kracker Jax is, just ask one of our customers. Don't worry. You won't have any problem finding one

Vols 1-2-3-4 Only \$9.95 ea. Vols 5-6-7 Still Only \$19.95 ea.

### **Hacker's Utility Kit**

State of the art tools for the computerist ready to take<br>control of his software library! Whole disk scanners

- · GCR Editor
- · Fast Data/Nibble copiers
- File tracer
- · Byte Pattern Finder

Much. Much More-\$19.95

### **Sysres** Enhanced

The best-and we mean Best Basic enhancement system for the C-64

- . Adds over 25 major commands to Basic
- Extended Super DOS-Wedge
- · Scrolling through Basic
- . Renumber, Trace, Search, and many other features too numerous to mention

**ONLY \$39.95** 

The best money you'll ever

spend on your Commodore!

**VISA** 

aster Co

**DUCOVER** 

- 1541/71 fast loader included
- M/L monitor from Basic • Transferable to 1581 Disk

Mail your order to: Software Support Int

2700 NE Andresen Road / Vancouver, WA 98661

ll our toll-free order line at<br>356-1179, 9am-5pm Pacific time

From any Friday.<br>
Monday-Friday.<br>
2066 695-9648 7 days a week.<br>
Technical support available. Call<br>
(206) 695-9648, 9am-5pm Pacific time,<br>
(206) 695-9648, 9am-5pm Pacific time,<br>
Monday-Friday.

# Exciting & New!

# Commodore 64/128 Books

from COMPUTE!

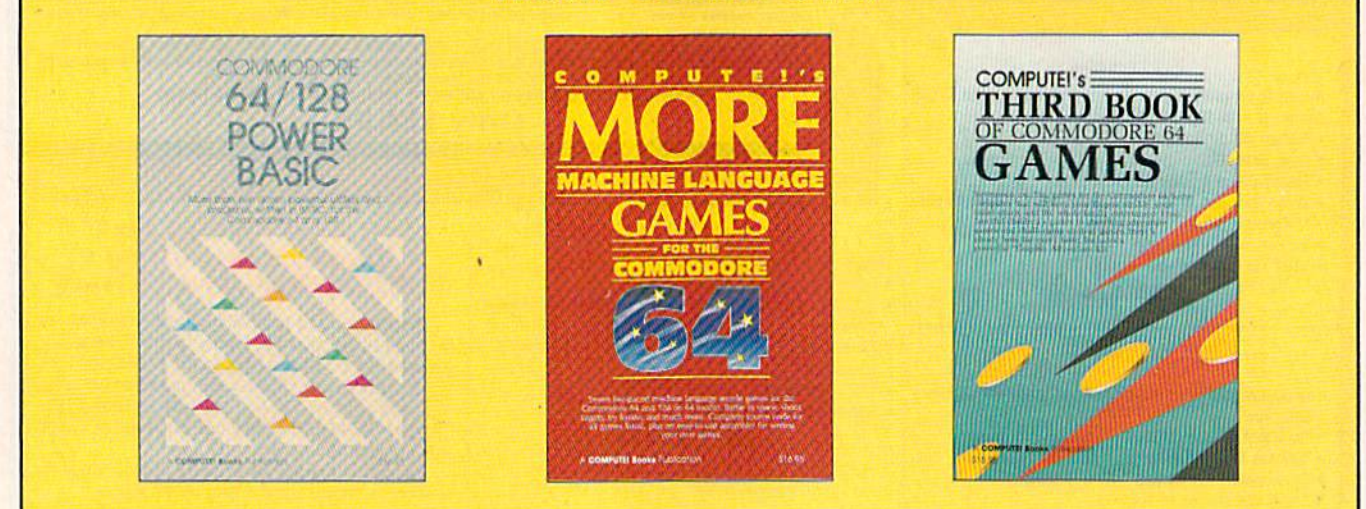

Get more power, education, and relaxation from your Commodore 64 or 128 with these new books from COMPUTE!. And, as always, the programs are thoroughly tested and easy to enter using our special program entry system. (Disks are available, too.)

### COMPUTEI's Commodore 64/128 Power BASIC Edited

Collected in this one volume are more than two dozen short BASIC programs from COMPUTE!'s Gazette's popular monthly column, "Power BASIC." Included ore utilities that add an 8K RAM disk, read and write to disk sectors; make programs read Joysticks more quickly: and automatically generate line numbers. There are olso programs such as "Stop and Go," which creates a pause button to temporarily halt a program, and "Time Clock," which puts a digital clock on your screen. There is a companion disk available for \$12.95 which includes all the programs from the book. (998BDSK) \$17.95 ISBN 0-87455-099-8

### COMPUTEI's More Machine Language Games for the Commodore 64 Edited

Seven of the best machine language games for the 64 have been gathered into one volume in this follow-up to the popular COMPUTE!'s Machine Language Games for the Commodore 64. Selected from recent issues of COMPUTE! and COMPUTEI's Gazette, the games range trom the frantic "Prisonball" to the delightful "Biker Dave." This is more than just a collection of exciting fast-action games, though, because complete and commented source code for each pro gram is included in the book. Machine language programmers can see exactly how each game is written and what de sign techniques are used. A disk is available for \$12.95 which includes all the progroms in the book. Including source code (947BDSK). \$16.95 ISBN 0-87455-094-7

### COMPUTEI's Third Book of Commodore **64 Games Edited**

COMPUTE! Publications, the leading pub lisher of programs for the Commodore 64, has brought together another excit ing collection of nerve-tingling games that will delight the whole family—from preschoolers to teenage arcade fans to those who enjoy games of logic. Clearly written, with non-technical instructions, this book contains hours of challenging entertainment for beginning computer fans as well as experienced pro grammers. There is a companion disk available for \$12.95 that includes ail the programs in the book (955BDSK). \$17.95 ISBN 0-87455-095-5

These books are now available af your local book or computer store. You can also order directly from COMPUTEI by calling toll free 800-346-6767 or mailing your order to COMPUTE! Books, P.O. Box 2165. Radnor, PA 19D89.

Please include \$2.00 postage and handling per book or disk. NC residents add 5 percent sales tax and PA residents add 6 percent sales tax. Please allow 4-6 weeks for delivery.

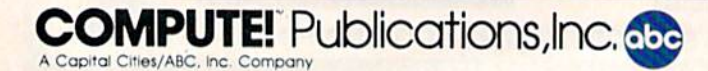

### **BEFORE TYPING...**

Before typing in programs, please refer to "How to Type In<br>COMPUTE!'s GAZETTE Programs," elsewhere in this issue.

### **Error Analyzer**

Article on page 59.

### Program 1: ERROR.BOOT

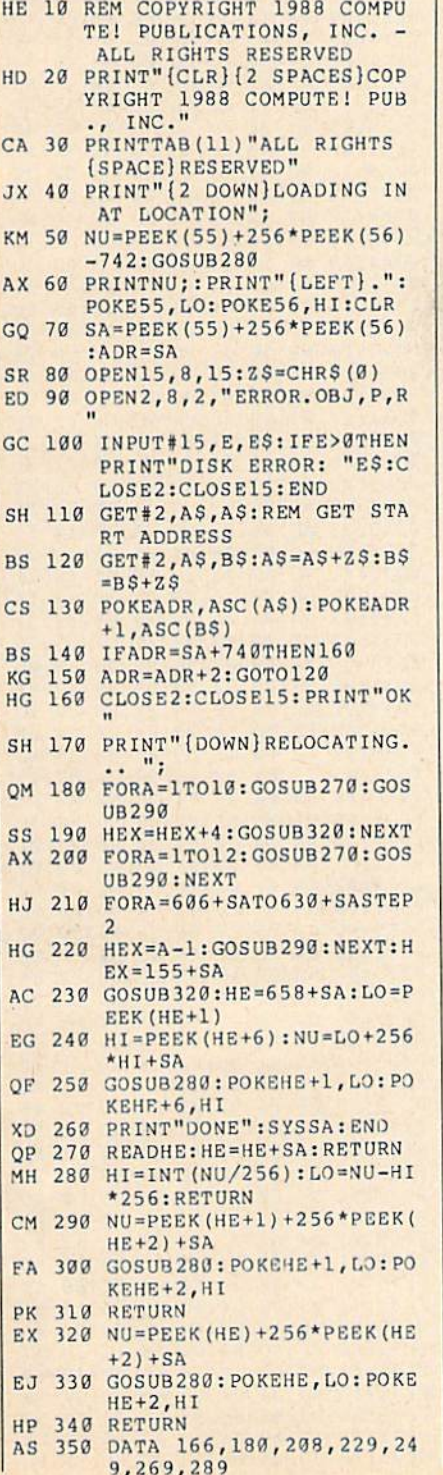

BA 360 DATA 309, 337, 357, 36, 39,<br>56, 61, 72, 78<br>DX 370 DATA 132, 639, 649, 655, 70 3,709

### Program 2: ERROR.OBJ

See instructions in article on page 59 hefore tuning in

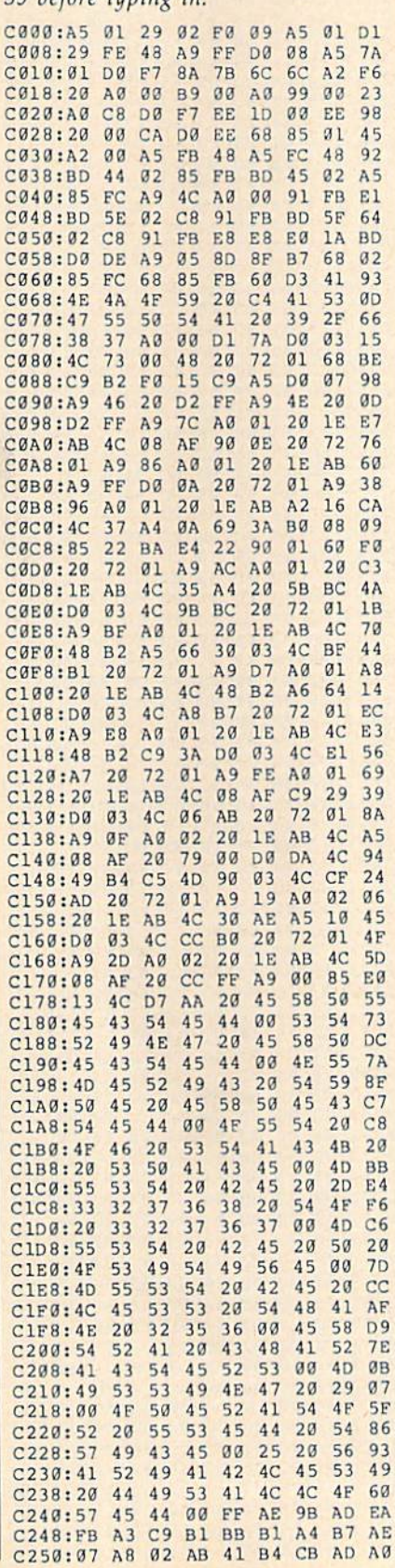

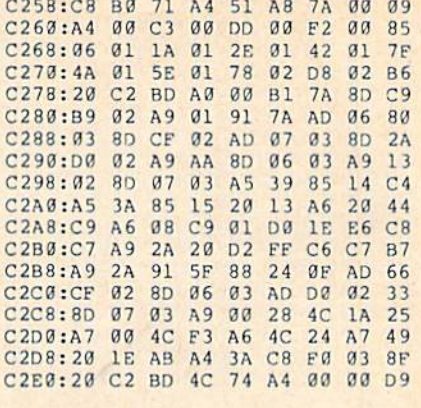

### **Emergency BASIC**

See instructions in article on page 62 before typing in.

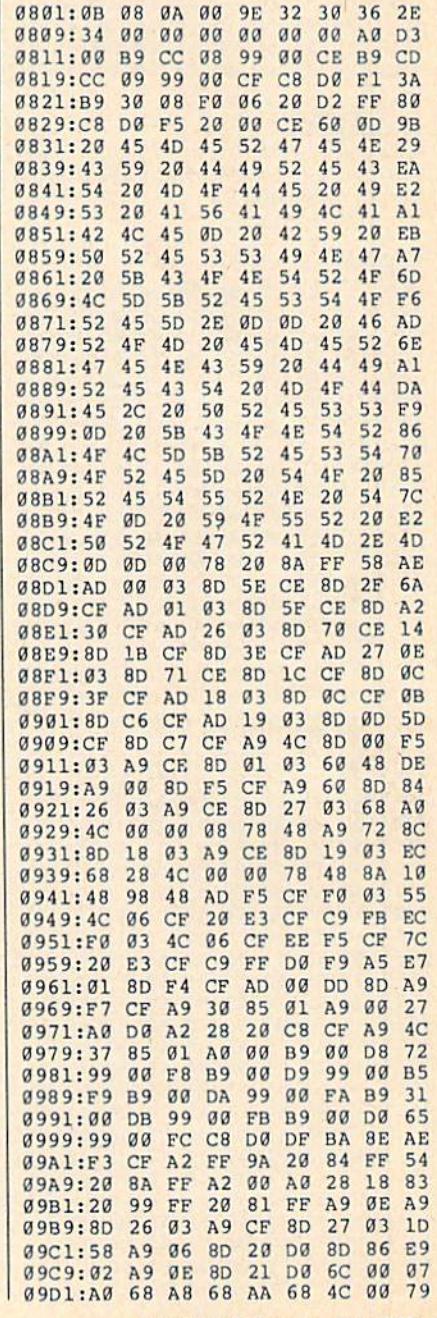

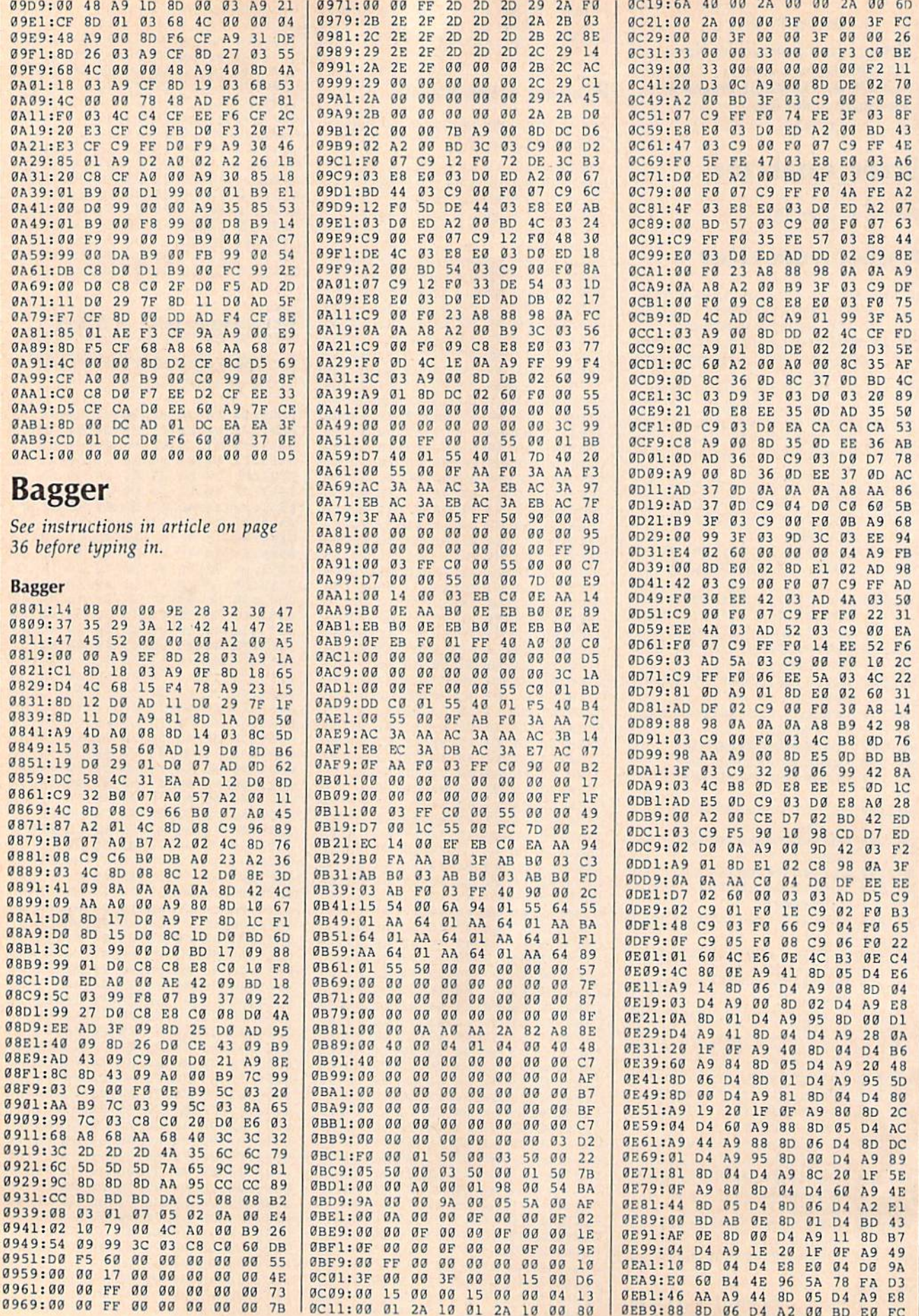
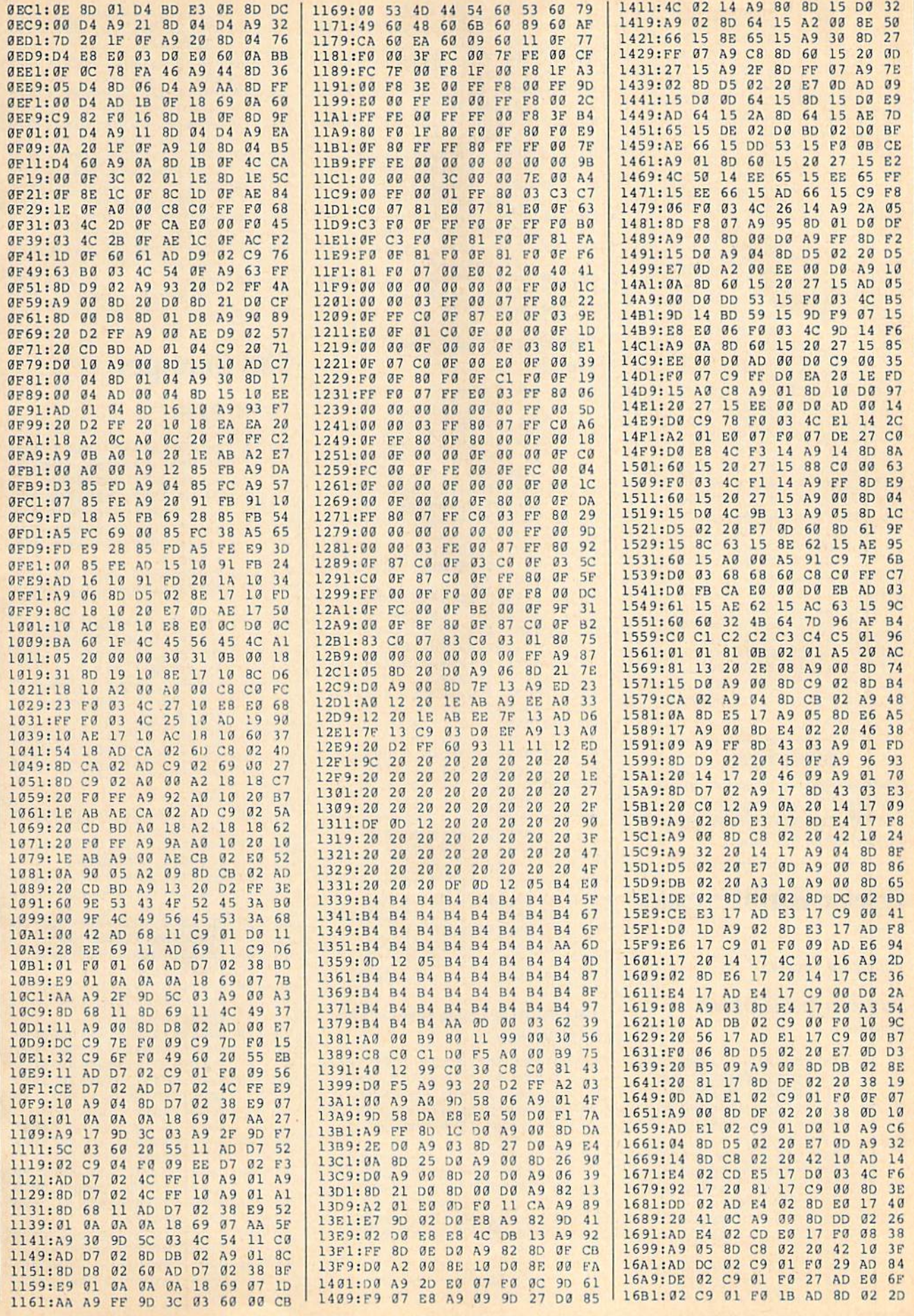

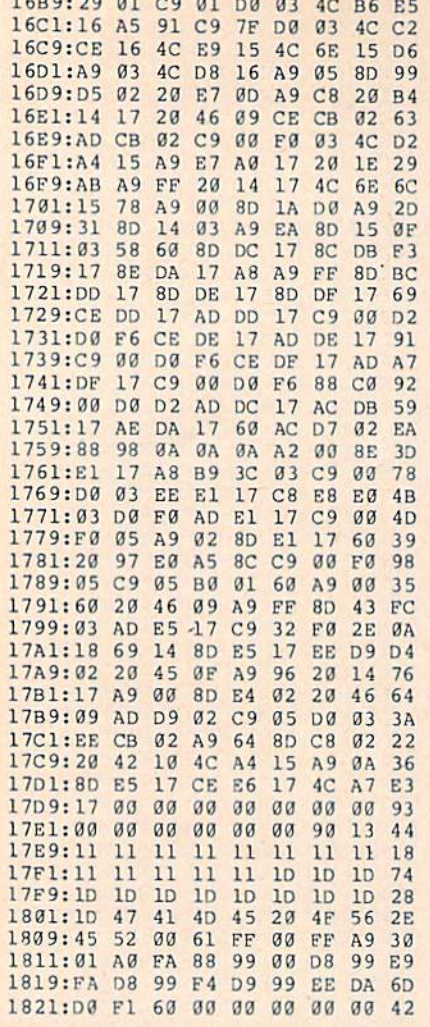

 $1500.20.21.20.22$ 

#### **BEFORE TYPING...**

Before typing in programs, please refer to "How to Type In **COMPUTE!'s GAZETTE Programs,"** elsewhere in this issue.

#### **Power BASIC: Ouick** Save

Article on page 43.

#### Program 1: Quick Save-64 **Version**

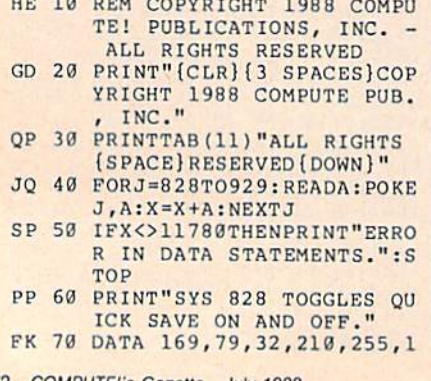

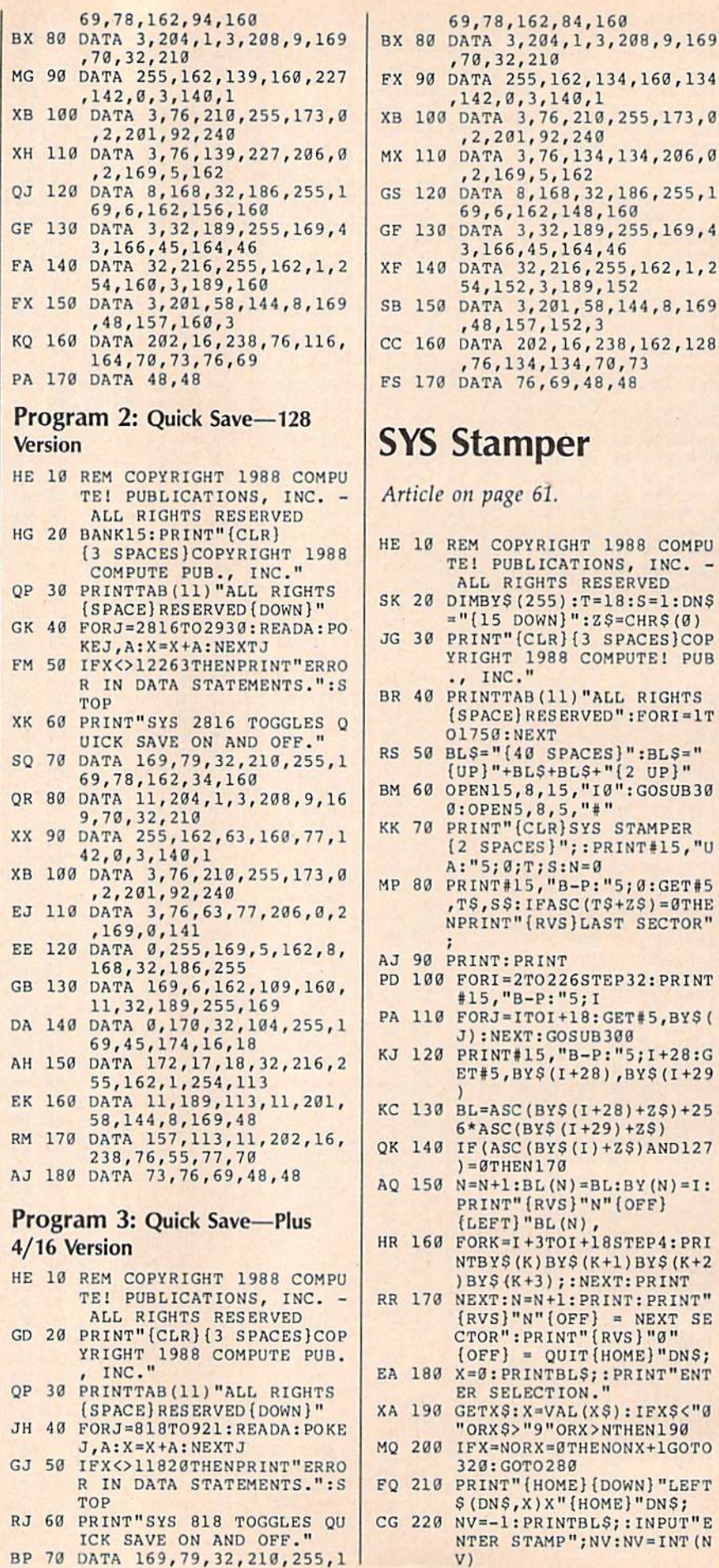

ERVED": FORI=1T ACES}":BL\$="  $55 + 12 UP$ ,"I0":GOSUB30<br>,"#" SYS STAMPER "; : PRINT#15, "U  $N = \emptyset$  $3-P$ : "5; 0: GET#5  $SC(T$+Z$) = 0THE$ LAST SECTOR" 6STEP32: PRINT  $5;1$ 18: GET#5, BY\$( SUB300 B-P:"5; I+28:G  $+28)$ , BYS(I+29  $(I+28)+Z$) +25$  $(I+29)+ZS)$  $(I) + Z$) AND127$  $) = BL: BY(N) = I:$ }"N"{OFF}  $\overline{N}$ <br>DI+18STEP4:PRI  $(S(K+1)BYS(K+2))$ : NEXT: PRINT : PRINT : PRINT"  $\begin{bmatrix} \text{P} \text{F} \end{bmatrix}$  = NEXT SE "B" (RVS) "0" IIT (HOME) "DNS; LS; : PRINT "ENT L(X\$): IFXS<"0 RX>NTHEN190 THENONX+1GOTO  $\alpha$ E} {DOWN} "LEFT (HOME) "DNS; **THES;: INPUT"E**<br>",NV:NV=INT(N

 $: T = 18 : S = 1 : DNS$  $" : Z$ = CHRS(0)$ {3 SPACES}COP COMPUTE! PUB ) "ALL RIGHTS

72 COMPUTE!'s Gazette July 1988

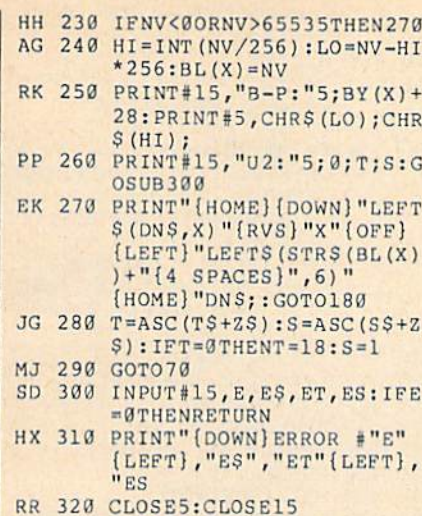

#### **BEFORE TYPING...**

Before typing in programs, please refer to "How to Type In **COMPUTE!'s GAZETTE Programs,"** elsewhere in this issue.

#### **Musical Zippers**

Article on page 65.

#### **Zipper 1**

- HX 10 REM COPYRIGHT 1988 COMPU TE PUBLICATIONS, INC. -(SPACE) ALL RIGHTS RESERV **ED**
- RH 20 PRINT" {CLR} {3 SPACES} COP YRIGHT 1988 COMPUTE! PUB INC."
- AC 30 PRINTTAB (11) "ALL RIGHTS (SPACE) RESERVED": FORI=1T 01500:NEXT
- EH 40 FORI=1TO64:READA:X=X+A:N EXT: IFX<>517636THENPRINT " (DOWN ) DATA STATEMENT ER **ROR":STOP**
- EX 50 RESTORE: PRINT" {CLR} [2 DOWN]": PRINTTAB (7) "MU SICAL ZIPPER IS CLOSED!" : PRINT
- KC 60 F=. 94: REM RELATIVE PITCH FACTOR. SEE LINE 130. JO 70 V=54272: V1=54273: V2=5427
- $9:V3=54280:K=256:B=38:D=$
- XP 80 FORT=VTOV+23:POKET, 0:NEX T:REM CLEAR SOUND CHIP
- GP 90 POKEV+24, 15:REM VOLUME, (SPACE) BOTH VOICES
- QP 100 POKEV+5, 9: POKEV+6, 16: PO KEV+12, 9: POKEV+13, 16:RE M ADSR'S
- XQ 110 POKEV+3, 8: POKEV+10, 8:RE M SQUARE WAVE
- JB 120 FORQ=1TO32:READM, N:REM (SPACE) VALUES FROM PROG RAMMER'S REFERENCE GUID
- QH 130 M=M\*F:N=N/F:REM MULTIPL Y HIGHER VOICE, DIVIDE (SPACE)LOWER VOICE BY F **ACTOR**
- RC 140 POKEV1, INT (M/K) : POKEV, M

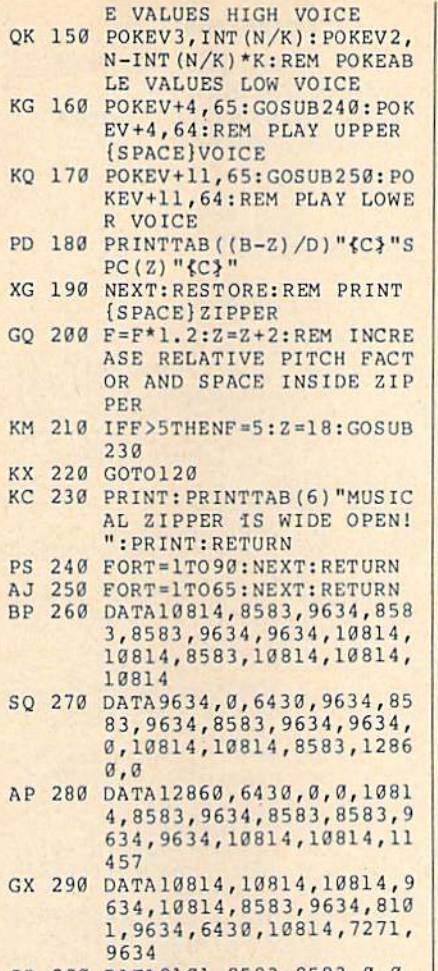

 $\blacksquare$ 

SP 300 DATA8101,8583,8583,0,0,  $0,8583,0,0$ 

#### Zipper 2

- HX 10 REM COPYRIGHT 1988 COMPU TE PUBLICATIONS, INC. -(SPACE) ALL RIGHTS RESERV ED
- RH 20 PRINT" (CLR) {3 SPACES }COP YRIGHT 1988 COMPUTE! PUB<br>., INC."
- AC 30 PRINTTAB (11) "ALL RIGHTS [SPACE]RESERVED":FORI=1T 01500:NEXT
- XA 40 FORI=1TO96:READA:X=X+A:N EXT: IFX<>787236THENPRINT "{DOWN}DATA STATEMENT ER ROR": STOP
- AE 50 RESTORE: PRINT" (CLR) [7 DOWN]": PRINTTAB (8) "PR ESS AND HOLD SPACE BAR"
- XF 60 PRINT: PRINTTAB (9) "TO OPE N MUSICAL ZIPPER"
- OK 70 PRINT: PRINT: PRINTTAB (7)" HOLD U TO HEAR UPPER VOI CE
- MX 80 PRINT: PRINTTAB (7) "HOLD L TO HEAR LOWER VOICE
- SD 90 POKE650, 128: REM REPEAT A LL KEYS. NECESSARY WHEN (SPACE)U AND L ARE HELD (SPACE) DOWN. HH 100 F=. 9
- EE 110 V=54272: V1=54273: V2=542
- $79:V3=54280:K=256$ EK 120 FORT=VTOV+23: POKET, Ø:NE
- $\mathbf{X}\mathbf{T}$ JX 130 POKEV+24,15
- $-INT(M/K)*K:REM$  POKEABL CF 140 POKEV+5, 9: POKEV+6, 16: PO

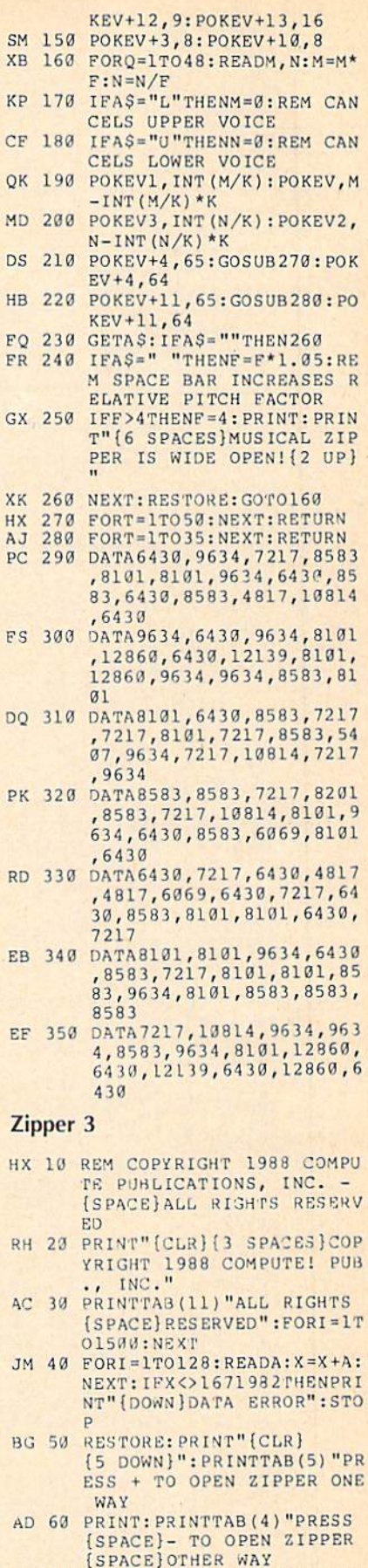

COMPUTE!'s Gazette July 1988 73

MC 70 PRINT: PRINT: PRINT: PRINTT

PD 80 PRINT: PRINT: PRINTTAB(9)"

 $AB(12)$ "(-.7625 TO 4.25)"

HOLD 1 TO HEAR VOICE 1

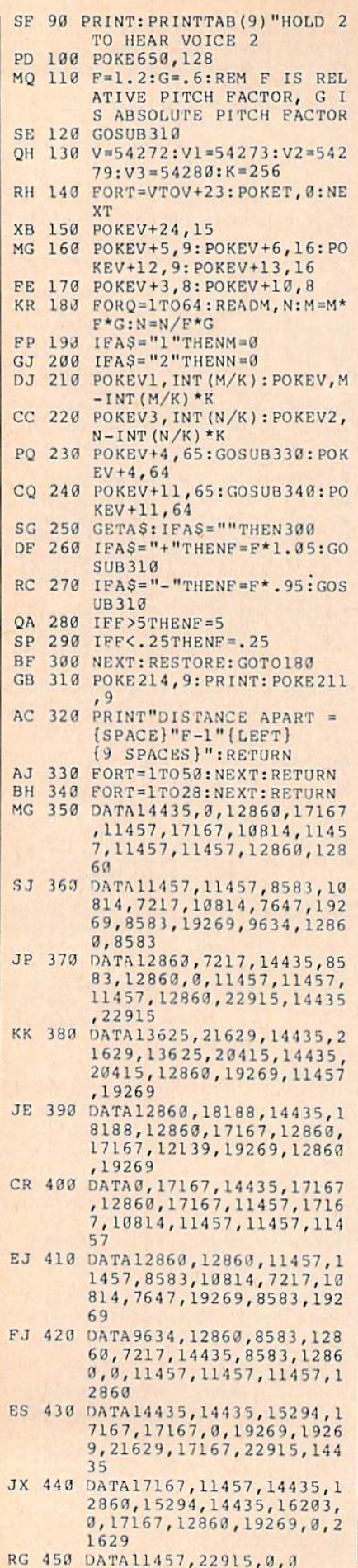

**BEFORE TYPING...** Before typing in programs, please refer to "How to Type In **COMPUTE!'s GAZETTE Programs,"** elsewhere in this issue. Scrambler Article on page 47. JM 10 S=54272 GD 20 OPEN 1, 8, 8, "SCRAMBLER HI GHS, S, W": CLOSE 1:OPEN 1, 8, 15: INPUT#1, A, B\$<br>JH 30 IF B\$<>"FILE EXISTS" THE N CLOSE 1:GOSUB 1880 EK 40 CLOSE 1 0A 50 DIM WS (200) BA 60 DIM DCS (13), AL (26) XS 70 FOR I=1 TO 13:READ DCS (I ) : NEXT I GQ 80 POKE 53280, 0: POKE 53281, Ø: PRINT" {CLR} {DOWN}" MA 90 GOSUB 1950 GM 100 PRINT" (YEL)UCCK [5 SPACES] (8)UCCI<br>[5 SPACES] (PUR]UIUI  $(3$  SPACES}" PP 110 PRINT"(2 SPACES)(3)I<br>
{8 SPACES}(6)UCCI(YEL)J<br>
CCI(5 SPACES)(8)(0)"; HR 120 PRINT" [c] {R} {k} {b} {j}  $\{k\}$  $\{b\}$  $\{5$  SPACES $\}$  $\{3\}$  $\{b\}$ HM 130 PRINT" (6) {0} CK}K(YEL) DA 140 PRINT" (J) (GRN) {A}  ${2 c}{i}{i}$   ${3}{i} {z}{i}$   ${2 c}{i}$  $\{CYN\}$  (u)  $\{2\ c\}$  (k)  $\{6\}$  (k)  ${j}$  ${k}$  ${4}$   $SPACES$  $[RED]$  $\{b\}$ "; BB 150 PRINT" {8 SPACES} {BLU}  ${Q}{22 \text{ cl}}$   ${W}{6 \text{ }SPACES}$  $\{GRN\}$   $\{Q\}$  { 2 c }  $\{W\}$  $\{3$  SPACES}" DO 160 PRINT" (CYN) {Q} (c)  $\{11$  SPACES} $\{RED\}\{j\}$  ${2 \text{ cl}(k)[5 \text{ SPACES}][BLU]}$  $\{k\}$  "; AS 170 PRINT" J(6 SPACES) {GRN}  $\xi$ z $\text{CCK}(4$  SPACES} (CYN) JC<br>CI(5 SPACES}"; JE 180 GOSUB 1950 **FQ 198 PRINTSPC(4)"**{DOWN} {5} UD<br>
CF 200 PRINTSPC(4)"GCH COMPUTE FG 210 PRINTSPC (4) "JEK ALL RIGHTS RESERVED (2 DOWN)" FK 220 PRINTSPC(3) "{WHT}NUMBER OF PLAYERS  $(1 - 4)$  ${2$  SPACES}1{3 LEFT}";: I NPUT NP CK 230 IF NP<1 OR NP>4 THEN PR INT"{2 UP}":GOTO220 EP 240 FOR I=1 TO NP HG 250 PRINTSPC(3) "{DOWN}PLAYE R"; I; ", YOUR NAME  $\{16$  SPACES} $\{16$  LEFT}"; HD 260 INPUT PS(I)<br>QA 270 IF PS(I)="" THEN PS(I)=<br>"PLAYER "+STRS(I) KB 280 IF LEN (P\$ (I) ) > 10 THEN P  $\Gamma$ S(I)=LEFTS(PS(I),10)<br>FP 290 PRINT"(2 UP)";:NEXT I<br>KD 300 PRINTSPC(3)"(DOWN)GAME F

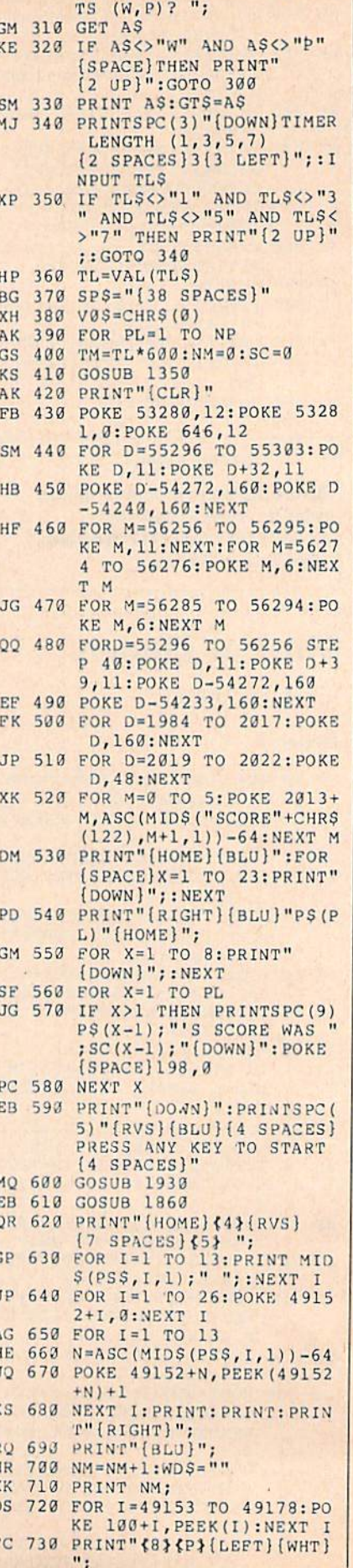

{SPACE}TYPE-WORDS, POIN

74 COMPUTE!'s Gazette July 1988

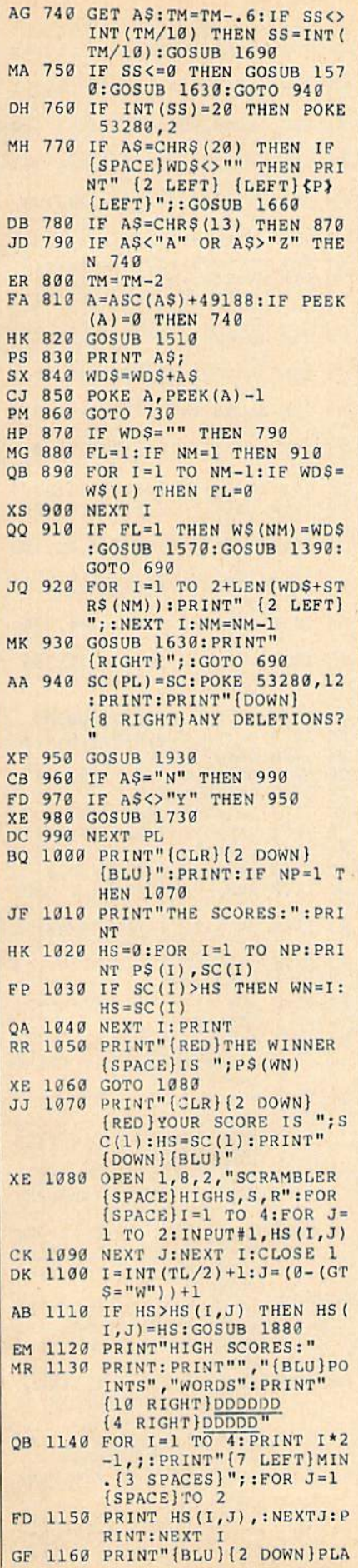

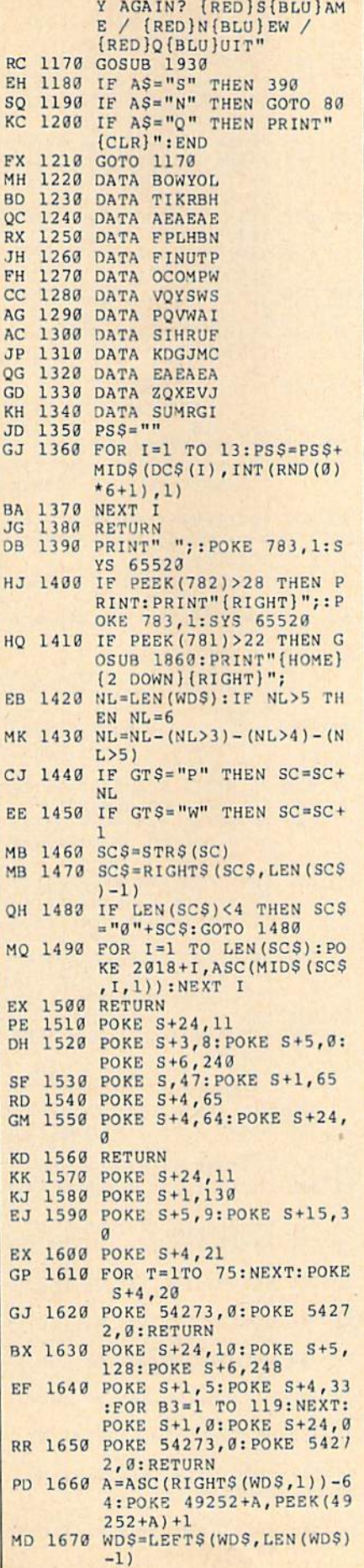

F

ŀ F E Ç I E  $\overline{C}$  $\overline{p}$ p ů

C<sub>1</sub>

P J  $\mathfrak{c}$ 

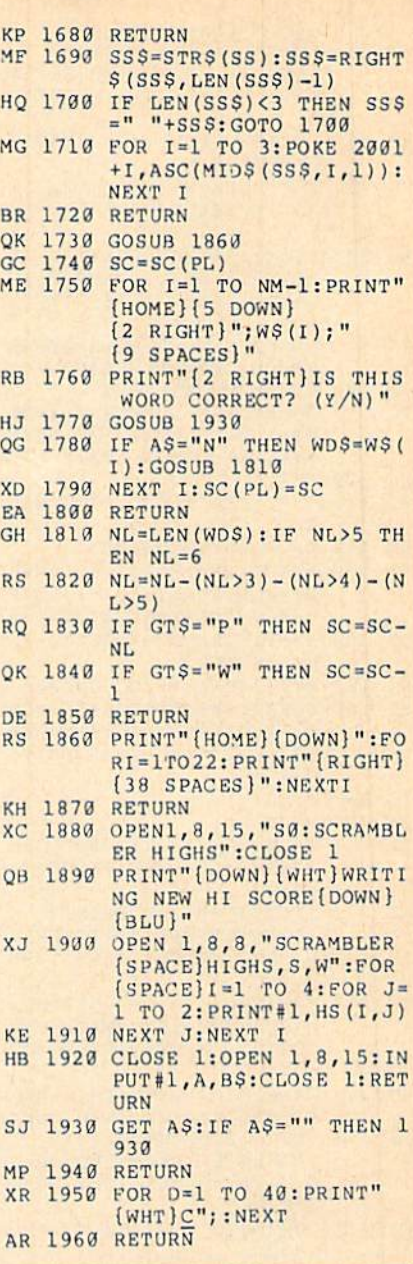

#### **BEFORE TYPING...**

Before typing in programs, please refer to "How to Type In **COMPUTE!'s GAZETTE Programs,"** elsewhere in this issue.

#### $V-8$

Article on page 53.

#### Program 1: V-8 Loader

- PK 10 S=49664: V=49152: PG=0: REM PG=0 IF SCREEN OR 16K B<br>ANK WILL CHANGE<br>PJ 15 POKE646,14:POKE53280,14:
	-
- POKE53281,6<br>AG 20 PRINT"(CLR){RVS) V-8 LOA<br>DER{2 SPACES}-{2 SPACES} COPYRIGHT 1988 COMPUTE! [SPACE]"
- DA 30 PRINT" (DOWN) "SPC (10) "CRE ATING PROGRAM...."
- BJ 40 FORX=STOS+208:READD:POKE

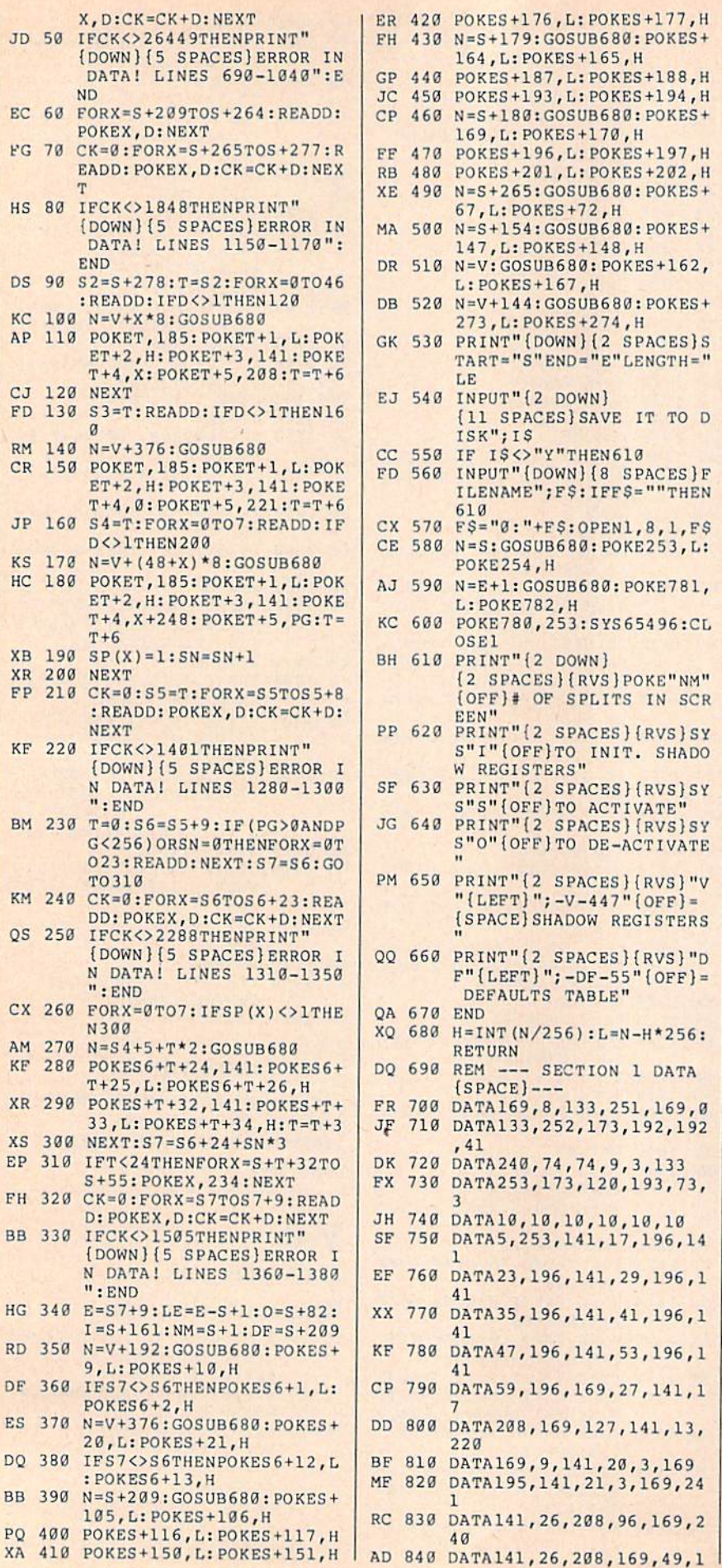

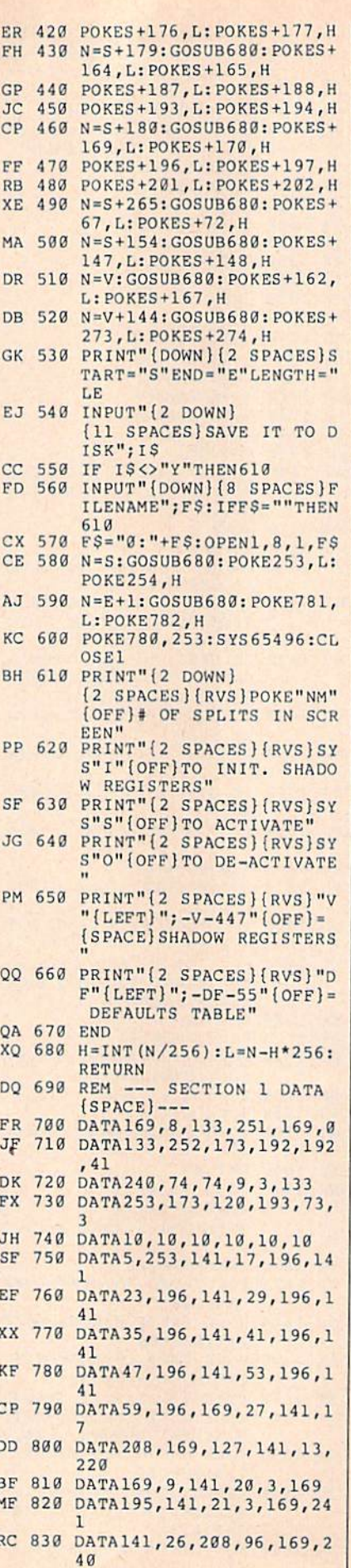

FC 850 DATA20, 3, 169, 234, 141, 21 SX 860 DATA3, 169, 129, 141, 13, 22 SA 870 DATA160, 0, 185, 209, 194, 1 53 MQ 880 DATA0, 208, 200, 192, 47, 20  $\overline{R}$ SK 890 DATA245, 185, 209, 194, 141  $, a$ PH 900 DATA221, 200, 173, 24, 208, 41 EF 910 DATA240, 74, 74, 9, 3, 133 SR 920 DATA253, 173, 0, 221, 73, 3 XD 930 DATA10, 10, 10, 10, 10, 10 GM 940 DATA5, 253, 141, 154, 194, 1 85 JH 950 DATA209, 194, 153, 200, 7, 2  $\alpha\alpha$ CE 960 DATA192, 56, 208, 245, 96, 1 69 BS 970 DATA0, 141, 179, 194, 169, 1 92 RX 980 DATA141, 180, 194, 160, 0, 1 62 JP 990 DATA0, 185, 209, 194, 157, 0 MP 1000 DATA192, 232, 224, 8, 208, 248 JG 1010 DATA173, 179, 194, 24, 105 , 8 BB 1020 DATA141, 179, 194, 173, 18  $0,194$ DA 1030 DATA105, 0, 141, 180, 194, 200 SK 1040 DATA192, 56, 208, 221, 96<br>FQ 1050 REM \*\*\*\*\* DEFAULTS \*\*\* RP 1060 DATA0, 0, 0, 0, 0, 0, 0, 0 DC 1070 DATA0, 0, 0, 0, 0, 0, 0, 0, 0 BA 1080 DATA27, 0, 0, 0, 0 CR 1090 DATA200, 0, 21, 120, 240 XF 1100 DATA0, 0, 0, 0, 0 SS 1110 DATA14, 6, 0, 1, 2, 3, 4 MG 1120 DATA5, 6, 7, 8, 9, 10, 11, 12 KX 1130 DATA199  $KS$ 1140 DATAG, 0, 0, 0, 0, 0, 0, 0 SB 1150 REM --- SECTION 1 CONT  $D = -$ XA 1160 DATA169, 1, 141, 25, 208, 1 64 XD 1170 DATA252, 185, 144, 192, 14 1,18,208 FJ 1180 REM \*\*\*\*\* VM REGISTERS FH 1190 DATA1, 1, 1, 1, 1, 1, 1, 1:RE M SPRITE 0-3 X, Y COORD **INATES** DS 1200 DATA1, 1, 1, 1, 1, 1, 1, 1, 1: REM SPRITE 4-7 X, Y COO RDINATES; SPRITE 0-7 X *[SPACE]MSB* PQ 1210 DATA1, -1, -1, -1, 1:REM C TRL(53265); RASTER; LPX; LPY; SPRITE ENABLE JA 1220 DATA1, 1, 1, -1, -1:REM CT RL(53270); SPR Y EXPAND ; MEM CTRL; IRQ FLAG; IRQ **ENABLE** CM 1230 DATA1, 1, 1, -1, -1: REM SP R PRIORITY; SPR MCM; SPR X EXPAND; SPR-SPR; SPR-**BKG** FB 1240 DATA1, 1, 1, 1, 1, 1, 1: REM  ${SRACT}$ BORDER; BKG  $0-3$ ; SPRITE MC 0-1 AR 1250 DATA1, 1, 1, 1, 1, 1, 1, 1:RE M SPRITE 0-7 COLOR DJ 1260 DATA1:REM 16K VIC BANK  $(56576)$ XB 1270 DATA1, 1, 1, 1, 1, 1, 1, 1:RE<br>M SPRITE 0-7 POINTERS KG 1280 REM --- SECTION 5 DATA

 $- - -$ 

41

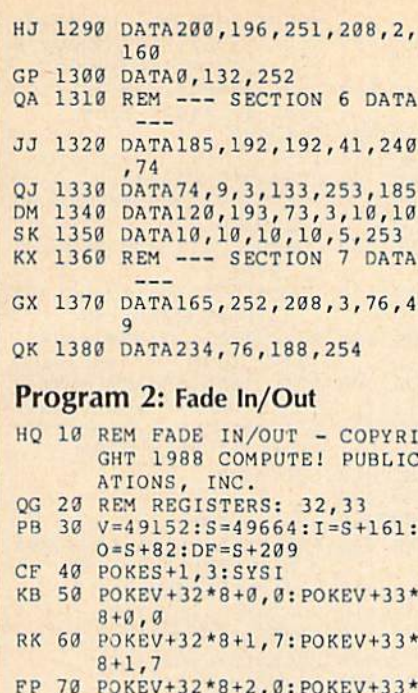

- $8 + 2, 0$ CG 80 POKEV+18\*8, 149: POKEV+18\*
- 8+1,150:POKEV+18\*8+2,1 HS 90 SYSS
- HG 100 PRINT" {CLR} {BLK}"; : FORX  $=1$ TO $12:PRINTSPC(15)$ " [DOWN] FADING IN": NEXT
- MR 110 FORX=0TO105:POKEV+18\*8 149-X: POKEV+18\*8+1, 150+ X: NEXT
- GH 120 PRINT" {CLR} {YEL}"; : FORX  $=1TO12: PRINTSPC(15)$ " (DOWN) FADING OUT": NEXT BS 130 FORX=0T0105: POKEV+18\*8,
- 44+X: POKEV+18\*8+1, 255-X : NEXT JK 140 GOTO100

#### **Program 3: Mixed Modes**

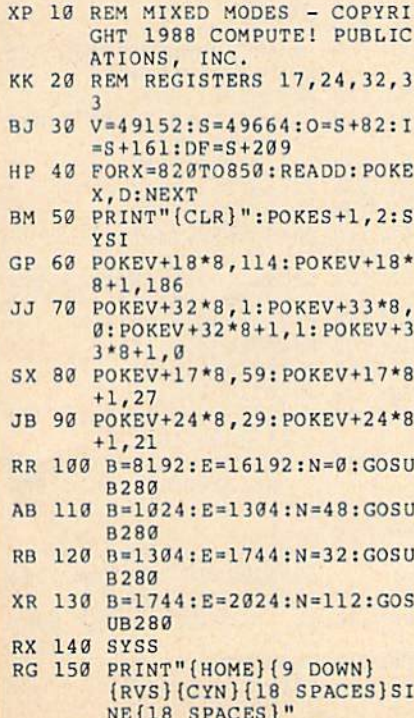

KA 160 PRINTSPC(12) "{7}HIGH-RE

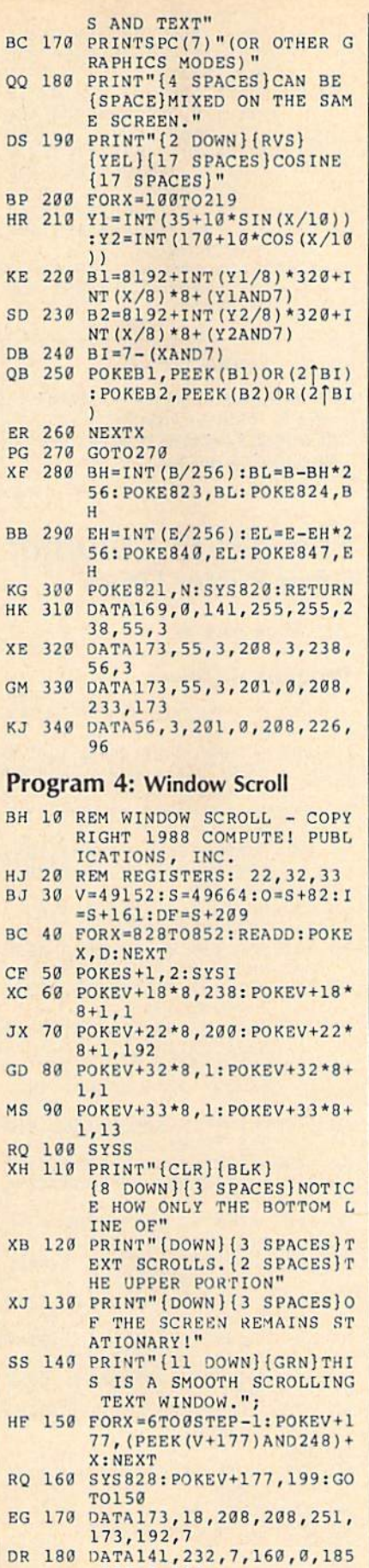

, 193, 7, 153 FA 190 DATA192, 7, 200, 192, 40, 20

8,245,96

#### **Program 5: Color Creator** KM 10 REM COLOR CREATOR - COPY RIGHT 1988 COMPUTE! PUBL ICATIONS, INC. OG 20 REM REGISTERS: 32,33 BJ 30 V=49152: S=49664: 0=S+82: I  $= S + 161 : DF = S + 209$ DP 40 POKES+1, 6:SYSI SG 50 PRINT" {CLR} {2 DOWN}"SPC( 16) "COLOR 1" KP 60 PRINT" {6 DOWN}"SPC(16) "C OLOR<sub>2"</sub> KA 70 PRINT" [8 DOWN] "SPC (14) "C OLORS 1 & 2" XH 80 POKEV+18\*8+3,100:POKEV+1 8\*8+1,150:POKEV+18\*8+2,1 AK 90 POKEV+18\*8+3,100:POKEV+1 8\*8+4,150:POKEV+18\*8+5,1 RO 100 SYSS  $MS$  110  $C=0$ AD 120 Cl=INT(C/16):C2=C-16\*Cl JK 130 POKEV+32\*8+0, Cl: POKEV+3 3\*8+0, Cl: POKEV+32\*8+3, C  $1:$  POKEV+33\*8+3, Cl CS 140 POKEV+32\*8+2, Cl:POKEV+3  $3*8+2, C1$ DD 150 POKEV+32\*8+1, C2: POKEV+3  $3*8+1$ , C2: POKEV + 32 \* 8 + 4, C 2: POKEV+33\*8+4, C2 KP 160 POKEV+32\*8+5, C2: POKEV+3  $3*8+5$ , C<sub>2</sub> MH 170 GETKS GF 180 IFK\$="{LEFT}"THENC=C-1: IFC<GTHENC=0 AA 190 IFKS="{RIGHT}"THENC=C+1 : IFC>255THENC=255 BR 200 GOTO120 Program 6: 64 Sprites XK 10 REM 64 SPRITES - COPYRIG HT 1988 COMPUTE! PUBLICA TIONS, INC OF 20 REM REGISTERS: ALL BJ 30 V=49152: S=49664: 0=S+82: I  $=S+161:DF=S+209$ EP 40 PRINT"{CLR}"; : POKES+1, 8: SYSI BM 50 FORX=VTOV+447:READD:POKE X, D: NEXT GQ 60 SYSS GK 70 FORX=12288TO16383:POKEX, **255:NEXT** DJ 1000 DATA32, 32, 32, 32, 32, 32, 32,32:REM ØX EQ 1001 DATA52, 77, 102, 127, 152, 177,202,227:REM 0Y DC 1002 DATA72, 72, 72, 72, 72, 72, 72,72:REM 1X JK 1003 DATA52, 77, 102, 127, 152,

177,202,227:REM 1Y KM 1004 DATA112, 112, 112, 112, 11<br>2, 112, 112, 112: REM 2X QM 1005 DATA52, 77, 102, 127, 152, SE 1006 DATA152, 152, 152, 152, 15 2,152,152,152:REM 3X AG 1007 DATA52, 77, 102, 127, 152, 177, 202, 227: REM 3Y HA 1008 DATA192, 192, 192, 192, 19 2,192,192,192:REM 4X ED 1009 DATA52, 77, 102, 127, 152, 177,202,227:REM 4Y KQ 1010 DATA232, 232, 232, 232, 23 2,232,232,232:REM 5X FC 1011 DATA52, 77, 102, 127, 152, 177,202,227:REM 5Y MX 1012 DATA16, 16, 16, 16, 16, 16, 16,16:REM 6X<br>MX 1013 DATA52,77,102,127,152,

COMPUTE!'s Gazette July 1988 77

177,202,227:REM 6Y

BM 1014 DATA56, 56, 56, 56, 56, 56,

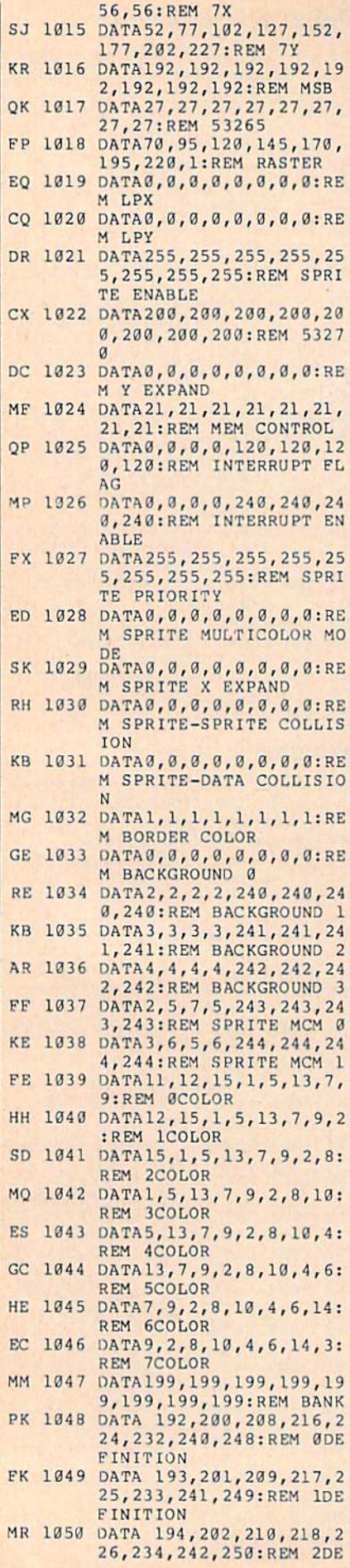

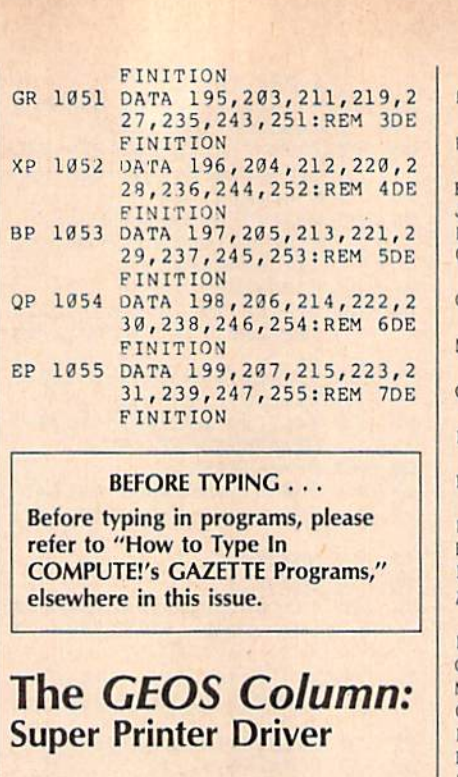

Article on page 42. Program 1: Driver

#### XF 100 REM PR.OBJ PATCH PROGRA QJ 110 IF A=0 THEN POKE55, 0:PO KE56, 120: CLR: A=1: REM SE T TOP OF BASIC TO \$7800 XG 120 IF A=1 THEN A=2:LOAD"0: PR.08J", 8, 1<br>RR 121 POKE31548, 45: POKE31549, 127: POKE 31638, 45: POKE 31 639,127 GD 122 POKE31650,54:POKE31651, 127: POKE30793, 63 EQ 123 FOR I=0 TO 17:READ A:PO KE (32557+I), A: NEXT GC 124 DATA 32, 95, 194, 32, 93, 19 3,76,92,194 RM 125 DATA 32, 95, 194, 32, 99, 19 3,76,92,194 RA 130 PRINT" [CLR] COPYRIGHT 19 88 COMPUTE! PUBL., INC. AB 140 PRINT" [6 SPACES] ALL RIG HTS RESERVED" CR 150 PRINT" (DOWN) PR.OBJ PATC H PROGRAM/GEOS CONVERTE HQ 160 PRINT" {2 DOWN} SELECT BA SIC PRINTER TYPE:" GB 170 PRINT" (2 SPACES) 1. EPSO SP 180 PRINT"(2 SPACES)2. EPSO GA 190 PRINT" {2 SPACES}3. STAR {2 SPACES} SG10/15" XR 200 PRINT" [2 SPACES] 4. CUST OM" DF 210 INPUT" {DOWN} SELECTION"; PTYPE JS 220 : SG 230 ON PTYPE GOTO250, 280, 34  $0,430$ PB 240 GOTO130 KR 250 F\$="EPSON FX-85" EK 260 GOTO 980 FC 270 : SD 280  $FS="EPSON LX-80"$ RB 290 POKE31871, 12: REM MOVE 2 0F 850 POKE31983, 60: GOTO870

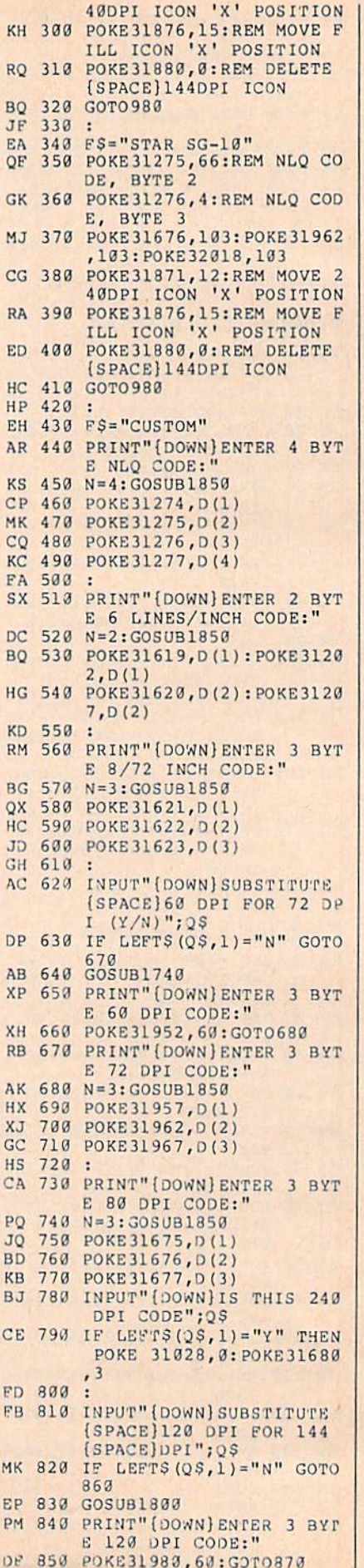

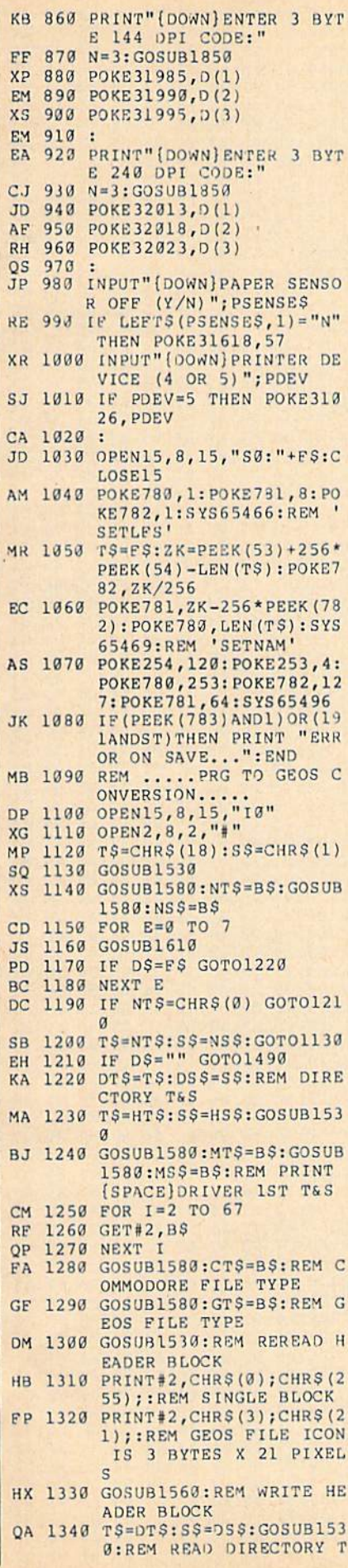

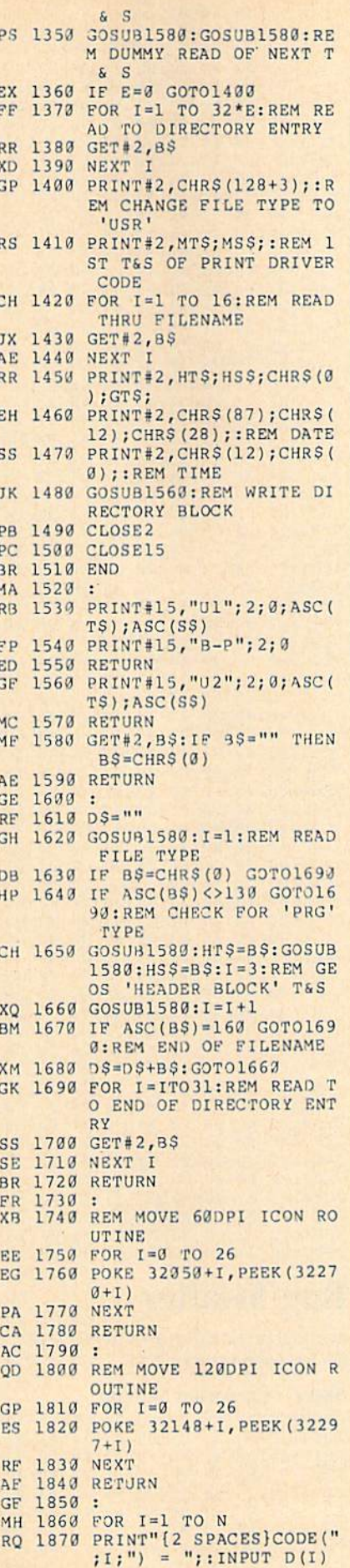

QK 1880 NEXT<br>XK 1890 RETURN

Ī

**Program 2: Customizer**<br>See instructions in article on page<br>42 before typing in.

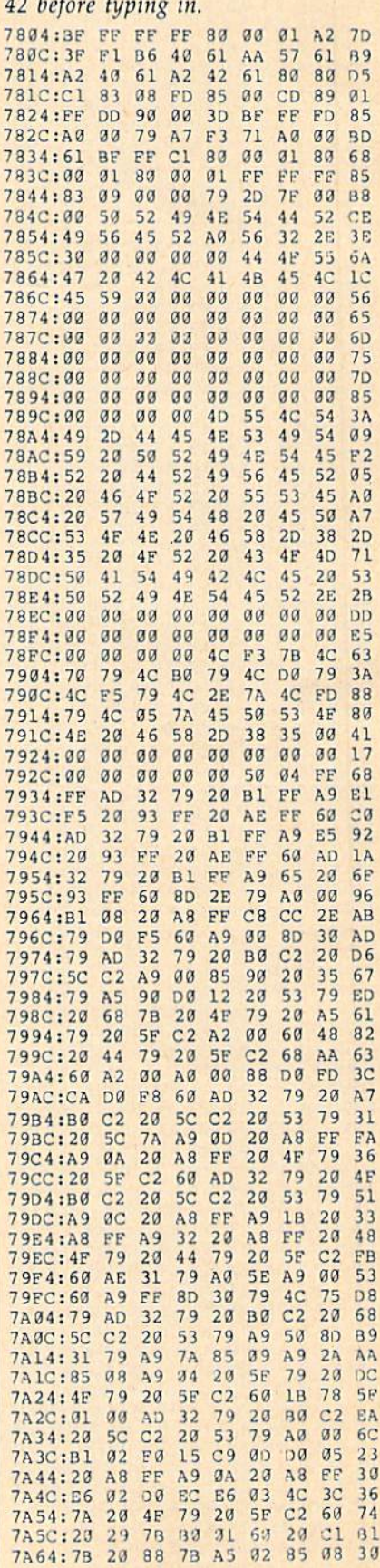

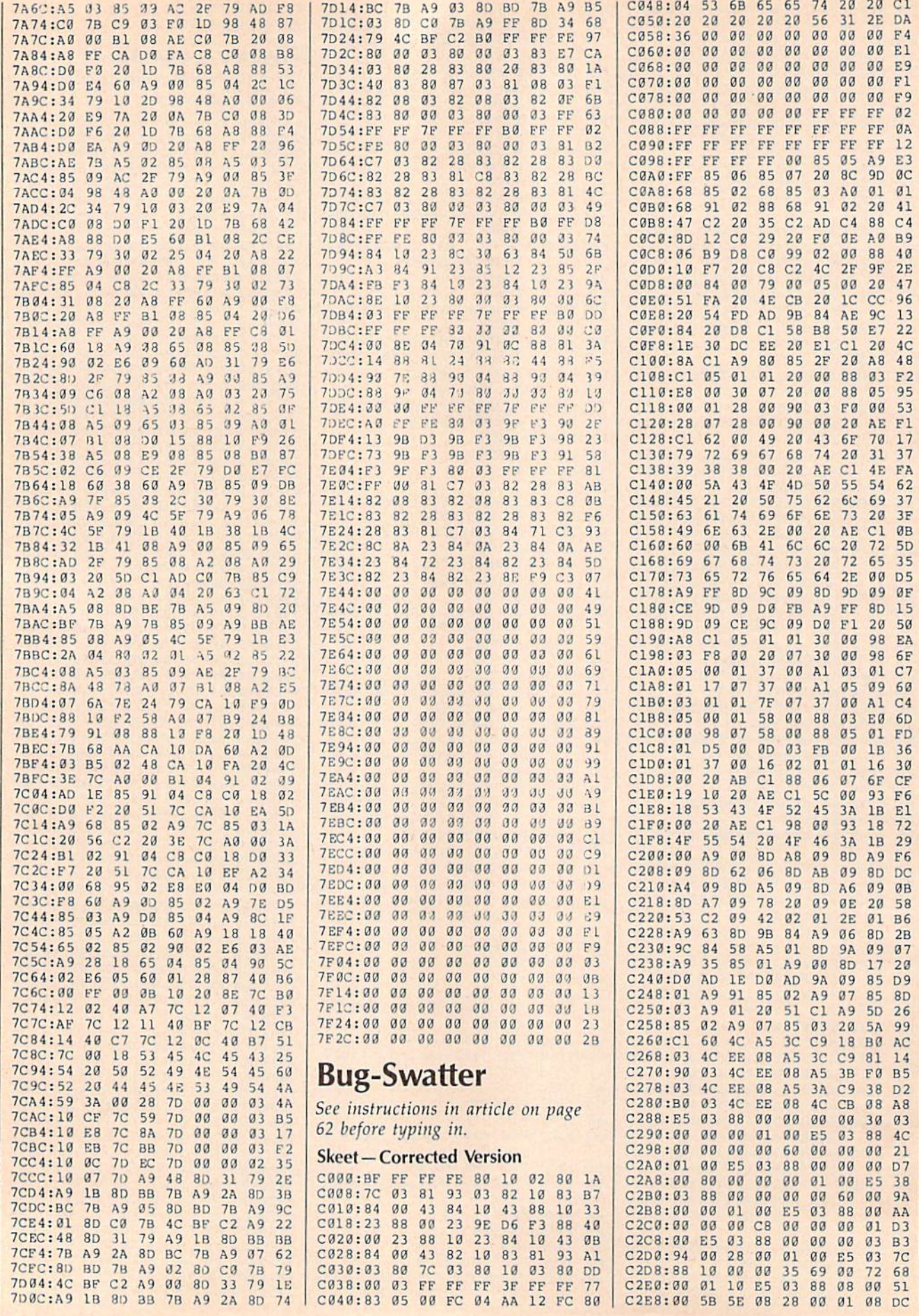

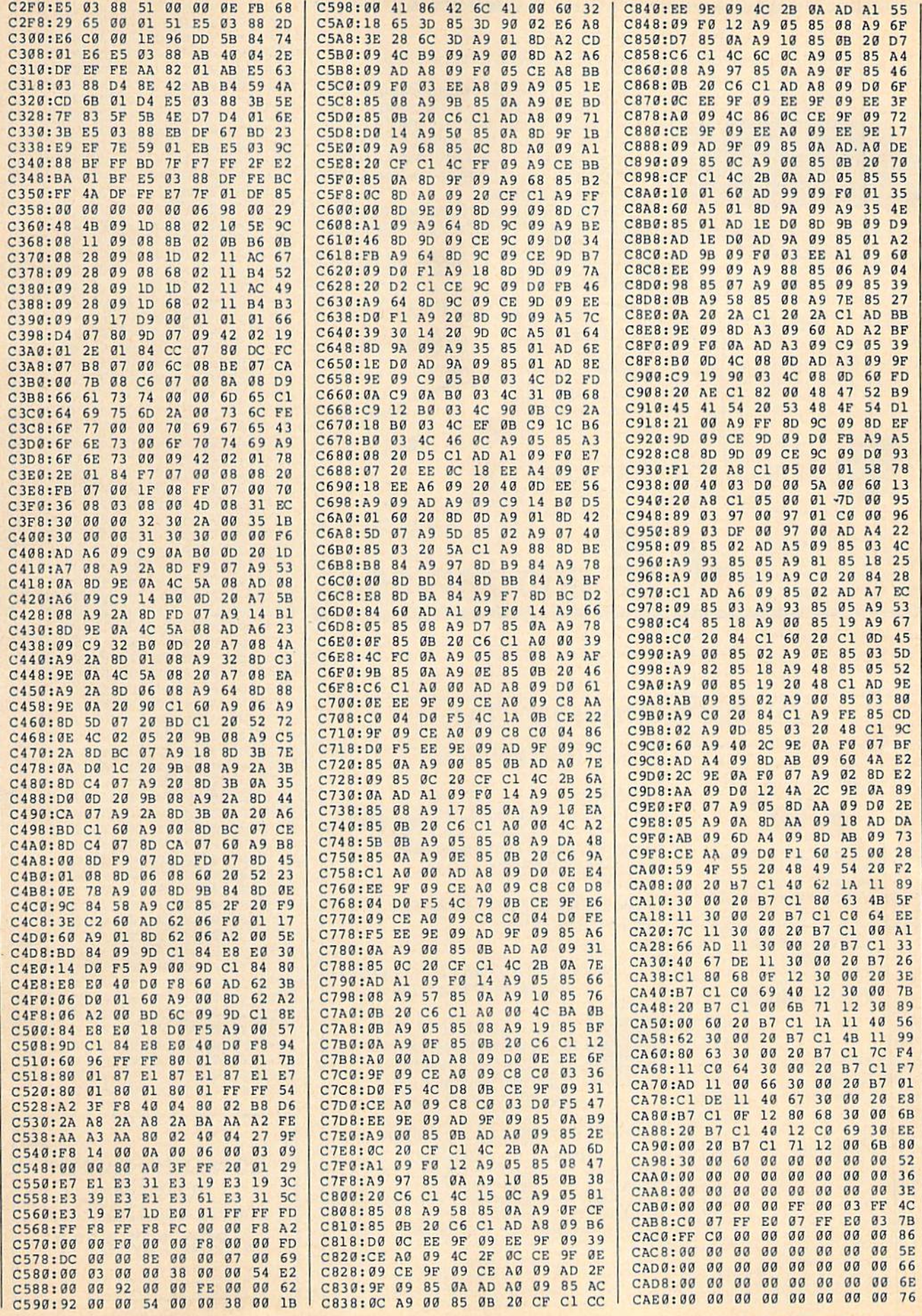

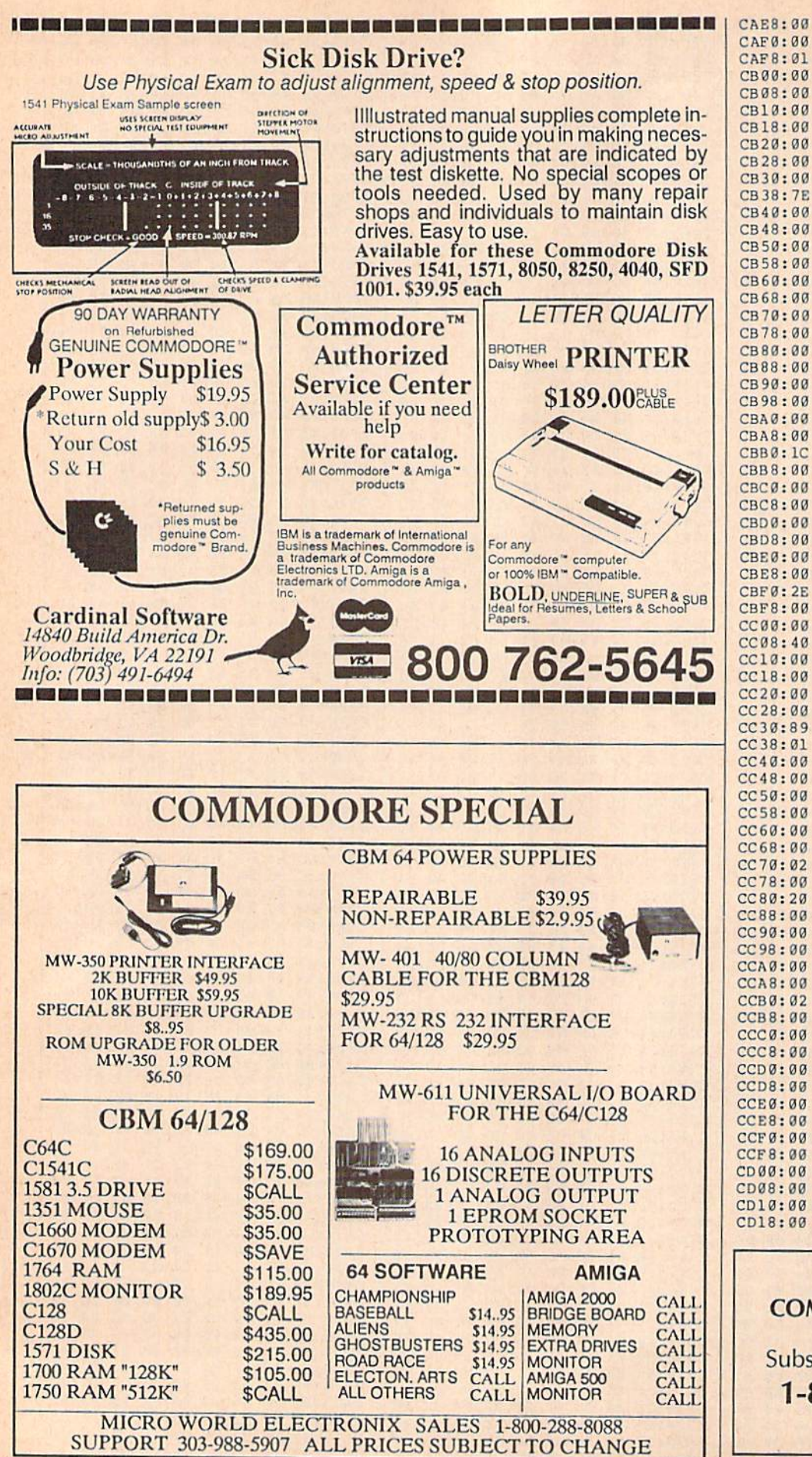

97 CB00:00  $\alpha$ a  $99$  $99$  $00$  $00$  $99$  $\alpha$  $\alpha$  $00$  $00$  $00$  $9F$ CB08:00  $00$  $00$  $00$  $00$ CB10:00  $00$  $00$  $00$  $\alpha$  $\alpha$ a  $\alpha$  $\alpha$  $A7$  $\alpha$  $\alpha$  $\alpha$  $\alpha\alpha$  $\alpha$  $\alpha$ CB18:00  $\alpha$ a  $\alpha$ AF CB20:00  $90^{\circ}$  $00$  $\alpha\alpha$  $999999$  $90$  $B<sub>7</sub>$  $00$  $00$  $00$  $00$  $00$  $00$ BF CB28:00  $99$ CB30:00  $00$  $3<sup>c</sup>$  $00$  $00$  $7E$  $99$  $00$ 49 CB 38:7E  $99$  $00$  $00<sub>0</sub>$  $\overline{a}$  $99$  $9F$  $99$  $\alpha$ CB40:00  $\alpha\alpha$  $00$  $\alpha\alpha$  $00$  $\alpha\alpha$  $\alpha$  $99$  $D<sub>7</sub>$ CB48:00  $00$  $00$  $00$  $00$  $00$  $00$  $00$ DF CB50:00  $\alpha$  $\alpha$ a  $aa$  $aa$  $\alpha$  $aa$  $\overline{a}a$  $E.7$  $CR58:00$  $\alpha$ a  $\alpha$  $\alpha$  $aa$  $aa$  $aa$  $\alpha \alpha$  $aa$ EF CB60:00  $00$  $99$  $\alpha$  $00$  $\alpha$  $99$  $99$  $F7$ CB68:00  $00$  $00$  $00$  $00$  $00$  $00$  $00$ FF CB70:00 18  $00$  $00$  $3<sup>C</sup>$  $00$  $00$  $90$ EF CB78:00  $\alpha\alpha$  $\alpha$  $\alpha$  $\alpha\alpha$  $00<sup>0</sup>$  $\alpha\alpha$  $90$  $\alpha$  $10$ CB80:00  $00$  $00$  $00$  $00$  $00$  $00$ 00 18 CB88:00  $99$  $99$  $99$  $00<sub>0</sub>$  $\alpha$ a  $\alpha$  $\alpha$  $20$ CB90:00  $00$  $00$  $00$  $00$  $00$  $00$  $00$  $2B$ CB98:00  $99$  $a\alpha$  $99$  $\alpha\alpha$  $\alpha\alpha$  $\alpha$  $\alpha$  $\alpha\alpha$  $30$ CBA0:00  $00$  $00$  $00$  $99$  $00$  $00$  $99$ 38 CBA8:00  $00$  $00$  $00$  $\overline{a}$  $00<sub>0</sub>$  $\overline{a}$  $\overline{a}$ 40 CBB0:1C  $00$  $00$  $00$  $00$  $00$  $00$  $00$ 56  $CBB8:00$  $\alpha\alpha$  $\alpha$  $\alpha$  $\alpha$  $\alpha\alpha$  $\alpha \alpha$  $\alpha$  $\alpha$ 50 CBC0:00  $\alpha\alpha$  $\alpha$  $\alpha$  $\alpha$  $\alpha$ a  $\alpha$ a  $\alpha$ a  $00$ 58 CBC8:00  $\alpha$  $\alpha\alpha$  $a\alpha$  $\alpha\alpha$  $\alpha\alpha$  $\alpha\alpha$  $\alpha\alpha$ 60  $CBD@:@@$  $00$  $00<sub>0</sub>$  $99$  $00$  $00$ FD  $00$ 64 CBD8:00  $00$  $\alpha$  $00$  $00$  $\alpha$  $\alpha\alpha$ 40 **BØ** CBE0:00  $00$ 40  $00$  $00$  $00$  $00$  $00$ 88 CBE8:00  $00$  $\mathfrak{g}_1$ 00  $00$  $02$ 00  $00$  $A8$  $CBFG:2E$  $20$  $a<sub>1</sub>$ 66  $40$  $\alpha$  $\alpha$ ØC  $ra$  $09$ CBF8:00  $50$  $00$  $08$  $00<sub>0</sub>$  $\alpha\alpha$ 18  $99$ 55  $02$  $00$  $CC00:00$  $00$  $00$  $\alpha$  $00$  $\alpha$  $D<sub>9</sub>$  $CC08:40$  $00$  $00$  $00$  $00$  $02$  $00$  $00$  $E1$  $CC10:00$  $\alpha$ a  $\alpha$  $99$  $99$  $\alpha$  $\alpha$ **FD** A<sub>5</sub>  $CC18:00$  $00$  $\alpha$  $\alpha$  $00$  $00$  $00$ 40  $00$ 32  $CC20:00$  $00$  $80$  $00$  $00$  $00$  $q<sub>1</sub>$  $08$  $D<sub>3</sub>$  $CC28:00$  $\alpha$ a 58  $00$  $00$  $10$  $\overline{a}$  $\alpha$  $qD$  $CC38:89$  $\alpha\alpha$  $\alpha$ a  $C3$  $\alpha \alpha$  $1<sub>a</sub>$  $a\alpha$  $\alpha \alpha$  $Q$ <sub>R</sub>  $CC38:01$  $\alpha$ a  $\alpha\alpha$  $\alpha\alpha$  $\alpha\alpha$  $00$  $00$  $00$ 52  $CC40:00$  $00$  $00$  $10$  $00$  $08$  $00$ øø FA  $CC48:00$  $00$  $00$  $00$  $00$  $10$  $\alpha$  $\alpha$  $22$  $CC50:00$  $00$  $00<sup>o</sup>$  $00$  $99$  $00<sub>0</sub>$ **FD**  $99$ E<sub>5</sub>  $CC58:00$  $\alpha\alpha$  $\alpha$  $\alpha$  $\alpha\alpha$  $\alpha \alpha$  $\alpha\alpha$  $\alpha$ <sub>1</sub>  $RQ$ 74  $CC60:00$  $Q<sub>0</sub>$  $80$  $\alpha\alpha$ 30  $00$  $00$  $20$ AC  $CC68:00$  $00$ 88  $00$  $00<sup>0</sup>$  $10$  $00$  $\alpha$  $53$  $CC70:02$  $00$  $00$  $20$ ØD  $\alpha$  $90^{\circ}$  $99$  $\alpha$ a  $CC78:00$  $\alpha\alpha$  $a\alpha$  $90$  $\alpha\alpha$  $\alpha$  $00$  $00$  $12$  $CC80:20$  $\alpha\alpha$  $00$  $99$  $\mathfrak{g}_2$  $00$  $00$  $00$ 3A CC88:00  $00$  $99$  $00$  $1<sub>g</sub>$  $99$  $\alpha\alpha$  $\alpha$ a  $A<sub>2</sub>$  $CC90:00$  $00$  $00$  $00$  $00$  $99$  $FD$  $\alpha$  $\alpha$  $26$  $CC98:00$  $00$  $99$  $000$  $99$  $\alpha$  $\alpha$ a  $00$ 32  $CCA@:@@$  $08$  $a\alpha$  $00$  $00$  $\alpha$  $00$  $00$  $3<sup>c</sup>$  $CCA8:00$  $00$  $00<sub>0</sub>$  $00$  $00$ 90  $00$  $02$ 44 CCB0:02  $00$  $00$  $04$  $00$  $00$  $10$  $00$ AB **CCB8:00**  $\alpha$  $99$  $\alpha$  $20$  $aa$  $\alpha \alpha$  $\alpha$  $a$ 53  $CCC@: @Q$  $99$  $Q_1$  $\alpha$  $a$  $\alpha\alpha$  $aa$  $00<sup>0</sup>$  $00$  $7A$  $CCC8:00$  $00$  $00$  $00$  $00$  $00$  $00$  $00$ 62  $CCD@:@@$  $10$  $00$  $00$  $00$  $00$ FD  $00$ 6A  $CCD8:00$  $00<sup>o</sup>$  $00$  $00<sub>0</sub>$  $00$  $aa$  $a\alpha$  $\sigma$ 72  $CCEØ:ØØ$  $\alpha$  $\alpha$  $\alpha \alpha$  $\alpha$  $00$  $00<sup>0</sup>$  $00$ 80 FA  $CCE8:00$  $\alpha\alpha$  $00$  $00$  $00$  $99$  $99$  $\overline{a}a$ 82  $CCF@:@@$  $\alpha$  $99$  $Q_4$  $00$  $00$  $00$  $99$ CA  $CCF8:00$  $01$  $00$  $00$  $00$  $00$  $00$  $08$ DA  $CD00:00$  $00<sup>o</sup>$  $00$  $00<sub>0</sub>$  $90$  $00$  $00$  $00$ **9B** CD08:00  $00$  $00$  $\alpha$  $00$  $00$  $20$ øø E<sub>3</sub> CD10:00 00  $00$  $00$  $00$  $00$  $00$  $00$ AB CD18:00 FD 00 00 00 00 00 00 33

 $00$  $00$  $\alpha$  $\alpha$  $\alpha$  $7E$ 

> $aa$  $aa$  $aa$  $1F$

 $99$  $00$ 

 $99$  $00$  $7E$  $\alpha\alpha$  $\alpha$ FF  $\alpha\alpha$ 6<sub>E</sub>

PP  $RA$  $\alpha$  $\alpha$ FF

**COMPUTE!'s GAZETTE TOLL FREE Subscription Order Line** 1-800-727-6937

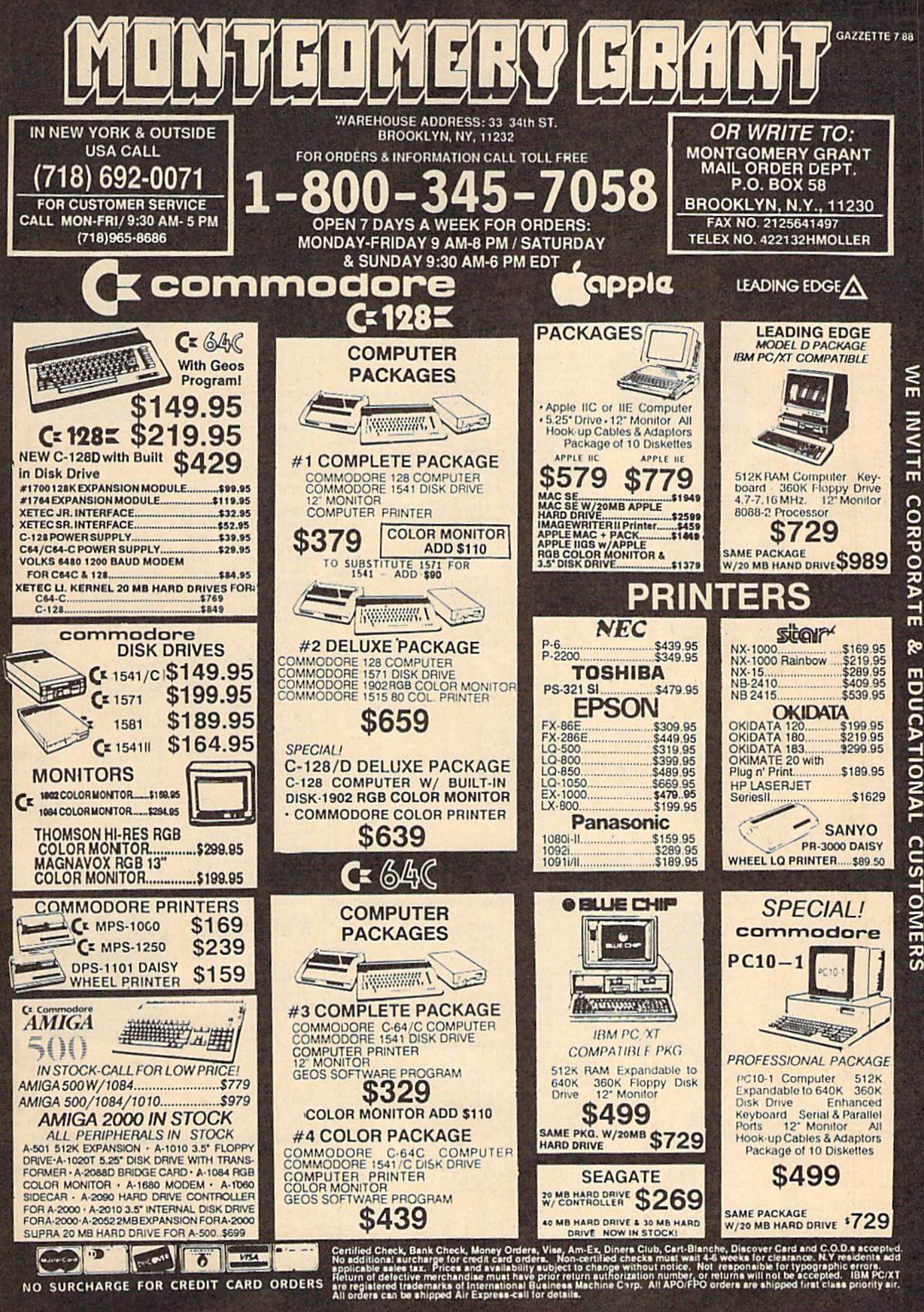

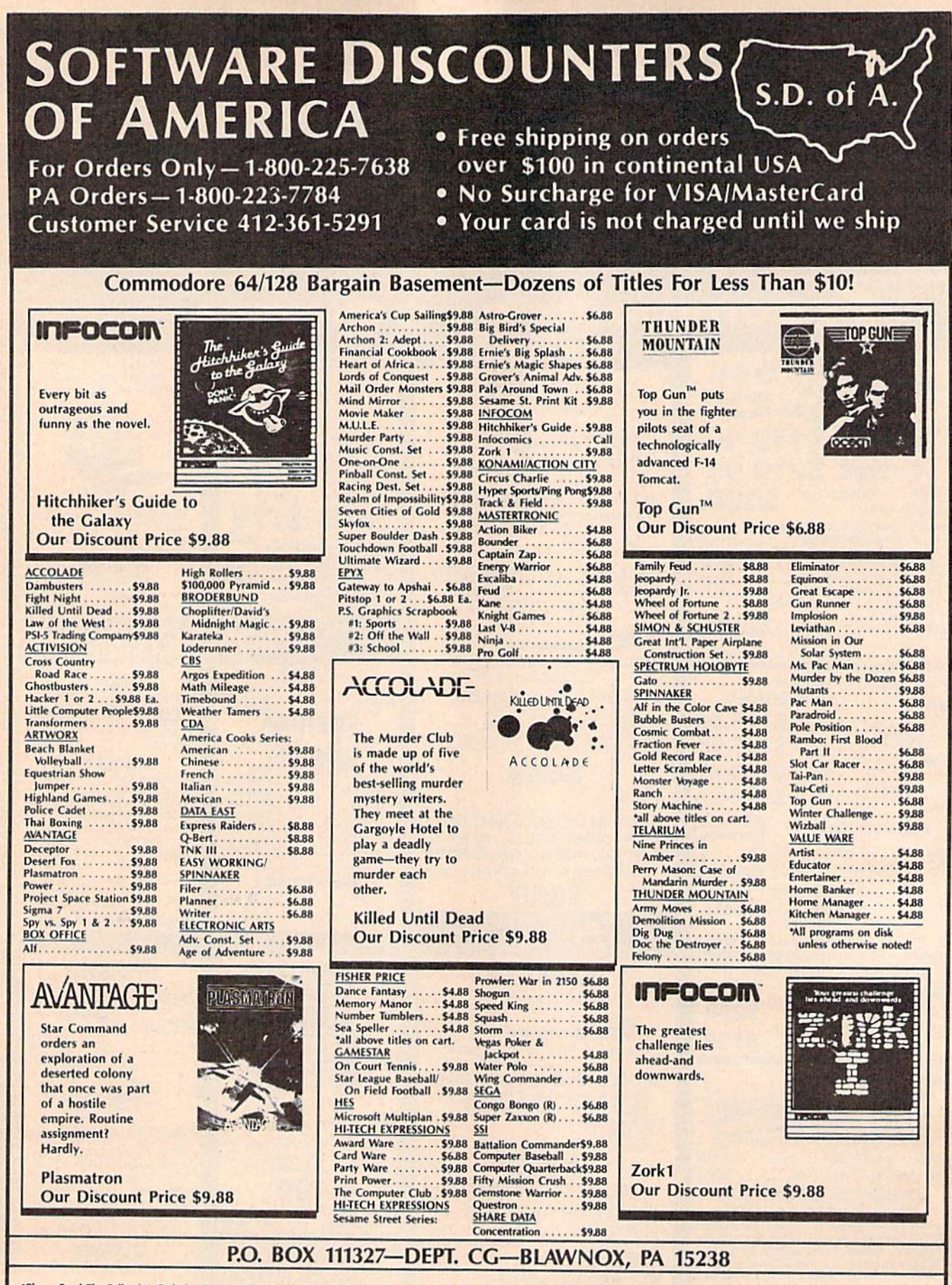

\*Please Read The Following Ordering Terms & Conditions Carefully Before Placing Your Order: Orders with cashiers check or money order shipped immediately on in stock items! Personal & Company checks, allow 3 weeks clearanc

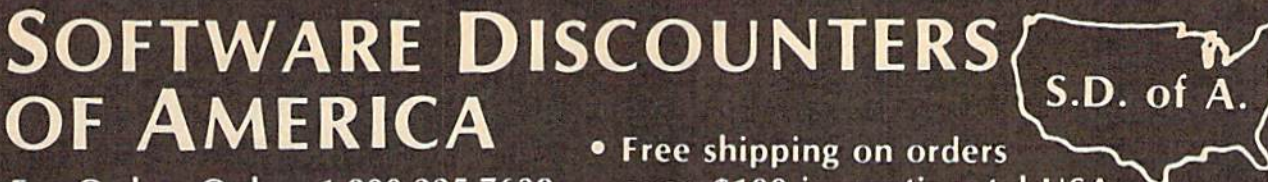

For Orders Only  $- 1 - 800 - 225 - 7638$ PA Orders-1-800-223-7784 **Customer Service 412-361-5291** 

over \$100 in continental USA . No Surcharge for VISA/MasterCard . Your card is not charged until we ship

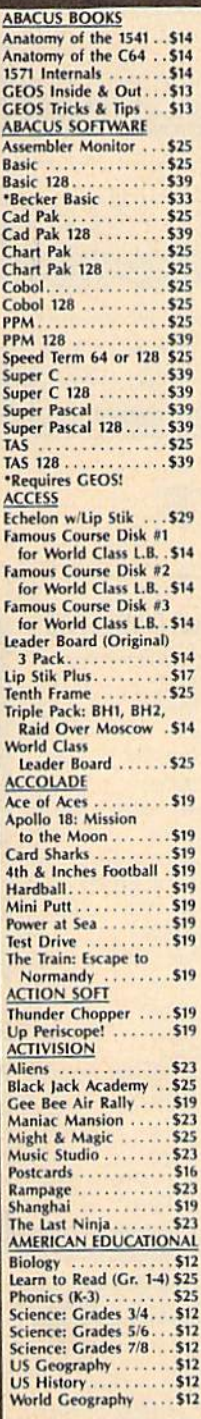

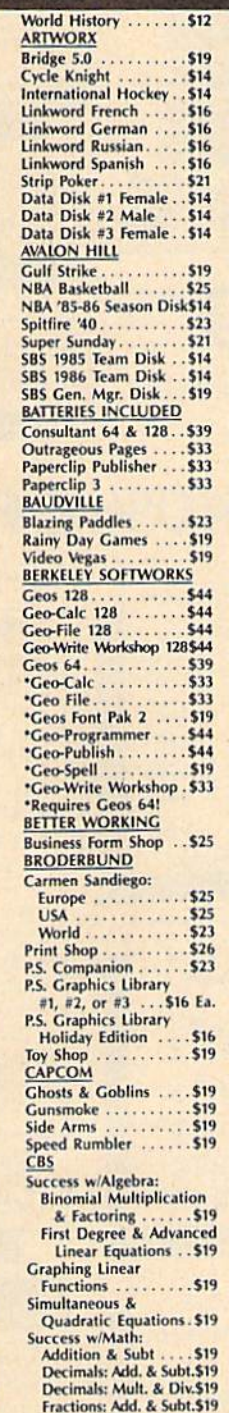

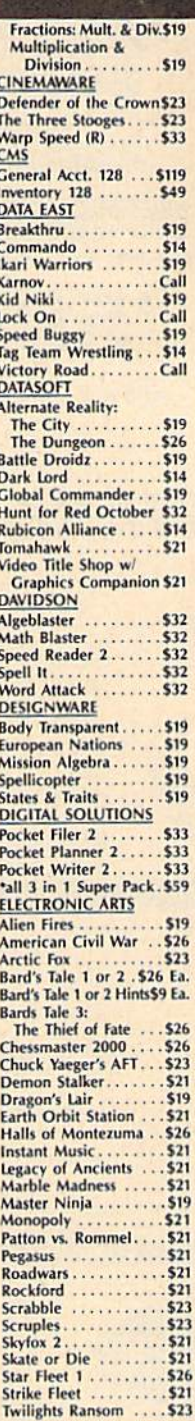

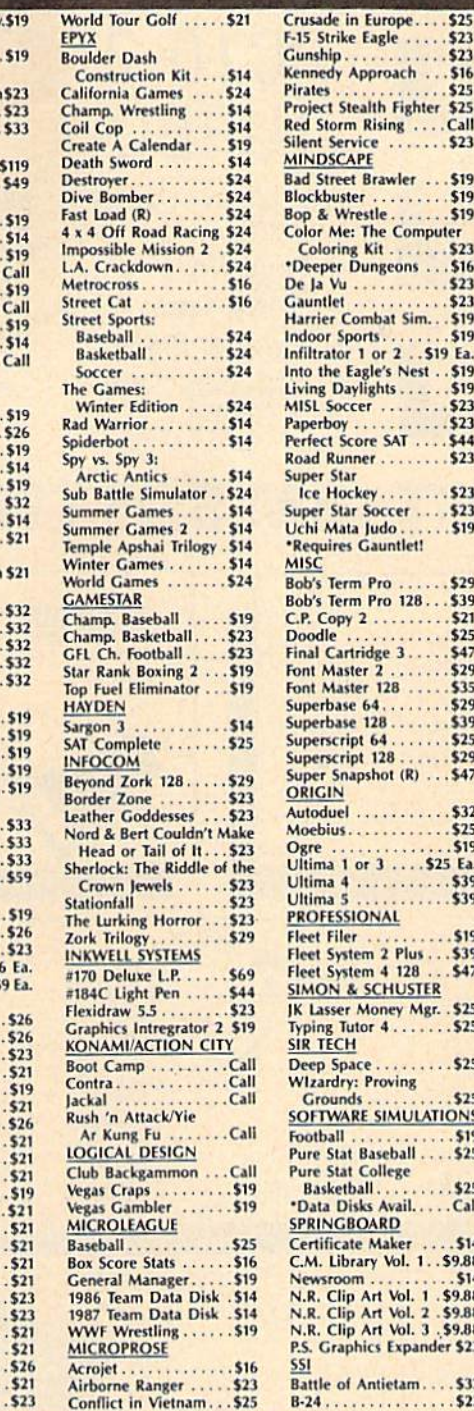

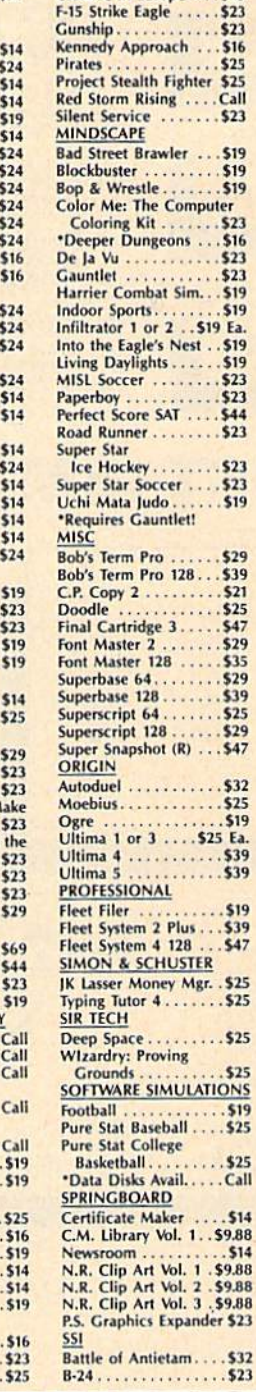

Ca

s:  $\overline{\mathbf{S}}$ 

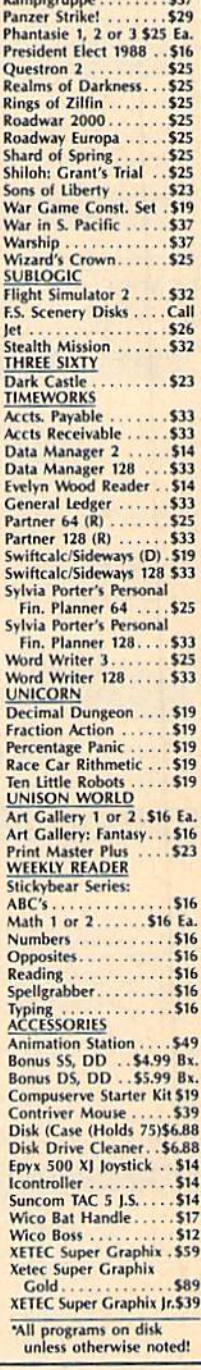

Eternal Dagger ...... \$25 Gettysburg..........\$37

#### P.O. BOX 111327-DEPT. CG-BLAWNOX, PA 15238

"Please Read The Following Ordering Terms & Conditions Carefully Before Placing Your Order: Orders with cashiers check or money order shipping immediately on in stock items. Personal & Company checks, allow 3 weeks clearan for more information!

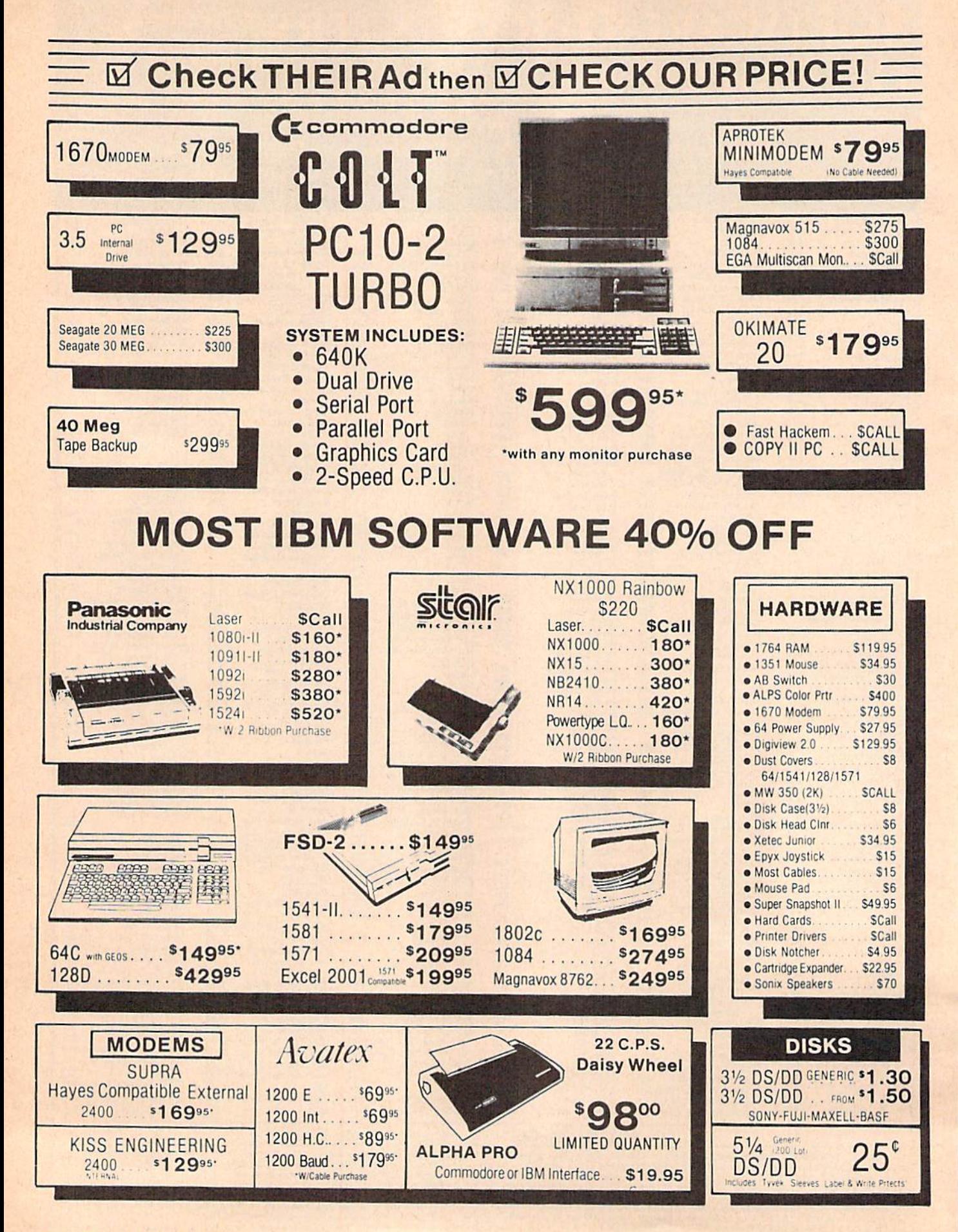

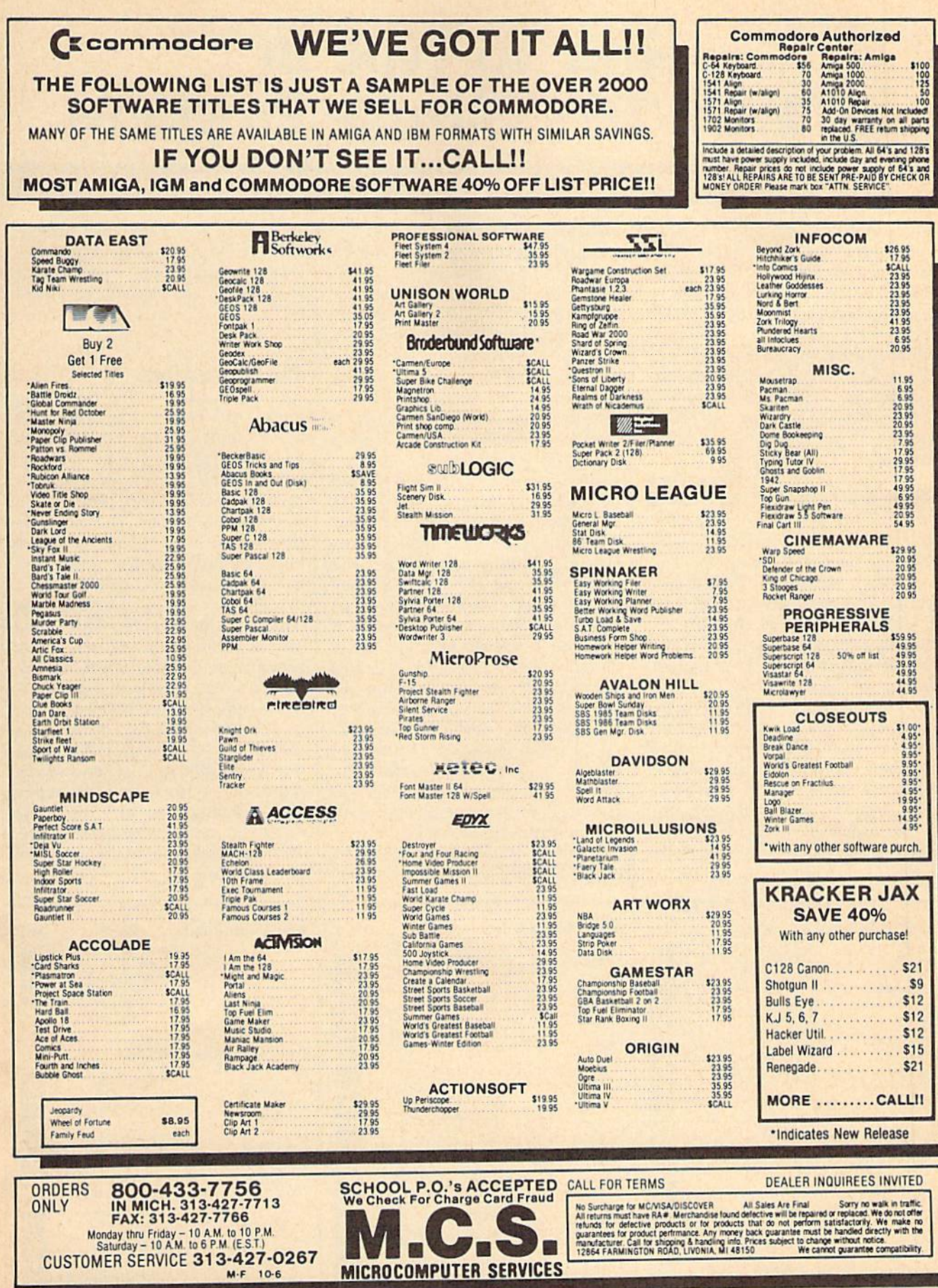

## How To Type In COMPUTEVs Gazette Programs

Each month, COMPUTE!'s Gazette publishes programs for the Com modore 128, 64, Plus/4, and 16. Each program is clearly marked by title and version. Be sure to type in the correct version for your ma chine. All 64 programs run on the 128 in 64 mode. Be sure to read the instructions in the corresponding article. This can save time and elim inate any questions which might arise after you begin typing.

We frequently publish two programs designed to make typing easier: The Automatic Proofreader, and MLX, designed for entering machine language programs.

When entering a BASIC program, be especially careful with DATA statements as they are ex tremely sensitive to errors. A mistyped number in DATA statement can cause your machine to "lock up" {you'll have no control over the computer). If this happens, the only recourse is to turn your computer off then on, erasing what was in memory. So be sure to save a program before you run it. If your com puter crashes, you can always reload the program and look for the error.

#### Special Characters

Most of the programs listed in each issue contain special control charac ters. To facilitate typing in any pro grams from the GAZETTE, use the following listing conventions.

The most common type of con trol characters in our listings appear as words within braces: {DOWN} means to press the cursor down key; {5 SPACES} means to press the space bar five times.

To indicate that a key should be shifted {hold down the SHIFT key while pressing another key), the character is underlined. For ex ample,  $A$  means hold down the SHIFT key and press A. You may see strange characters on your screen, but that's to be expected. If you find a number followed by an underlined key enclosed in braces (for example,  $\{8 \text{ A}\}\)$ , type the key as many times as indicated (in our example, enter eight SHIFTed A's).

If a key is enclosed in special brackets,  $\kappa \times \lambda$ , hold down the Commodore key {at the lower left corner of the keyboard) and press the indicated character.

Rarely, you'll see a single letter of the alphabet enclosed in braces.

This can be entered on the Commo dore 64 by pressing the CTRL key while typing the letter in braces. For example, {A} means to press CTRL-A.

#### The Quote Mode

Although you can move the cursor around the screen with the CRSR keys, often a programmer will want to move the cursor under program control. This is seen in examples such as {LEFT}, and {HOME} in the program listings. The only way the computer can tell the difference between direct and programmed cursor control is the quote mode.

Once you press the quote key, you're in quote mode. This mode can be confusing if you mistype character and cursor left to change it. You'll see a reverse video character (a graphics symbol for cursor left). In this case, you can use the DELete key to back up and edit the line. Type another quote and you're out of quote mode. If things really get confusing, you can exit quote mode simply by pressing RETURN. Then just cursor up to the mistyped line and fix it.

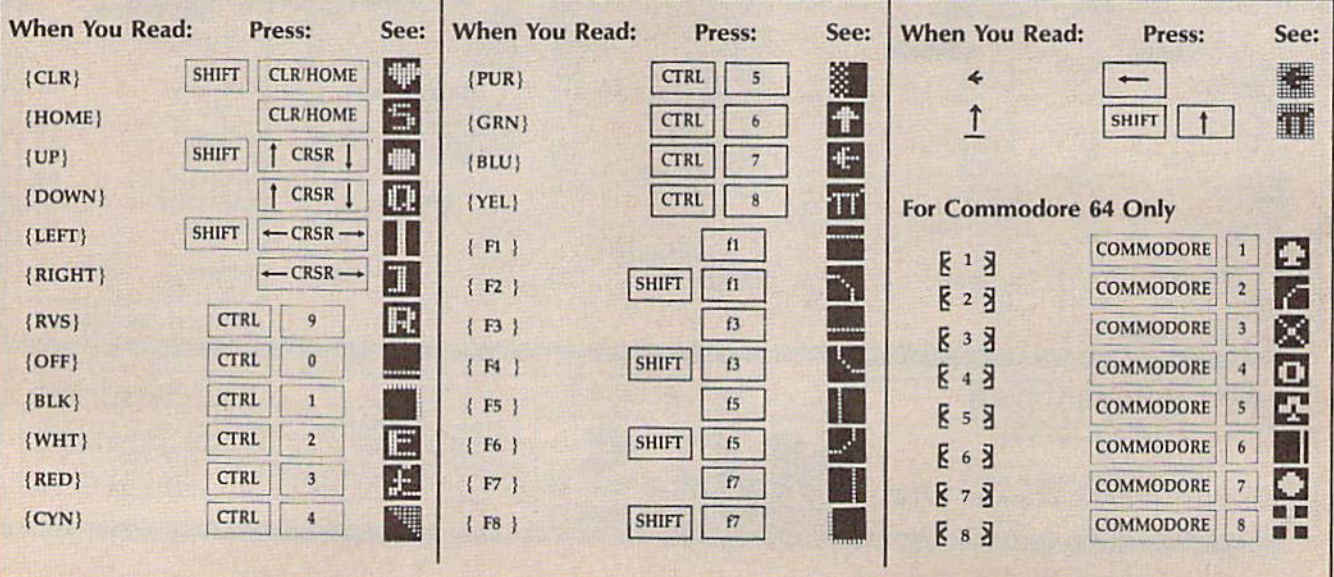

Free Spirit Software Inc. **UTILITIES** 

#### **THE SUPER CHIPS** THE SUPER CHIPS Custom Operating System for the C128

Three 16K ROM chips that add several powerful features to Basic 7.0 including Find. Change... The change of the changes of the changes of the change of the change of the change of the change of the change of the change of the changes of the changes of the changes of the changes o UNITED STARTS, INC., Inc., Inc., Inc., Inc., Inc., Inc., Inc., Inc., Inc., Inc., Inc., Inc., Inc., Inc., Inc., Inc., Inc., Inc., Inc., Inc., Inc., Inc., Inc., Inc., Inc., Inc., Inc., Inc., Inc., Inc., Inc., Inc., Inc., Inc Simultaneous split screen directories of devices <sup>S</sup> <sup>8</sup> 9. Compatible with 1541/1571/1581 and virtually all software and peripherals.

Only \$49<sup>95</sup>!

Super Chips, Custom Operating System for the C128D - Two 32K ROM chips - Only \$49<sup>95</sup>!

Super Chip, Custom Operating System for the C64 - One 16K ROM chip - Only \$29<sup>95</sup>!

Super Chip, Custom Operating System for the <sup>64</sup> mode of the C128 - Only \$29<sup>95</sup>!

#### SUPER AIDE

All-purpose utility program for the C64 provides: Auto Lino Numbering

- Bi-directional scrolling
- Auto Line Deletion
- Trace function
- Disassembler
- Lo-Res Screen Dump
- Number conversion
- (10, hex, binary)
- Append files
- Format short new/complete new
- 
- Menu-driven
- Change THIS TO THAT specified string and replace initial second specified specified string And much, much more! search for all instances of

Super Aide, the complete programmer's tool kit. Only \$9Q 5I

#### GAMES

#### **EYE OF THE INCA** — . <u>. . . . . . . . . . . .</u>

Four text adventures on one disk for the C64 and Apple II series computers. Eye of the Inca, Shipwrecked, Son of Ali Baba and Perils of Darkest Africa. Four perilous adventures for only \$1995!

#### REVENGE OF THE MOON GODDESS

Four text adventures on one disk for Ihe C64 and Apple II series computers. Revenge of the Moon Goddess, Frankenstein's Legacy, Night of ihe Walking Dead and The Sea Phantom. Four terrifying adventures for only \$19<sup>95</sup>!

#### SEX VIXENS FROM SPACE

Three text adventures for the C64 and Apple II series for MATURE ADULTS ONLY. Sex Vixens from Space, Bite of the Sorority Vampires and Hatchet Honeymoon. Three sizzling adult adventures for only \$29<sup>95</sup>!

Order with check, money order, VISA, MasterCard, COD. Free shipping & handling on US, Canadian, APO,FPO orders. COD & Foreign orders add \$4.00

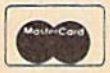

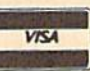

order From: Free Spirit Software, Inc.

(312) 352-7323 1-800-552-6777

· Supplied on both 31/2" and 51/4" diskettes so that it will load on either the <sup>1571</sup> or <sup>1581</sup> drive. · Perform numerous DOS functions such as rename a disk, rename a file, scratch or unscratch files, lock or unlock files, create auto-boot

Super 81 Utilities is a complete utilities package for the <sup>1581</sup> disk drive and C12B computer. Among Ihe many

ano e a composto e con un c Super <sup>01</sup> Utilities uses an option window to display all choices available at any given time. A full featured disk utilities system for the 1581 for only Super <sup>81</sup> Utilities is now available for the C64!

Copy whole disks from <sup>1541</sup> or <sup>1571</sup> format to <sup>1561</sup> partitions.

... excellent, efficient program that can help you save both

drive a visit and all the second war and a visit of the second second second second second second second second 1541 Drive Alignment reports the alignment condition of the alignment condition of the alignment condition of the disk of the disk of the disk of the disk of the disk of the disk of the disk of the disk of the disk of the drive as you perform adjustments. On screen help is available while the<br>program is running. Includes features for speed adjustment. Complete instruction manual on aligning both 1541 and 1571 drives. Even includes instructions on how toload alignment program when nothing else will load! Works on the C64, SX64, C128 in either 64 or 128 mode, 1541, 1571 in either 1541 or 1571 mode! Autoboots to all modes. Second drive fully supported. Program disk, calibration disk and instruction manual only<br>SO 4951

S3995!

S3495I

Computel's Gazette Dec., 1987

RAMDOS is a complete RAM based "Disk" Operating System for Ihe Commodore 1700 and 1750 Parties

**ILITIES** Super 81 Utilities features are:

Copy <sup>1541</sup> or <sup>1571</sup> tiles to <sup>1581</sup> disks . Backup 1581 disks or files with 1 or 2 1581's

money and downtime."

1541/1571

81

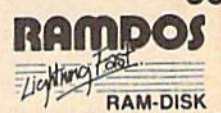

part of the expansion memory into a lightning fast RAM-DISK. RAMDOS behaves similar to a much faster 1541 or 1571 floppy disk except that the data is held in expansion RAM and not on disk. Under RAMDOS, a 50K program can be loaded in 1/2 second. Programs and files can be transferred to and from disk with <sup>a</sup> single command. RAMDOS is

available for only \$3995!

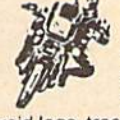

#### SUPER BIKE

Action-packed, fun-filled motor cycle arcade game for the C64. Race the clock in Motocross, Enduro, Supercross or Trials. Fly through the air on spectacular jumps. Bounce over woop-de-doos.

Avoid logs, trees, water holes, brick walls, other bikers, etc. as you vie for the gold cup.

Thrilling Super Bike action for only \$14951

#### GALACTIC FRONTIER

Exciting space exploration game for the C64. Search for life forms among the <sup>200</sup> billion stars in our galaxy. Scientifically accurate. Awesome graphics! Forthe serious student of astronomy or the casual explorer who wants to boldly go where no man has gone before. Only \$2995!

<sup>905</sup> W. Hillgrove. Suite LaGrange, IL <sup>60525</sup> For Technical Assistance call: (312)352-7335

In England contact Financial Systems Software 0905-611 -463

List all variables to screen Hi-Res Screen Dump • Restore newed Basic

· Determine file load address

Change Device number · Packed Line Editor Determine file load

Renumber • ML Monitor

program

# The Automatic Proofreader

#### Philip I. Nelson

"The Automatic Proofreader" helps you type in program listings for the 128, 64, Plus/4, and 16 and prevents nearly every kind of typing mistake.

Type in the Proofreader exactly as listed. Since the program can't check it self, type carefully to avoid mistakes. Don't omit any lines, even if they con tain unfamiliar commands. After finish ing, save a copy or two on disk or tape before running it. This is important be cause the Proofreader erases the BASIC portion of itself when you run it, leav ing only the machine language portion in memory.

Next, type RUN and press RE TURN. After announcing which com puter it's running on, the Proofreader displays the message "Proofreader Active". Now you're ready to type in a BASIC program.

Every time you finish typing a line and press RETURN, the Proofreader displays a two-letter checksum in the upper-left corner of the screen. Com pare this result with the two-letter checksum printed to the left of the line in the program listing. If the letters match, it's almost certain the line was typed correctly. If the letters don't match, check for your mistake and cor rect the line.

The Proofreader ignores spaces not enclosed in quotes, so you can omit or add spaces between keywords and still see a matching checksum. However, since spaces inside quotes are almost al ways significant, the Proofreader pays attention to them. For example, 10 PRINT'THIS IS BASIC" will generate different checksum than 10 PRINT'THIS ISBA SIC".

A common typing error is transposition—typing two successive charac ters in the wrong order, like P1RNT instead of PRINT or 64378 instead of 64738. The Proofreader is sensitive to the position of each character within the line and thus catches transposition errors.

The Proofreader does not accept keyword abbreviations (for example, instead of PRINT). If you prefer to use abbreviations, you can still check the line by LiSTing it after typing it in, moving the cursor back to the line, and pressing RETURN. LISTing the line substitutes the full keyword for the ab breviation and allows the Proofreader to work properly. The same technique works for rechecking programs you've already typed in.

If you're using the Proofreader on the Commodore 128, Plus/4, or 16, do not perform any GRAPHIC commands while the Proofreader is active. When you perform a command like GRAPH-IC 1, the computer moves everything at the start of BASIC program space—in cluding the Proofreader—to another memory area, causing the Proofreader to crash. The same thing happens if you run any program with a GRAPHIC command while the Proofreader is in memory.

Though the Proofreader doesn't interfere with other BASIC operations, it's a good idea to disable it before running another program. However, the Proofreader is purposely difficult to dis lodge; It's not affected by tape or disk operations, or by pressing RUN/ STOP- RESTORE. The simplest way to disable it is to turn the computer off then on. A gentler method is to SYS to the computer's built-in reset routine (SYS 65341 for the 128, 64738 for the 64, and 65526 for the Plus/4 and 16). These reset routines erase any program in memory, so be sure to save the pro gram you're typing in before entering the SYS command.

If you own a Commodore 64, you may already have wondered whether the Proofreader works with other pro gramming utilities like "MetaBASIC." The answer is generally yes, if you're using a 64 and activate the Proofreader after installing the other utility. For ex ample, first load and activate Meta BASIC, then load and run the Proofreader.

When using the Proofreader with another utility, you should disable both programs before running a BASIC program. While the Proofreader seems un affected by most utilities, there's no way to promise that it will work with any and every combination of utilities you might want to use. The more utili ties activated, the more fragile the sys tem becomes,

#### The New Automatic Proofreader

10 VEC=PEEK(772)+256\*PEEK(773) :LO=43:HI=44

- 20 PRINT "AUTOMATIC PROOFREADE R FOR ";:IF VEC=42364 THEN f.SPACE)PRINT "C-64"
- 30 IF VEC=50556 THEN PRINT "VI  $C - 20$ "
- 40 If VEC-35158 THEN GRAPHIC  $L$ R:PRINT "PLUS/4  $\alpha$  16"
- 50 If VEC=17165 THEN 1.0=45:111 46:GRAP1IIC CLR: PNINT "128"
- 60  $SA = (PEEK(LO) + 256*PEEK(HI)) +$ 6:ADR=SA
- 70 FOR J=0 TO 166:READ BYT:POK ADR,BYT:ADR=ADR+1;CIIK=CHK ♦BYTiNEXT
- 30 IF CHK<>20570 THEN PRINT "• ERROR\* CHECK TYPING IN DATA STATEMENTS" : END
- 90 FOR J=l TO 5:READ RF,LF,HF: RS=SA+RF: HB=INT(RS/256):LB= RS-(256\*HB)
- 100 CHK=CHK+RF+LF+HF:POKE SA+L F,I,BsPOKE SA+HF,HB:NEXT
- 110 IF CHK<>22054 THEN PRINT ♦ERROR\* RELOAD PROGRAM AND (SPACElCHECK FINAL LINE")EN  $\mathbf{D}$
- 120 POKE SA+149,PEEK[772):POKE SA+150,PEEK(773)
- 130 IF VEC=17165 THEN POKE SA+ 14,22:POKE SA+18,23:POKESA+ 29, 224: POKESA+139, 224
- 140 PRINT CHR\$(147); CHR\$(17);" PROOFREADER ACTIVE":SYS SA
- 150 POKE HI, PEEK(HI)+1:POKE (P EEK(LO)+256\*PEEK(1U))-1,0:N EW
- 160 DATA 120,169,73,141,4,3,16 9,3,141,5,3
- 170 DATA 88,96,165,20,133,167, 165,21,133,168,169
- 180 DATA 0,141,0,255,162,31,18 1,199,157,227,3
- 190 DATA 202,16,240,169,19,32, 210,255,169,18,32
- 200 DATA 210,255,160,0,132,1BO ,132,176,136,230,180
- 210 DATA 200,185,0,2,240,46,20 ,34,208,8,72
- 220 DATA 165,176,73,255,133,17 6,104,72,201,32,208
- 230 DATA 7,165,176,20B,3,104,2 08,226,104,166,ISO
- 240 DATA 24,165,167,121,0,2,13 3,167,!65,168,105
- 250 DATA 0,133,168,202,208,239 ,240,202,165,167,69
- 260 DATA 168,72,41,15,168,185, 211,3,32,210,255
- 270 DATA 104,74,74,74,74,168,1 95,211,3,32,210
- 200 DATA 255,162,31,189,227,3, 149,199,202,16,248
- 290 DATA 169, 146,32,210,255,7G ,86,137,65,66,67
- 300 DATA GB,69,70,71,72,74,75, 77,fi0,ai,82,H3,B8
- 310 DATA 13,2,7,167,31,32,151, 116,117,151,128,129,167,136 ,137  $\omega$

## **Jump On The TENEX Express**

No Gimmicks, No Hidden Charges, No Nonsense, Just Low Prices and Great Service!

#### **Hardware Specials Dust Cover &** Totevision 13-inch Color Monitor **Everything Book** RGB 1084 Color Monitor Discover the savings and easy shopping available CPS-30 Power Supply for C64 from TENEX Computer Express PLUS receive a Pow'r Pak 128 FREE dust cover for your C64, C128 or 64CI Cover Okidata 180 Printer is anti-static, 8-gauge vinyl sewn to our exacting Okidata 120 Printer standards with reinforced seams. Get to know our Okimate 20 Color Printer great products, extensive selection and fast service with a FREE copy of our Everything Book for Com-Seikosha SP-180VC Seikosha SP-1000VC modore Computing. (\$2.95 Shipping Charge) 31627 C-64 Dust Cover and Catalog Super Graphix  $(GAP)$ Super Graphix Jr. 38464 C-128 Dust Cover and Catalog  $(GAP)$  $(GAP)$ 65180 64C Dust Cover and Catalog Super Graphix Gold

GE geo

geo De: Ba

From micro  $\theta$  ...

32391

32403

carrying.

66826

The 39¢ Diskette!

Are you paying too much for diskettes? Try our first<br>quality, prime, 5 1/4" diskettes (no rejects, no sec-<br>onds) at these fantastic sale prices and save, save,<br>SAVEI Disks are packaged in boxes of 50; including

diskettes in sleeves, labels, and write-protect tabs.

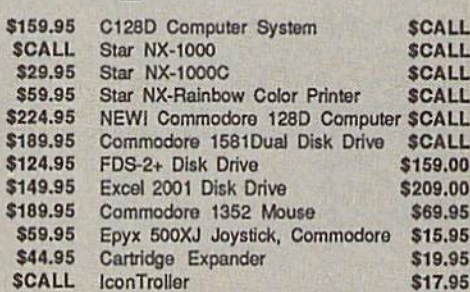

## **Software Specials**

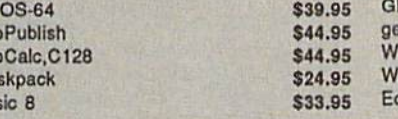

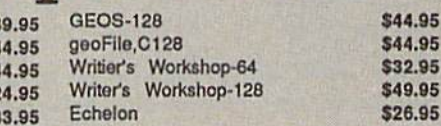

#### Free! 60 Page "Everything Book" With Any Order!

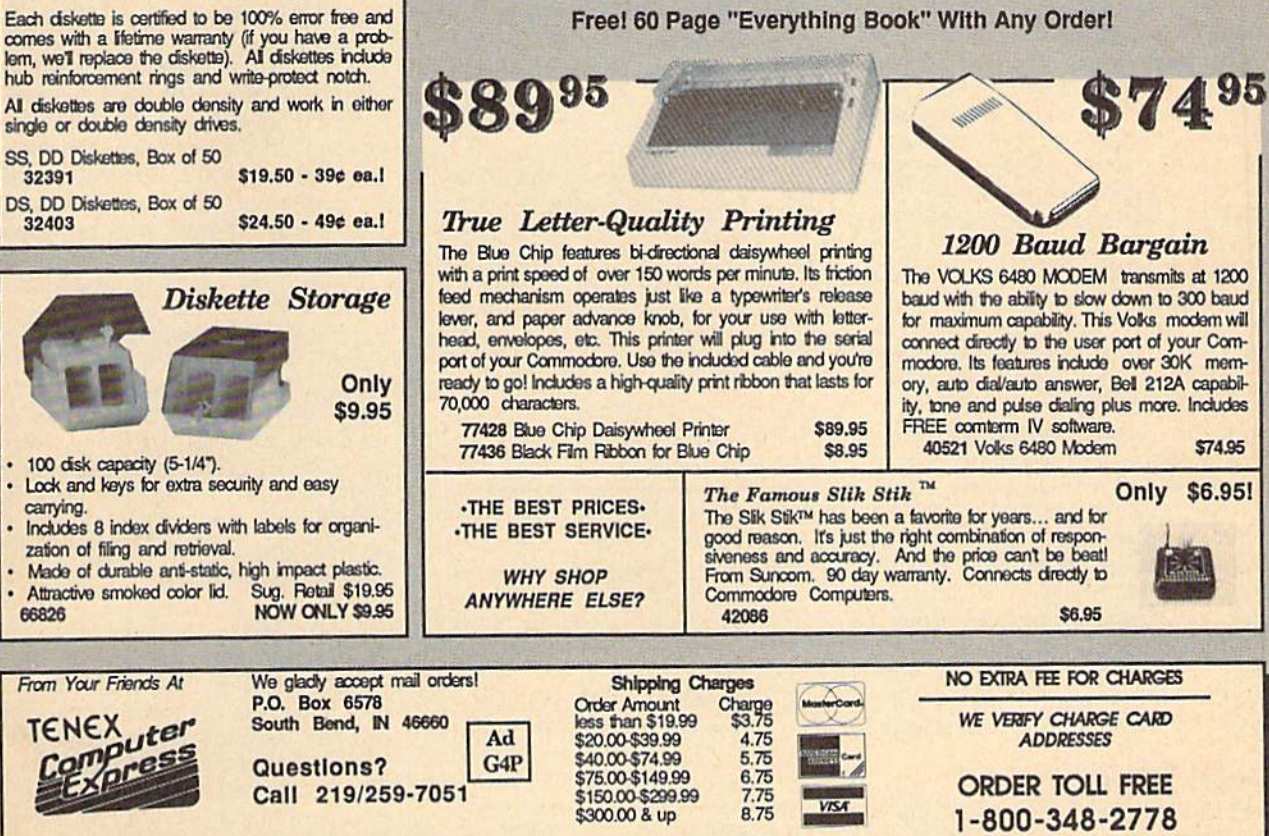

COMMODORE 64 is a registered trademan; and COMMODORE 128 is a trademark of Commodore Electronics, Ltd. APO, FPO, AK, HI, CN, VI, GU, and foreign order<br>are subject to additional shipping charges. NOTE: Due to publishing lea

INDIANA ORDER LINE 1-800-225-6838

### Machine Language Entry Program For Commodore 64

**Ottis Cowper** 

"MLX" is a labor-saving utility that allows almost fail-safe entry of Commodore 64 machine language programs.

Type in and save some copies of MLX you'll want to use it to enter future ML programs from COMPUTEI's GAZETTE. When you're ready to enter an ML pro gram, load and run MLX. It asks you for a starting address and an ending address. These addresses appear in the article ac companying the MLX-format program listing you're typing.

If you're unfamiliar with machine language, the addresses (and all other values you enter in MLX) may appear strange. Instead of the usual decimal numbers you're accustomed to, these numbers are in hexadecimal—a base 16 numbering system commonly used by ML programmers. Hexadecimal—hex for short—includes the numerals 0-9 and the letters A-F. But don't worry even if you know nothing about ML or hex, you should have no trouble using MLX.

After you enter the starting and ending addresses, you'll be offered the option of clearing the workspace. Choose this option if you're starting to enter a new listing. If you're continuing a listing that's partially typed from a previous session, don't choose this option.

A functions menu will appear. The first option in the menu is ENTER DATA. !f you're just starting to type in a program, pick this. Press the E key, and type the first number in the first line of the program listing. If you've al ready typed in part of a program, type the line number where you left off typ ing at the end of the previous session (be sure to load the partially completed program before you resume entry). In any case, make sure the address you en ter corresponds to the address of a line in the listing you are entering. Other wise, you'll be unable to enter the data correctly. If you pressed E by mistake, you can return to the command menu by pressing RETURN alone when asked for the address. (You can get back to the menu from most options by pressing RETURN with no other input.)

#### **Entering A Listing**

Once you're in Enter mode, MLX prints the address for each program line for you. You then type in all nine numbers on that line, beginning with the first two-digit number after the colon (:). Each line represents eight data bytes and a checksum. Although an MLX-format listing appears similar to the "hex dump" listings from a machine language monitor program, the extra checksum number on the end allows MLX to check your typing.

When you enter a line, MLX recalculates the checksum from the eight bytes and the address and compares this value to the number from the ninth column. If the values match, you'll hear a bell tone, the data will be added to the workspace area, and the prompt for the next line of data will appear. But if MLX detects a typing error, you'll hear a low buzz and see an error message. The line will then be redisplayed for editing.

#### Invalid Characters Banned

Only a few keys are active while you're entering data, so you may have to un learn some habits. You do not type spaces between the columns; MLX automatically inserts these for you. You do not press RETURN after typing the last number in a line; MLX automatically enters and checks the line after you type the last digit.

Only the numerals 0-9 and the let ters A-F can be typed in. If you press any other key (with some exceptions noted below), you'll hear a warning buzz. To simplify typing, the numeric keypad modification from the March 1986 "Bug-Swatter" column is now in corporated in the listing. The keypad is active only while entering data. Ad dresses must be entered with the nor mal letter and number keys. The figure below shows the keypad configuration:

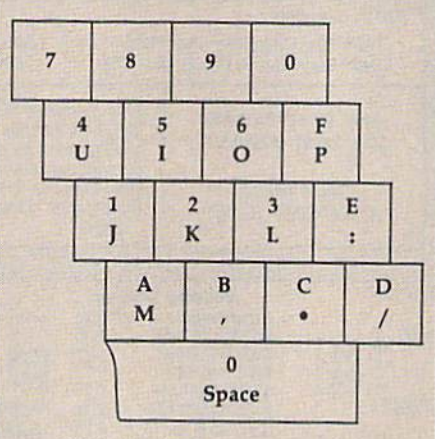

MLX checks for transposed charac ters. If you're supposed to type in A0 and instead enter 0A. MLX will catch your mistake. There is one error that can slip past MLX: Because of the checksum formula used, MLX won't notice if you accidentally type FF in place of 00, and vice versa. And there's a very slim chance that you could garble a line and still end up with a combination of characters that adds up to the proper checksum. However, these mis takes should not occur if you take rea sonable care while entering data.

#### Editing Features

To correct typing mistakes before fin ishing a line, use the INST/DEL key to delete the character to the left of the cursor. (The cursor-left key also de letes.) If you mess up a line really badly, press CLR/HOME to start the line over. The RETURN key is also active, but only before any data is typed on a line. Pressing RETURN at this point returns you to the command menu. After you type a character of data, MLX disables RETURN until the cursor returns to the start of a line. Remember, you can press CLR/HOME to quickly get to a line number prompt.

More editing features are available when correcting lines in which MLX has detected an error. To make correc tions in a line that MLX has redisplayed for editing, compare the line on the screen with the one printed in the list ing, then move the cursor to the mis take and type the correct key. The cursor left and right keys provide the normal cursor controls. (The INST/ DEL key now works as an alternative cursor-left key.) You cannot move left beyond the first character in the line. If you try to move beyond the rightmost character, you'll reenter the line. Dur ing editing, RETURN is active; pressing it tells MLX to recheck the line. You can press the CLR/HOME key to clear the entire line if you want to start from scratch, or if you want to get to a line number prompt to use RETURN to get back to the menu.

#### Display Data

The second menu choice, DISPLAY DATA, examines memory and shows the contents in the same format as the program listing (including the check sum). When you press D, MLX asks you for a starting address. Be sure that the starting address you give corresponds to a line number in the listing. Otherwise, the checksum display will be meaningless. MLX displays program lines until it reaches the end of the pro gram, at which point the menu is redis-

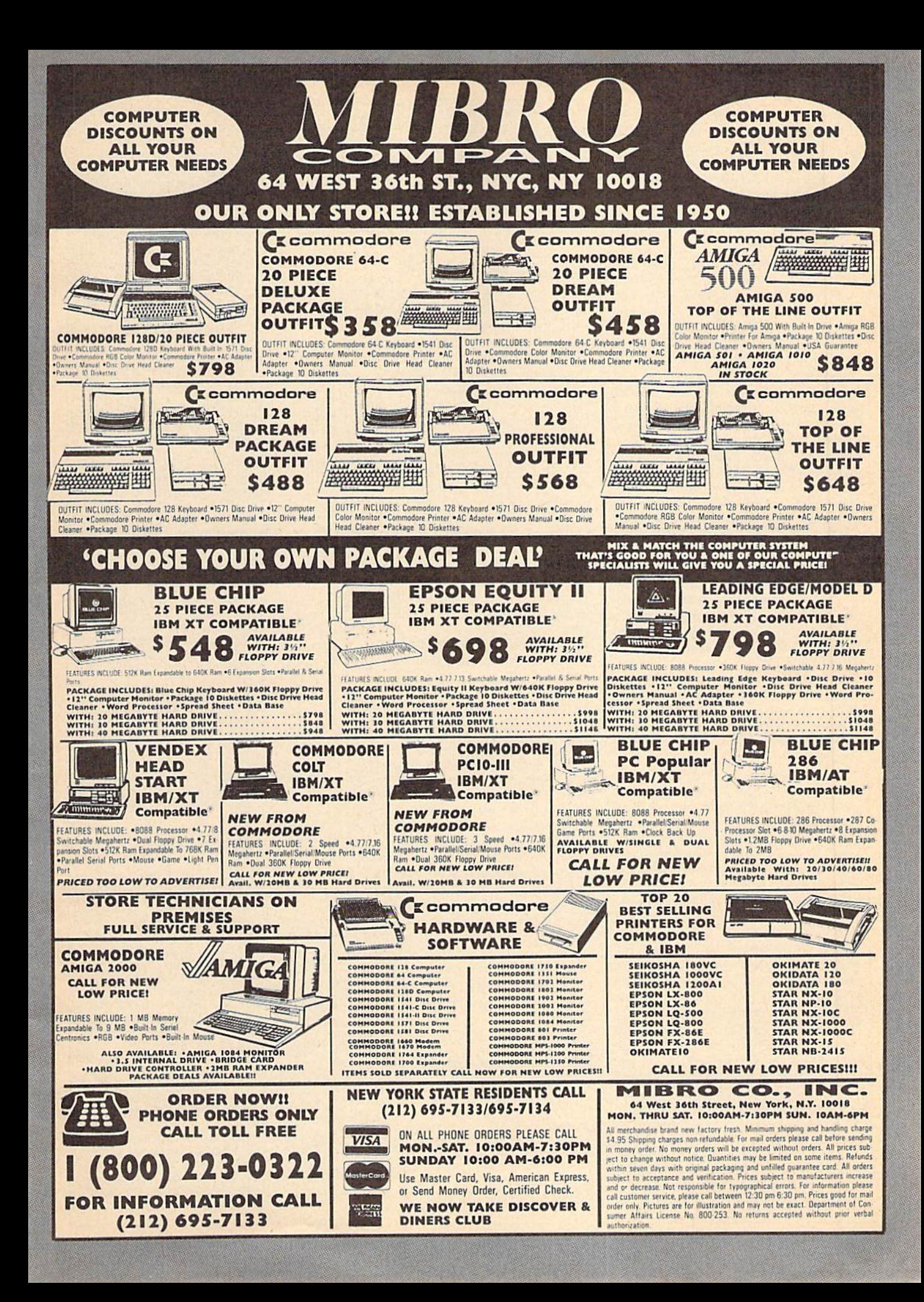

played. You can pause the display by pressing the space bar. (MLX finishes printing the current line before halting.) Press space again to restart the display. To break out of the display and get back to the menu before the ending address is reached, press RETURN.

#### Other Menu Options

Two more menu selections let you save programs and load them back into the computer. These are SAVE FILE and LOAD FILE; their operation is quite straightforward. When you press S or L, MLX asks you for the filename. You'll then be asked to press either D or T to select disk or tape.

You'll notice the disk drive starting and stopping several times during a load or save. Don't panic; this is normal behavior. MLX opens and reads from or writes to the file instead of using the usual LOAD and SAVE commands. Disk users should also note that the drive prefix 0: is automatically added to the filename (line 750), so this should not be included when entering the name. This also precludes the use of  $@$  for Save-with-Replace, so remember to give each version you save a different name.

Remember that MLX saves the en tire workspace area from the starting address to the ending address, so the save or load may take longer than you might expect if you've entered only small amount of data from a long listing. When saving a partially completed listing, make sure to note the address where you stopped typing so you'll know where to resume entry when you reload.

MLX reports the standard disk or tape error messages if any problems are detected during the save or load. (Tape users should bear in mind that Commo dore computers are never able to detect errors during a save to tape.) MLX also has three special load error messages: INCORRECT STARTING ADDRESS, which means the file you're trying to load does not have the starting address you specified when you ran MLX; LOAD ENDED AT address, which means the file you're trying to load ends before the ending address you specified when you started MLX; and TRUNCATED AT ENDING AD DRESS, which means the file you're trying to load extends beyond the end ing address you specified when you started MLX. If you see one of these messages and feel certain that you've loaded the right file, exit and rerun MLX, being careful to enter the correct starting and ending addresses.

The QUIT menu option has the ob vious effect—it stops MLX and enters BASIC. The RUN/STOP key is dis abled, so the Q option lets you exit the program without turning off the com puter. (Of course, RUN/STOP-RE STORE also gets you out.) You'll be asked for verification; press Y to exit to BASIC, or any other key to return to the menu, After quitting, you can type RUN again and reenter MLX without losing your data, as long as you don't use the clear workspace option.

#### The Finished Product

When you've finished typing all the data for an ML program and saved your work, you're ready to see the results. The instructions for loading and using the finished product vary from program to program. Some ML programs are de signed to be loaded and run like BASIC programs, so all you need to type is LOAD "filename",B for disk or LOAD "filename" for tape, and then RUN. Such programs will usually have starting address of 0801 for the 64. Oth er programs must be reloaded to specif ic addresses with a command such as LOAD "filename",8,1 for disk or LOAD "filename", $1,1$  for tape, and then started with a SYS to a particular memory address. On the Commodore 64, the most common starting address for such programs is 49152, which corresponds to MLX address CO00. In either case, you should always refer to the article which accompanies the ML listing for information on loading and running the program.

#### An Ounce Of Prevention

By the time you finish typing in the data for a long ML program, you may have several hours invested in the project. Don't take chances—use our "Auto matic Proofreader" to type the new MLX, and then test your copy thoroughly before first using it to enter any sig nificant amount of data. Make sure all the menu options work as they should. Enter fragments of the program starting at several different addresses, and then use the Display option to verify that the data has been entered correctly. And be sure to test the Save and Load options several times to insure that you can re call your work from disk or tape. Don't let a simple typing error in the new MLX cost you several nights of hard work.

#### MLX For Commodore 64

- SS 10 REM VERSION 1.1: LINES 8 30,950 MODIFIED, LINES 85-487 ADDED
- EK 100 POKE 5G,50:CLRiDIM INS, I,J,A,B,AS,BS,A(7),NS<br>DM 110 C4=48:C6=16:C7=7:Z2=2:Z
- 4=254:35=255:Z6=256:Z7= .'.27
- CJ 1.20 FA=PEEK(45)+Z6\*PEEK(46) ;BS=PEEK(55)+Z6\*PEEK(56

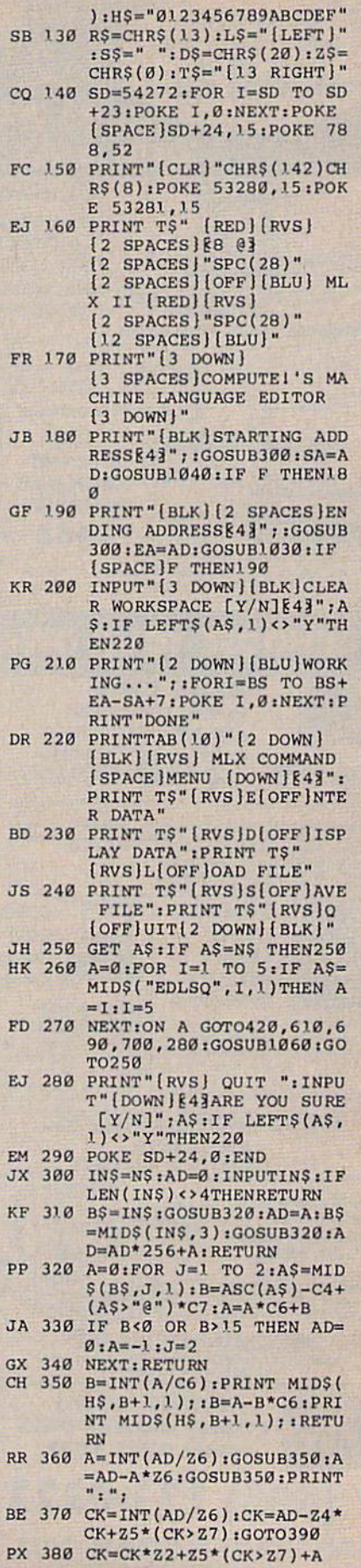

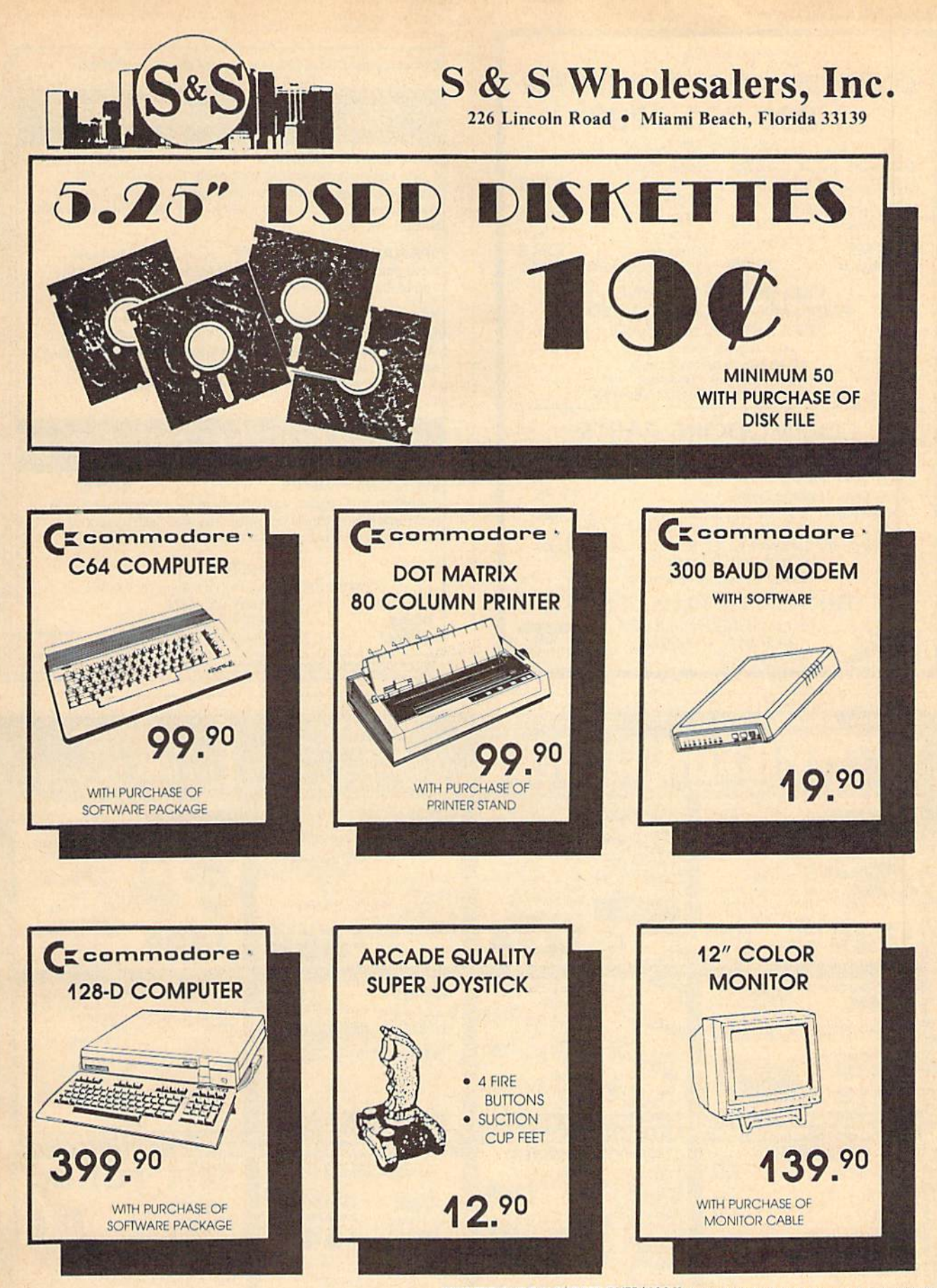

Dealer & Institutional Accts. 1-800-331-7054 SALES 1-800-233-6345

FREE FREIGHT ON ORDERS OVER \$100.00 All prices reflect a 3% cash discount. Add 3% for credit **EXECUTE TRESPONSO CONSTRAINERS OVER THUCH AND IMPROVEMENTS OF A CONSTRAINER CONSTRAINER CONSTRAINING CONSTRAINING CONSTRAINING CONSTRAINING CONSTRAINING CONSTRAINING CONSTRAINING CONSTRAINING CONSTRAINING CONSTRAINING CON** Complete listing of all sales policies available upon request. Florida residents add 6% sales fax

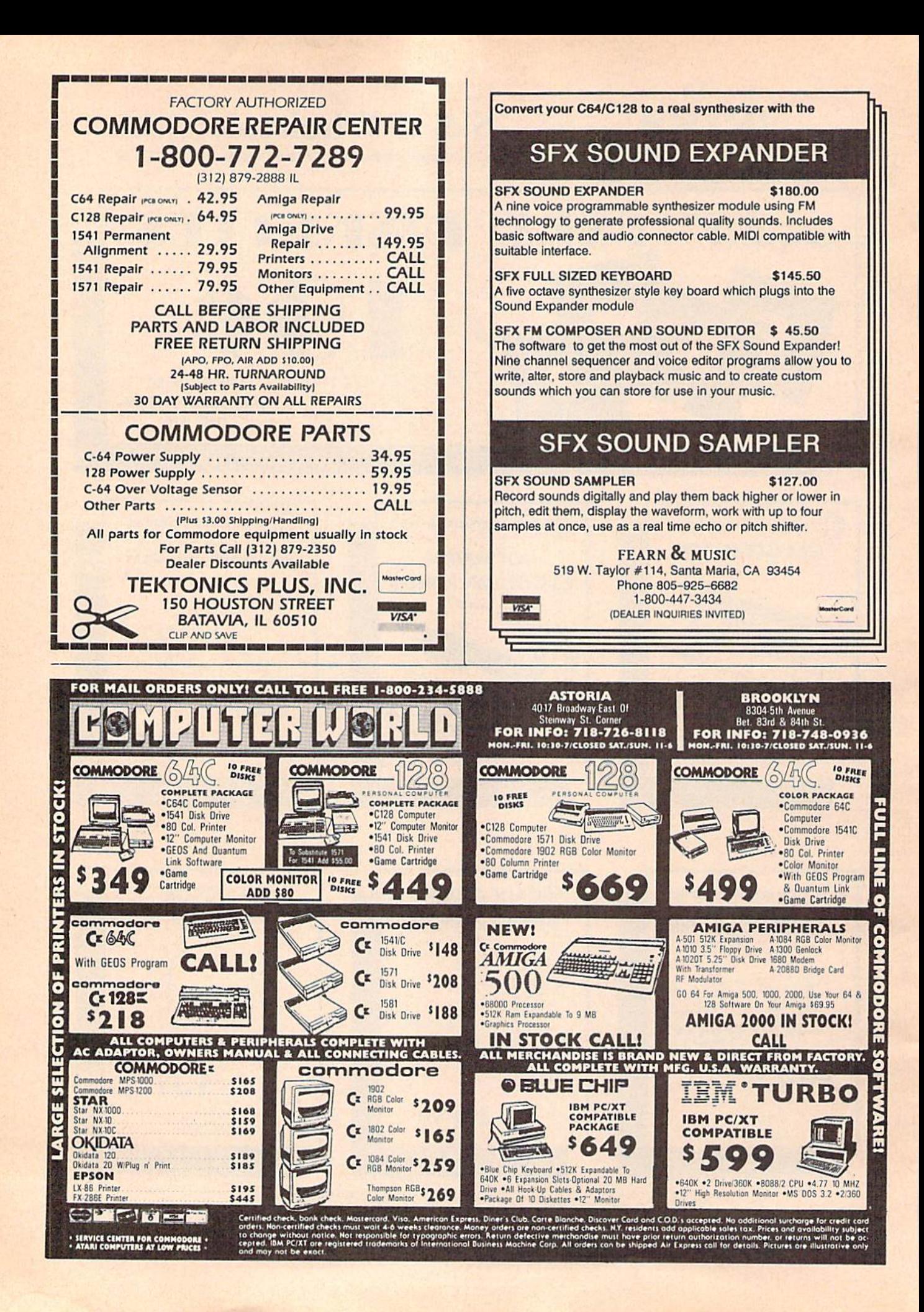

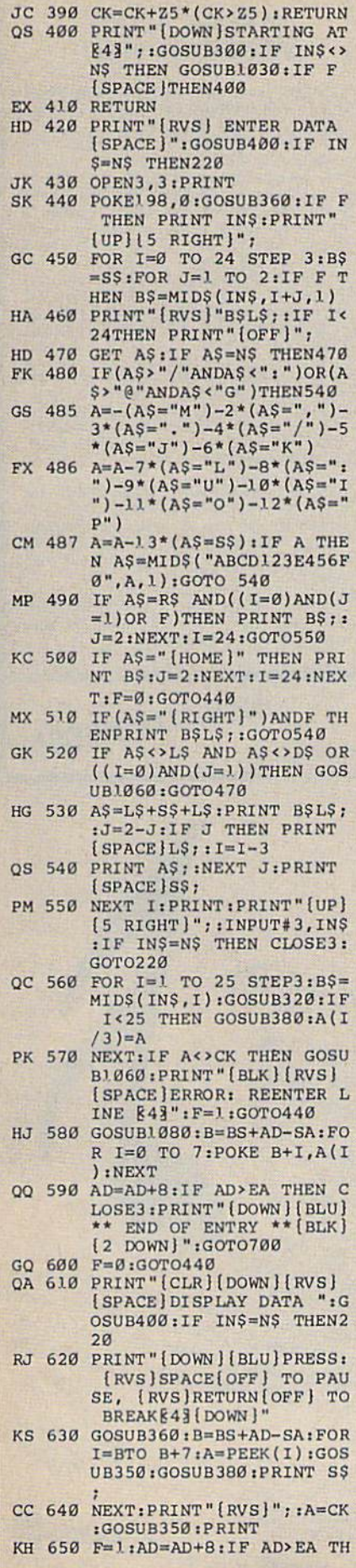

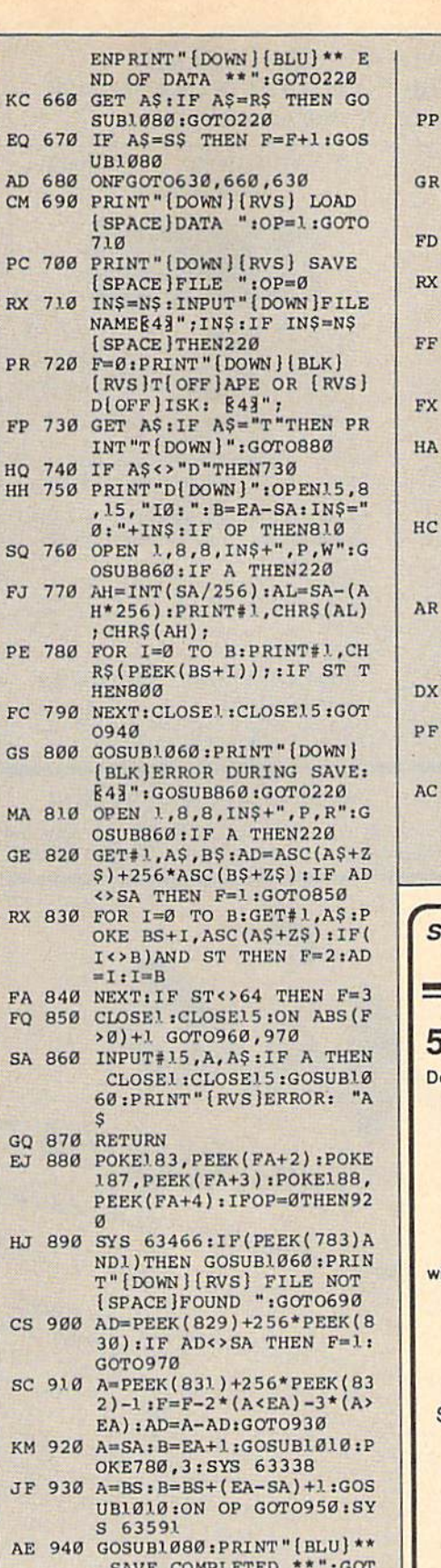

SAVE COMPLETED<br>0220 .: GOL

J

- XP 950 POKE147, 0:SYS 63562:IF<br>
[SPACE]ST>0 THEN970<br>
FR 960 GOSUB1080:PRINT"[BLU]\*\*<br>
LOAD COMPLETED \*\*":GOT 0220
- DP 970 GOSUB1060:PRINT"[BLK]

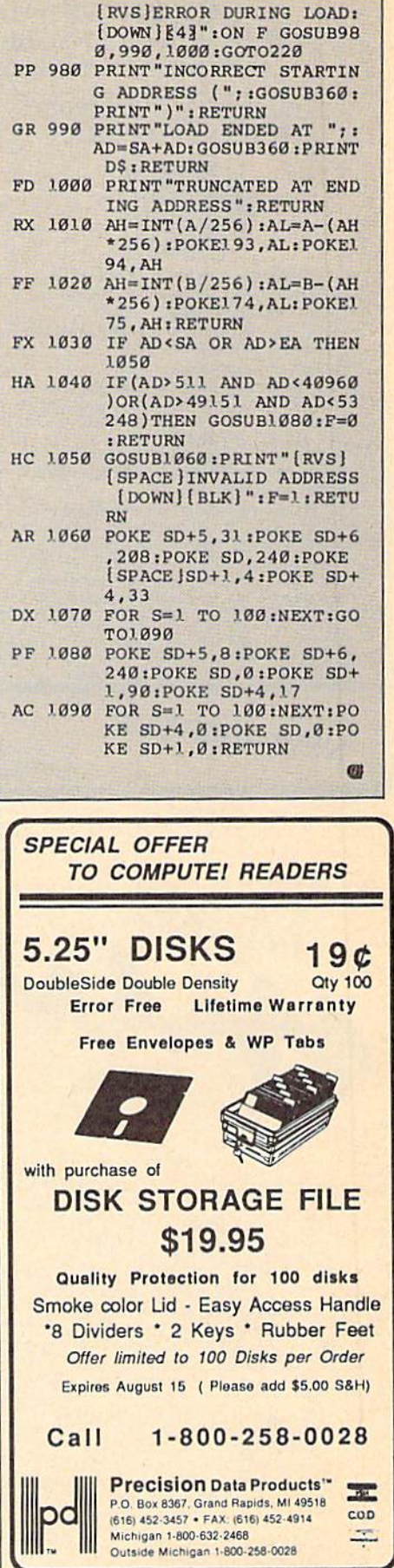

#### **UNLEASH THE DATA ACQUISITION AND CONTROL POWER OF YOUR COMMODORE C64 OR C128.** We have the answers to all your control needs.

#### **NEW! 80-LINE SIMPLIFIED DIGITAL I/O BOARD Create your own autostart dedicated** controller without relying on disk drive. Socket for standard ROM cartridge. · 40 separate buffered digital output lines can applications. each directly switch 50 volts at 500 mA. · 40 separate digital input lines. (TTL). · Perform automated testing.

- I/O lines controlled through simple memory<br>mapped ports each accessed via a single statement in Basic. No interface could be easier to use. A total of ten 8-bit ports.
- Included M.L. driver program optionally called<br>as a subroutine for fast convenient access to individual I/O lines from Basic.
- Plugs into computer's expansion port. For both C64 & C128. I/O connections are through a pair of 50-pin professional type strip headers.
- · Order Model SS100 Plus. Only \$119! Shipping paid USA. Includes extensive documentation and program disk. Each additional board \$109.

We take pride in our interface board documentation and software support, which is available separately for examination. Credit against first order 641F22 & ADC0816, \$30 SS100 Plus, \$20.

**OUR ORIGINAL ULTIMATE INTERFACE** 

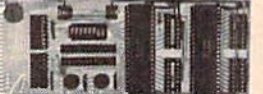

- · Universally applicable dual 6522 Versatile Interface Adapter (VIA) board.
- · Industrial control and monitoring. Great for laboratory data acquisition and instrumentation
- · Intelligently control almost any device.
- 
- Easy to program yet extremely powerful.  $\bullet$
- Easily interfaced to high-perfomance A/D and D/A converters.
- · Four 8-bit fully bidirectional I/O ports & eight handshake lines. Four 16-bit timer/counters.<br>Full IRQ interrupt capability. Expandable to four boards.

Order Model 641F22. \$169 postpaid USA. Includes extensive documentation and programs<br>on disk. Each additional board \$149, Quantity pricing available. For both C64 and C128.

#### **A/D CONVERSION MODULE**

Fast. 16-channel. 8-bit. Requires above. Leaves all VIA ports available. For both C64 and C128.<br>Order Model 641F/ADC0816. Only \$69.

#### **SERIOUS ABOUT** PROGRAMMING?

SYMBOL MASTER MULTI-PASS SYM-**BOLIC DISASSEMBLER.** Learn to program like the experts! Adapt existing programs to<br>your needs! Disassembles any 6502/6510/<br>undoc/65C02/8502 machine code program into beautiful source. Outputs source code files to disk fully compatible with your MAE, PAL, CBM, Develop-64, LADS, Merlin or Panther assembler, ready for re-assembly and<br>editing. Includes both C64 & C128 native<br>mode versions. 100% machine code and<br>extremely fast. 63-page manual. The original and best is now even better with Version 2.1! Advanced and sophisticated features far too numerous to detail here. \$49.95 postpaid USA.

C64 SOURCE CODE. Most complete<br>available reconstructed, extensively commented and cross-referenced assembly language source code for Basic and Kernal<br>ROMs, all 16K. In book form, 242 pages.<br>\$29.95 postpaid USA.

PTD-6510 SYMBOLIC DEBUGGER for C64. An extremely powerful tool with capabilities far beyond a machine-language monitor. 100-page manual. Essential for assembly-language programmers. \$49.95 postpaid USA.

MAE64 version 5.0. Fully professional<br>6502/65C02 macro editor/assembler. 80-page manual. \$29.95 postpaid USA.

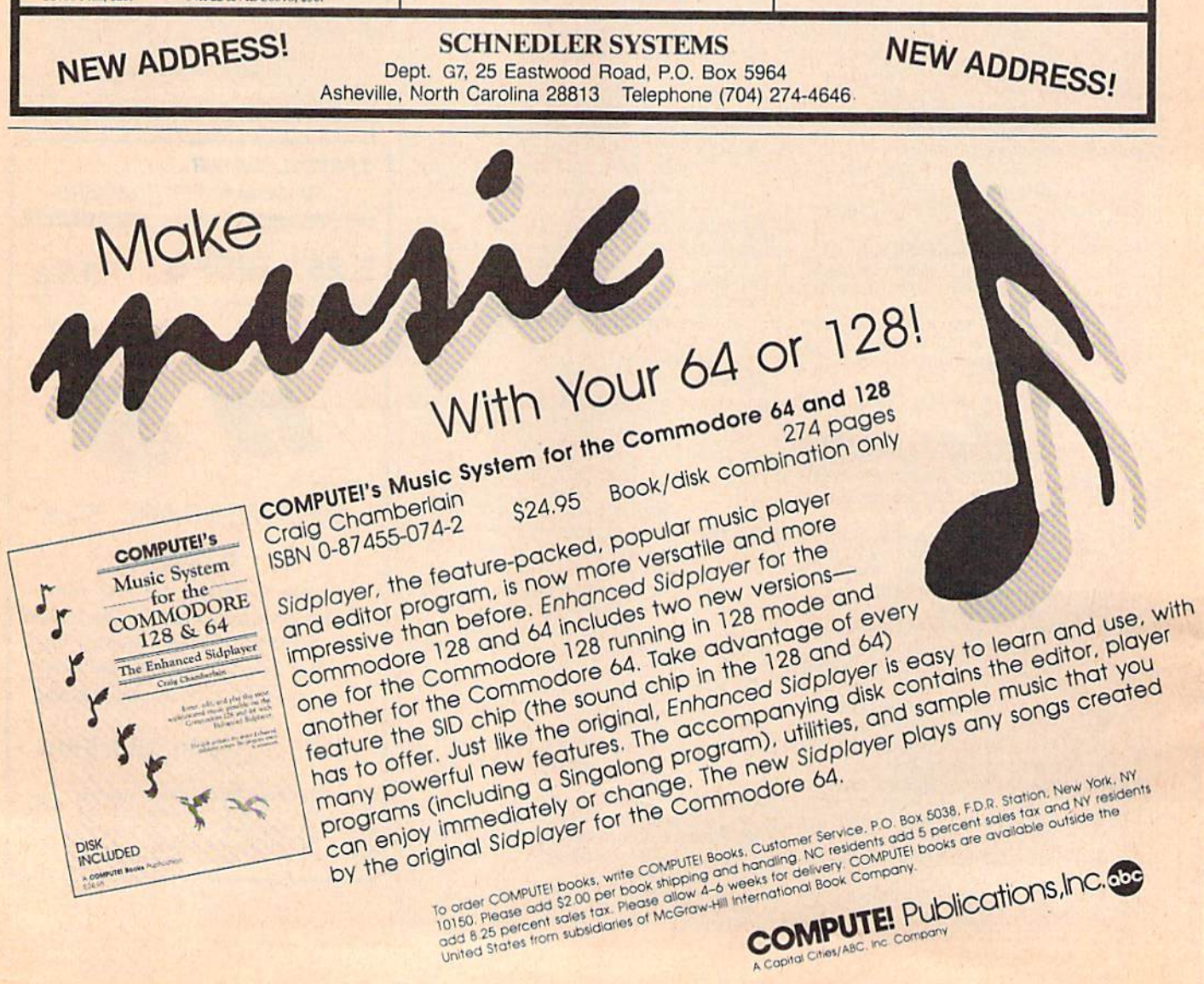

## **Classified**

#### **SOFTWARE**

FREE SOFTWARE for C-64, C-128, IBM & CPM send SASE for info (specify computer) to: PUBLIC DOMAIN USERS GROUP PO BOX 1442-A2, Orange Park, FL 32067

**FREE PUBLIC DOMAIN SOFTWARE - Request** free catalog or send \$2 for sample disk and catalog (refundable). C64-128 CALOKE IND., Dept. JK, Box 18477, K.C., MO 64133

More than 200 great ML routines for 64 and 128, ready to add to your own programs, in<br>COMPUTE! Books' MACHINE LANGUAGE ROUTINES FOR THE COMMODORE 64/128 Explanations, uses, commented source code. 585 pages, \$18.95. Check your local bookstore or call  $(800)$  346-6767.

RENT 64/128 SOFTWARE! 100's of disks. Lowest prices. No deposit or fee. Free catalog. Centsible Software, PO Box 930, St. Joseph, MI 49085 (616) 982-0327

**COMMODORE: TRY BEFORE YOU BUY.** Best selling games, utilities, educational + classics and new releases. 100's of titles. Visa/MC. Free brochure. RENT-A-DISC, Frederick<br>Bldg. #345, Hunt'n, WV 25701 (304) 529-3232

C64/128 FINEST PUBLIC DOMAIN PROGRAMS Pretested quality programs • Most \$1.50 •<br>• On Disk • YOU pick the programs that YOU want!!! Free diskfull of programs with first order! For a list + Description send SASE to: JLH Co, Dept. G, Box 67021, Topeka, KS 66667

C64/128 EDUCATIONAL P.D. SOFTWARE By grade level and subject, ie K-3 math,<br>K-3 English, 4-6 math, etc. Free Catalog<br>PSL Inc., Box 750 A, Old Bridge, NJ 08857

WordStar™\* V2.26 For C-128 \$39.95+\$4.50 p/h. Public Domain Software Copying Co. 33 Gold St., Ste. L3, New York, NY 10038 \*IMMicroPro® 800-221-7372

**PARAMETER DISKS from TEJAS SOFT** THE ERADICATOR 1 - 120 Parameters \$17.95 THE MINI-PAK 1 - 20 NEW Parameters \$9.95 SPECIAL EDITION-FOR Tough Titles \$19.95 206 W. Denison, Robinson, TX 76708<br>(817) 662-4945 2PM-7PM CST ADD \$3 S/H

PUBLIC DOMAIN SOFTWARE FOR C64/128 100 programs only \$10 or 260 programs for \$25 or 2 stamps for catalog. MERIT, Box 114 A, Spotswood, NJ 08884

FREE SOFTWARE for C64. Send 1 stamp for Catalog. Games-Educ-Home-Business-Music<br>Utilities. RVH Publications, 4291 Holland Road, #562-G, Virginia Beach, VA 23452

M BASIC™\* or FORTRAN 80™\* \$39.95+\$4.50 p/h. Public Domain Software Copying Co. 33 Gold St., Ste. L3, New York, NY 10038 \*TMMicroSoft® 800-221-7372

SUN DEVIL DISK RENTAL FREE MEMBERSHIP Over 200 titles VISA/MC accepted. Send for free catalog. 2015 East 5th, Ste. #5, Tempe, AZ 85281 (602) 827-9749.

MAXI MATH Elementary School Math System for 64/128 Commodore. Now 64 lessons in 5 programs on one disk. Includes 8 function calculator. Shareware option. Send \$10.00 check or M.O. to: MAXI MATH<br>4328 Ridgecrest, Amarillo, TX 79109

**GRAND OPENING SPECIAL 24 PROGRAMS** on 1 disk for \$5.95 + \$2.00 S&H. Send check or Money Order to Klinight Software, 426 W. McGee, Sherman, TX 75090

#### **HARDWARE**

COMMODORE 64 REPAIR \$39.95 flat rate. Very low cost Commodore/Amiga chips. Send for catalog. Kasara Inc., 33 Murray Hill Dr., Spring Valley, NY 10977, 1-800-248-2983, 914-356-3131

CENTRONICS INTERFACE for C128/C64. Plugs into user port. Works with any centronics printer. Schematic and details \$6,00 ACE, Box 273, Richmond, Ontario KOA 2Z0

#### **MISCELLANEOUS**

Now Commodore Qualified Repairs! C64:\$45, 1541:\$50, SX64:\$65, C128:\$50, 1571:\$55. Buy Sell Trade New/Used - Fast Service! 30 day wnty! Mom & Pop's Computer Shop, RR2, Box 119, Cainsville, MO 64632 (816) 872-6311

MAKE FAST EASY MONEY STUFFING ENVE-LOPES. How many can you fill for \$1 each? Earn<br>even more with home computer! Send SASE to PAC Data, POB 9721, Richmond, VA 23228.

\*\*\*\*\* PLAY WORLD CONQUEST!\*\*\*\*\*

Strategy/War games via mail. Set in medieval times. You must strive to survive and become emperor. Monthly newsletter. Prizes given! Send \$5 to Join. or SASE for info: B&B GAME PRODUCTIONS 1245 Fairview Drive, Bellefonte, PA 16823 1-814-355-8393 (1200/300 bps MODEMS Only)

#### **COMPUTE!'s Gazette Classified is a low-cost way to tell over** 225,000 microcomputer owners about your product or service.

Rates: \$25 per line, minimum of four lines. Any or all of the first line set in capital letters at no charge. Add \$15 per line for boldface words, or \$50 for the entire ad set

in boldface (any number of lines.) Inquire about display rates.<br> **Terms:** Prepayment is required. Check, money order, American Express, Visa, or<br>
MasterCard is accepted. Make checks payable to COMPUTE! Publications.

Form: Ads are subject to publisher's approval and must be either typed or legibly<br>printed. One line equals 40 letters and spaces between words. Please underline words to be set in boldface.

words to be set in boldace.<br> **General Information:** Advertisers using post office box numbers in their ads must<br>
supply permanent address and telephone numbers. Orders will not be acknowl-<br>
edged. Ad will appear in next av

Notice: COMPUTE! Publications cannot be responsible for offers or claims of advertisers, but will attempt to screen out misleading or questionable copy.

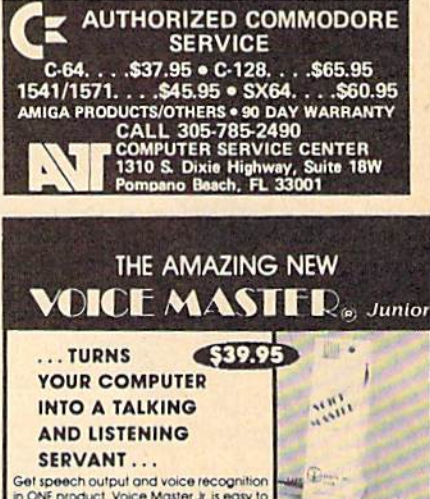

Get speech output and voice recognition<br>in ONE product. Voice Master Jr, is easy to<br>use with new commands added to BASIC.

as will have constant and a particular and constant and constant and constant and constant of the function and constant of the method of the person of the person of the constant and manual. A Patented price is performance

TO ORDER BY MAIL include \$4 shipping & handling (\$6 Canada, \$12<br>overseas) per order. Visa, MasterCard phone orders accepted.<br>Available for C64/128 and Atari 800/800XL/130XE. Specify when ordering. 30 day money back guarantee, one year warranty.<br>Offier enhanced voice I/O systems are available for Commodore. Apple, and IBM computers

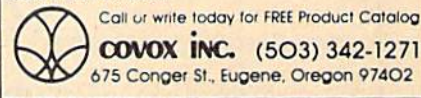

#### **COLOR RIBBONS & PAPER**

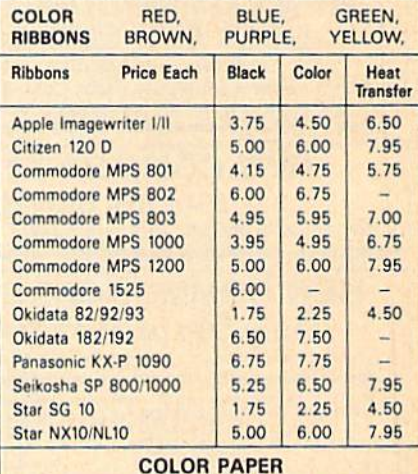

BRIGHT PACK-200 Sheets/50 each color: Red, Blue, Green, Yellow. 9 1/2 x 11  $-$  \$10.90/pk. PASTEL PACK-200 Sheets/50 each color: Pink Yellow, Blue, Ivory. 9 1/2 x 11  $-$  \$10.90/pk.

T-SHIRT RIBBONS (Heat Transfer) - Call For Price.

**COLOR DISKETTES** 

5 1/4" DS/DD Rainbow Pack. 10/pack - \$12.50

For ribbons & paper not listed above, call for price & avail. Price & spec. subject to change w/o notice. Min.<br>order \$25.00. Min. S & H \$3.50. Add \$2.25 C.O.D.<br>add'l. IL res. add 6.25% tax. MC & Visa accepted.

**RENCO COMPUTER PRINTER SUPPLIES** P.O. Box 475, Manteno, IL 60950 U.S.A. 1-800-522-6922 • (IL) 1-800-356-9981 815-468-8081

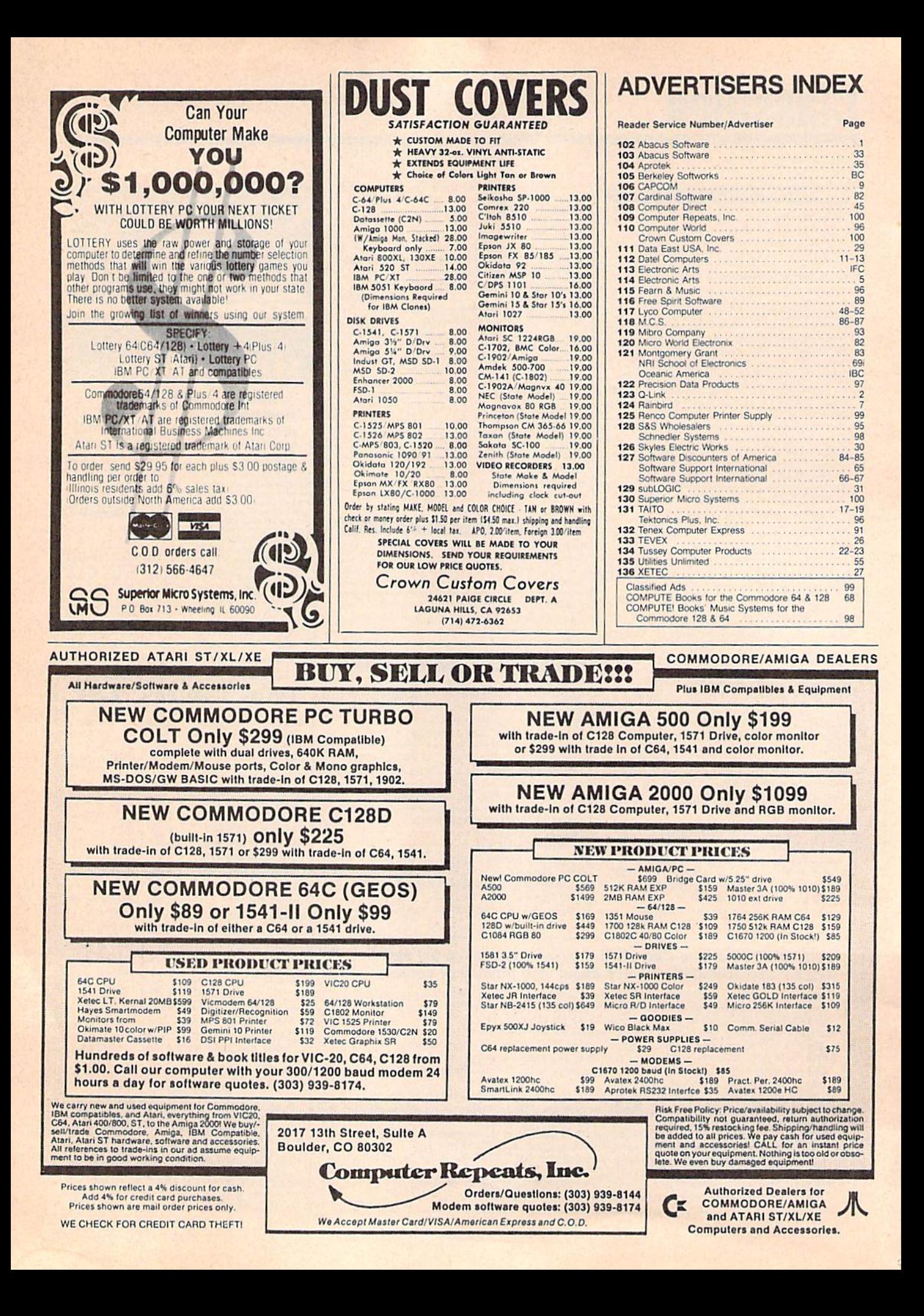

# Do You Believe in Magic?

We Do.

Plug in the Excelerator Plus compatible drive to your Commodore 64 or 64C and you'll believe too. That's because an advanced technology breakthrough has enabled us to create a drive that's quieter, smaller, faster, and more reliable than the 1541 and 1541C. 100% compatible. Dependable. Guaranteed. It's Magic. It's the Excelerator Plus compatible disk drive.

distributed by M.C.S. 800-433-7756 Computer Direct 312-382-5050 S.C.I. 800-548-9669 Tennex 800-348-2778 Montgomery Grant 800-345-7059 E.C.I. 800-356-5178

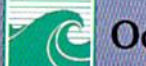

**EXCELERATOR PLUS** 

Manufactured by **COceanic America** P.O. Box 70587, Eugene. OR 97401 503-741-1222 / Fax 503-741-1535

# **THE COMPLET** ROGRA  $\mathbf{N}'$  $\overline{\mathbf{0}}$ geoAssembler

If you're thinking about trashing your programming software, we'd like to offer you some advice.

Do it.

Because we've taken a completely new approach to programming software. It's called geoProgrammer. The easiest. most integrated, most sophisticated 6502 development package there is for Commodore 64's and 128's.

With geoProgrammer, you can toss out your old assembler. And your old linker. And while you're at it, the old debugger, too. Because you get all that with geo-Programmer. And even more.

#### It comes completely assembled.

With geoProgrammer 2.0, you get all the support you need, in either 40 or 80 column mode, starting with three basic elements. geoAssembler reads source code directly

from geoWrite files, and contains

enough directives to handle even the most complex application - directives for conditional assembly, macro programming and memory initialization, too. It has state-of-the-art features you'd never expect, like graphics that can be generated by simply cutting and pasting the image from geoPaint directly into your source code.

geoLinker ties your program modules together, generating GEOS SEQ and VLIR applications as well as desk accessories. You can even use geoAssembler and geoLinker

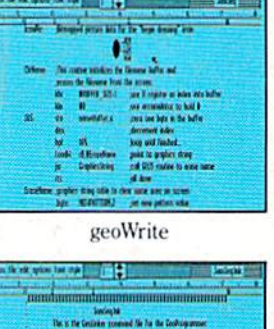

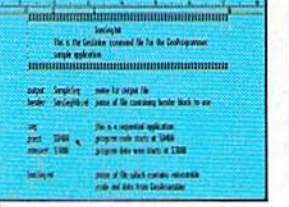

geoLinker

geoDebugger

InitWind-\$DIL)

 $-1$ 

**WANT OF THE BANK OF** 

geoAssembler

Cirkens 5> 1dx #210<br>Cirkens +502 1da #300<br>Cirkens +504 516 5200

.<br>0545 ClrHame +502 > 1da #500<br>0547 ClrHame +504 > sta nomeBuff.s

.<br>1600 Prostert - b 1ds 45CD<br>1543 CirMame - b 1ds 4510

to create non-GEOS applications.

geoDebugger displays your program in memory with full symbolic disassembly, and allows patching with line assembly. It can single-step, topstep or execute your code at full speed. It can stop a running program with one key, or use up to eight software breakpoints. When your program hits a breakpoint, geoDebugger promptly switches to a special overlay window, leaving the application screen intact.

#### You'll be completely amazed.

There's so much you get with geo-Programmer-and so much you can do with it - that we couldn't list it all here. But we could put it all on one disk. Which is why so many serious hackers ask for geoProgrammer by name.

You should, too. Because until you do, you just won't be completely satisfied. t.

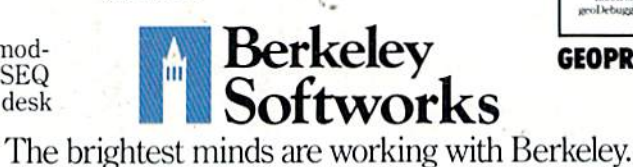

- 23 assembler directives · user-definable macros with up to 6 arguments
- · condition assembly (.IF, .ELSE, ENDIF, etc.)
- · global and local labels
- · expression evaluator recognizes 25 arithmetic and logical operators
- · automatically reads bitmaps from geoWrite
- · exclusive pass 1 optimization flag · can include other source files (eg. constant definitions, etc.)
- · expressions can contain external
- references (resolved by linker) symbols may contain up to 20
- characters

#### geoLinker

- · creates both GEOS and standard
- Commodore applications<br>
up to 20 overlay modules in a<br>
VLIR application
- · resolves external references con-
- taining complex expressions
- up to 3,200 symbols in SEQ and CBM applications
- · up to 29,000 symbols in VLIR applications (3.200 in resident module plus 1,400 per overlay module)

#### geoDebugger

- · 70 debugger commands, including memory examination and modification, single-step, full-speed execution, disk block examine/modify, breakpoint manipulation and more
- · independent debugger status window
- · full symbolic disassembly
- · extensive command macro language
- up to 8 independent breakpoints
- · numeric entry and display in decimal,
- hexadecimal, binary and symbolic format • allows debugging of non-GEOS applications
- full bank-switching support for C-12
- · takes advantage of 1750 and 1764 RAM
- **Expansion Units**

#### To order call 1-800-443-0100 ext. 234

#### geoProgrammer 2.0 \$69.95

(California residents add 7% sales tax.) \$2.50 US/\$5.50 Foreign for shipping and handling. Allow six weeks for delivery. Commodore, Commodore C64 and C128 are trademarks of Commodore<br>Certronics, Ltd. GEOS, geol "rogrammer, geoAssembler, geoLinker,<br>coDebugger and Berkley Softworks are trademarks of Berkeley Softworks

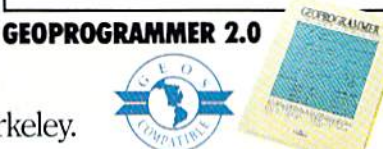